### SISTEMA DE INFORMACIÓN PARA EL MEJORAMIENTO Y CONTROL DEL PROCESO EVALUATIVO DEL DESEMPEÑO LABORAL QUE SE LLEVA A CABO EN LA EMPRESA DIGITAL WARE "SIMPEDL"

JOHN JAIRO ALARCÓN BURGOS

CORPORACIÓN UNIVERSITARIA MINUTO DE DIOS FACULTAD DE INGENIERÍA DEPARTAMENTO DE INFORMÁTICA Y ELECTRÓNICA PROGRAMA DE TECNOLOGÍA EN INFORMÁTICA BOGOTÁ D.C. 2007

# SISTEMA DE INFORMACIÓN PARA EL MEJORAMIENTO Y CONTROL DEL PROCESO EVALUATIVO DEL DESEMPEÑO LABORAL QUE SE LLEVA A CABO EN LA EMPRESA DIGITAL WARE "SIMPEDL"

### JOHN JAIRO ALARCÓN BURGOS

Trabajo de grado para optar al título de Tecnólogo en Informática

ASESOR LUIS EDUARDO PÉREZ INGENIERO DE SISTEMAS

CORPORACIÓN UNIVERSITARIA MINUTO DE DIOS FACULTAD DE INGENIERÍA DEPARTAMENTO DE INFORMÁTICA Y ELECTRÓNICA PROGRAMA DE TECNOLOGÍA EN INFORMÁTICA BOGOTÁ D.C. 2007

Nota de Aceptación:

<u> 1989 - Johann Barbara, martxa alemaniar a</u>

Firma del Presidente del Jurado

Firma del Jurado

Firma del Jurado

Bogotá D.C., 23 de Julio de 2007

A mis padres, por el apoyo incondicional brindado durante el transcurso de la carrera, que permitió finalizar con éxito ésta etapa de mi vida.

# **AGRADECIMIENTOS**

El autor expresa sus agradecimientos a:

- A mis padres, a mi hermana y a todas las personas que de una u otra forma me han venido apoyando y guiándome en las diferentes etapas de mi vida, y en éste ciclo de vida profesional.
- A la Corporación Universitaria Minuto de Dios, directivos y cuerpo docente con los cuales he venido compartiendo estos seis semestres, sus valiosos conocimientos los cuales me sirvieron para convertirme en un excelente profesional.
- Luis Eduardo Pérez, Ingeniero de Sistemas y Tutor del proyecto, por sus valiosas orientaciones que contribuyeron a encaminar el desarrollo del proyecto de tal manera que se llevaran a cabo los objetivos propuestos.
- Digital Ware, empresa dedicada al desarrollo de software para gestión humana la cual permitió la realización del proyecto dentro de sus instalaciones y proporcionó las herramientas necesarias para poder llevar a cabo éste proyecto.
- Dairo Muñoz, Ingeniero de Sistemas y Coordinador de prácticas profesionales de la Corporación Universitaria Minuto de Dios, por que por medio de él fue que pude desarrollar mi práctica en la compañía Digital Ware durante un año y fue allí donde surgió el proyecto de grado.

#### **RAE (RESUMEN ANALITICO EXPERIMENTAL)**

El propósito principal de éste proyecto es analizar el proceso de Evaluación de Desempeño Laboral que se lleva a cabo actualmente en al empresa Digital Ware, así como identificar la infraestructura tecnológica con la que cuenta la empresa, tales como equipos computacionales, Intranet implementada actualmente, servidores, con el fin de sistematizar el proceso mencionado y dar mejor uso a la tecnología permitiendo que los usuarios diligencien de una manera fácil y ágil los formatos que involucran realizar su evaluación, y de la misma forma la persona encargada del manejo de ésta información acceda a los resultados finales de todas las evaluaciones de desempeño laboral efectuadas a los empleados de la empresa.

# **RAE (RESUMEN ANALITICO EXPERIMENTAL) (INGLÉS)**

The objetive of this project is to analyze the process of Evaluation of Labor Performance that is at the moment carried out in Digital Ware, as well as to identify the technological infrastructure on which it counts the organization, such as equipment, Intranet implemented at the moment, servants, with the purpose of systematizing the mentioned process and giving to better use to the technology allowing that the users hasten of a easy way and agile the formats which they involve to make his evaluation, and of the same form the person in charge of the handling of this information accedes to the final results of all the evaluations of labor performance carried out the civil employees of the organization.

# **1. INTRODUCCIÓN**

Teniendo en cuenta los criterios y aptitudes que son destacables en las personas para ejercer un cargo laboral, es necesario diseñar un sistema evaluador en la mayoría de las empresas del sector público y privado que permita el mejoramiento y desarrollo de los empleados mediante el cual se evaluarán los objetivos previamente concertados entre evaluador y evaluado, determinando factores objetivos, medibles, cuantificables, y verificables dando como resultado una calificación para el período establecido.

La Evaluación del Desempeño Laboral realizada en la empresa Digital Ware manualmente utiliza formatos los cuales se manejan de acuerdo al cargo que el empleado desempeñe en la empresa, teniendo en cuenta si es de carácter directivo, profesional o técnico, dependiendo en todos los casos si tienen personal a cargo o no.

Es de vital importancia, analizar la infraestructura tecnológica con la que cuenta la empresa Digital Ware con el fin de determinar unos requerimientos mínimos de hardware y software, para el desarrollo del sistema de información que tiene como finalidad optimizar el proceso de Evaluación del Desempeño Laboral. Para el desarrollo de la aplicación se ha dividido el problema en seis etapas: I. Registro de la concertación de objetivos de la Evaluación; II. Registro del seguimiento de los objetivos de la Evaluación; III. Registro de la Evaluación definitiva o de Evaluación Parcial; IV. Consultas; V. Modificación y actualización de las Evaluaciones de desempeños realizadas; VI. Informes, los cuales son necesarios para analizar y desarrollar el éxito del aplicativo.

Para llevar a cabo el proyecto se utilizará la metodología empleada en el Proceso Unificado de Desarrollo (PUD), la cual utiliza el lenguaje Unificado de Modelado (UML) para preparar todos los esquemas de un sistema de software; se escogió ésta metodología porque se consideró adecuada y actualizada, que permite desarrollarlo de una manera iterativa e incremental, caracterizada por la repetición de una serie de ciclos que constituyen la vida de la aplicación.

La aplicación permitirá tener un registro detallado de todas las evaluaciones que se realicen a cada empleado, éstos registros serán vinculados a un motor de base de datos, el cual contendrá toda la información de los empleados y de las etapas que son necesarias para obtener una calificación definitiva durante el período laborado con el fin de agilizar, evitar inconsistencias en la información y obtener eficazmente informes de los resultados de un determinado período evaluado, por medio de consultas realizadas mediante sentencias SQL, manejador de base de datos establecido para el desarrollo del proyecto.

Se utilizarán herramientas de desarrollo tales como Microsoft Active Server Pages (ASP); la cual nos sirve para interactuar de manera dinámica e iterativa con los entornos visibles generados por el lenguaje de programación HTML el cual es muy utilizado para crear páginas Web. Éste proyecto tendrá una duración aproximada de cinco meses los cuales fueron divididos en etapas asignándole a cada una de ellas un determinado número de semanas.

#### **1.1 TEMA**

El tema del proyecto surge a raíz de la necesidad de brindar un nivel más alto de calidad para los empleados de la empresa Digital Ware respecto al proceso Evaluativo del Desempeño Laboral que se lleva a cabo actualmente en la misma.

De igual manera el proyecto se desarrollará en Digital Ware, se ubica dentro de la empresa en el Área de Sistemas (Kactus - Seven y Hosvital) donde la persona encargada de manejar el proceso Evaluativo del Desempeño Laboral, estará pendiente del control y seguimiento de las normatividades que involucran el desarrollo del mismo establecidas previamente por la Comisión Nacional del Servicio Civil.

Éste sistema busca facilitar la recolección y el almacenamiento de la información correspondiente a cada empleado para poder ser evaluado por la empresa, y de éste modo saber en que nivel de calidad se encuentra su desempeño.

## **1.2 TITULO DEL PROYECTO**

El título del proyecto describe los pasos que involucra dicho software, "**Sistema de Información para el mejoramiento y control del Proceso Evaluativo del Desempeño Laboral que se lleva a cabo en la empresa Digital Ware".** 

#### **1.2.1 NOMBRE DEL SOFTWARE**

"SIMPEDL", es el nombre del aplicativo que hace referencia al Proceso Evaluativo del Desempeño Laboral aplicado en cada período de tiempo para ver en que grado de calidad se encuentra la empresa con respecto a las demás empresas de desarrollo de software.

## **1.3 PLANTEAMIENTO DEL PROBLEMA**

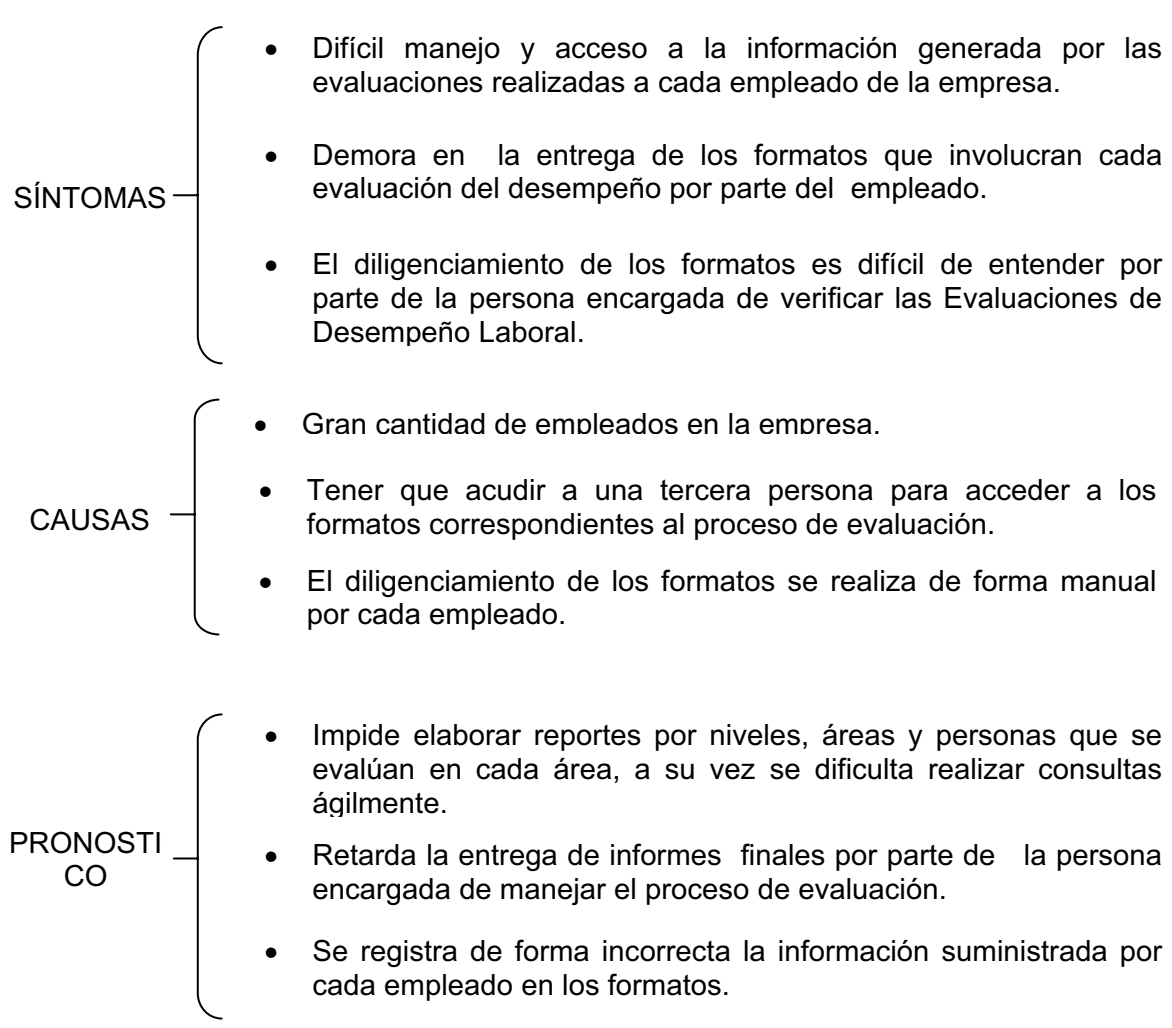

Figura Nº 1. "Planteamiento del problema".

# **1.4 DESCRIPCIÓN DEL PROBLEMA**

La empresa Digital Ware, controla y lleva un seguimiento de todas las labores que realizan los empleados de la empresa a través del proceso de Evaluación del Desempeño Laboral, éstas evaluaciones se han venido realizando por medio de unos formatos predefinidos, que son utilizados como registros básicos los cuales ofrecen cierto control de las evaluaciones realizadas a cada empleado.

Los empleados encargados del manejo y regulación de éste proceso, manifiestan que teniendo en cuenta las características de la empresa, con relación a la cantidad de empleados y a las labores que se realizan al interior de ella, el uso constante de formatos dificulta el manejo de la información en forma eficaz, impidiendo elaborar reportes o consultas ágilmente y en algunos casos se puede llegar a generar la pérdida de documentos que sirven de soporte para la empresa Digital Ware, en éste caso.

#### **1.5 JUSTIFICACIÓN**

La Empresa Digital Ware se encuentra comprometida con el desarrollo de software, consultaría, interventoría, outsourcing, la asesoría en sistemas, para satisfacer las necesidades y expectativas de los clientes a través de los analistas, los consultores y los desarrolladores de software, facilitando la eficiencia y productividad que proporcionen una alta calidad de atención a los diferentes clientes que provee y la correspondiente retribución a la empresa.

La extracción de información que se ha venido obteniendo de los diferentes medios se ve enfocada en la parte referente a la ingeniería de sistemas en aspectos como el desarrollo de software y opciones alternativas para poder llevar a cabo el sistema.

El aplicativo establece ciertos pasos como: I. Registro de la concertación de objetivos de la Evaluación; II. Registro del seguimiento de los objetivos de la Evaluación; III. Registro de la Evaluación definitiva o de Evaluación Parcial; IV. Consultas; V. Modificación y actualización de las Evaluaciones de desempeños realizadas; VI. Informes; por medio de los cuales se almacenan diferentes tipos de datos de forma segura y confiable, ofreciendo acceso única y exclusivamente al personal relacionado de acuerdo al cargo que desempeñe en la empresa, teniendo en cuenta si es de carácter directivo, profesional o técnico.

El sistema de información podría decirse que ayuda en un 100 por ciento, la capacidad de procesamiento y actualización de los datos de cada empleado en cuanto a la evaluación se refiere, permitiendo realizar los respectivos reportes y consultas de información con una mayor rapidez.

El sistema permite procesar de una forma más ágil y veloz cálculos, consulta de información y generar de una forma más rápida los diferentes tipos de procesos que manualmente se vienen realizando. También proporciona la capacidad de realizar un número más grande y en menos tiempo las evaluaciones del desempeño a los empleados.

### **1.6 OBJETIVOS**

# **1.6.1 OBJETIVO GENERAL**

Desarrollar un sistema de información, que permita llevar a cabo el procedimiento de Evaluación del Desempeño Laboral que se realiza a los empleados de la empresa Digital Ware.

### **1.6.2 OBJETIVOS ESPECIFICOS**

 Automatizar la información que hace referencia a cada empleado en cuanto a la Evaluación del Desempeño Laboral la cual en la actualidad se llena manualmente en los diferentes tipos de formatos que maneja la empresa.

- Generar informes sobre los resultados de la Evaluación teniendo en cuenta las áreas en las que se subdivide la empresa, los niveles, las personas evaluadas en cada área o grupo de trabajo y por el cargo desempeñado.
- Permitir a los empleados elaborar su evaluación de acuerdo a sus metas y expectativas pactadas en determinado período de tiempo, almacenando el registro de los datos para futuros controles de dicho empleado durante su permanencia en la empresa.

# **1.7 METODOLOGÍA DE INVESTIGACIÓN**

De las metodologías de investigación estudiadas para realizar las diferentes etapas del proyecto Sistema de Evaluación para el Desempeño Laboral, las que se tendrán en cuenta para cumplir con éste propósito son:

- **Investigación científica:** Lo que pretende es buscar y explicar de manera clara y concisa como se pueden llegar a solucionar los problemas que existen y de ésta forma poderlos erradicar al paso de la elaboración del proyecto. Se utilizará para levantar los requerimientos y la información necesaria para poder llevar acabo el sistema de información.
- **Investigación documental:** Se apoya básicamente en fragmentos de tesis ya hechos (documentos, manuales, revistas, monografías), entre otras. Se utilizará para ver que tipo de documentos de cada empleado se encuentran archivados en la empresa a parte de los formatos y poder visualizar de manera más fácil que tipo de información es la que se desvía de su camino y ponerla a marchar toda junta en la base de datos.

 **Investigación de campo:** Éste tipo de investigación le brinda gran soporte al proyecto ya que se guía de otros sistemas existentes para generar uno mucho mejor y con más ventajas frente al mundo moderno. Se relaciona con la investigación documental, y vale la pena aclarar que lo que busca no es hacer una copia mejorada sino consultar primero la de tipo documental y legal para luego arrancar con la de campo. Existen algunos software en el mercado actual relacionados con el Sistema de Evaluación de los cuales se pueden extraer cosas realmente valiosas para poderlas aplicar a éste sistema.

Una de las técnicas más utilizadas en los procesos ágiles son las entrevistas, las cuales tendrán un carácter más informal ya que se podrán dar en cualquier momento que el analista deba aclarar cuestiones respecto a los requerimientos, detallar aspectos de un caso de uso, etc.

En caso que se necesite hacer participar a un número importante de poseedores de información en el relevantamiento, se recomiendan sesiones de brainstorming, "Lluvia de Ideas" dirigidas por el Líder del proyecto a las cuales asisten los analistas documentando todo las decisiones tomadas. En cuanto a su aplicación en la construcción de sistemas de información, se tienen en cuenta un conjunto de actividades, desarrolladas por las siguientes etapas:

- Registro de la concertación de objetivos de la Evaluación.
- Registro del seguimiento de los objetivos de la Evaluación.
- Registro de la Evaluación definitiva o de Evaluación Parcial.
- **Consultas.**
- Modificación y actualización de las Evaluaciones de desempeños realizadas.
- Informes; los cuales son necesarios para analizar y desarrollar el éxito del aplicativo.

El tipo de investigación que se planteó para la elaboración del proyecto fue de tipo monográfico; por motivos tales como: que ésta se encarga de hacer conocer el problema y los requerimientos del cliente profundizando en el tema. La empresa a la cual se le va a realizar el sistema de información es una entidad privada, a la cual se tiene fácil acceso; se han realizado estudios referentes al tema de la evaluación del Desempeño Laboral ya anteriormente propuesto y se ha encontrado con que la empresa cuenta con tecnología de punta y se vio la necesidad de rediseñar el proceso de evaluación y de éste modo poder elevar el nivel de alta calidad con el que cuenta. Es de gran importancia porque se pudo ir más allá de lo que el cliente desea. A grandes rasgos podemos observar como la política de calidad de la empresa se ve enfocada a la calidad que debe tener el software que desarrollará para la empresa. Se llevaron a cabo tareas específicas con el cliente para ver cuales son sus necesidades, en éste caso el que no posee un sistema que funcione correctamente para poder realizar la Evaluación de Desempeño Laboral a sus empleados. Éste tipo de requerimientos que se levantaron se especificarán en los casos de uso.

Se observaron diferentes puntos de vista respecto a los software relacionados con la Evaluación del Desempeño Laboral los cuales pueden ser de gran utilidad y complemento a la hora de desarrollar la aplicación, además de esto investigar tipos de calidad en otras empresas por medio de la persona encargada de los recursos humanos para poder aplicarlo y no solo para la elaboración del sistema sino para nuestras vidas como profesionales. Más adelante se realizarán los correspondientes tipos de pruebas para poder visualizar en que esta fallando la aplicación.

Los diferentes tipos de investigación averiguada fueron aplicados al proyecto para poder tener de forma robusta lo que se quiere desarrollar y así poder generar un sistema con lo necesario para que funcione correctamente como lo es, con los

requerimientos brindados por el cliente. Los casos de uso que serán desarrollados posteriormente hacen referencia a especificar los requerimientos que surgieron al proponer el proyecto frente al cliente. Éstos serán realizados en el Lenguaje Unificado de Modelado (UML).

#### **1.8 LÍNEA DE INVESTIGACIÓN**

En algunos aspectos de la vida los diferentes tipos de investigación son primordiales y fundamentales para el ser humano, durante y después de lograr algunas de sus principales metas en la vida; ésta nos viene siguiendo desde el principio de nuestras vidas hasta la actualidad, por ello es que la investigación a la cual se ve enfocado éste proyecto es la línea **innovaciones tecnológicas y cambio social,** especialmente en sistemas de información.

Los ítems replanteados para el desarrollo y análisis del software son: I. Registro de la concertación de objetivos de la Evaluación; II. Registro del seguimiento de los objetivos de la Evaluación; III. Registro de la Evaluación definitiva o de Evaluación Parcial; IV. Consultas; V. Modificación y actualización de las evaluaciones de desempeños realizadas; VI. Informes; por medio de los cuales se almacenan diferentes tipos de datos de forma segura y confiable.

### **2. MARCO REFERENCIAL**

El marco referencial de todo proyecto pretende suscitar una reflexión sobre los objetivos y la metodología de la enseñanza y el aprendizaje de lenguas, así como facilitar la comunicación entre éstos profesionales y ofrecer una base común para el desarrollo curricular, la elaboración de programas, exámenes y criterios de evaluación, contribuyendo de éste modo a facilitar la movilidad entre los ámbitos educativo y profesional.  $1$ 

La empresa Digital Ware la cual se encarga del desarrollo de software, consultaría, interventoría, outsourcing, y la asesoría en sistemas, formada por un conjunto de personas interactuando por un mismo objetivo común se define como un una estructura organizacional dependiendo estratégicamente del cliente y descendiendo con el presidente de la empresa.

El software es una gran ayuda para que los datos de un determinado empleado fluyan y los pueda visualizar el jefe bien sea de él o de otra área, evitando así el envió de datos por medio de líneas telefónicas o por medio de formatos diligenciados manualmente hasta que el sistema desarrollado generé reportes de cada empleado para poder ser enviados por correo y sea más ágil su transporte y manipulación.

Hoy en día los sistemas de información proporcionan un gran servicio a las organizaciones del estado o privadas, los cuales interconectan datos y

<sup>&</sup>lt;sup>1</sup> Tomado de: www.monografías.com

componentes del motor de base de datos para que de ésta forma interactúen y puedan alcanzar un mismo objetivo pactado por la empresa.

# **2.1. ESTADO DEL ARTE**

Existen gran cantidad de empresas desarrolladoras de software, como lo podemos observar en el caso de IBM, Microsystems, y en éste caso Digital Ware, que a partir del avance de la tecnología, ha venido surgiendo a nivel empresarial.

En el caso opuesto también existen microempresas que no cuentan con sistemas de Evaluación del Desempeño como Surtí químicos, Ministerios, entre otras; el cual les puede llegar a servir para levantar mucho más el nivel de calidad evaluando a cada uno de los empleados que poseen.

A continuación se muestra un cuadro detallado de empresas que manejan sistema de evaluación laboral:

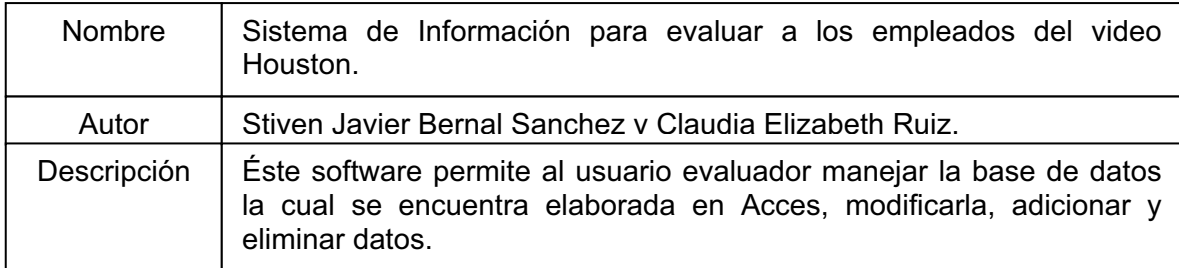

Tabla Nº 1. "Ejemplo de un sistema de información de Evaluaciones".

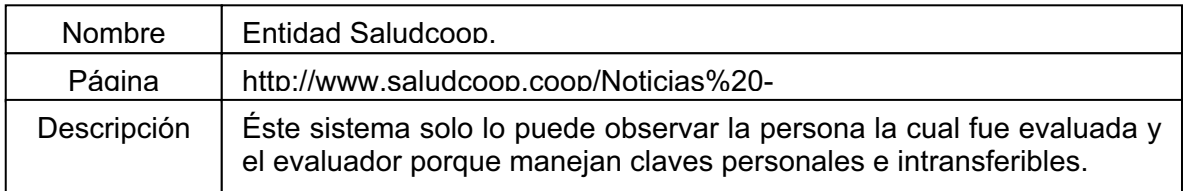

Tabla Nº 2. "Ejemplo de un proceso evaluativo".

La relación que existe entre la información suministrada en la tabla número tres con éste proyecto es que el sistema que se encuentra montado en ésta video tienda se soporta en un motor de base de datos de Access por lo que no tiene un número grande de empleados; y el que se desarrollará se soportará en un base de datos montada el SQL Server 2000 ya que éste motor recibe gran cantidad de información. Algunas ventajas que trae éste sistema para la elaboración del proyecto son:

- Guiar al proyecto para poder estructurar el diagrama entidad relación y aplicarlo a éste proyecto.
- La desventaja que tiene éste sistema de la video tienda es que no se encuentra debidamente estructurado ya que no tiene documento físico ni manual de usuario; resultó de una idea de sentarse a programar a la loca sin antes hacer el previo estudio de los requerimientos del cliente.
- Los autores directamente implicados en la elaboración del sistema son actualmente los dueños de la video tienda.

La relación que existe entre la información suministrada en la tabla número cuatro con éste proyecto es que en éste software si se tuvieron en cuenta los requerimientos básicos, como lo son la investigación de la información, la estructuración y el levantamiento de los requerimientos del mismo. Resultó de un proyecto de grado en el año 2001 y las características primordiales y principales que se acogen a este proyecto son mencionadas a continuación:

- Su motor de base de datos se encuentra diseñado en my-sql; el de éste proyecto se realizará en SQL 2000 Server.
- Maneja claves encriptadas y dependiendo del tipo de usuario puede ingresar a la aplicación; en éste proyecto no se manejarán claves encriptadas pero si se

manejarán distintos tipos de usuario dependiendo al nivel en el cual se encuentra el empleado en la empresa.

 Éste software es virtual; es decir se maneja por Internet e intranet; y el que se está desarrollando solo será local y cliente / servidor.

#### **TEMA UTILIDAD FUENTE** Bases de Datos.  $\leftarrow$  Almacenamiento de la información. http://es.wikipedia.org/wiki/ Base de datos Modelo Relacional.  $\rightarrow$  Tipo de base de datos  $\rightarrow$  http://es.wikipedia.org/wiki/ Modelo relacional http://es.wikipedia.org/wiki/ Cotizaci%C3%B3n http://es.wikipedia.org/wiki/ Caso de uso Camilo Bernal (Presidente y CEO de la empresa). http://es.wikipedia.org/wiki/ UML http://en.wikipedia.org/wiki/ Microsoft\_SQL\_Server http://www.microsoft.com/sp anish/msdn/articulos/archiv o/201205/voices/paght0000 08.mspx http://es.wikipedia.org/wiki/ Active Server Pages Tipo de base de datos a utilizar. Clase de presupuesto en una empresa. Cómo conseguir requerimientos. Casos de Uso. Analizar el sistema existente empresa. Diagramación de los procesos del sistema. Valor invertido en el proyecto. Lenguaje Unificado (UML). SQL Server 2000 y objetivos. Conectar SQL por medio de Windows. Fundamentos de Lenguaje ASP. Sirve para diagramar los casos de uso. Almacenamiento de la información en tablas. Poder autenticar el motor de la base de datos con el sistema operativo. Sirve para hacer las validaciones.

# **2.2. FUNDAMENTOS TEÓRICOS**

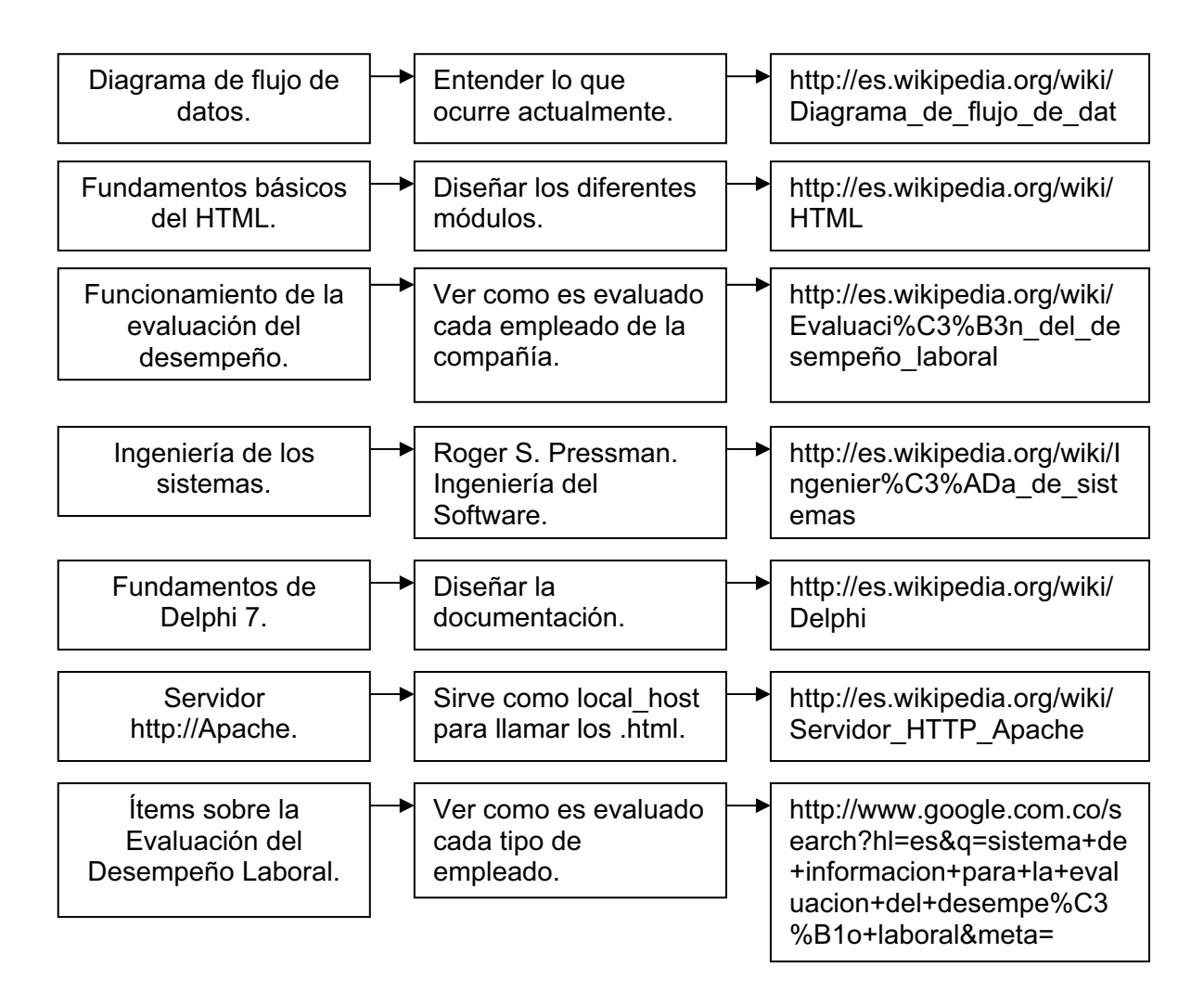

Tabla Nº 3. "Representación del marco teórico".

### **2.2.1. ANTECEDENTES**

La empresa tiene como objeto principal el desarrollo de software, consultaría, interventoría, outsourcing, la asesoría en sistemas para empresas, la venta de computadores y suministros para computador, mantenimiento de equipos de computación, así como todos aquellos elementos y accesorios que sean necesarios para poder explotar al máximo tal objeto social y su derivados. La empresa también brinda a los clientes consultaría, gerencia e interventoría de proyectos informáticos. Diseño, instalación, operación, interventoría y mantenimiento de redes eléctricas y de telecomunicaciones y los elementos complementarios asociados a ésta.

### **2.2.2. MISIÓN**

Convertirnos en la más poderosa, innovadora y servicial empresa de tecnología en América Latina.

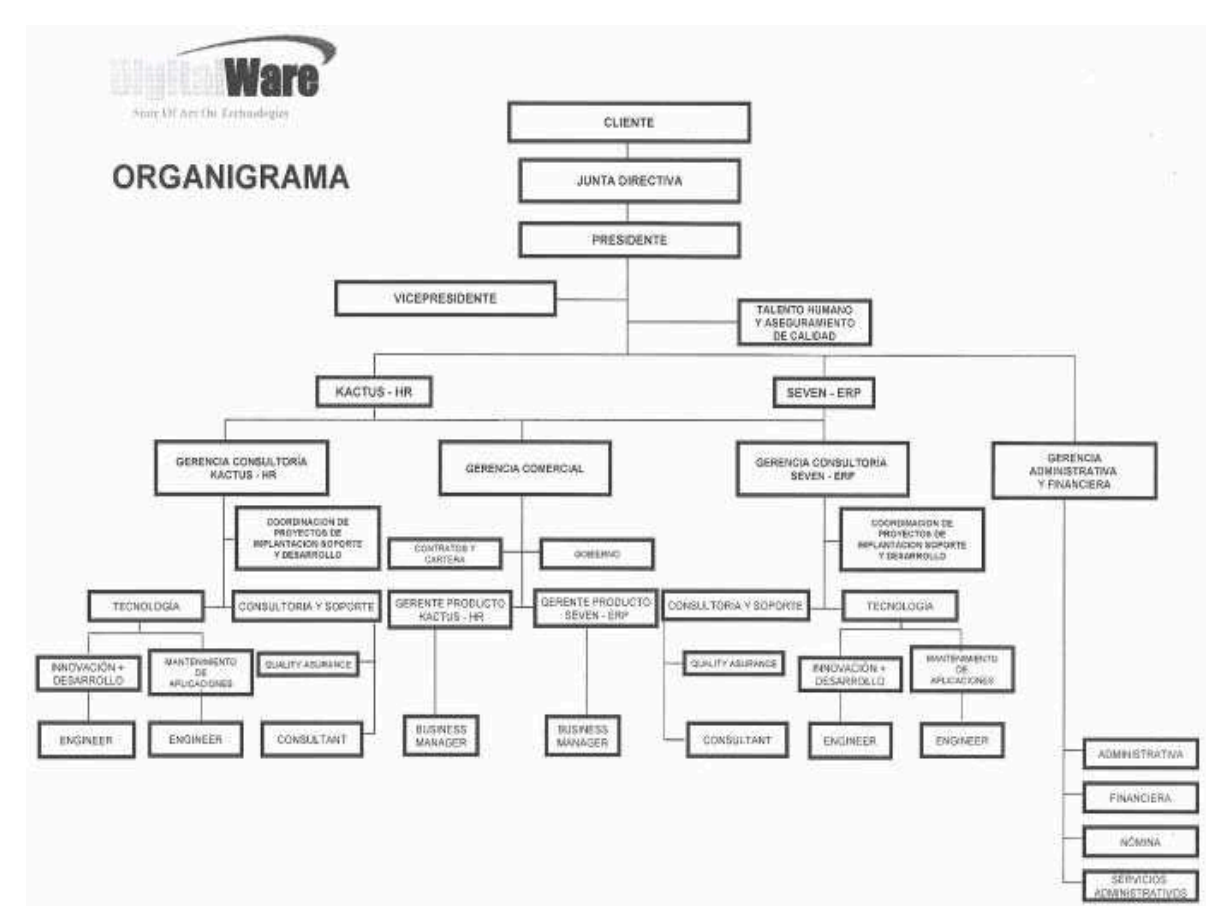

# **2.2.3. ESTRUCTURA ORGANIZACIONAL**

Figura Nº 2 "Estructura Organizacional".

# **3. INGENIERÍA DEL PROYECTO**

Se entiende por ingeniería de proyecto, la etapa dentro de la formulación de un proyecto de inversión donde se definen todos los recursos necesarios para llevar a cabo el mismo.

En el desarrollo de un proyecto a la ingeniería le corresponde:

- Lugar de desarrollo del proyecto.
- Los requerimientos de recursos humanos.
- Determinar los gastos de inversión y costos durante la operación.
- Planear el desarrollo del proyecto durante la instalación y operación. <sup>2</sup>

# **3.1. METODOLOGÍA Y MODELO DE DESARROLLO**

De las metodologías y modelos desarrollo estudiados para realizar las diferentes etapas del proyecto Sistema de Evaluación del Desempeño Laboral, la que se tendrá en cuenta para cumplir con éste propósito es:

 La metodología ágil ASP y UML (Schenone, 2004: la cual consiste en determinar objetivos alternativos basándose en el modelo de espiral evaluando las diferentes alternativas y riesgos que surgen durante el proceso. $3$ 

Ésta se utilizará para poder aplicar y probar algunos tipos de investigaciones realizadas recientemente sobre el proceso de evaluación del desempeño laboral, la cual aporta al proyecto aspectos relevantes como por ejemplo las prácticas que

 $^2$  http://www.fi.uba.ar/materias/7500/schenone-tesisdegradoingenieriainformatica.pdf

se han llevado a cabo a lo largo de la historia en la parte concerniente a la ingeniería del software y de sistemas.

Ésta metodología orienta al proyecto hacia la construcción de sistemas, es el conjunto de actividades que se realizará para desarrollar e implementar un sistema de información por medio de fases.

Con la metodología ya escogida y mencionada anteriormente, lo que se busca es poder aplicar éste sistema de información a desarrollos recientemente generados como tesis de grado pero finalmente no terminados. Éste tipo de metodología se usa más que todo para implementar la ingeniería de sistemas en los proyectos, y aplicada a éste se puede observar claramente en la elaboración de los diferentes tipos de etapas.

En la metodología del Proceso Unificado de Desarrollo, en la fase de diseño para el desarrollo del producto de software se identifican las estructuras estáticas del sistema en forma de subsistemas, clases e interfaces, además, de modelarlo de tal manera que se pueda desarrollar. Es necesario retomar conceptos de la metodología estructurada, ya que la metodología orientada a objetos (Proceso Unificado de Desarrollo) no presenta en sí el diseño de bases de datos como objetos, por tal motivo es necesario diseñar un modelo entidad - relación que se documenta con el diccionario de datos.

De esta forma se realiza un detalle procedimental y funcional de las clases que harán parte del sistema, permitiendo que se pueda evaluar la calidad para que en la fase de implementación se codifiquen dando soporte a los requisitos planteados.

 **La fase de Concepción:** Como primera parte se definió las características más relevantes e importantes que tendrá el software, a manera de investigación monográfica se identificó cuales iban a ser los entes generadores de la información recolectada para ponerla en marcha a la hora que se desarrollará el sistema, especificar las etapas en las que se subdivide el software y su planificación como visión hacia un futuro.

Por consiguiente se hizo el levantamiento de los requerimientos que necesita el software para que se acople a las necesidades del usuario, adquiriendo conocimiento del sistema manual que existe actualmente y del dominio, para ver si era más viable que la empresa adquiriera uno de los tantos que existen en el mercado actual pero que no cuentan con algunos requerimientos que el cliente necesita.

Para finalizar ésta fase se obtuvieron algunos informes porque reportes como tal no existen para poder visualizar el ciclo de vida de éste proceso llevado manualmente en la empresa Digital Ware.

 **La fase de Elaboración:** La primera actividad de la planificación del proyecto del software fue determinar el ámbito del mismo, el cual describe el control y los datos a procesar, la función, el rendimiento, las restricciones, las interfaces, y la fiabilidad del proyecto.

En ésta fase se hará una investigación de tipo exploratorio para así poder visualizar los requerimientos que durante el proyecto fueron de tipo critico y de poca funcionalidad, así como sistemas de toma de decisiones tanto a nivel del cliente como del desarrollador, los cuales se realizan para ver que tanto y que tan viable es el sistema durante el proceso de la arquitectura del software.

Su objetivo primordial es poder desarrollar el proceso de Evaluación del Desempeño Laboral teniendo como base primordial los requerimientos para poder realizarlo.

 **La fase de Construcción:** Con la organización y la documentación del levantamiento de información, se pudo determinar aspectos básicos que requiere el cliente con el fin de empezar a evaluar y plantear una solución del problema. Posteriormente se dividió en tareas que nos ayudarán a tener una mejor comprensión y visión del problema en general, y como consecuencia una mejor solución del tiempo.

Al desarrollar el sistema se manipularon actividades tales como: el diseño de la ingeniería de sistemas, las pruebas de caja negra y caja blanca, la generación de módulos maestros, entre otras. Por tal razón hace referencia a un proceso incremental desarrollando actividades correspondientes a cada empleado evaluado y finalmente haciendo valer y darle gran importancia a los casos de uso desarrollados con la fuente del lenguaje UML.

Después de lo ya anteriormente mencionado se involucran con más profundidad los casos de uso correspondientes a cada una de las etapas que involucra el software; se desarrollaron por medio del Lenguaje Unificado de desarrollo (UML), especificando que función cumple cada uno en la elaboración de cada una de las etapas.

 **La fase de Transición:** Los componentes con los que cuenta actualmente éste proceso que se va a sistematizar son los diferentes tipos de formatos que se utilizan para llevarlo a cabo y se plantearon los tipos de actividades necesarias para el desarrollo del proceso que se sistematizará para evitar perdida de

información y hacer más ágil y de una manera rápida el proceso. Éste sistema se probará en una máquina cliente y luego se montará en el servidor para que lo puedan usar vía Intranet. Esto significa que el aplicativo va a poder se utilizado por los empleados para que por medio de él diligencien los formatos. Cubriendo así el 99% de la pérdida actual de los datos.

La fase de Transición finaliza con un modelo incremental realizado para satisfacer las necesidades y expectativas del cliente con el desarrollador para obtener un producto final.

En la etapa del mantenimiento del sistema, el usuario podrá y estará en toda obligación de hacer cualquier cambio al aplicativo decidiéndolo así por si existe algún tipo de inconsistencia en el mismo; el software será diseñado de tal forma que se le puedan hacer modificaciones fácilmente y de éste modo se puede probar el grado de calidad en el cual se ubica el aplicativo.

# **4. ANÁLISIS**

El análisis de la información es el grado de satisfacción que toman los clientes externos sobre un determinado producto, en éste caso sobre el aplicativo. Una etapa bastante importante que tiene la investigación es el muestro el cual se encarga de determinar la fiabilidad necesaria para poder determinar el tamaño de la misma. En éste proyecto se han analizado tres etapas básicas las cuales son la precisión o el nivel de exactitud, el nivel de confianza y la variación con la finalidad de obtener requerimientos claros y precisos sobre los cuales poder comenzar a desarrollar el aplicativo.

### **4.1. LEVANTAMIENTO DE LA INFORMACIÓN**

El desarrollo del análisis de un proyecto, comienza con realizar un estudio detallado de la información que se obtiene con la persona encargada del proceso, con el fin de establecer los requisitos primordiales del sistema y determinar las necesidades de la encargada o encargados del manejo del proceso de evaluación.

# **4.2. DEFINICIÓN DEL SISTEMA ACTUAL**

Nos deja ver de una manera clara y concisa las etapas especificas que se van a mejorar, y el modo en que operan tales etapas. Finalmente se cuenta con unos formatos específicos del negocio.

Los procesos los cuales forman parte del Sistema actual de Evaluación del Desempeño Laboral se mencionarán a continuación y se explicará de manera detallada cada uno:

**Formato A1:** En la primera parte del formato, se puede observar la información general del empleado y de su respectivo jefe al momento de realizar la evaluación, sus datos serán cargados por el sistema, el empleado debe diligenciar la información de su jefe. Las fechas de su evaluación serán cargadas de la evaluación inicial al igual que el motivo de la concertación.

Después de realizar éste proceso se cargan los objetivos concertados con su respectivo peso, logro, valoración y puntajes, todos estos campos estarán bloqueados por lo cual el empleado no puede modificarlos.

**Formato A2:** Si el empleado hace parte del nivel ejecutivo, asesor o profesional con personal a cargo, él deberá ingresar al formato **A**; en la segunda etapa de la evaluación del desempeño laboral se diligenciará el de tipo a2. En la primera parte del formato, se puede visualizar la información general del empleado y de su respectivo jefe al momento de realizar la evaluación, y el empleado deberá diligenciar la información de su correspondiente jefe.

**Formato A3:** En la primera parte del formato, podemos ver la información general del funcionario y de su respectivo jefe al momento de realizar la evaluación, el empleado debe diligenciar la información de su jefe y las fechas de su evaluación. Luego está la clase de evaluación, el cual es inicialmente *anual* pero usted lo puede cambiar de acuerdo a sus necesidades. Luego vienen los factores de desempeño, los cuales traen una pequeña descripción y un rango de valores para cada uno, el empleado debe colocar el valor de acuerdo a su evaluación y teniendo en cuenta los rangos.

**Formato B1:** El empleado debe diligenciar manualmente la información de su jefe y las fechas de su evaluación. Luego se encuentra el motivo de la concertación, el cual es inicialmente período anual pero el empleado lo puede cambiar por cambio de cargo ó período de prueba.

**Formato B2:** En la primera parte del formato, se puede observar la información general del empleado y de su respectivo jefe al momento de realizar la evaluación. La fecha de diligenciamiento la coloca manualmente el empleado pero en el sistema que se desarrollará la tomara del equipo en el cual se este trabajando, por ello es fundamental tener bien configurada la fecha en el computador. Luego se explican los factores de desempeño y los indicadores comporta mentales en las diferentes áreas como son de productividad, administración de personal y conducta laboral.

# **4.3. DESCRIPCIÓN DETALLADA DEL SISTEMA ACTUAL**

Las etapas concernientes al proceso de Evaluación del Desempeño Laboral se darán a conocer más adelante explicándolas por medio de un diagrama de flujo de datos contextual, para poder ver que es lo que ocurre con el tráfico de información al diligenciar los formatos establecidos en la empresa.

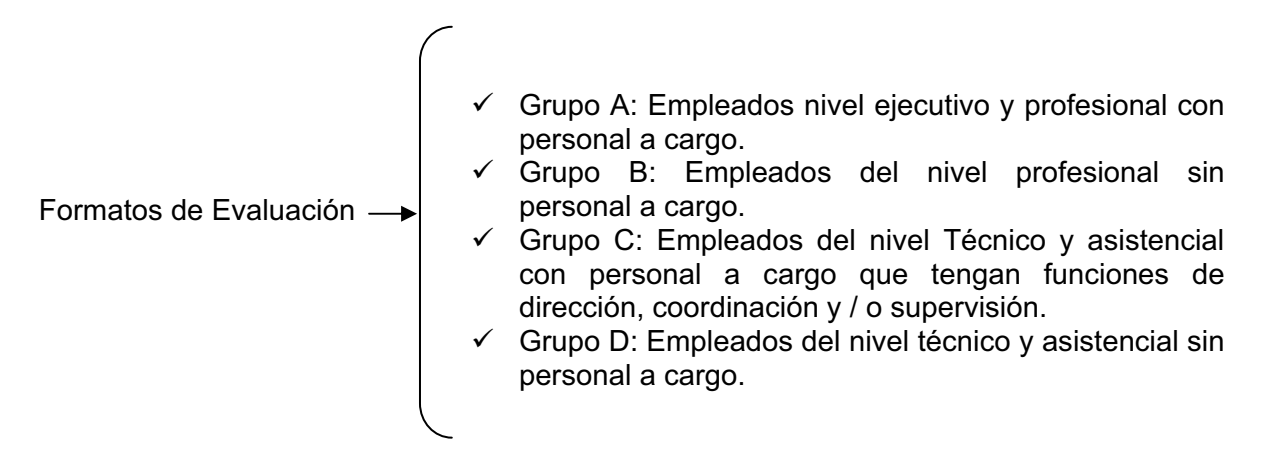

Figura Nº 3 "Formatos de Evaluación".

Primera etapa de la Evaluación del Desempeño Laboral, Concertación de objetivos y / o Modificación

El empleado primero debe concertar objetivos para el período a ser evaluado teniendo en cuenta que debe ser específico y claro, éstos objetivos deben ser flexibles y permitir modificaciones o ajustes necesarios a la realidad laboral, también deben ser objetivos cuantificables y verificables de acuerdo a lo que se espera. Para cada objetivo se tiene que asignar un peso cuyo total este sobre 100% y un logro entre 1-100. Se tiene que definir la fecha o período en que se inicia la ejecución del objetivo y fecha en la que se alcanzará, también es necesario especificar el motivo de la concertación que puede ser período anual, cambio de empleo o período de prueba.

Existe una parte al final del formato para poder realizar modificaciones a la descripción de los objetivos, éstos campos son diligenciados manualmente por cada empleado teniendo en cuenta los cambios sufridos durante el período de la concertación y el período actual, como por ejemplo la posibilidad de no alcanzar el objetivo en las fechas indicadas.

Figura Nº 4 "Primera etapa de la Evaluación del Desempeño Laboral".

Tercera etapa de la Evaluación del Desempeño Laboral, Evaluación Final Para diligenciar el formato de la Evaluación final el empleado debe definir la clase de evaluación que se realizó, colocar las fechas del período evaluado y luego leer detalladamente cada factor de desempeño para así poder asignarle un valor de acuerdo a los rangos especificados por el Departamento Administrativo, el puntaje total se multiplica por el 35% y el puntaje del formato de la primera etapa por el 65% para luego dar la calificación definitiva, si ésta calificación supera los 650 la evaluación es satisfactoria de lo contrario se considera insatisfactoria. En éste formulario es importante establecer la calificación y la fecha de notificación; aquí también existen unos campos para anotar de forma manual los puntos fuertes, los puntos débiles y las recomendaciones para un buen desarrollo y mejoramiento.

Figura Nº 5 "Tercera etapa de la Evaluación del Desempeño Laboral".

Segunda etapa de la Evaluación del Desempeño Laboral, Seguimiento de los objetivos concertados.

En éste formato se detalla el logro de los objetivos anteriormente concertados, luego se nombran los aspectos en los que el evaluado debe mejorar, las limitaciones que tiene para determinados aspectos y los factores en los que sobresale, éste proceso se lleva a cabo teniendo en cuenta las diferentes áreas en las que se desempeña el evaluado como son Administración de personal, Conducta Laboral y Productividad. Dependiendo del cargo que el empleado tenga en la empresa Digital Ware puede diligenciar el área de Administración de personal.

Figura Nº 6 "Segunda etapa o seguimiento de los objetivos concertados".

# **4.4. DESCRIPCIÓN DETALLADA DE CADA PROCESO**

En la fase de análisis del desarrollo del proyecto, es necesario describir y estudiar el proceso de tal manera que se pueda determinar todos los procedimientos y funciones que hacen parte de éste, con el fin de identificar las principales falencias que presenta y de ésta forma proponer un nuevo diagrama de procedimientos y funciones que sea más completo y que permita dar solución a las inconsistencias que muestra el proceso actualmente.

El proceso del modelado del negocio se basa básicamente en los diagramas de casos de uso. Se encontraron algunos hasta lo que lleva de elaborado el proyecto y posteriormente irán saliendo más con algunas modificaciones para bien del proyecto. Algunos de éstos son trabajados en las primeras etapas del sistema. Los casos de uso que resultaron del análisis de cada una de los procesos y de las etapas que existen actualmente para la elaboración del Proceso Evaluativo del Desempeño Laboral serán explicados de forma concisa más adelante.

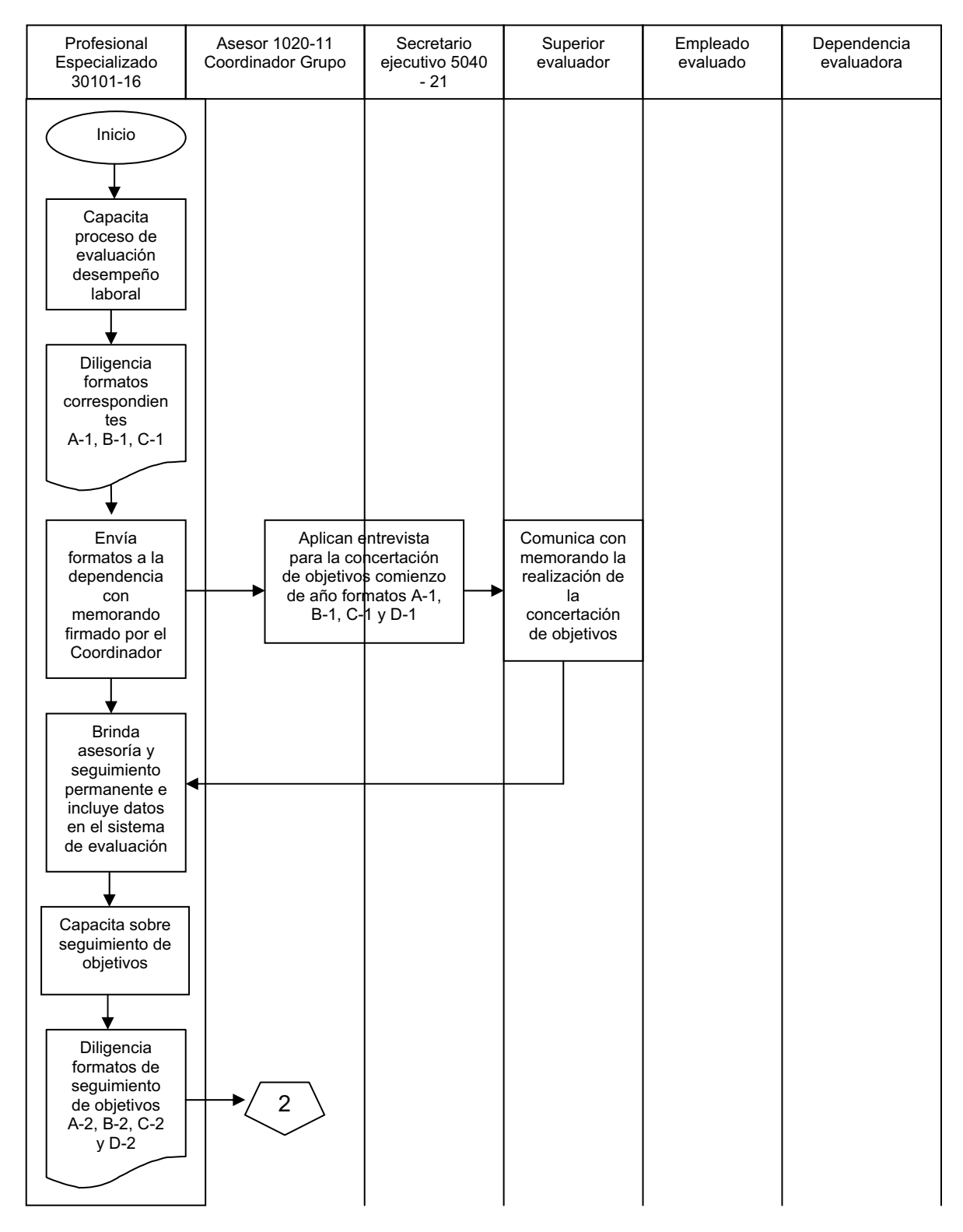

Figura Nº 7. "Diagrama de funciones para la concertación de objetivos".

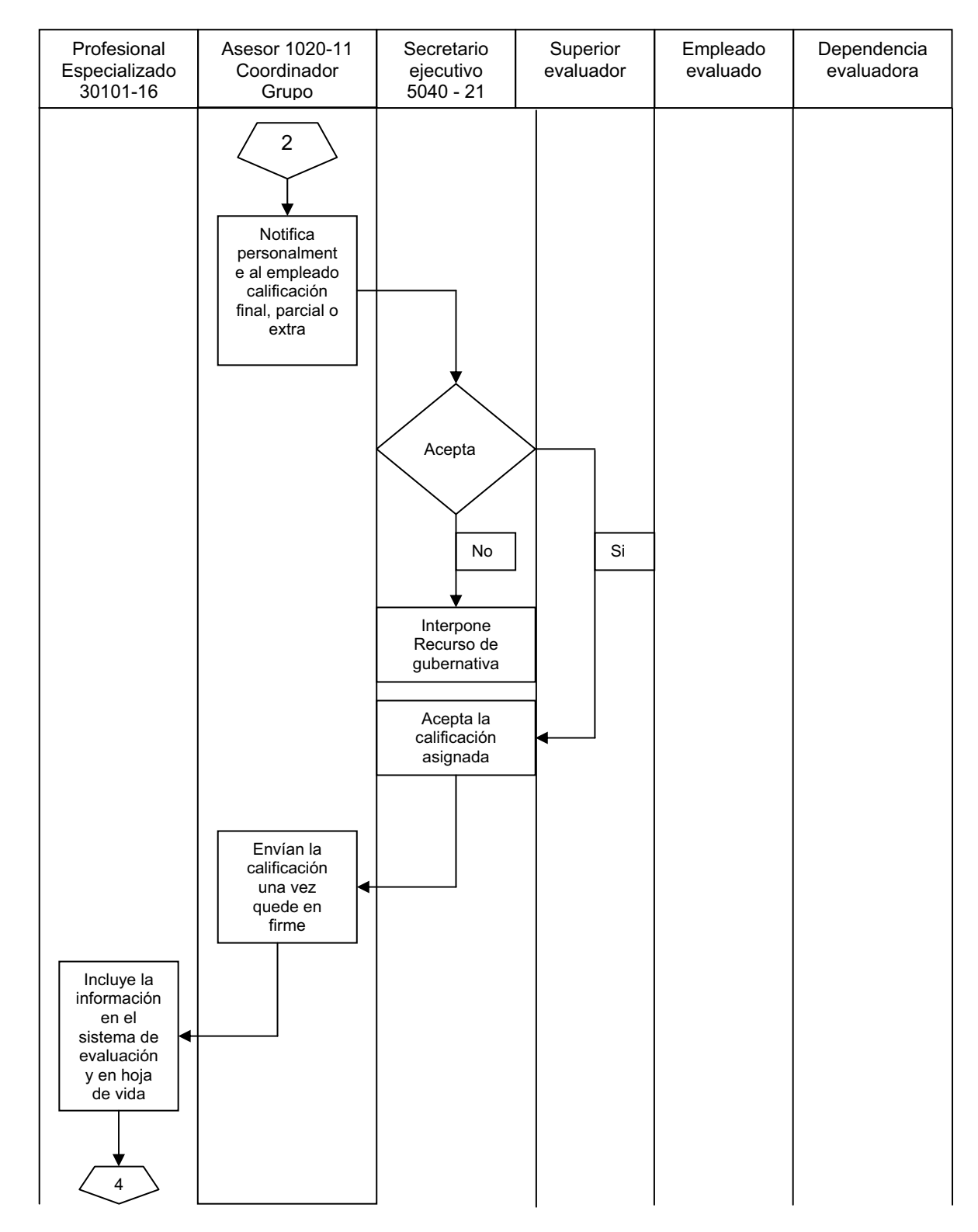

Figura Nº 8. "Diagrama de funciones para notificar resultados de la evaluación".

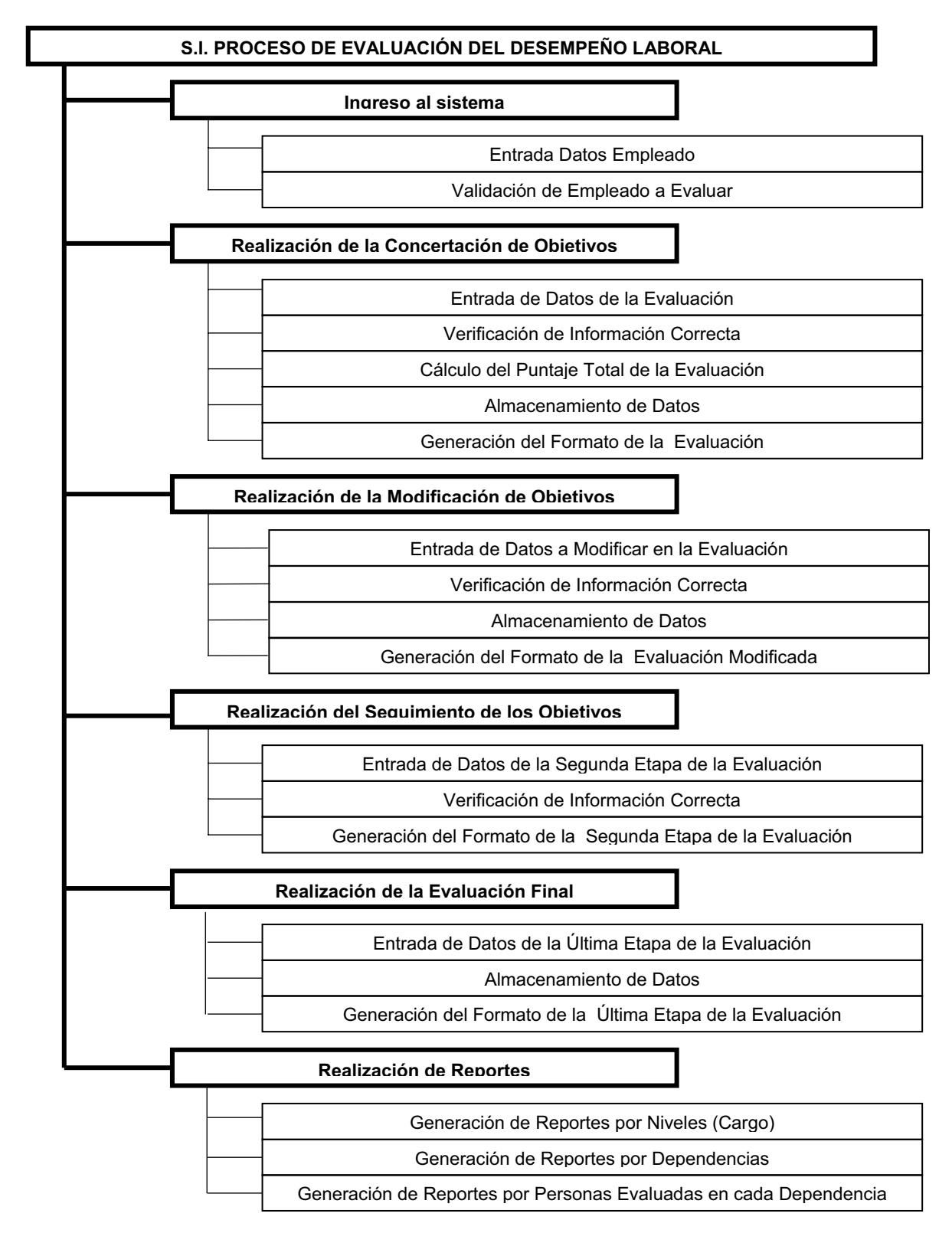

Figura Nº 9. "Diagrama de funciones propuesto para el proceso de evaluación".
## **5. DISEÑO**

El diseño de datos, también llamado arquitectura de datos crea un modelo de datos e información que representa con un alto nivel de abstracción; éste modelo de datos es refinado en progresivas representaciones especificas de la implantación, que puede se procesada por un sistema basado en computadora.<sup>4</sup>

## **5.1. DICCIONARIO DE DATOS DEL MODELO ENTIDAD RELACIÓN**

Un diccionario de datos es un conjunto de metadatos que contiene las características lógicas de los datos que se van a utilizar en el sistema que se programa, incluyendo nombre, descripción, alias, contenido y organización.<sup>5</sup>

**Tabla Perfil:** Ésta tabla se utilizará para almacenar los datos correspondientes al perfil de cada uno de los empleados de la empresa, además nos permite guardar el nombre y un código asociado a dicho perfil.

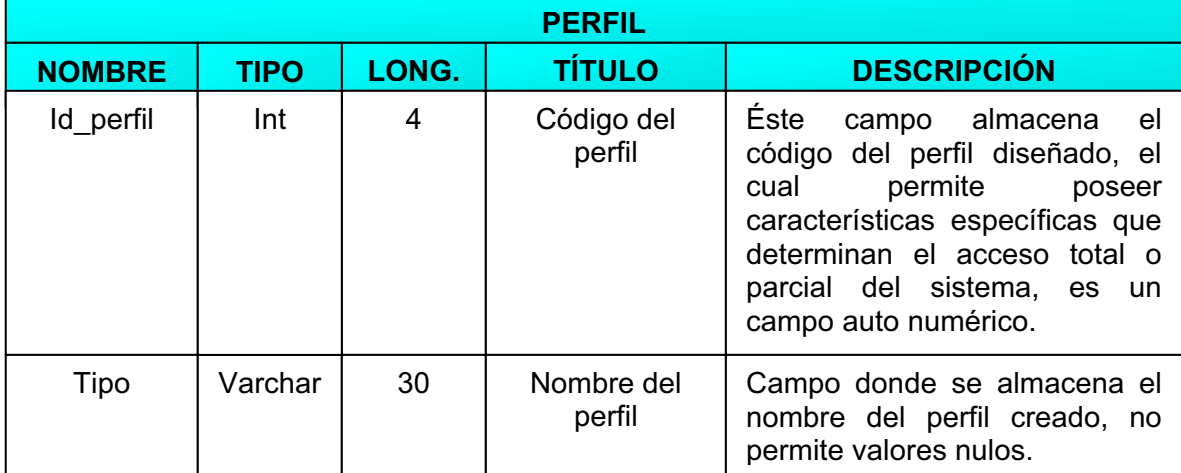

Tabla Nº 4. "Perfil".

<sup>&</sup>lt;sup>4</sup> Tomado del libro (Ingeniería del Software), Roger S pressman, Pág. 239.

<sup>5</sup> Tomado del libro (Ingeniería del Software), Roger S Pressman, Pág. 243.

**Tabla Cargo:** Ésta tabla se utilizará para almacenar los datos correspondientes al cargo que ocupa el empleado dentro de la compañía. Permite almacenar el código, el nombre, el valor asignado al cargo, el auxilio de transporte y el subsidio de alimentación del empleado.

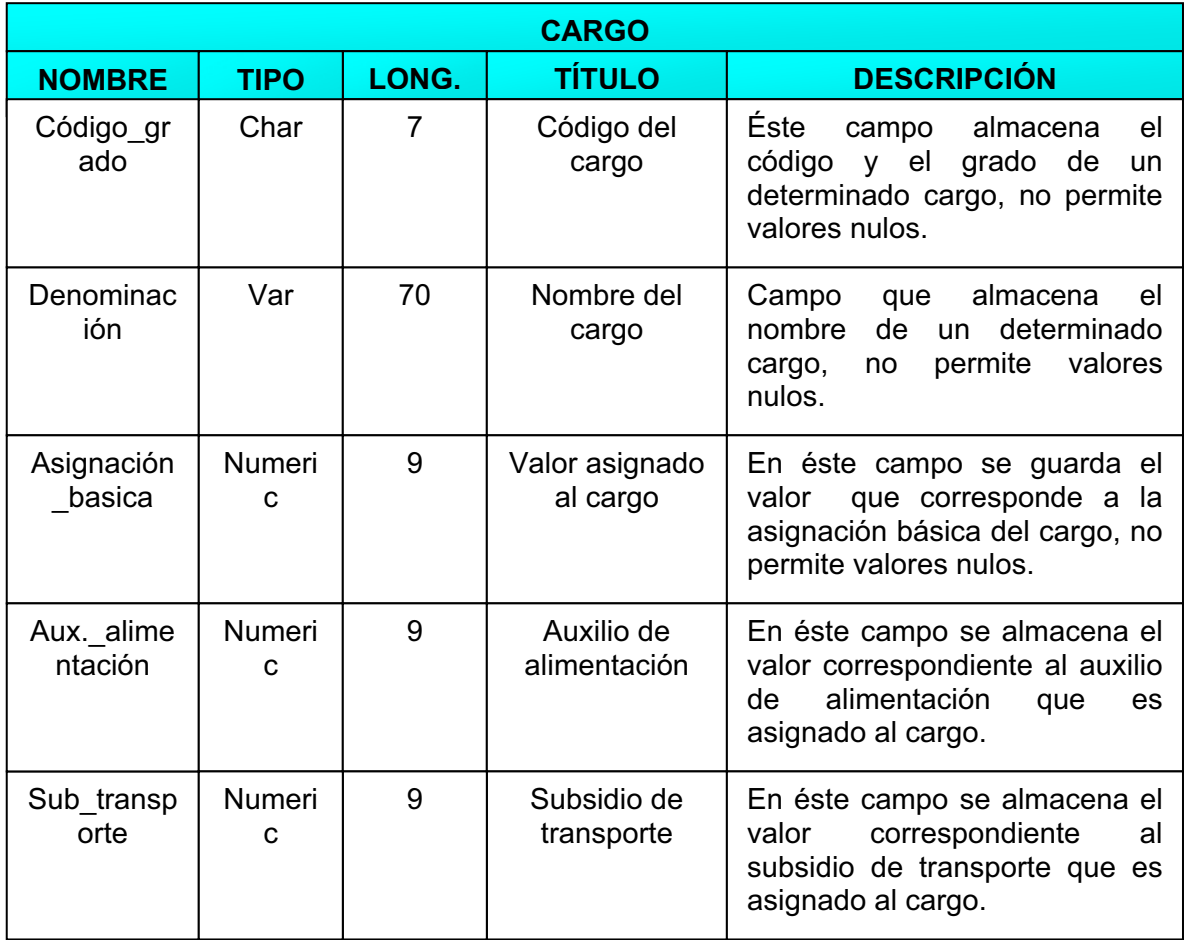

Tabla Nº 5. "Cargo".

**Tabla Nombramiento:** Esta tabla se utilizará para almacenar los datos correspondientes al nombramiento o cargo que ocupa el empleado dentro de la compañía. Maneja un código y un nombre de nombramiento.

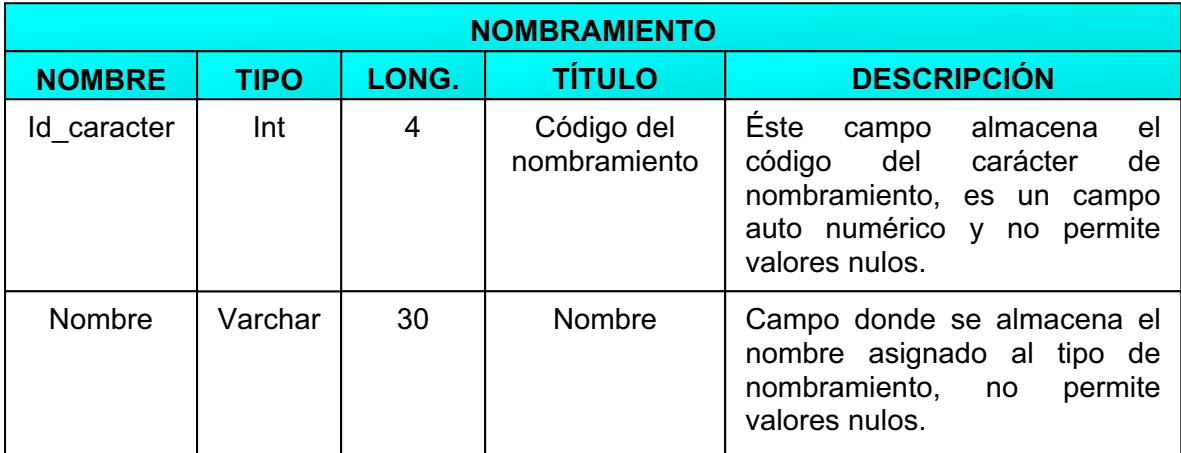

Tabla Nº 6. "Nombramiento".

**Tabla Dependencia:** Esta tabla se utilizará para almacenar los datos correspondientes al área donde se encuentra ubicado el empleado en la estructura organizacional de la empresa. Maneja un código y un nombre de dependencia.

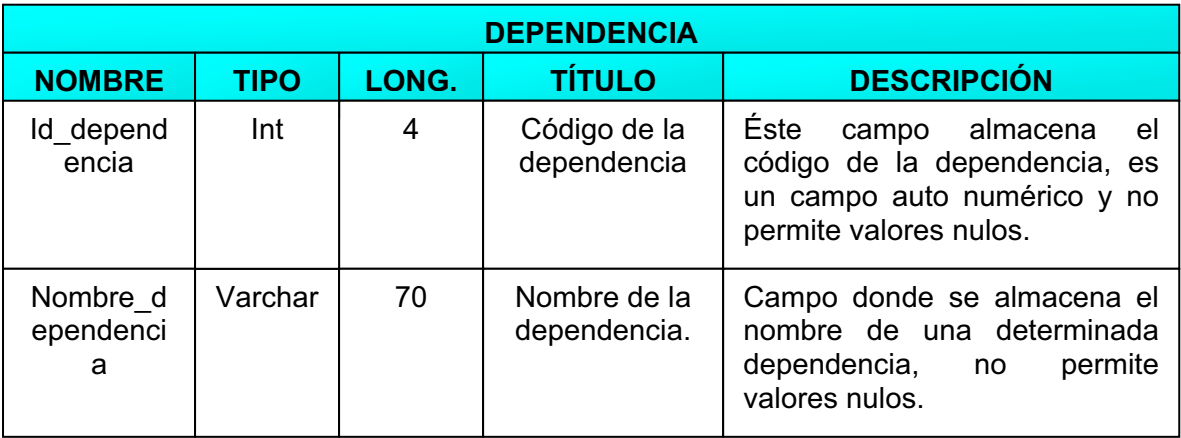

Tabla Nº 7. "Dependencia".

**Tabla Planta:** Esta tabla se utilizará para almacenar los datos correspondientes a la planta a la que pertenece el empleado. Maneja un código el cual recibe datos auto numéricos y su correspondiente nombre asignado a la planta.

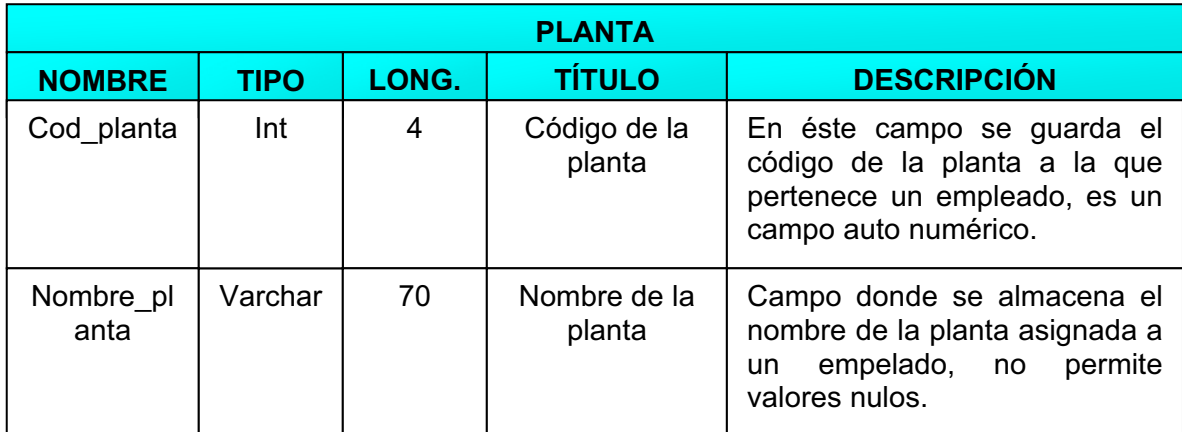

Tabla Nº 8. "Planta".

**Tabla Evaluación 1:** Ésta tabla se utilizará para almacenar los datos correspondientes a la primera evaluación realizada por el empleado. Maneja un código asignado a la evaluación, la cedula y el código del empleado, el período inicial, final y la fecha de evaluación, el motivo de la concertación y los puntajes totales calculados por el sistema.

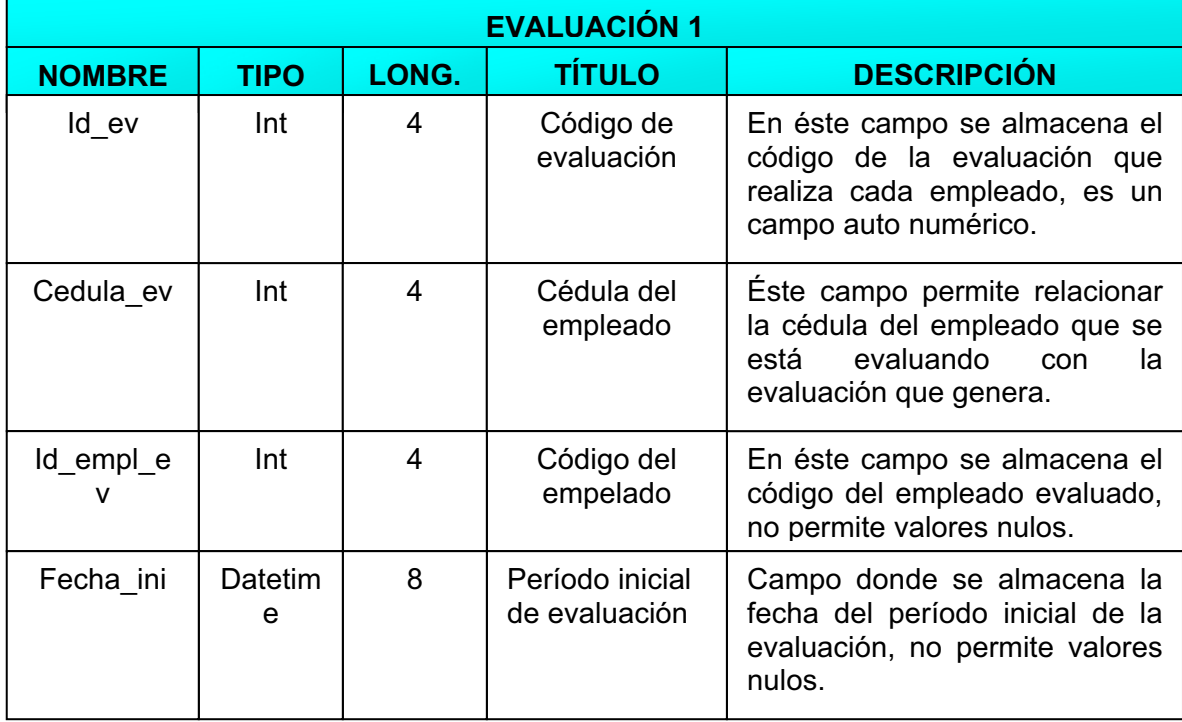

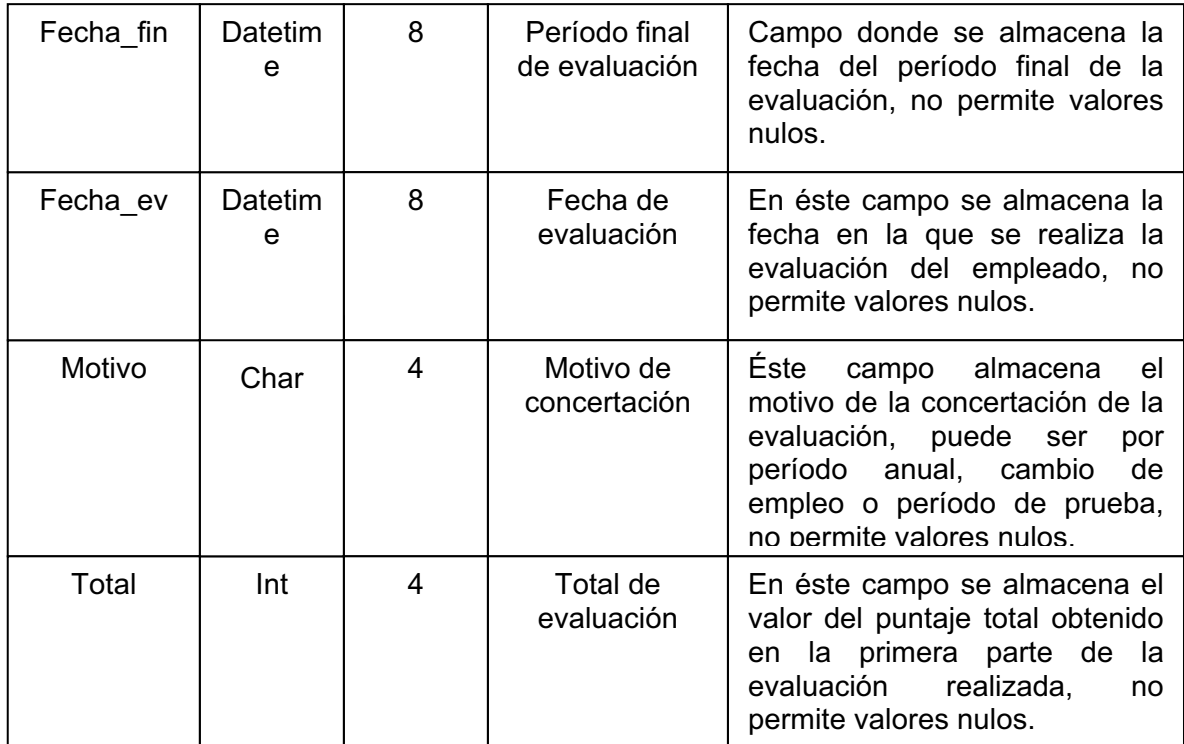

Tabla Nº 9. "Evaluación 1".

**Tabla Evaluación 3:** Ésta tabla se utilizará para almacenar los datos correspondientes a las modificaciones finales de cada evaluación realizada por el empleado. Maneja campos como el código de la evaluación, la cedula del empleado, el período inicial y final, el valor de la conducta laboral, entre otros.

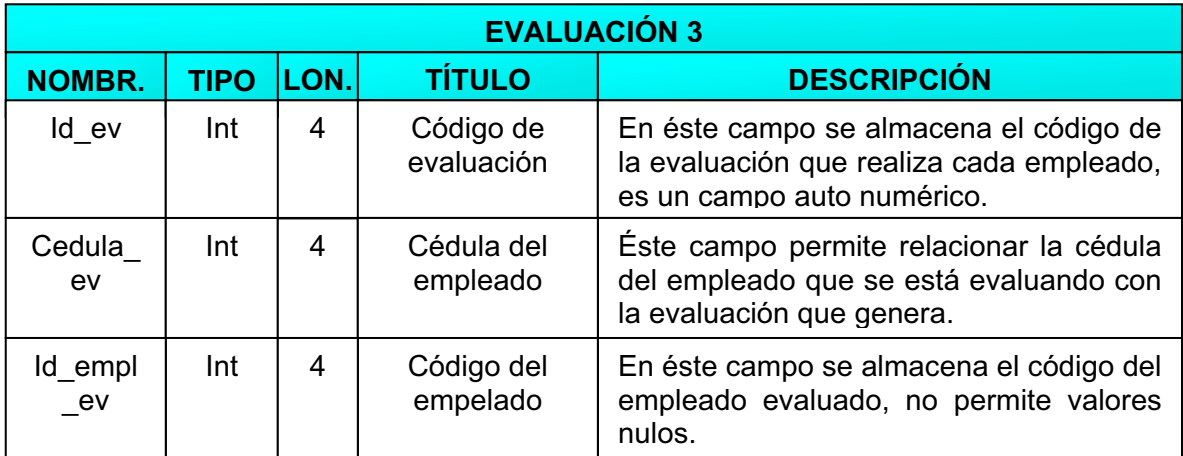

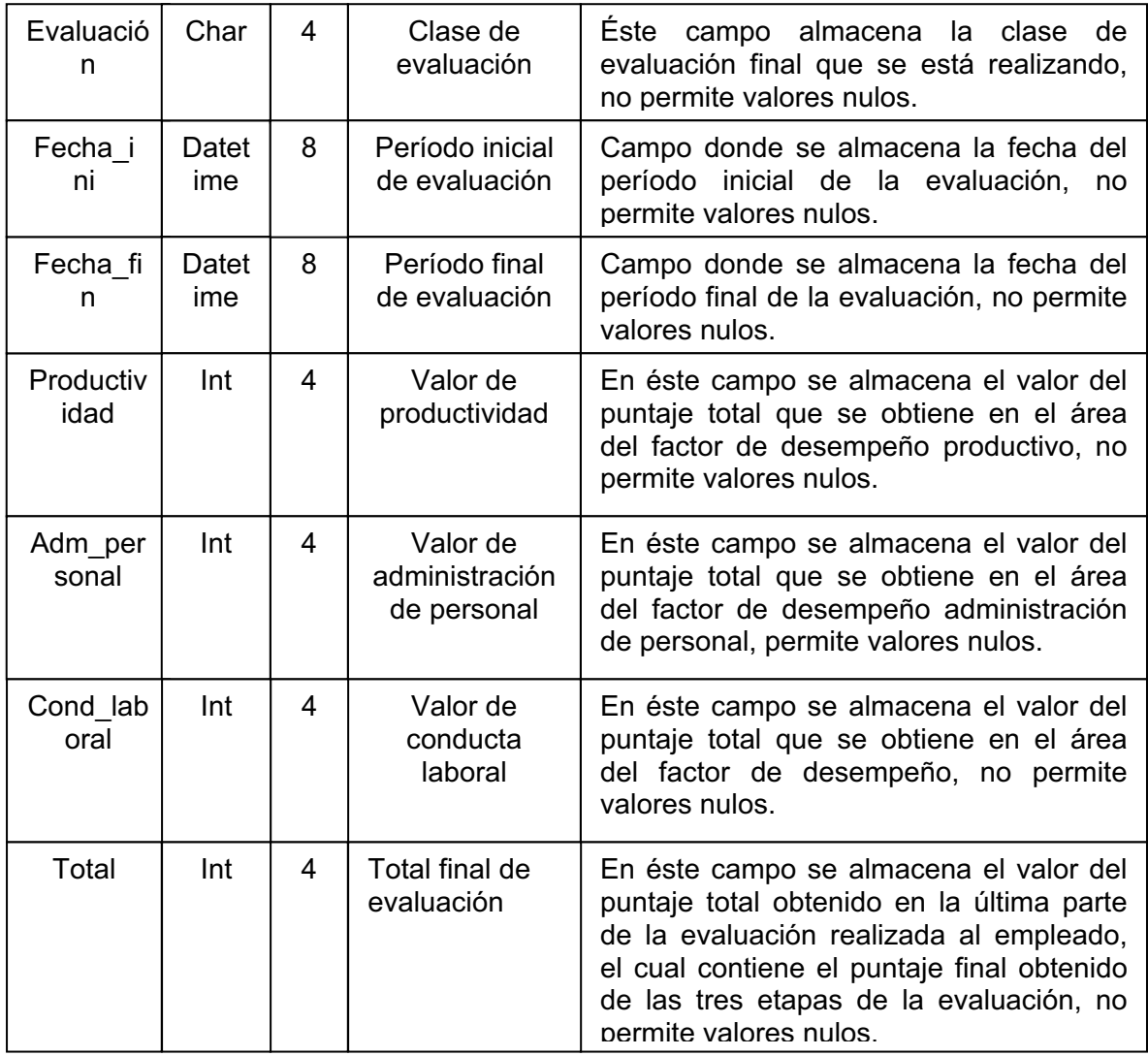

Tabla Nº 10. "Evaluación 3".

**Tabla Objetivo:** Ésta tabla se utilizará para almacenar los datos correspondientes al objetivo el cual es el que suministra el empleado y por medio de el poder ser evaluado, es una mejora o una meta que el empleado debe proponerse y a la vez cumplirla para poder subir los puntajes de la evaluación correspondiente. Maneja campos como el código y el número del objetivo, el valor del peso, del logro y el campo modificar el cual almacena el valor que determina si un objetivo ha sido concertado o no.

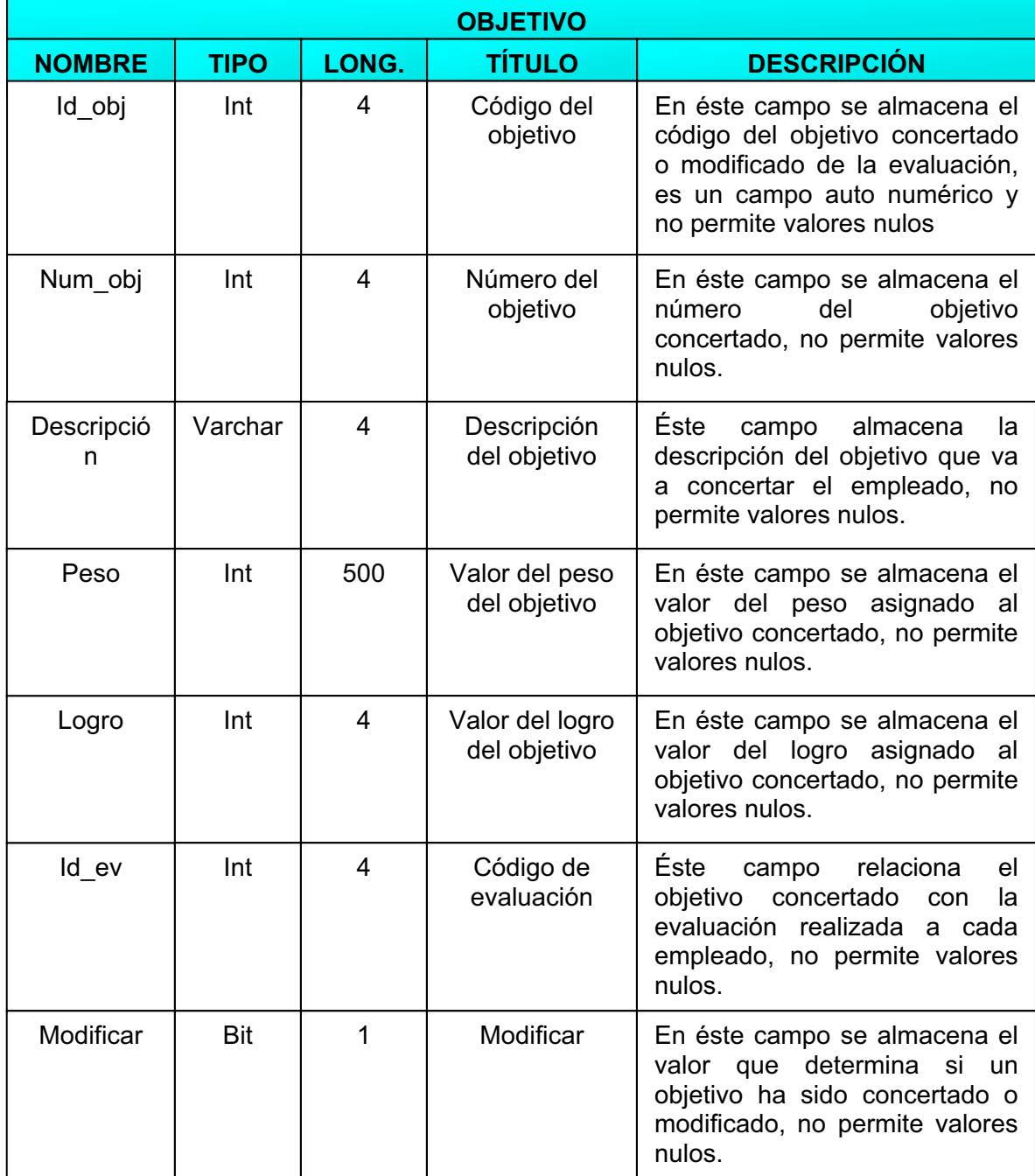

Tabla Nº 11. "Objetivo".

**Tabla Empleado:** Ésta tabla se utilizará para almacenar los datos correspondientes (datos personales), de la persona la cual va a ser evaluada. Maneja campos como la clave y el código del perfil del empleado.

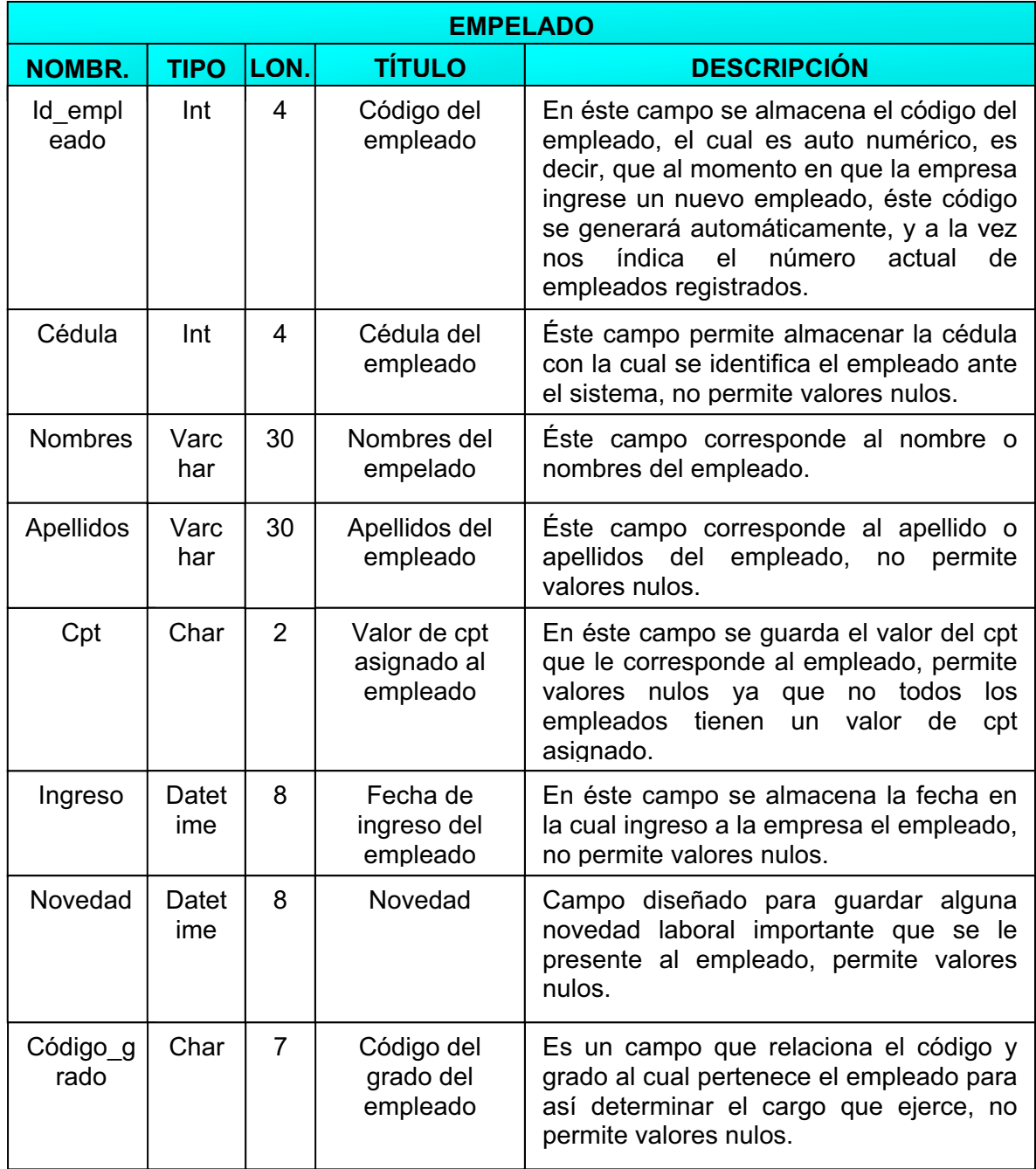

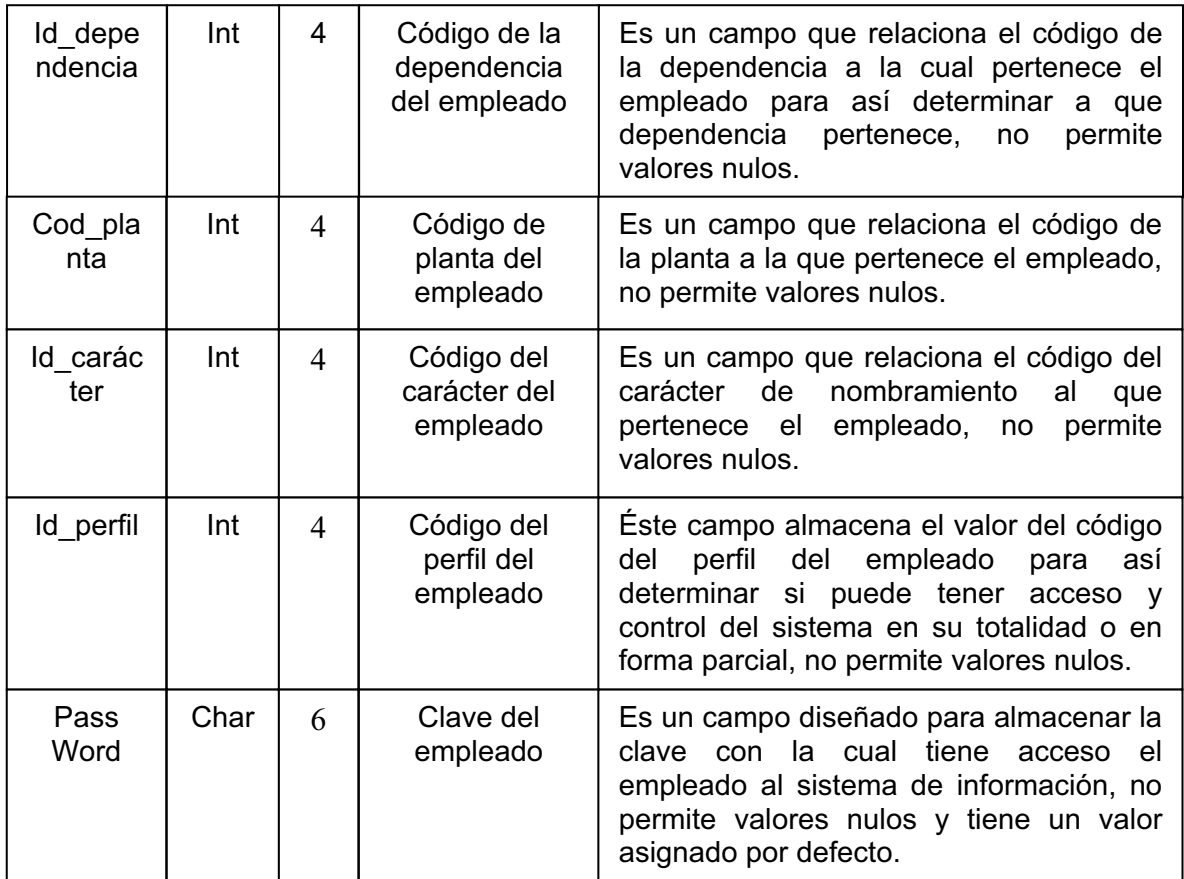

Tabla Nº 12. "Empleado".

### **5.2. MODELO ENTIDAD RELACIÓN**

El diagrama Entidad – Relación permite que un ingeniero de software especifique los objetos de datos que entran y salen de un sistema, los atributos que definen las propiedades de éstos objetos y las relaciones entre los objetos. Al igual que la mayoría de los elementos del modelo de análisis y las relaciones entre objetos. La pareja objeto – relación es la piedra angular del modelo de datos. Estas parejas se pueden representar gráficamente mediante el diagrama entidad relación (DER). Fue propuesto por Meter Chen para el diseño de sistemas de bases de datos relacionales y ha sido ampliado por otros. Se identifica un conjunto de componentes primarios para el DER: objetos de datos, atributos, y relaciones.

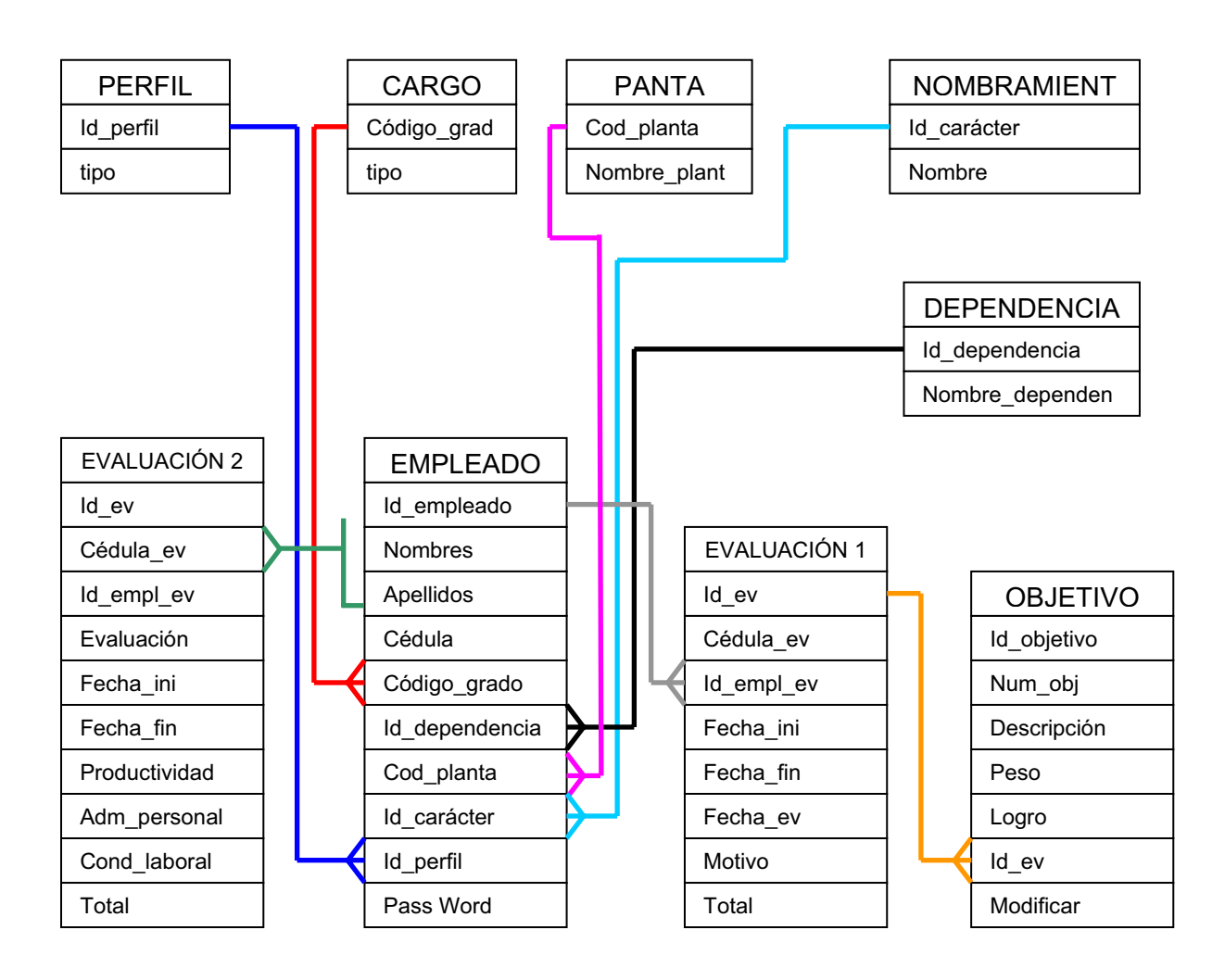

Figura Nº 10 "Modelo Entidad Relación".

## **5.3. DIAGRAMA DE CADA PROCESO**

Una vez que ya se han identificado los actores se puede, desarrollar los casos de uso. El caso de uso describe la manera en que los actores interactúan con el sistema. Se pueden identificar tres actores: el propietario (el usuario), sensores (dispositivos vinculados al sistema), y el subsistema de monitorización y respuesta (la estación central que monitoriza).

### **5.3.1. DIAGRAMA DE CASOS DE USO DEL SISTEMA<sup>6</sup>**

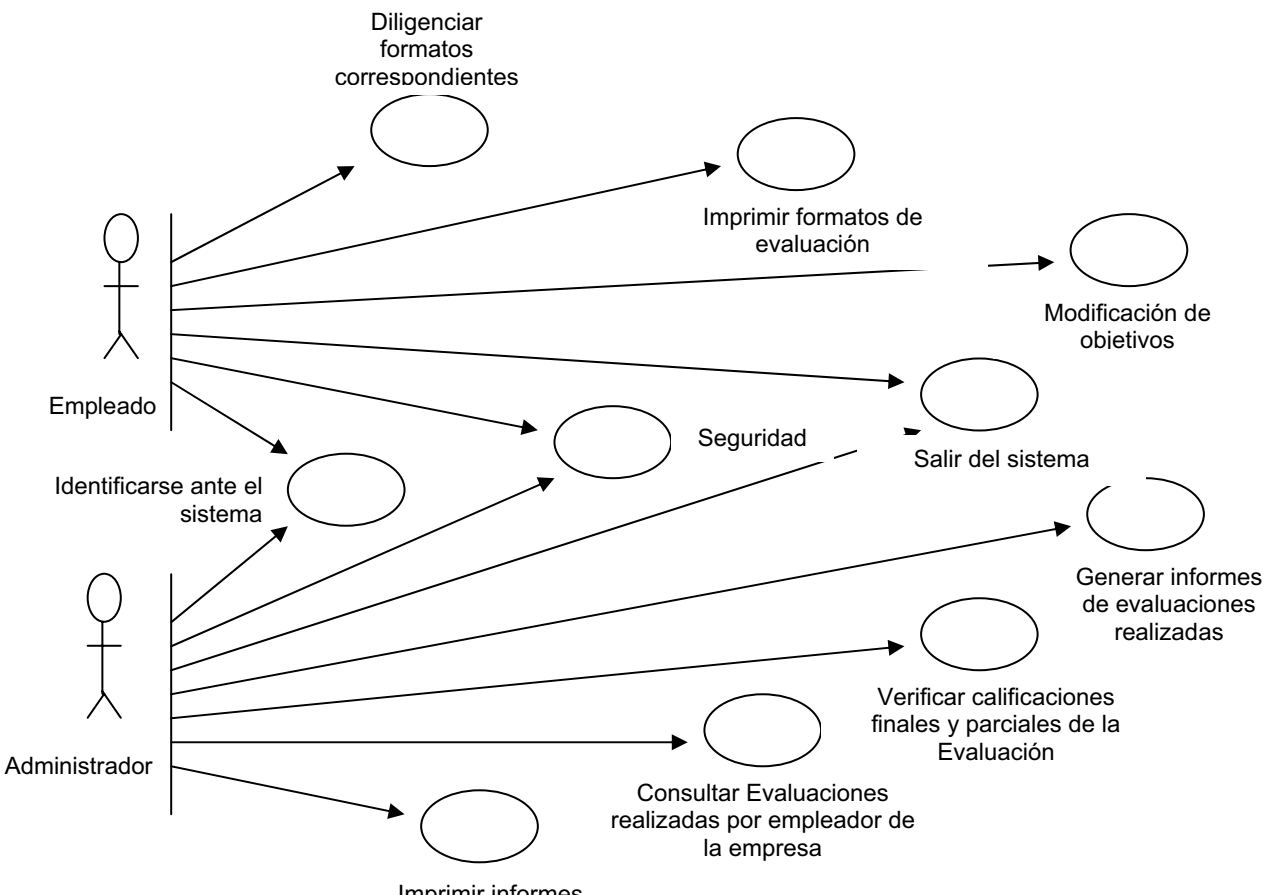

Imprimir informes

Figura Nº 11. "Diagrama de Casos de Uso del sistema".

### **5.3.2. LISTA PRELIMINAR DE CASOS DE USO**

### **Actor administrador del sistema de información:**

- Identificarse ante el sistema.
- Consultar evaluaciones realizadas por empleados de la empresa.
- Verificar calificaciones parciales y finales de la evaluación.

File: D \ Mis Documentos \ DOC JOHN A \ Semestre 6 \ Análisis de Sistemas \ Digital Ware \ EvaluaciónDesempeño.mdl 02:04:19 a.m. Lunes 26 de Marzo de 2007 Use Case Diagram: Use Case View / Main Page 1.

- Generar informes por niveles, por áreas y por empleados evaluados en cada una de las diferentes áreas.
- Imprimir informes generados.
- Salir del sistema.

### **Actor funcionario:**

- Identificarse ante el sistema.
- Realizar la concertación de objetivos al inicio del período.
- Realizar el seguimiento de los objetivos concertados.
- Realizar la calificación definitiva de la evaluación.
- **·** Imprimir formatos de evaluación.
- Salir del sistema.

## **5.3.3. REFINAR Y NOMBRAR LOS CASOS DE USO**

### **Actor administrador del sistema de información:**

- Gestionar la seguridad del sistema.
- Identificarse ante el sistema.
- Consultar evaluaciones del Desempeño Laboral realizadas por empleados de la empresa.
- Verificar calificaciones parciales y finales de la evaluación.
- Generar informes de evaluaciones realizadas.
- Imprimir informes generados.
- Salir del sistema.

#### **Actor funcionario:**

- Gestionar la seguridad del sistema.
- Identificarse ante el sistema.
- Diligenciar los formatos correspondientes al período evaluado y a su cargo.
- $\bullet$  Imprimir formatos de evaluación.
- Salir del sistema.

## **5.3.4. DEFINIR LA SECUENCIA DE EVENTOS DE CADA CASO DE USO**

## **5.3.4.1. CASO DE USO GESTIONAR LA SEGURIDAD DEL SISTEMA**

- 1. Suministrar su identificación y su pass Word ante el sistema.
- 2. Verificar en el sistema el número de identificación del empleado.
- 3. Comprobar que los datos del empleado sean los correctos.
- 4. Confirmar que la sesión del usuario no se encuentre actualmente en uso.

## **5.3.4.2. CASO DE USO IDENTIFICARSE ANTE EL SISTEMA**

- 1. Suministrar su identificación y su pass Word ante el sistema.
- 2. Verificar en el sistema el número de identificación del empleado.
- 3. Comprobar que los datos del empleado sean los correctos.

# **5.3.4.3. CASO DE USO CONSULTAR EVALUACIONES DEL DESEMPEÑO LABORAL REALIZADAS POR EMPLEADOS DE LA EMPRESA**

- 1. Identificarse ante el sistema.
- 2. Ingresar al módulo de informes.
- 3. Verificar autenticación de perfil administrador.
- 4. Acceder a la información.
- 5. Salir del sistema.

# **5.3.4.4. CASO DE USO VERIFICAR CALIFICACIONES PARCIALES Y FINALES DE LA EVALUACIÓN**

- 1. Identificarse ante el sistema.
- 2. Ingresar al módulo de informes.
- 3. Verificar autenticación del perfil administrador.
- 4. Acceder a la información del puntaje final de las calificaciones.
- 5. Confirmar que los resultados de las evaluaciones correspondan a los parámetros establecidos.
- 6. Salir del sistema.

# **5.3.4.5. CASO DE USO GENERAR INFORMES DE EVALUACIONES REALIZADAS**

- 1. Identificarse ante el sistema.
- 2. Ingresar al módulo de informes.
- 3. Verificar autenticación del perfil administrador.
- 4. Generar informes de los empleados evaluados por niveles.
- 5. Generar informes de los empleados evaluados por áreas.
- 6. Generar informes de los empleados evaluados en cada área.
- 7. Imprimir informes generados.

#### **5.3.4.6. CASO DE USO IMPRIMIR INFORMES GENERADOS**

- 1. Identificarse ante el sistema.
- 2. Ingresar al módulo correspondiente de la información que se desea imprimir.
- 3. Verificar la autenticación del perfil.
- 4. Comprobar que la información que se desea imprimir sea correcta.
- 5. Pulsar el link de imprimir en la página correspondiente.

## **5.3.4.7. CASO DE USO IMPRIMIR FORMATOS DE EVALUACIÓN**

- 1. Identificarse ante el sistema.
- 2. Ingresar al módulo de Evaluación del Desempeño Laboral.
- 3. Verificar la autenticación del perfil.
- 4. Diligenciar los formatos correspondientes al período evaluado y a su cargo.
- 5. Comprobar que la información que se desea imprimir sea correcta.
- 6. Pulsar el link de imprimir en la página correspondiente.

## **5.3.4.8. CASO DE USO SALIR DEL SISTEMA**

1. Pulsar el link cerrar sesión.

# **5.3.4.9. CASO DE USO DILIGENCIAR LOS FORMATOS CORRESPONDIENTES AL PERÏODO EVALUADO Y A SU CARGO**

- 1. Identificarse ante el sistema.
- 2. Ingresar al módulo de Evaluación del Desempeño Laboral.
- 3. Seleccionar el formato que corresponde a su cargo.
- 4. Escoger la etapa del período que va a evaluar.
- 5. Diligenciar completamente el formato con los datos de su evaluación.
- 6. Salir del sistema.

## **5.3.4.10. CASO DE USO MODIFICAR OBJETIVOS CONCERTADOS**

- 1. Ingresar al sistema de información.
- 2. Ingresar al módulo de Evaluación del Desempeño Laboral.
- 3. Seleccionar el formato que corresponde a su cargo.
- 4. Escoger la etapa de concertación de objetivos.
- 5. Verificar que la evaluación se encuentre registrada en el sistema de información.
- 6. Solicitar información necesaria al empleado para modificar el registro en el sistema de información.
- 7. Verificar información suministrada por el empleado.
- 8. Registrar la modificación del registro en el sistema de información.
- 9. Notificar al empleado sobre la modificación del registro.

## **5.3.5. DOCUMENTACIÓN DE CADA CASO DE USO**

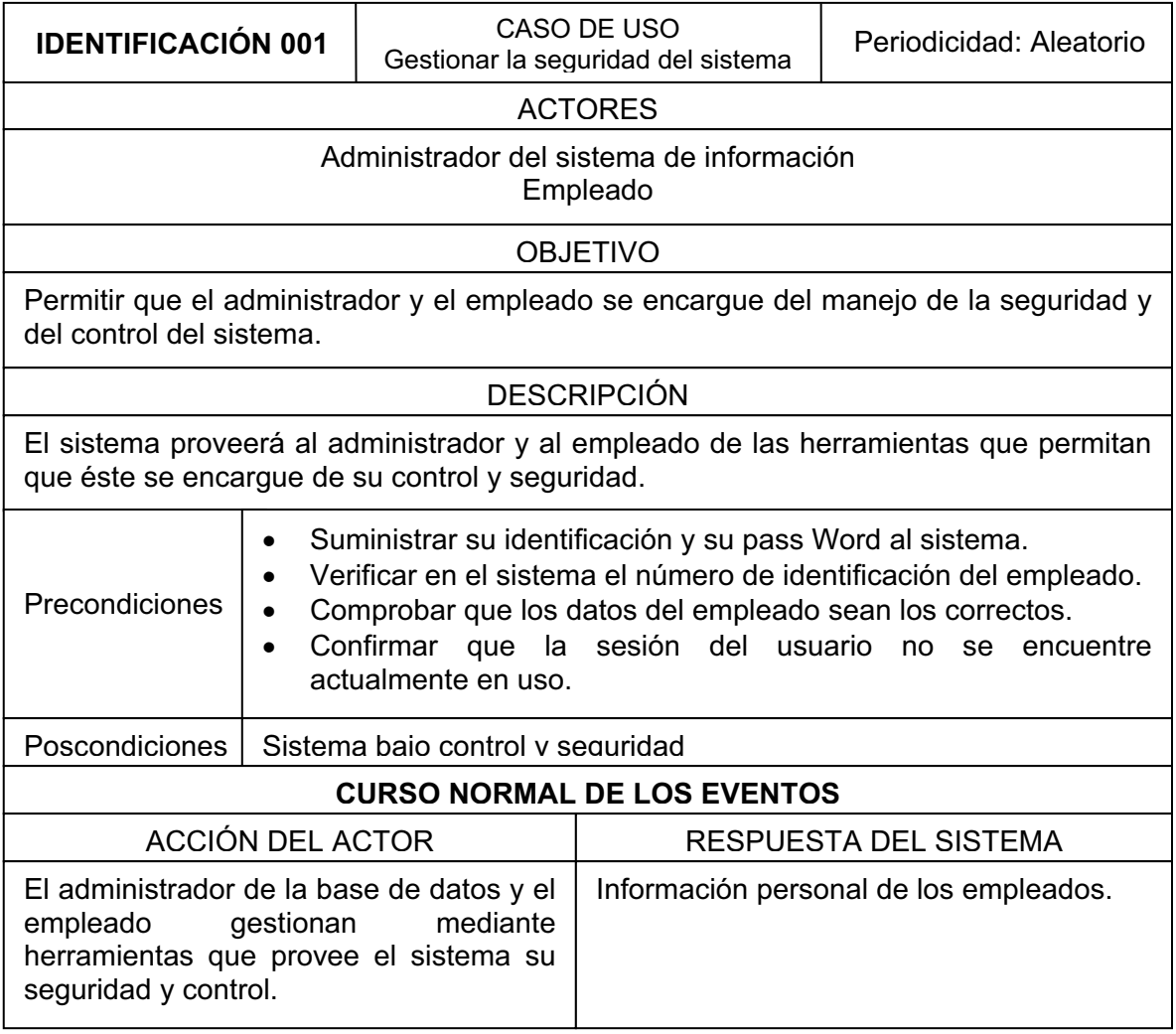

Tabla Nº 13. "Caso de uso Gestionar la seguridad del sistema".

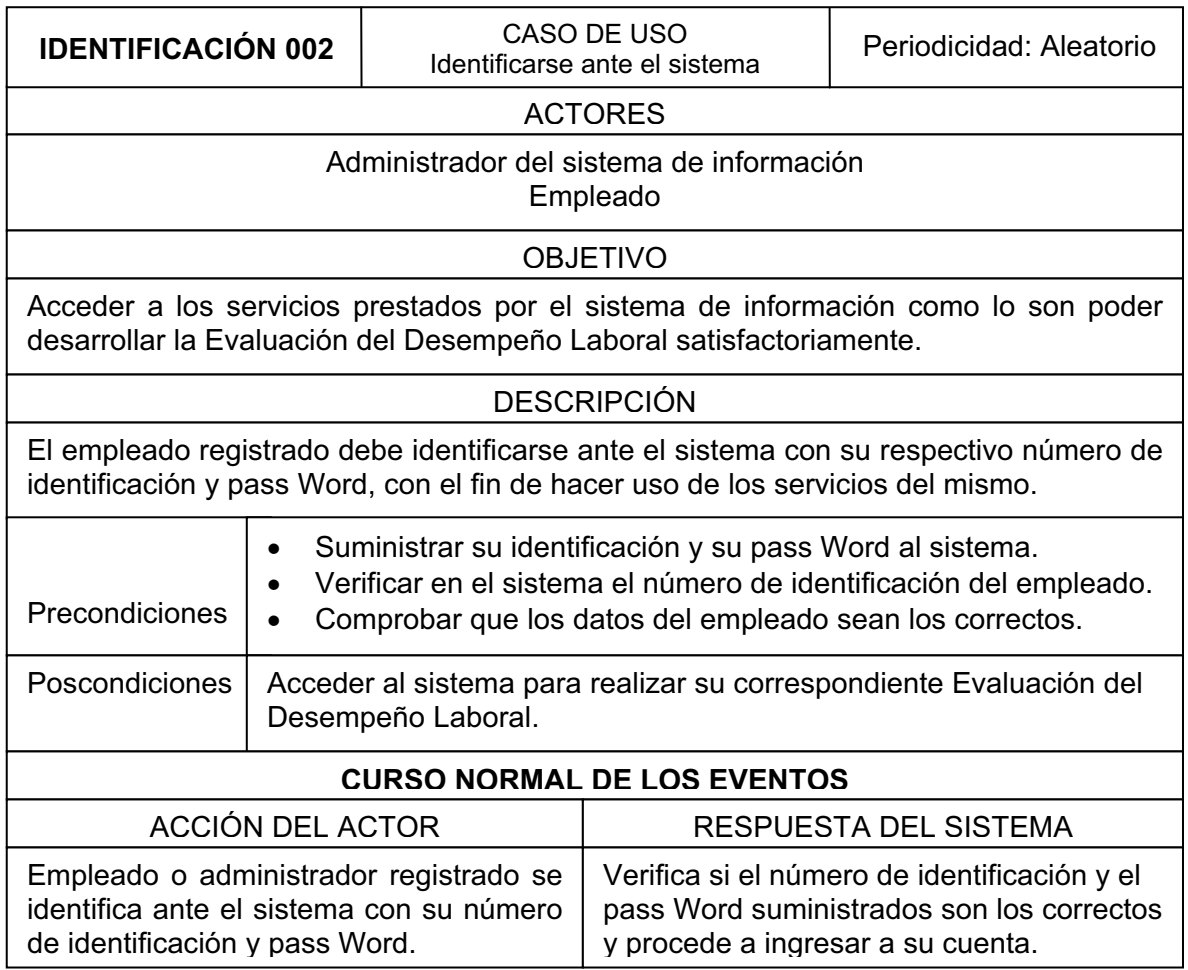

Tabla Nº 14. "Caso de uso Identificarse ante el sistema".

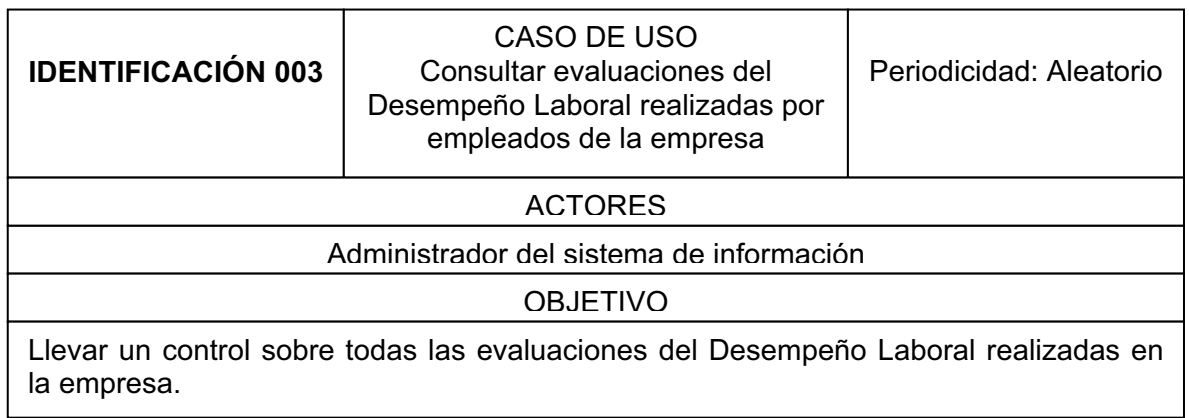

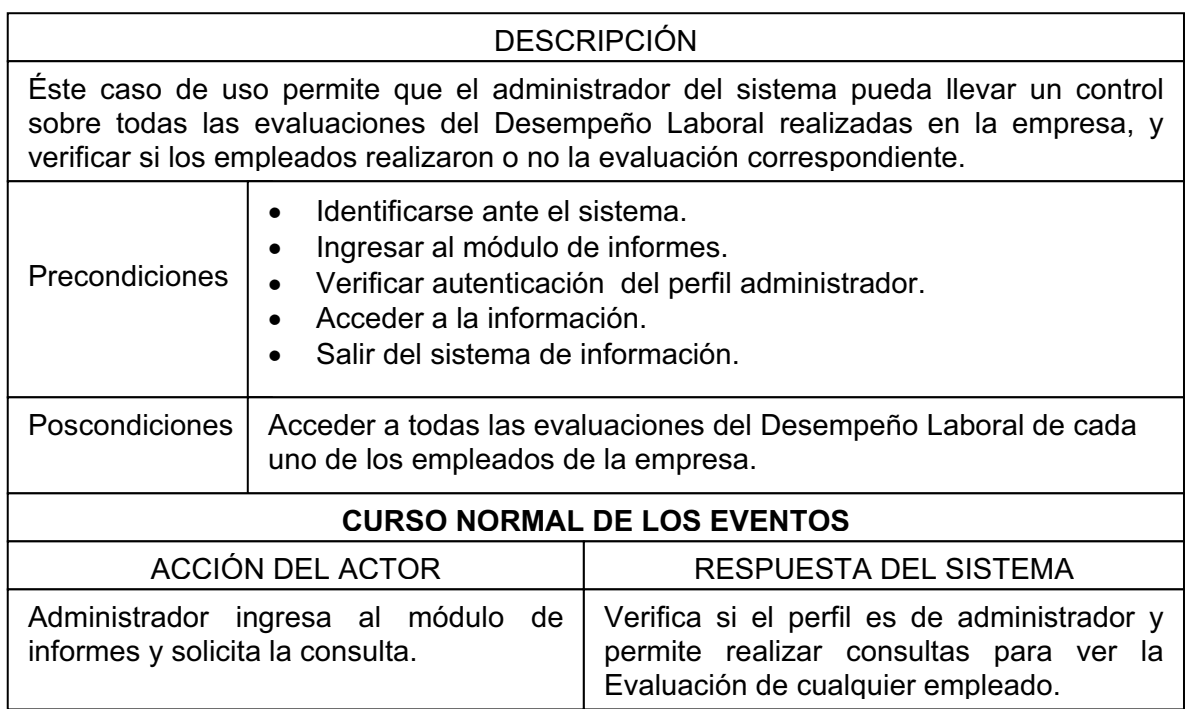

Tabla Nº 15. "Caso de uso Consultar evaluaciones del Desempeño Laboral realizadas por empleados de la empresa".

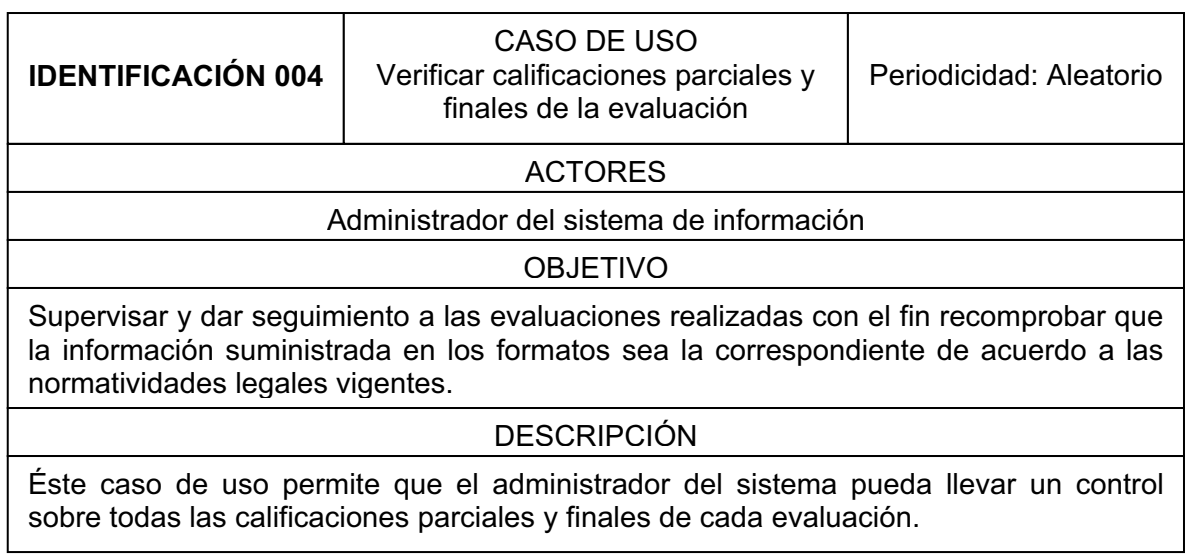

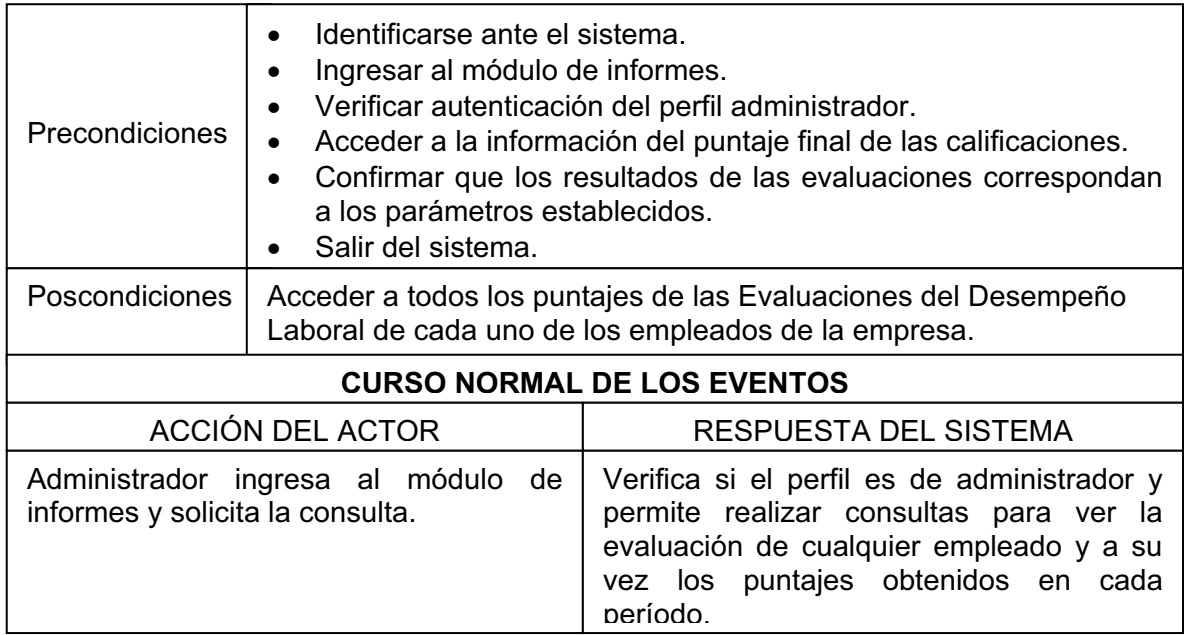

Tabla Nº 16. "Caso de uso Verificar calificaciones parciales y finales de la evaluación".

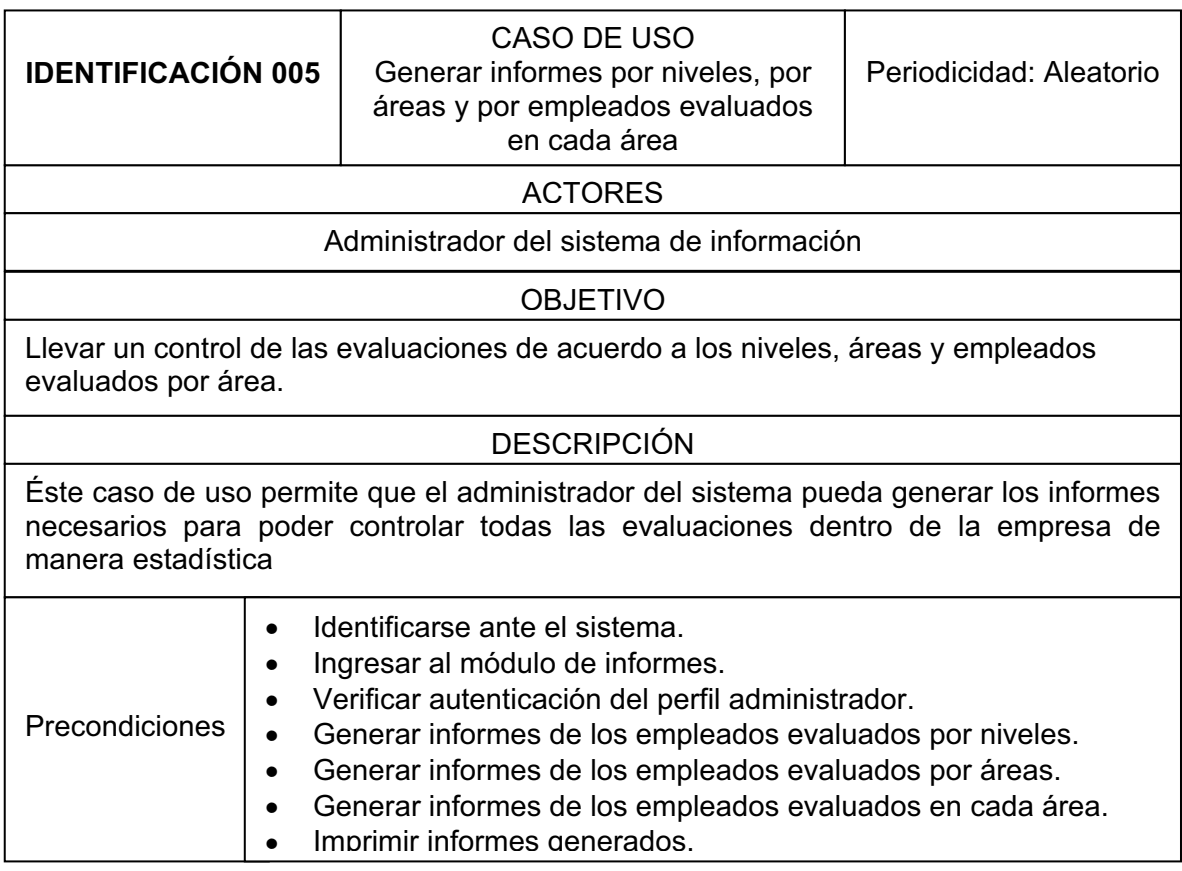

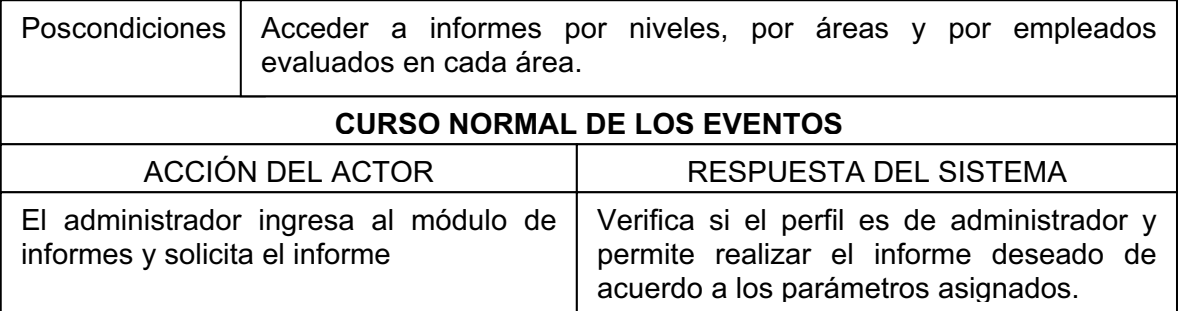

Tabla Nº 17. "Caso de uso Generar informes por niveles, por dependencia, y por empleados evaluados en cada área".

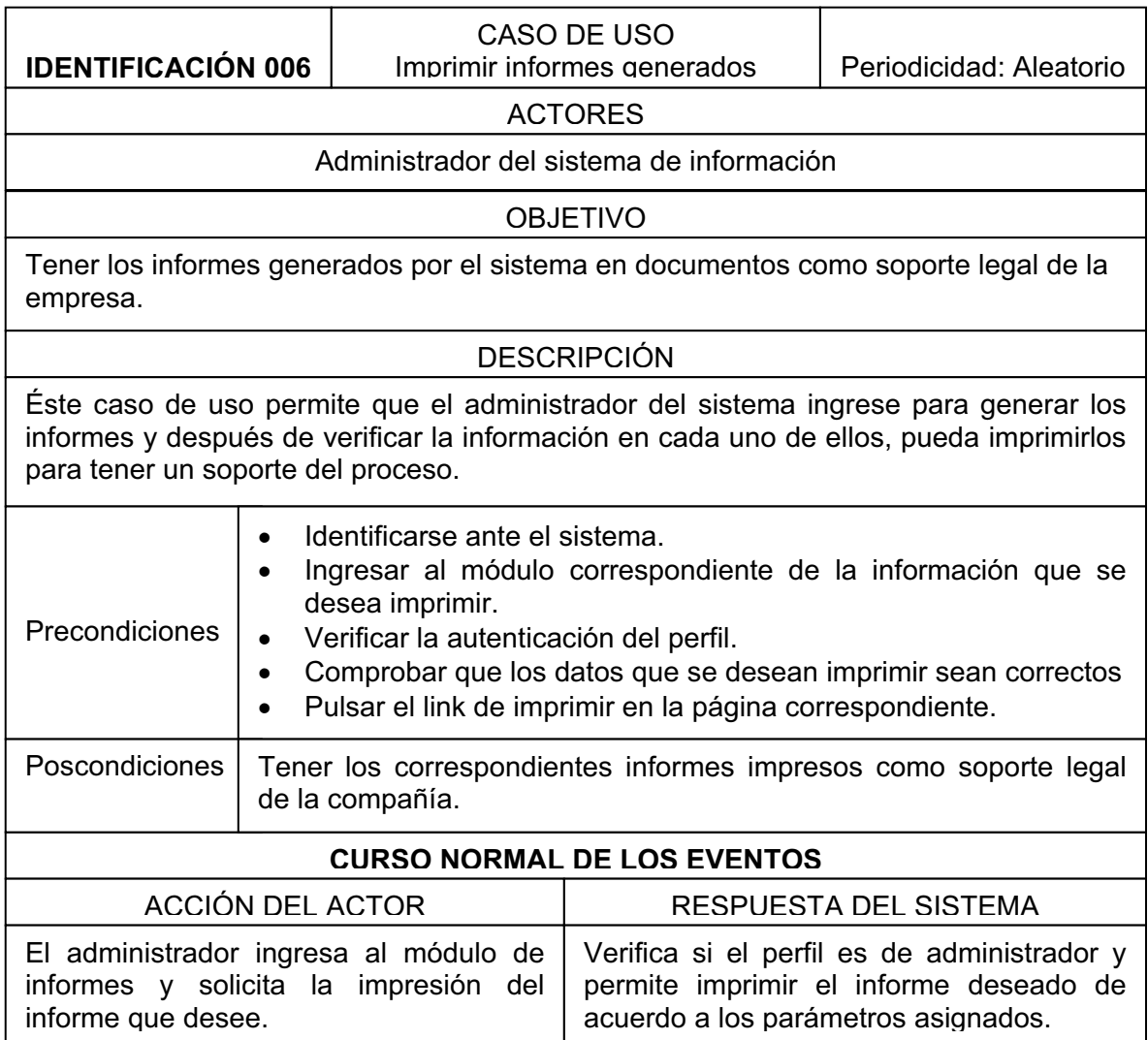

Tabla Nº 18. "Caso de uso Imprimir informes generados".

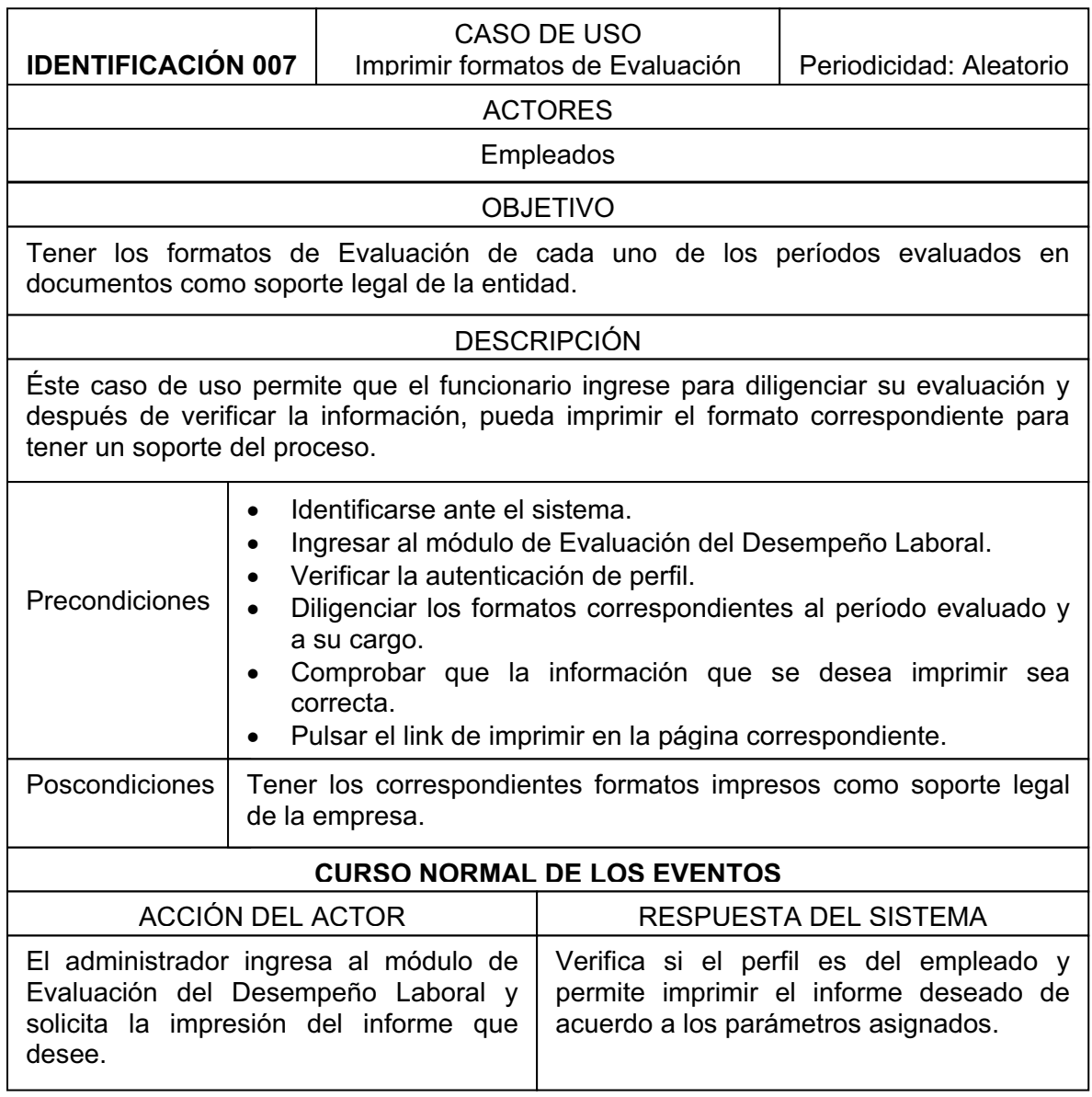

Tabla Nº 19. "Caso de uso Imprimir formatos de Evaluación".

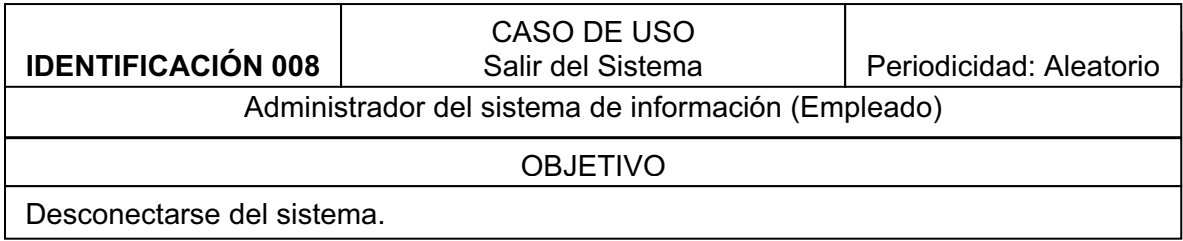

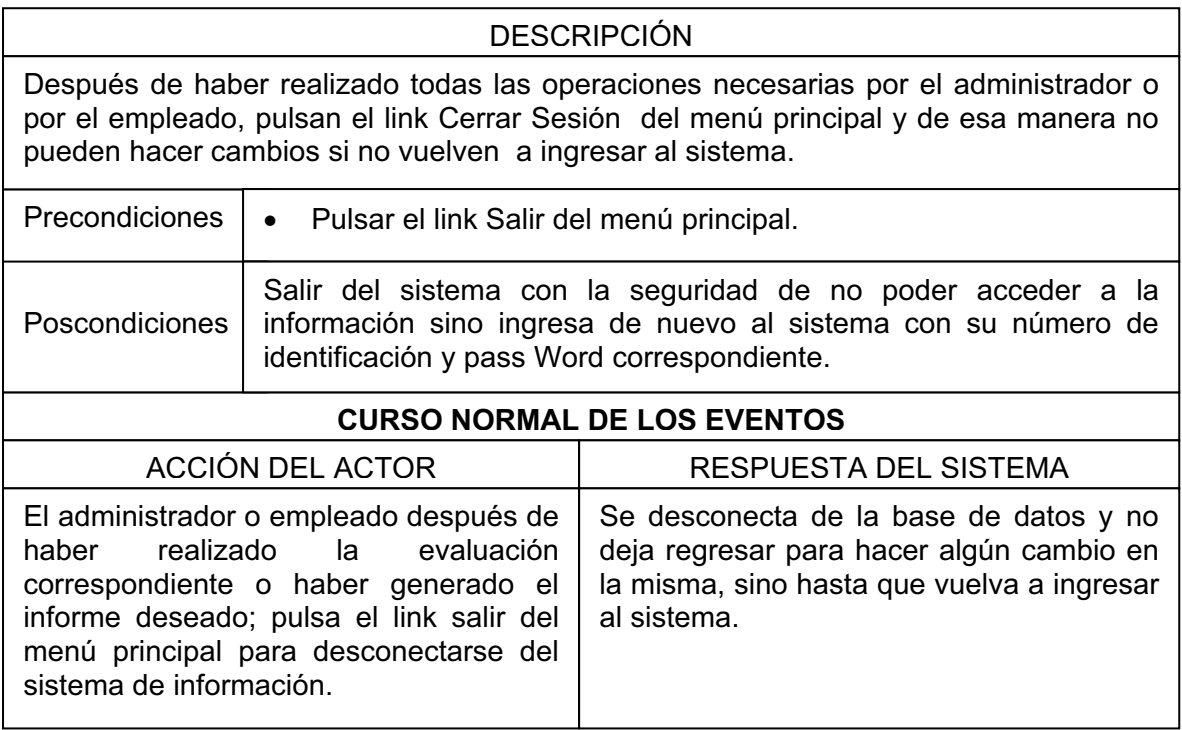

Tabla Nº 20. "Caso de uso Salir del sistema".

 $\mathbf{I}$ 

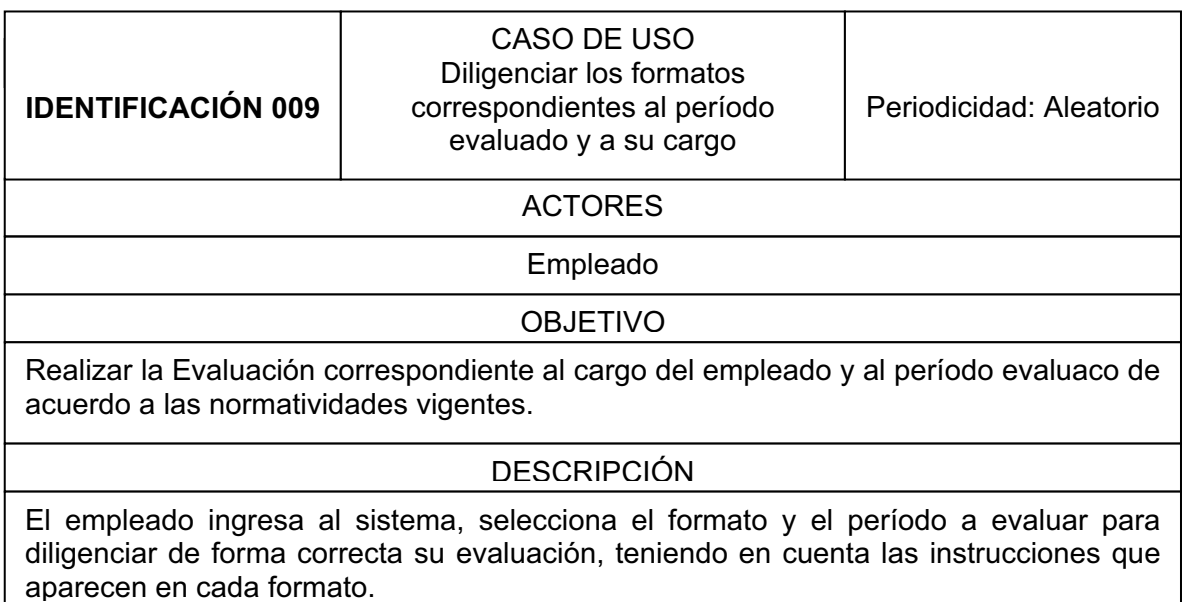

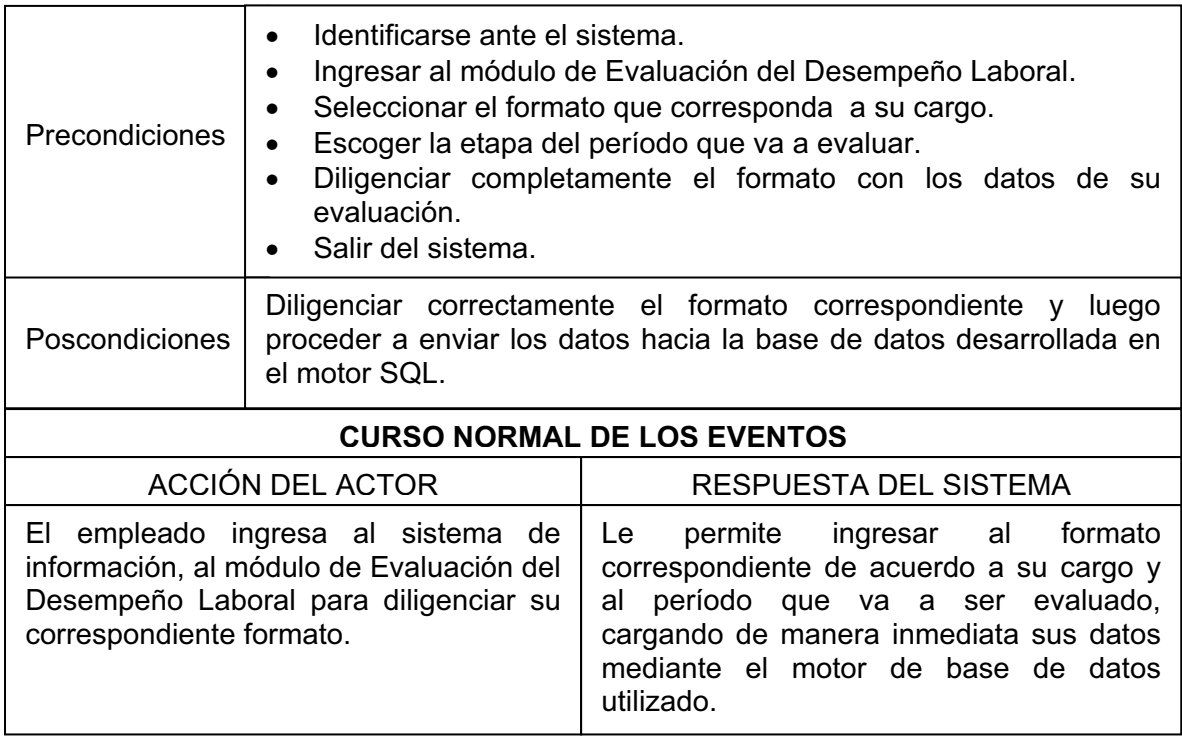

Tabla Nº 21. "Caso de uso Diligenciar los formatos correspondientes al período evaluado y a su cargo".

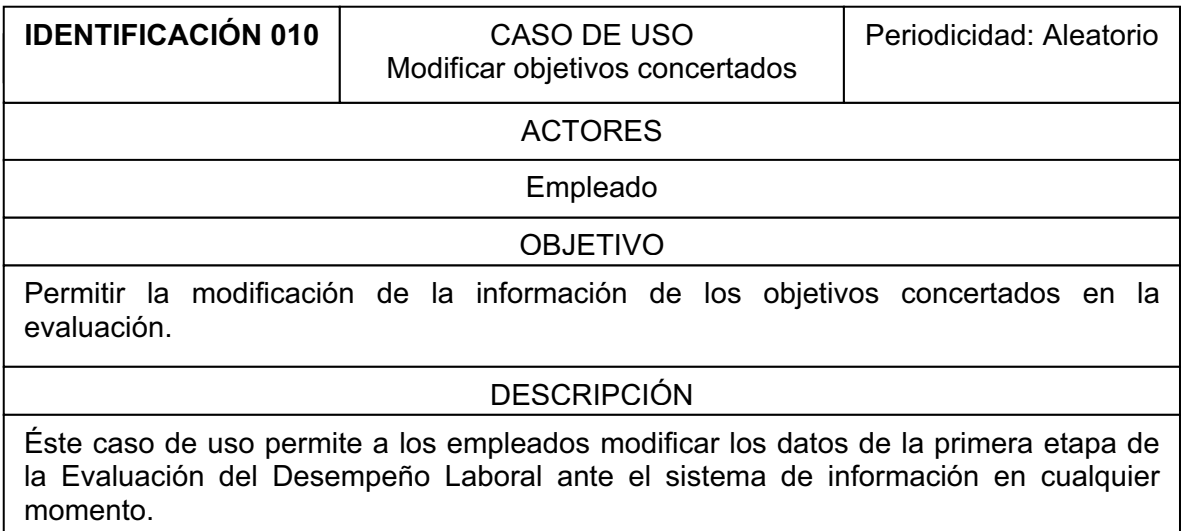

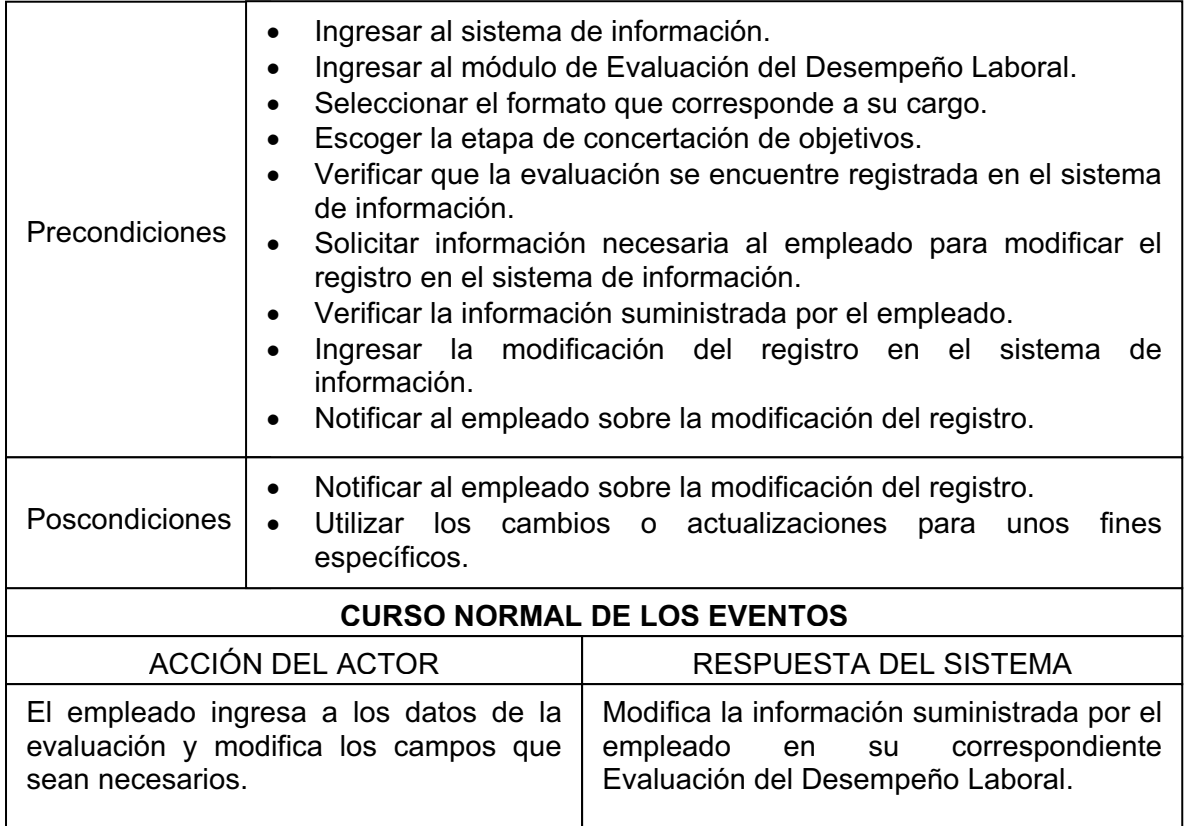

Tabla Nº 22. "Caso de uso Modificar objetivos concertados".

### **5.3.6. MODELO DEL DOMINIO**

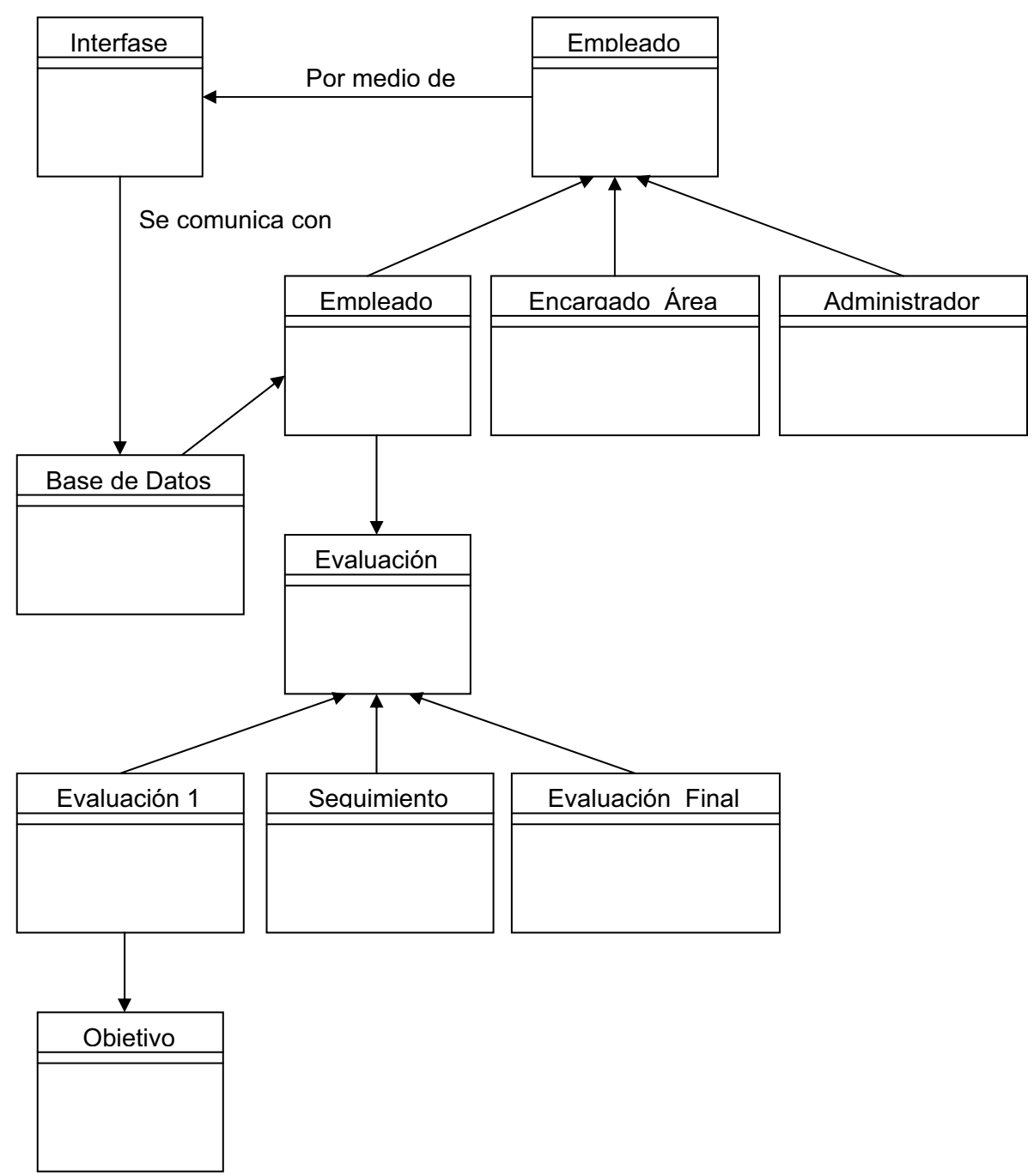

### **EMPRESA DIGITAL WARE LTDA.**

Figura Nº 12. "Modelo del dominio".

#### **5.3.7. DIAGRAMA DE CLASES**

Es la descripción de cada una de las clases en un sistema y sus relaciones. No describe el comportamiento dinámico del sistema. El primer elemento es una descripción de clases individuales. Existen un gran número de tipos diferentes de relaciones como la generalización.

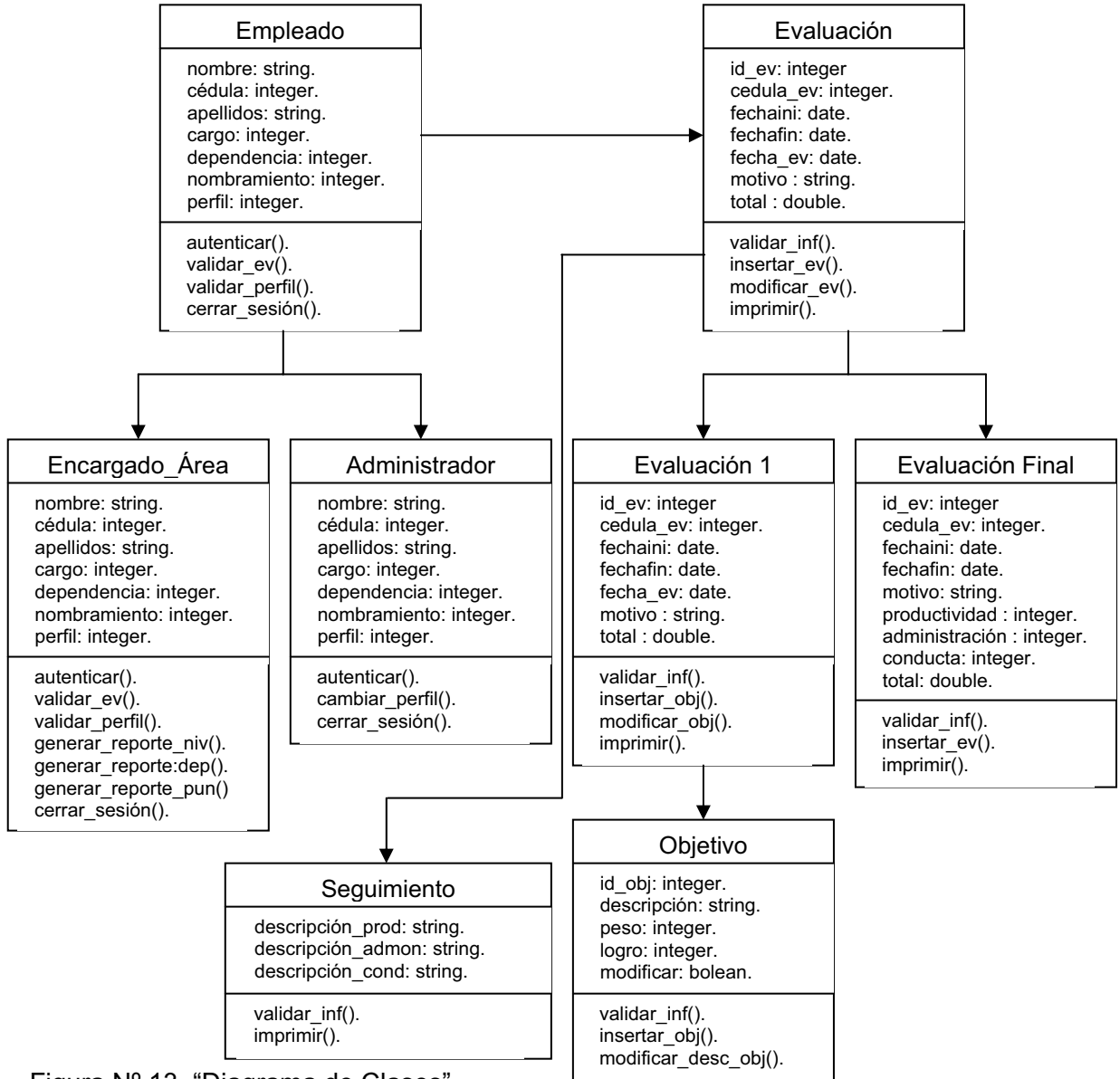

Figura Nº 13. "Diagrama de Clases".

### **5.4. ANEXOS**

#### **IDENTIFICARSE ANTE EL SISTEMA**

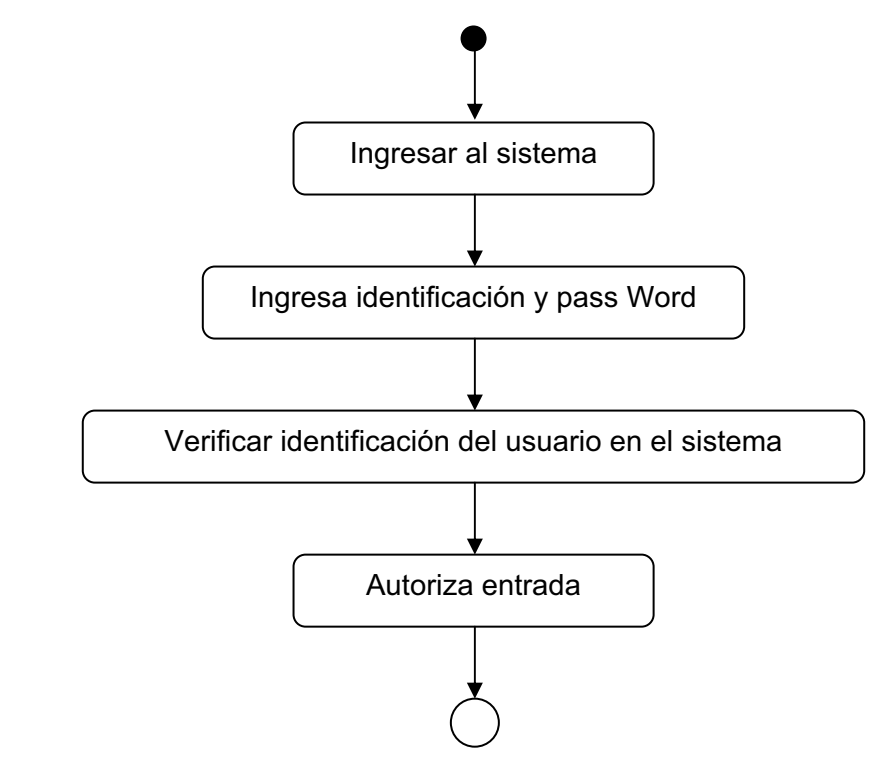

Figura Nº 14. "Diagrama de Casos de Uso Identificarse ante el sistema".

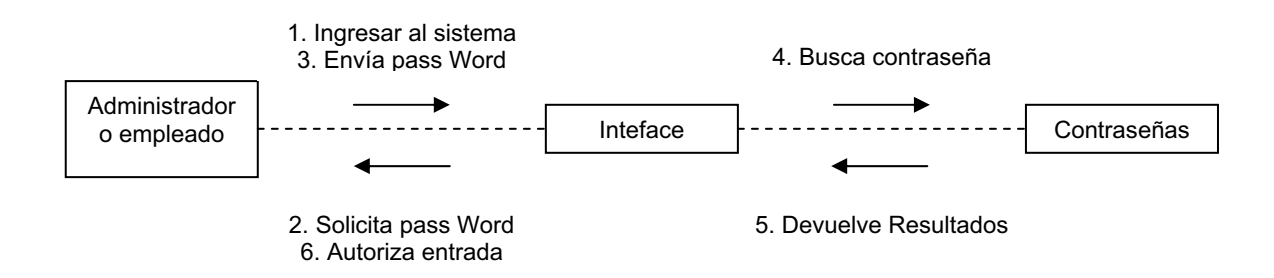

Figura Nº 15. "Diagrama de Casos de Uso Identificarse ante el sistema (paralelo)".

### **INGRESAR AL SISTEMA**

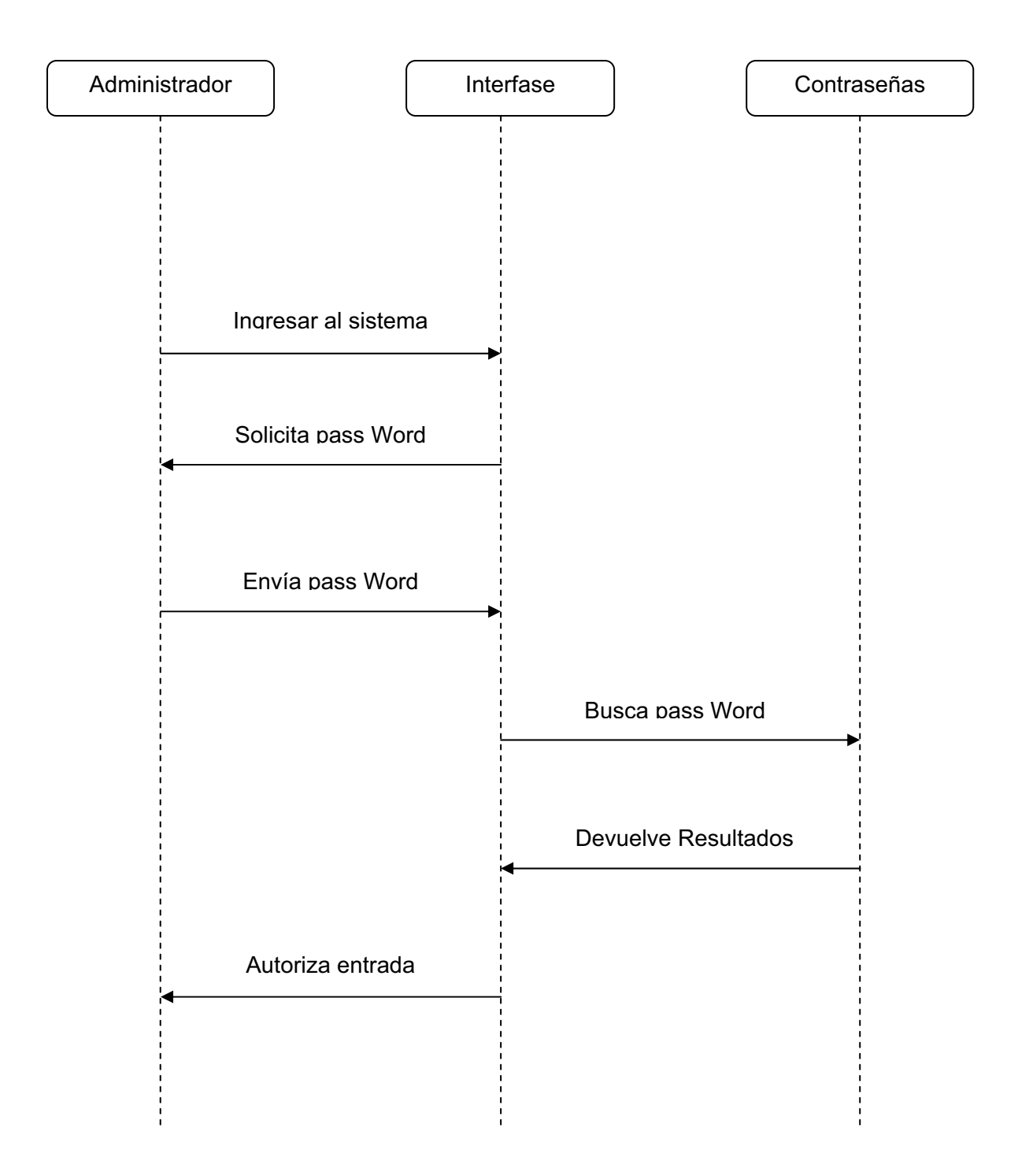

Figura Nº 16. "Ingresar al sistema".

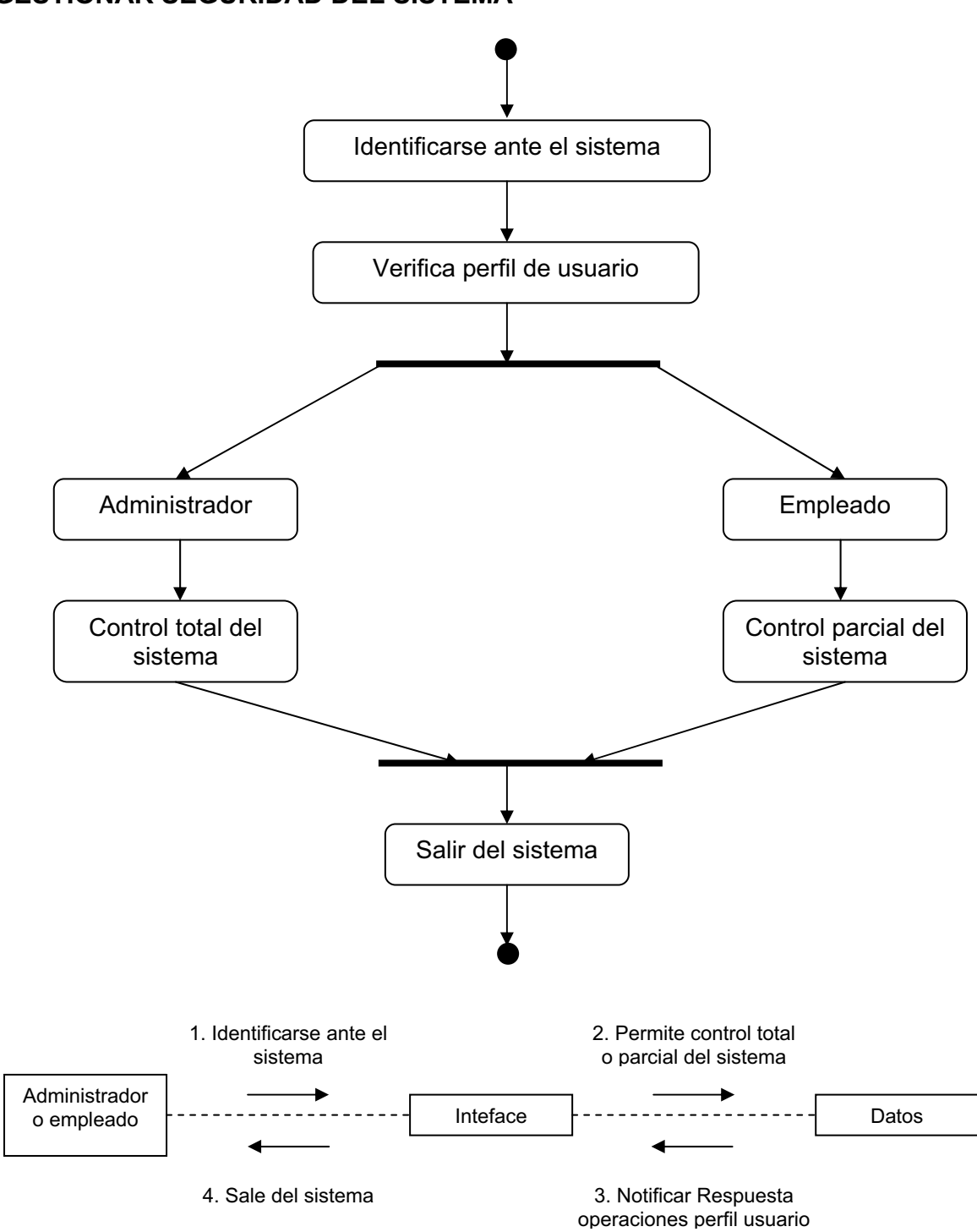

**GESTIONAR SEGURIDAD DEL SISTEMA** 

Figura Nº 17. "Gestionar seguridad del sistema".

### **GESTIONAR LA SEGURIDAD DEL SISTEMA**

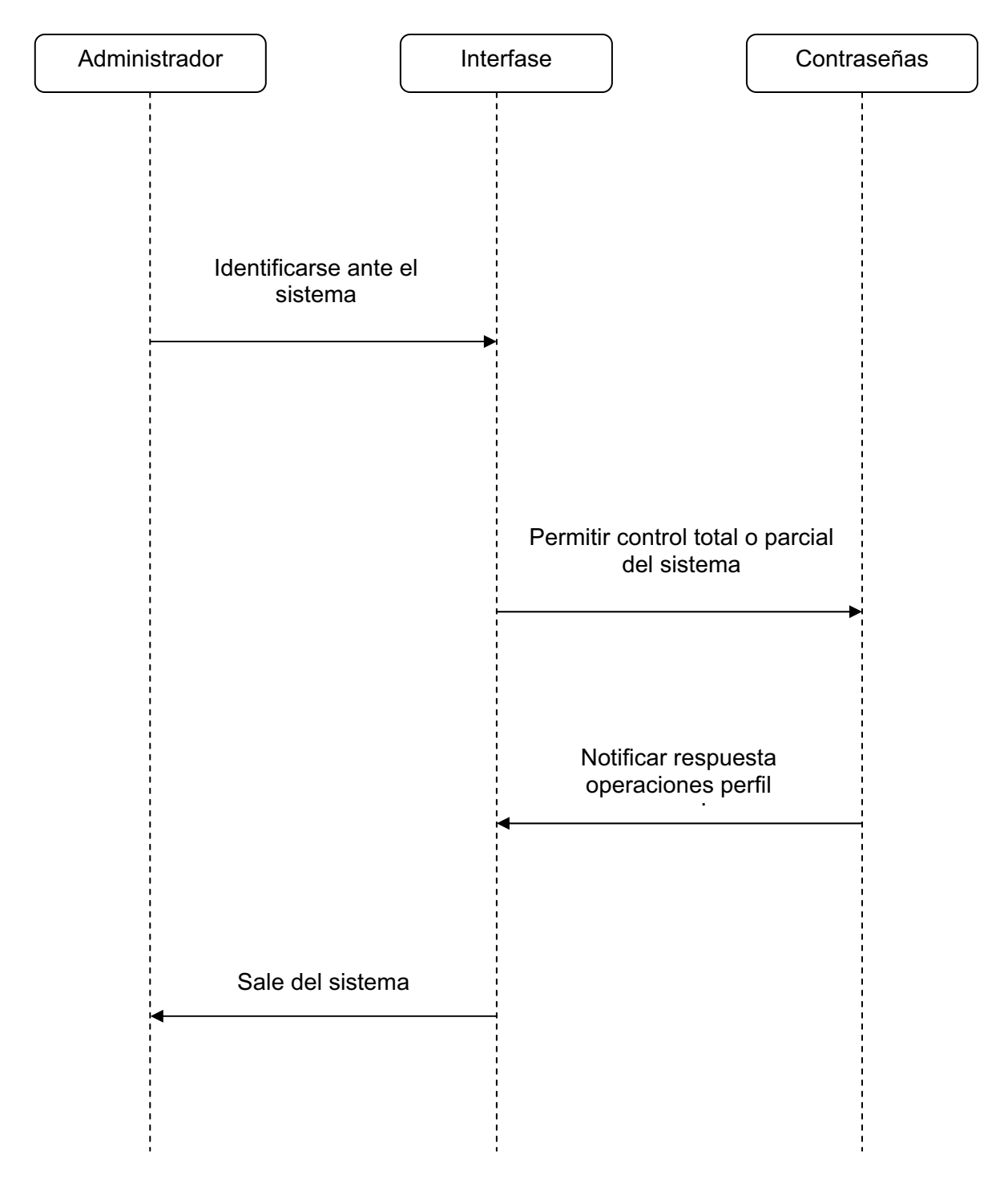

Figura Nº 18. "Gestionar seguridad del software 2".

# **CONSULTAR EVALUACIONES DEL DESEMPEÑO LABORAL REALIZADAS POR EMPLEADOS DE LA EMPRESA**

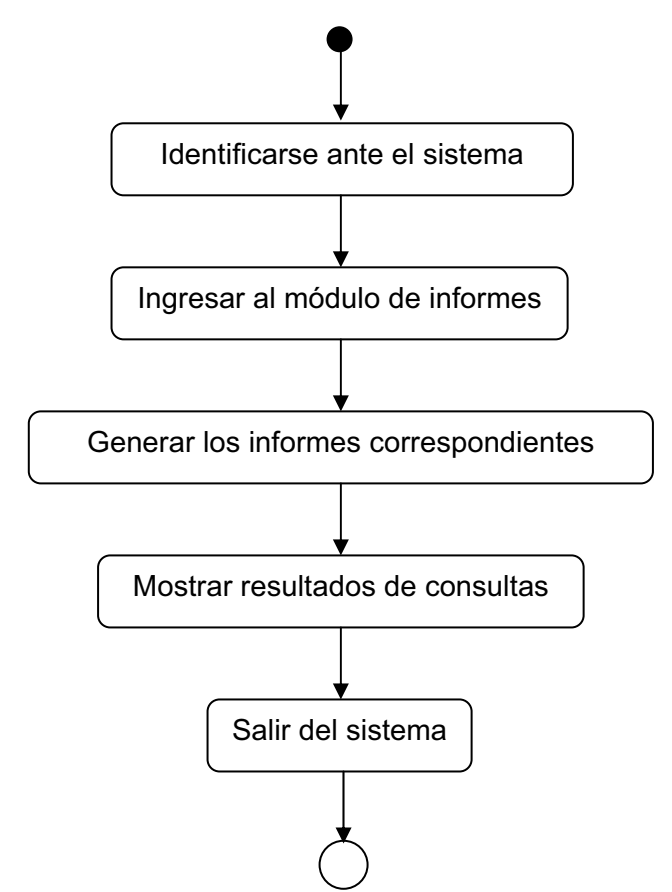

Figura Nº 19. "Consultar Evaluaciones del Desempeño Laboral".

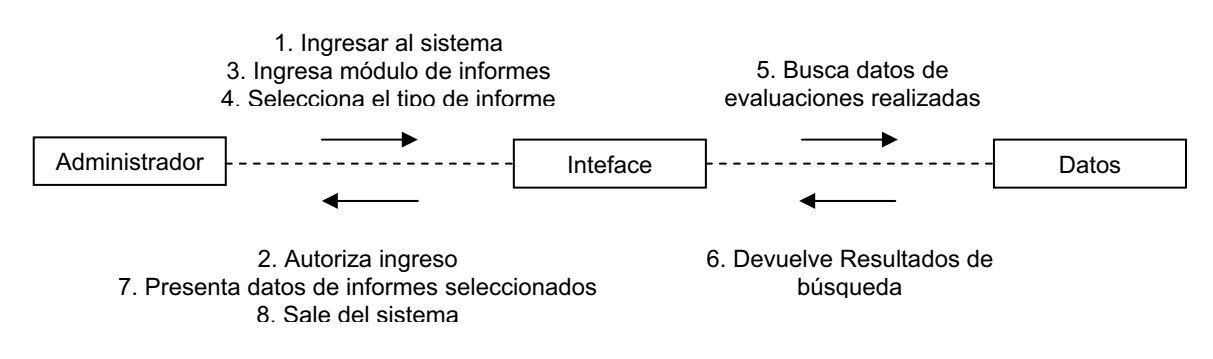

Figura Nº 20. "Consultar Evaluaciones del Desempeño Laboral (Paralelo)".

# **CONSULTAR EVALUACIONES DEL DESEMPEÑO LABORAL REALIZADAS POR EMPLEADOS DE LA ENTIDAD**

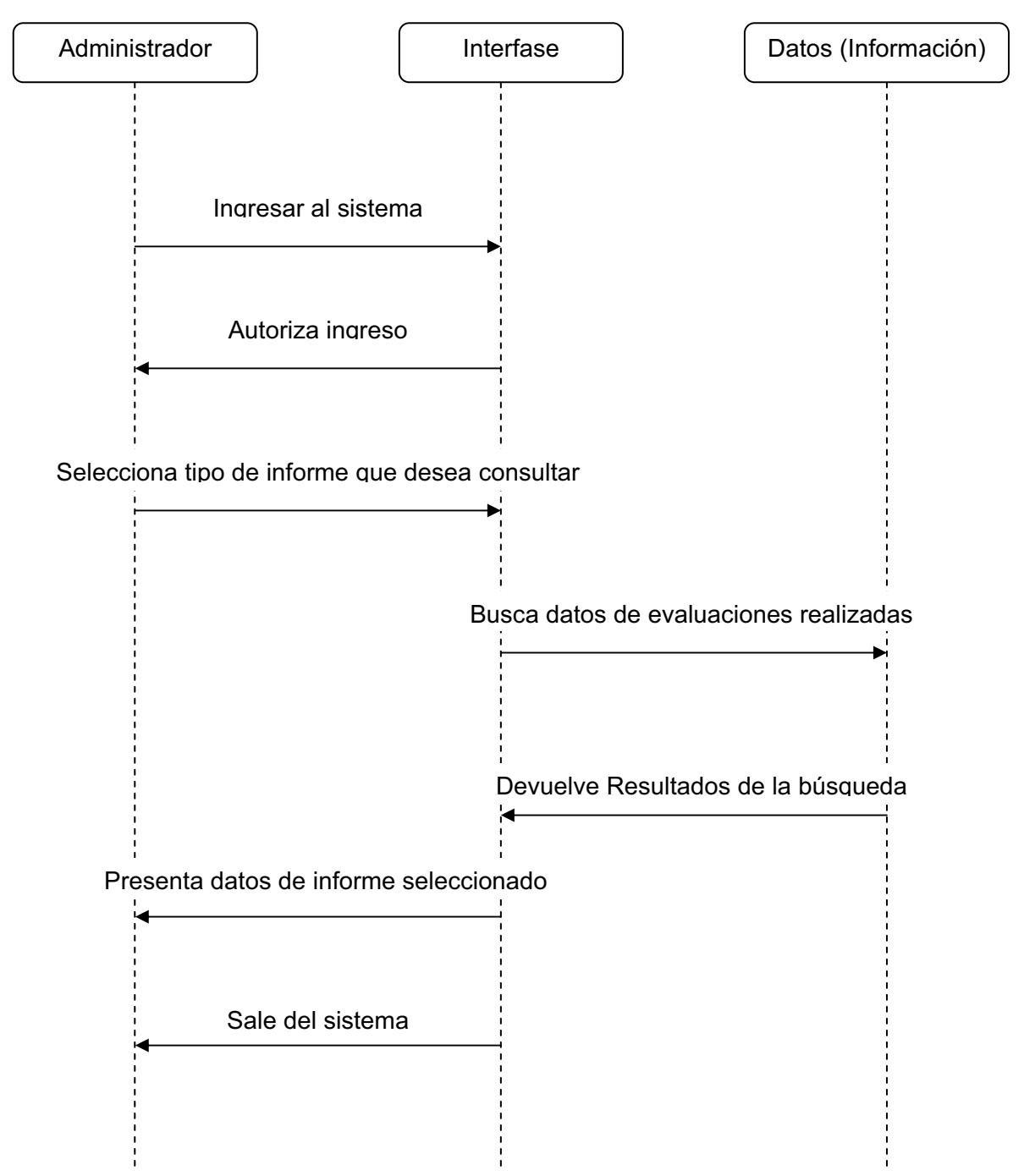

Figura Nº 21. "Consultar evaluaciones del desempeño realizadas por los empleados

### **VERIFICAR CALIFICACIONES PARCIALES Y FINALES DE LA EVALUACIÓN**

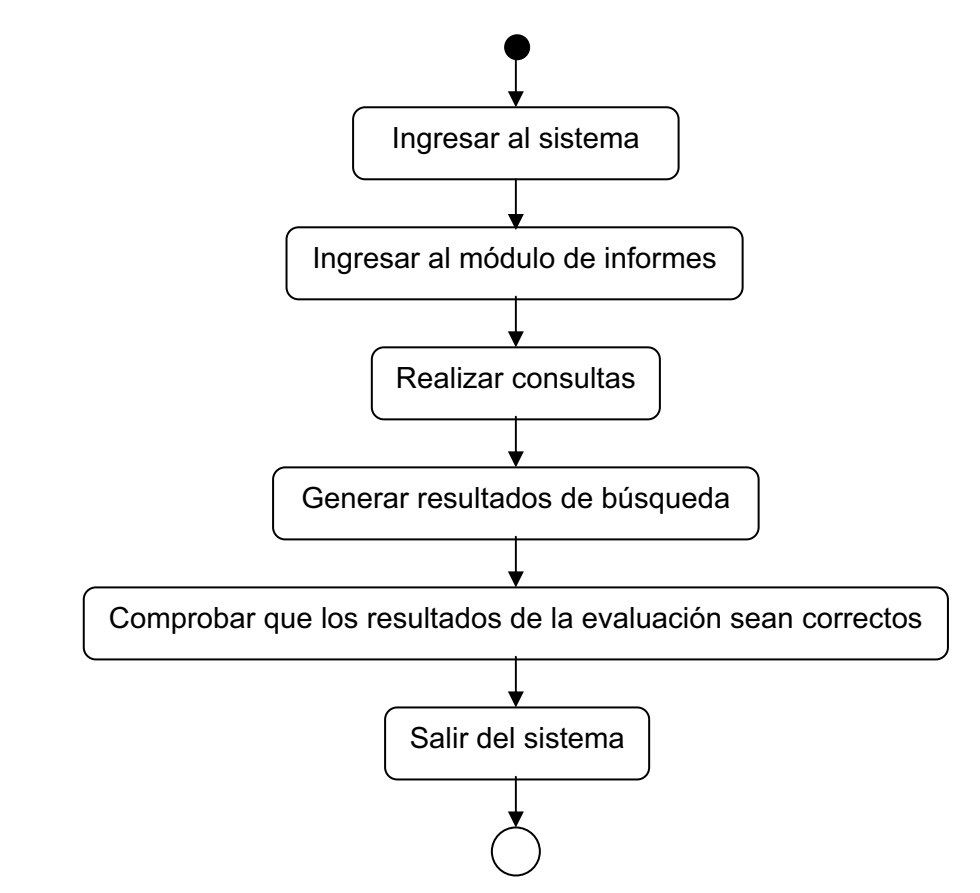

Figura 22. "Verificar calificaciones parciales y finales de la evaluación".

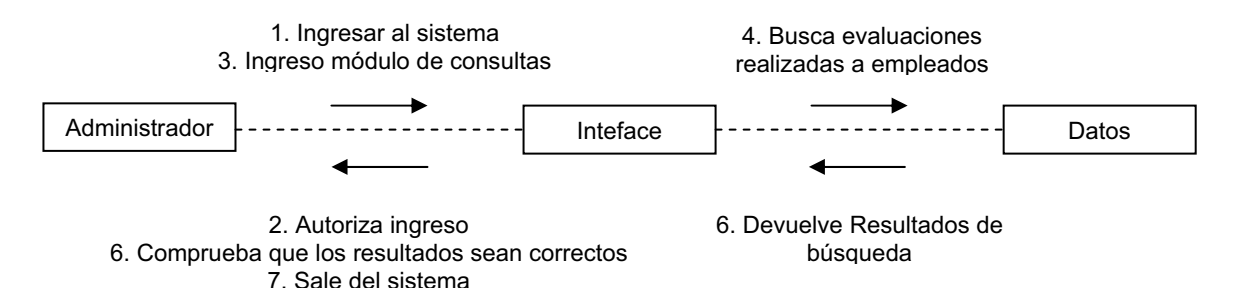

Figura Nº 23. "Verificar calificaciones parciales y finales de la evaluación (Paralelo)".

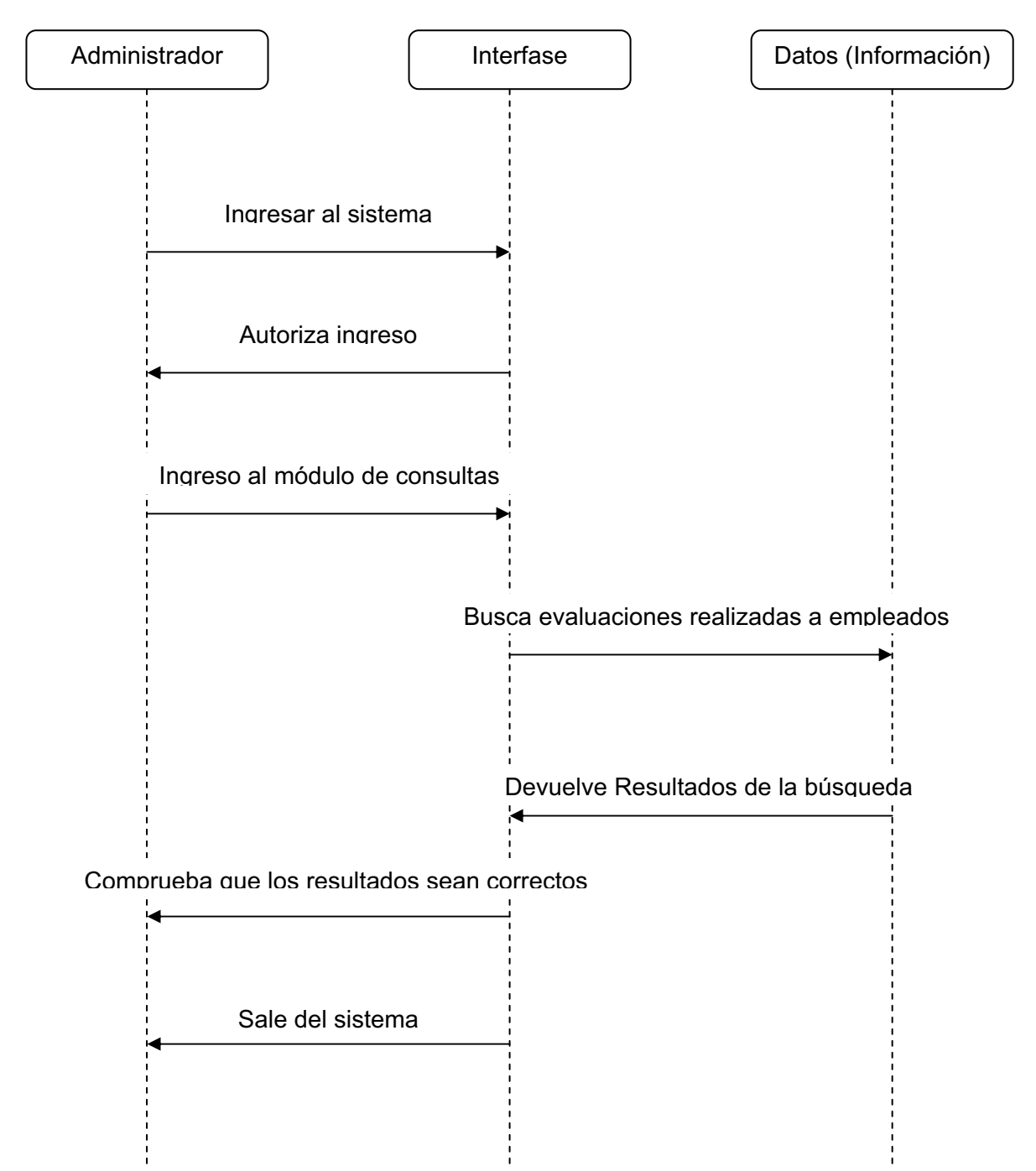

### **VERIFICAR CALIFICACIONES PARCIALES DE LA EVALUACIÓN**

Figura Nº 24. "Verificar calificaciones parciales de la evaluación".

### **GENERAR INFORMES DE EVALUACIONES REALIZADAS**

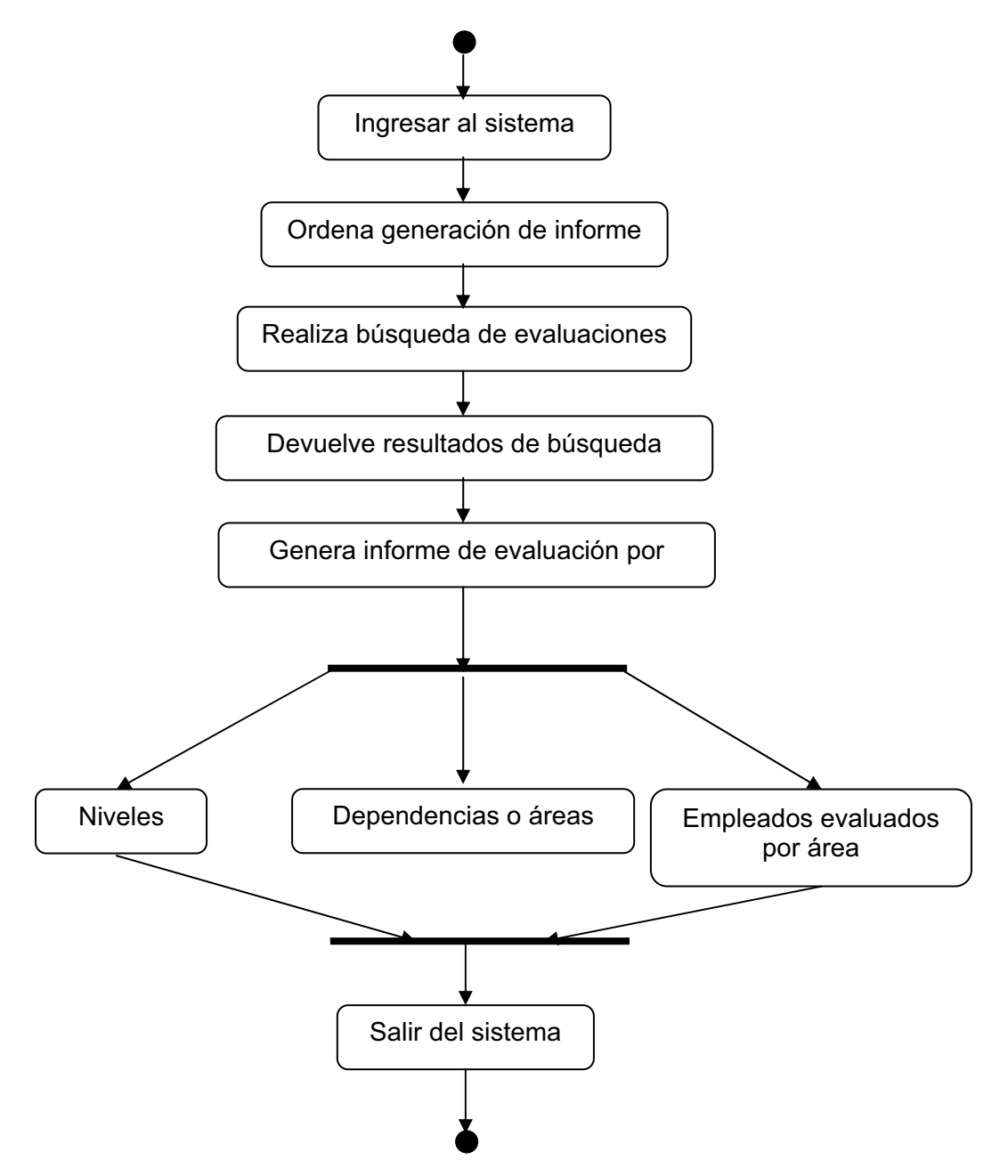

Figura Nº 25. "Generar informes de evaluaciones realizadas

#### **INFORME DE EVALUACIONES REALIZADAS**

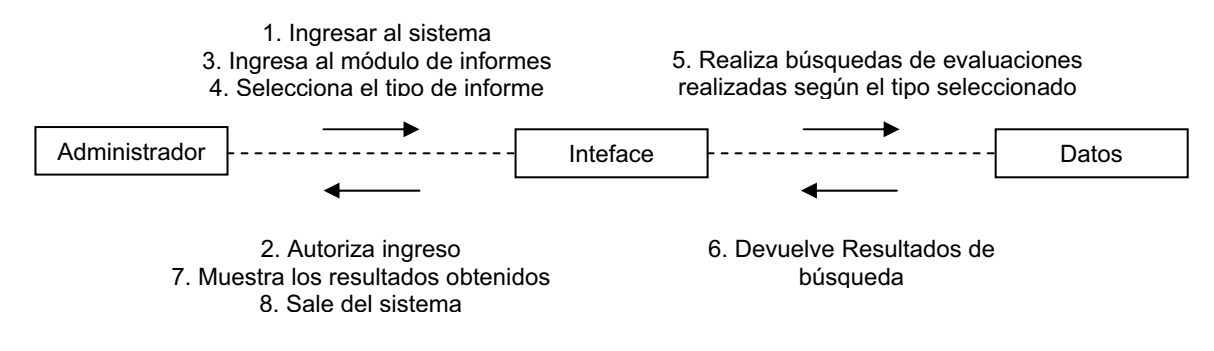

Figura Nº 26. "Informe de evaluaciones realizadas".

#### **IMPRIMIR INFORMES GENERADOS**

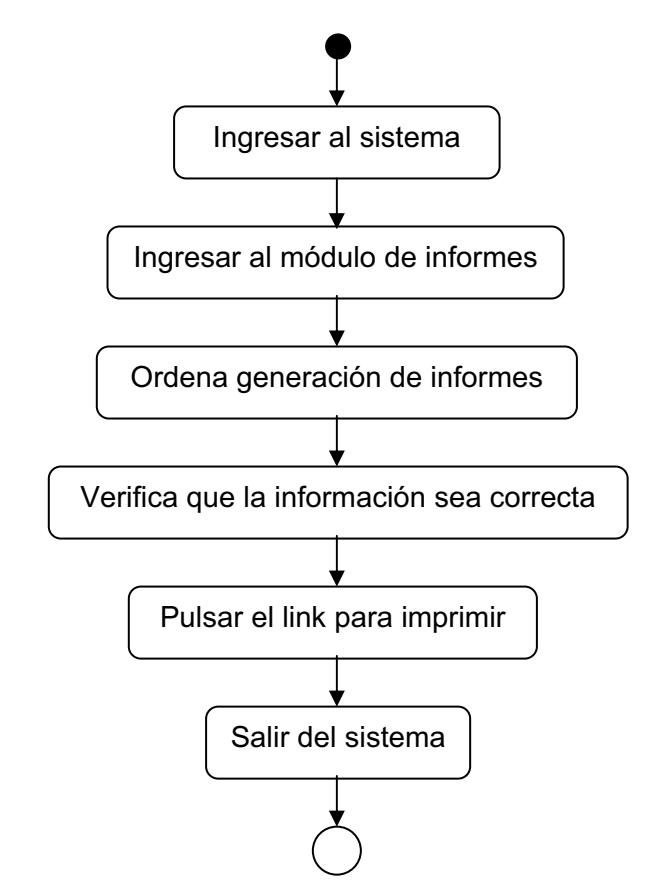

Figura Nº 27. "Imprimir informes generados".
#### **CONCLUSIONES**

- El desarrollo del sistema de información a través del uso de herramientas como SQL Server 2000, ASP y HTML permitieron facilitar el correcto y eficaz manejo de la información del mismo, que consiste en poder evaluar a los empleados de la compañía Digital Ware por medio de SIMPEDL (Sistema de información para el mejoramiento y control del proceso de Evaluación del Desempeño Laboral).
- Teniendo en cuenta y gracias al apoyo obtenido por empleados de la compañía, en relación con la información suministrada para el logro y cumplimiento de los objetivos pactados al inicio del proyecto; se logro el éxito del desarrollo del aplicativo que permite manejar altos flujos de información de manera rápida y oportuna, para su correcta gestión y posterior generación de reportes con base en la información suministrada por el usuario.
- Para llevar a cabo el desarrollo del proyecto, fue necesario investigar y examinar diferentes herramientas teniendo en cuenta las necesidades del sistema, de acuerdo a esto se pudo observar que existen en el mercado infinidad de programas, editores de texto, etc., con los cuales se puede trabajar de manera cómoda y eficiente en la codificación, pero existen aspectos bastante importantes a la hora de la selección de dichas herramientas, y en ese punto es donde se refleja la importancia del análisis y la definición de requerimientos en las primeras etapas del proyecto, también la estimación de costos y la infraestructura tecnológica con la que cuenta la empresa.

#### **SUGERENCIAS Y RECOMENDACIONES**

- Se sugiere a la empresa destinar más apoyo económico para el Grupo de Sistemas, ya que es necesaria la disponibilidad de personal y de recursos para suplir las necesidades técnicas que se presenten y de ésta manera darles una solución rápida y efectiva.
- Se recomienda a Digital Ware, continuar impulsando el desarrollo de proyectos de ésta índole, ya que permiten sistematizar procesos de vital importancia para el manejo de diversas funciones y actividades que se utilizan constantemente al interior de la empresa, además de contribuir con la adquisición de nuevas experiencias académicas y profesionales en cada uno de los estudiantes pasantes.
- Teniendo en cuenta la constante evolución tecnológica que se presenta en el área de la informática y de los sistemas, se recomienda realizar una evaluación en cada equipo de cómputo con los cuales cuenta la empresa para determinar cuales deben ser actualizados tanto en hardware como en software con el fin de mantener un vinculo innovatorio y así poder llevar a cabo la implantación de sistemas de información sin tener mayores inconvenientes.
- Centrándose en el sistema de información de Evaluación del Desempeño Laboral, se sugiere a la empresa tomar el manual de usuario como una herramienta práctica y útil para resolver cualquier inquietud alrededor del sistema, ya que en la mayoría de las situaciones éste se deja a un lado y se termina por utilizar de manera incorrecta el aplicativo. Para el caso de éste sistema se estaría incurriendo en errores legales ante el Departamento

Administrativo de la Función Pública, entidad que reglamenta el proceso de Evaluación del Desempeño Laboral.

 Es de vital importancia que para el mantenimiento del software, en un futuro la empresa asigne características propias a los empleados donde se pueda determinar si les corresponde el módulo de Administración, de Personal, de Sistemas y de ésta forma poder reestructurar esa parte de la aplicación, con el fin de brindar mayor seguridad al sistema y a la información generada.

#### **BIBLIOGRAFÍA**

- BOOCH, Grady y JACOBSON, Ivar. El Lenguaje Unificado de Modelado. Madrid: Adisson Wesley, 1999.
- BOOCH, Grady y JACOBSON, Ivar. El Proceso Unificado de Desarrollo. Madrid: Adisson Wesley, 1999.
- KENDALL, Kenneth y KENDALL, Julie. Análisis y diseño de sistemas. Tercera Edición. Hispanoamérica SA: Prentice Hall, 1997, pág 53.
- WHITTEN L., Jeffrey. Análisis y diseño de sistemas de información. Madrid: McGraw Hill, 1997.
- SENN, James. Análisis y Diseño de Sistemas de información. Madrid: McGraw Hill, 2001.
- PRESSMAN, Roger S. Ingeniería del Software. Quinta Edición. Madrid: McGraw Hill, 1999.

## **INFOGRAFÍA**

- **www.lawebdelprogramador.com:** En éste sitio Web se encontrón información relacionada con lenguajes de programación de páginas Web como html, y editores de texto como Dreamweaver MX 2004 (producto del paquete macromedia).
- **www.microsoft.com:** En ésta página se obtuvo información acerca de productos para la web como el servidor IIS (Internet Information Server).
- **www.monografías .com:** Aquí se investigó sobre las bases de datos y el modelo entidad relación; también se encontró información acerca de los diversos editores de texto para html, como Editplus, Bloc de notas, Dreamweaaver.
- **www.rational.com:** Página oficial de Racional Rose, herramienta con la cual se diseñaron los diagramas de actividad, secuencia y colaboración, además del diagrama de casos de uso del sistema de información.
- **www.dafp.gov.co:** Es la página del departamento administrativo de la función pública, ente oficial que establece las reglamentaciones legales del Proceso de Evaluación del Desempeño Laboral.
- **www.programación.com/bbdd/tutorial/entidadrelación:** En ésta página se investigó sobre as bases de datos y el diagrama Entidad Relación.

MANUAL DE USUARIO

JOHN JAIRO ALARCÓN BURGOS

CORPORACIÓN UNIVERSITARIA MINUTO DE DIOS FACULTAD DE INGENIERÍA DEPARTAMENTO DE INFORMÁTICA Y ELECTRÓNICA TECNOLOGÍA EN INFORMÁTICA BOGOTÁ D.C. 2007

### MANUAL DE USUARIO

#### JOHN JAIRO ALARCÓN BURGOS

Trabajo de grado para optar al título de Tecnólogo en Informática

#### ASESOR LUIS EDUARDO PÉREZ INGENIERO DE SISTEMAS

CORPORACIÓN UNIVERSITARIA MINUTO DE DIOS FACULTAD DE INGENIERÍA DEPARTAMENTO DE INFORMÁTICA Y ELECTRÓNICA TECNOLOGÍA EN INFORMÁTICA BOGOTÁ D.C. 2007

#### **1. BIENVENIDO**

En éste Manual de Usuario usted podrá encontrar de una manera sencilla y rápida, todo lo relacionado con el manejo del sistema de información para la Evaluación del Desempeño Laboral, que se lleva acabo en la empresa Digital Ware, la empresa ha querido implementar las herramientas tecnológicas con las que cuenta, para poder ofrecer un mejor servicio a los empleados en cuanto a los procedimientos que se realizan dentro de la misma, entre los cuales podemos destacar la Evaluación del Desempeño Laboral realizada a los empleados de los diferentes tipos de empresas que existen tanto privadas como públicas.

Éste procedimiento se realiza de acuerdo a las normas y leyes establecidas por el departamento administrativo de la función pública. Aquí usted podrá encontrar instrucciones precisas para el diligenciamiento correcto de los formatos de evaluación, dependiendo de su cargo y del período a ser evaluado.

Éste manual pretende que usted como empleado maneje el sistema adecuadamente y sin mayores inconvenientes.

#### **2. INTRODUCCIÓN A LA EVALUACIÓN DEL DESEMPEÑO LABORAL**

La evaluación del Desempeño Laboral es un procedimiento que se lleva a cabo en las empresas públicas y privadas, teniendo en cuenta las normatividades legales vigentes que son promulgadas por el Departamento Administrativo de la Función Pública.

#### **2.1. LEY 443 DE 1.998**

## **2.1.1. EVALUACIÓN DEL DESEMPEÑO Y CALIFICACIÓN DE LOS EMPLEADOS DE CARRERA**

**ARTÍCULO 30.** Evaluación del desempeño y su calificación. El desempeño laboral de los empleados de carrera deberá ser evaluado respecto de los objetivos previamente concertados entre evaluador y evaluado, teniendo en cuenta factores objetivos, medibles, cuantificables y verificables; el resultado de ésta evaluación será la calificación para el período establecido en las disposiciones reglamentadas. No obstante, si durante éste período el jefe del organismo recibe información, debidamente soportada, de que el desempeño laboral de un empleado es deficiente podrá ordenar, por escrito, que se le evalúen y califiquen sus servicios en forma inmediata.

**ARTICULO 31.** Objetivos de la evaluación del desempeño. La evaluación del desempeño es un instrumento de gestión que busca el mejoramiento y desarrollo de los empleados de carrera. Deberá tenerse en cuenta para:

- Adquirir los derechos de carrera.
- Conceder estímulos a los empleados.
- Participar en concursos de ascenso.
- Formular programas de capacitación.
- Otorgar becas y comisiones de estudio.
- Evaluar los procesos de selección.
- Determinar la permanencia en el servicio.

**ARTÍCULO 32.** Obligación de evaluar y calificar. Los empleados que sean responsables de evaluar y calificar el desempeño laboral del personal deberán hacerlo en los términos que señale el reglamento, que para el efecto expida la Comisión Nacional del Servicio Civil. El incumplimiento de este deber será sancionable disciplinariamente, sin perjuicio de que se cumpla con la obligación de calificar.

**ARTÍCULO 33.** Notificación de la calificación. La calificación, producto de la evaluación del desempeño laboral, deberá ser notificada al evaluado, quien podrá interponer los recursos de ley, para que se modifique, aclare o revoque. Todo lo anterior conforme con el procedimiento especial que se establezca.

**ARTÍCULO 34.** Instrumentos. La Comisión Nacional del Servicio Civil adoptará o modificará los instrumentos de evaluación y calificación del desempeño laboral, a los cuales se acogerán, por regla general, los organismos de carácter nacional, departamental, distrital y municipal.

#### **3. INGRESO AL SISTEMA**

Como primera medida el empleado que desee acceder al sistema deberá ingresar a la intranet de la empresa desarrolladora de software Digital Ware en la siguiente dirección:

http://localhost/proyecto\_de\_grado/inicio.html

Si la dirección está escrita correctamente aparecerá en la pantalla la siguiente página:

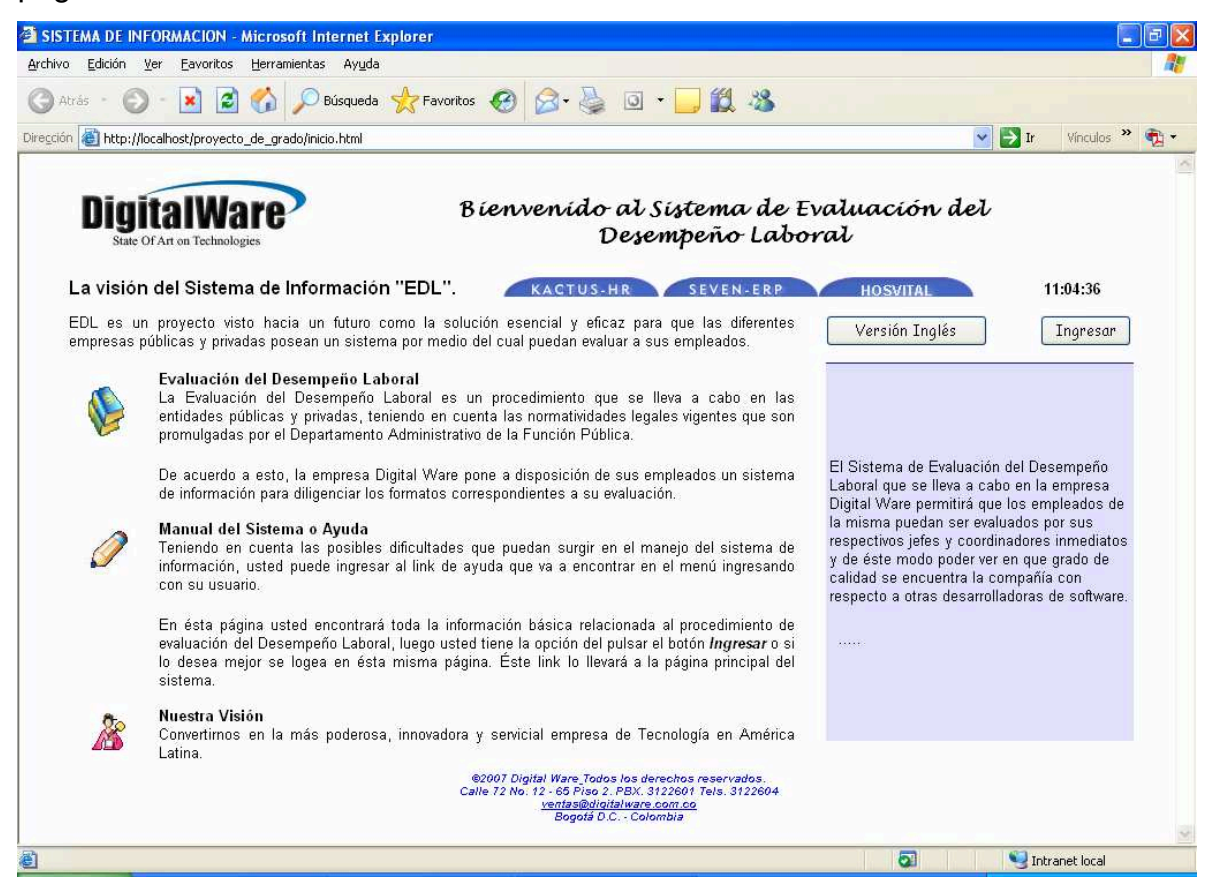

En ésta pagina usted encontrará la información básica relacionada al procedimiento de Evaluación del Desempeño Laboral, teniendo en cuenta las normatividades legales vigentes acordadas por el departamento administrativo de la función pública, y además de ello la misión de la empresa Digital Ware, luego usted tiene la opción de pulsar el botón **INGRESAR** el cual lo llevará a la página principal del sistema.

Teniendo en cuenta la seguridad del sistema, se desplegará una nueva ventana con las herramientas necesarias para realizar las operaciones pertinentes, de acuerdo a lo anterior el usuario podrá observar la siguiente pantalla:

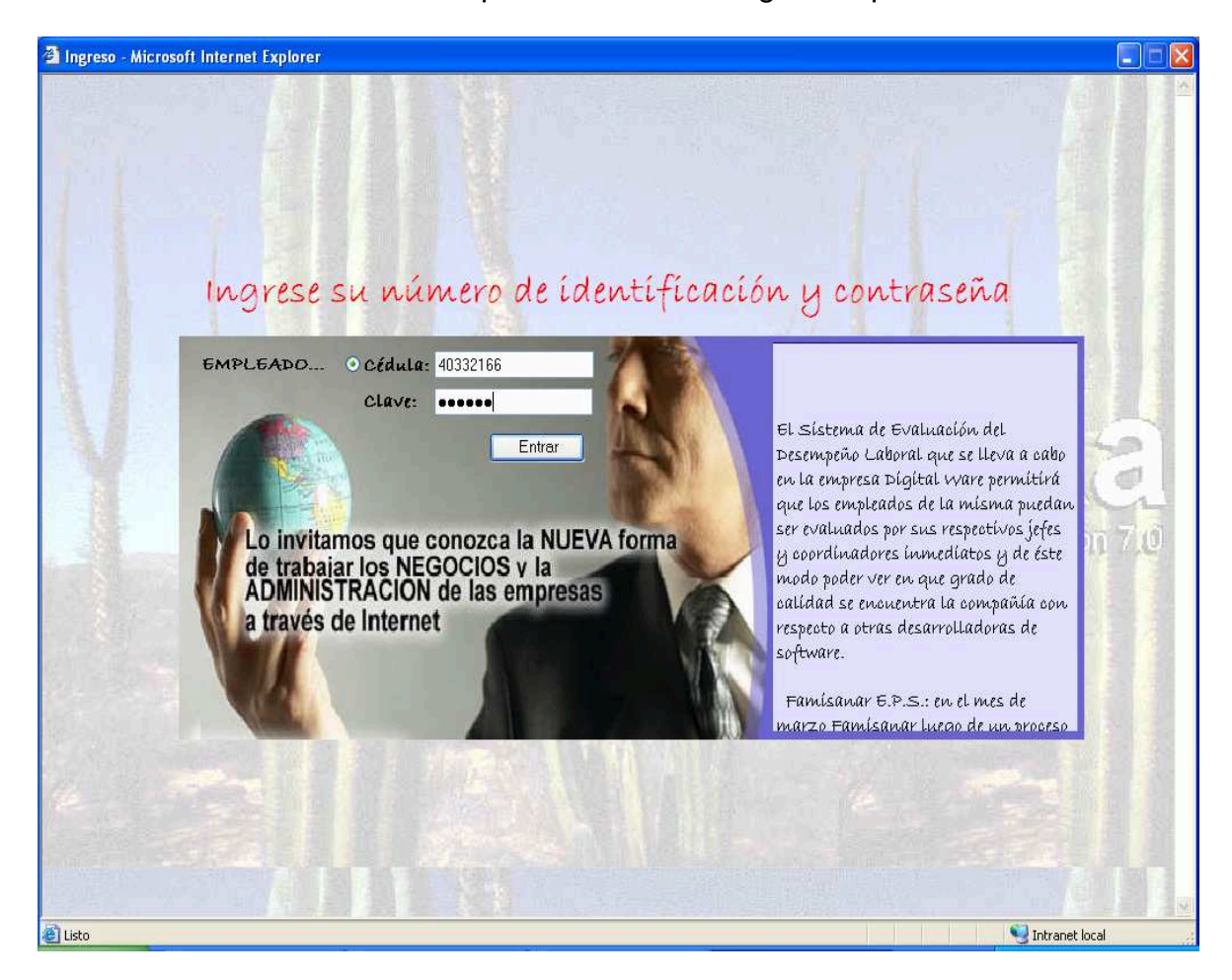

Aquí usted podrá colocar su número de cédula y su contraseña que en principio serán seis unos (111111), pero que luego usted podrá cambiar en el módulo modificar clave. Si sus datos son correctos se encontrará con el menú de entrada al sistema, así:

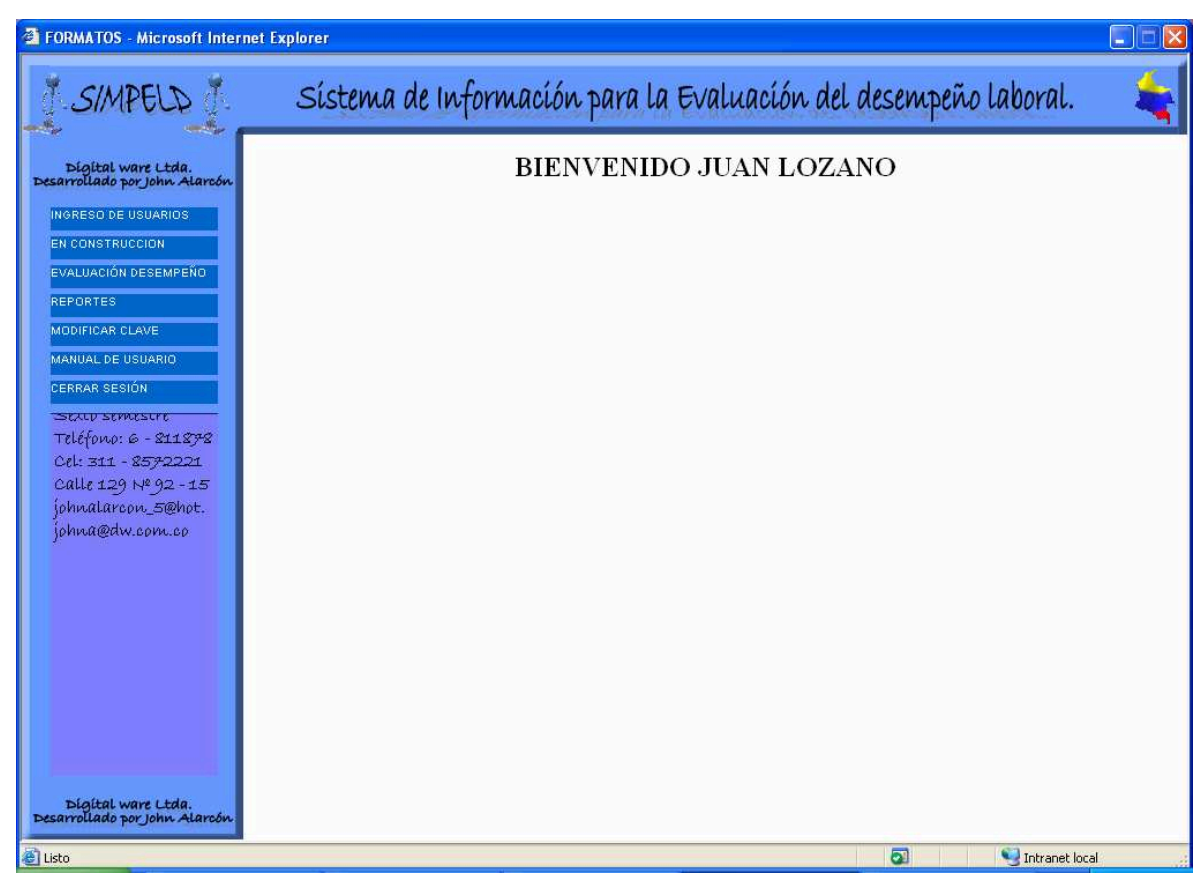

Cuando usted pulsa el botón entrar Windows por defecto le arrojará la siguiente ventana la cual pide su autorización para ver si quiere que recuerde su password para no tener que volverlo a escribir la próxima vez que ingrese:

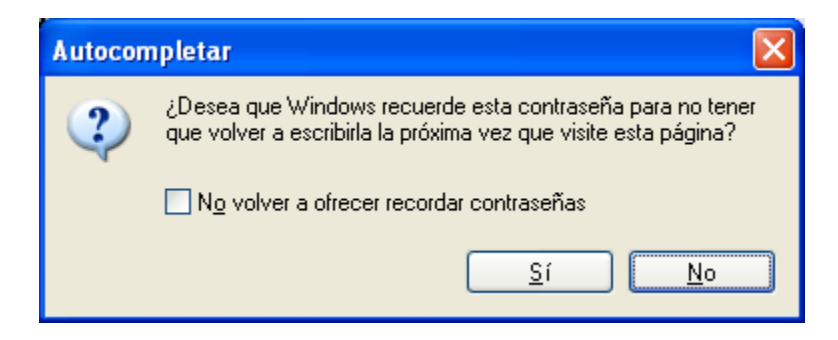

## **4. EVALUACIÓN DEL DESEMPEÑO LABORAL 4.1. INGRESANDO AL MÓDULO DE EVALUACIÓN**

Si usted ya realizó el ingreso al sistema de información utilizando su número de identificación y contraseña, encontrará un menú para realizar diversas acciones, en éste momento usted deberá ingresar al módulo de Evaluación del Desempeño Laboral.

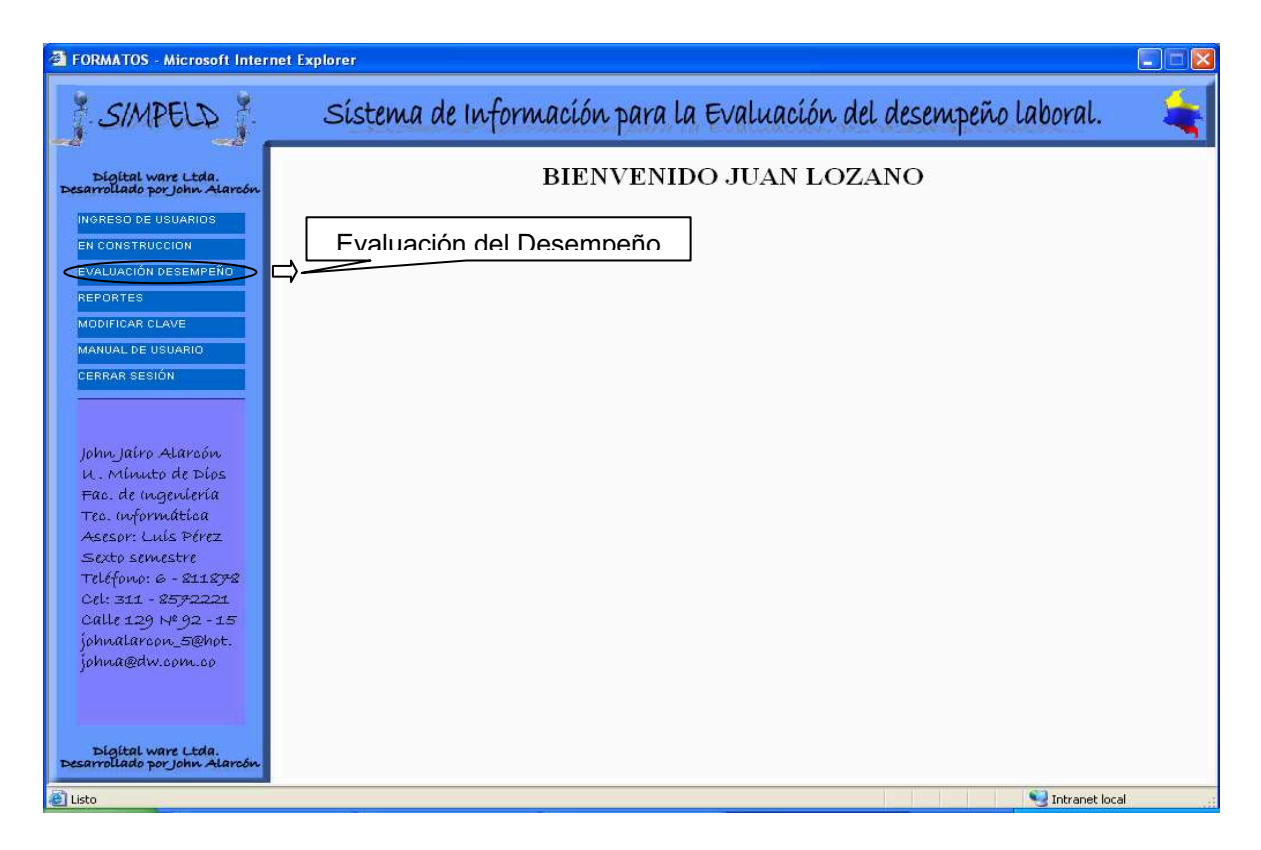

El sistema automáticamente ya sabe cual es su cargo, el área a la cual pertenece y el carácter de nombramiento que posee, por lo cual si usted realiza su evaluación en los formatos A ó B aparecerá la siguiente pantalla que le permitirá escoger si tienen o no personal a su cargo; aquí es muy importante tener en

cuenta que link va a pulsar para no cometer ningún error a la hora de guardar sus datos, esta pantalla aparecerá si usted es asesor o profesional:

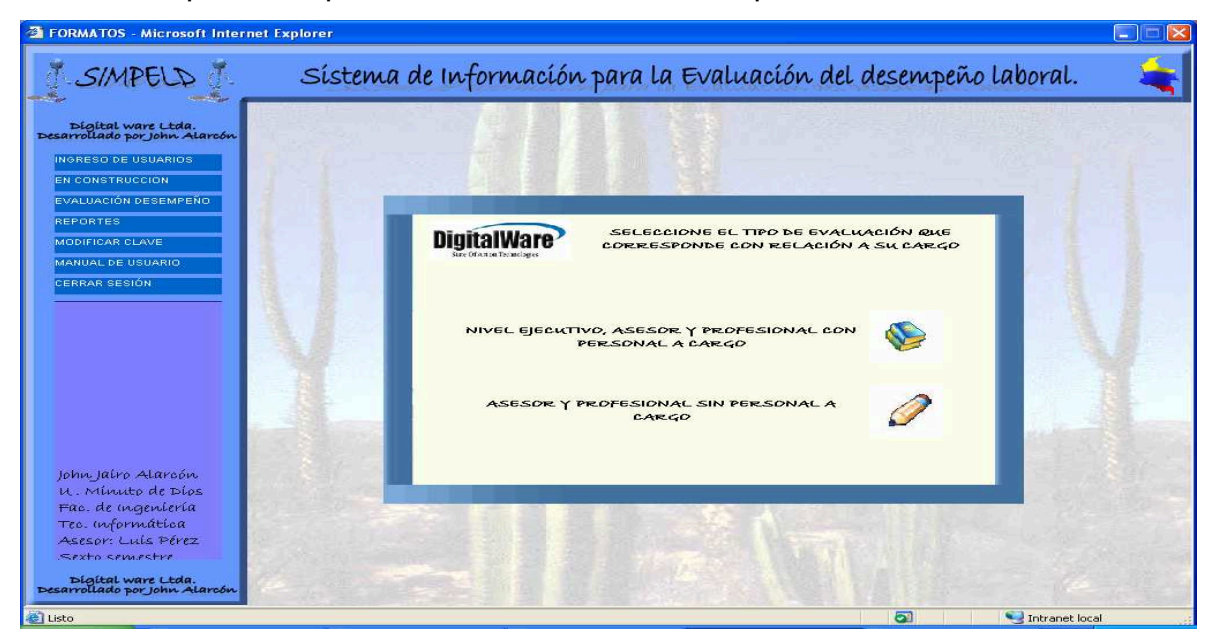

De lo contrario si usted pertenece al grupo de técnicos asistenciales y operativos, usted debe realizar su evaluación en los formatos C ó D dependiendo si tiene o no personal a su cargo, para éste caso aparecerá la siguiente pantalla:

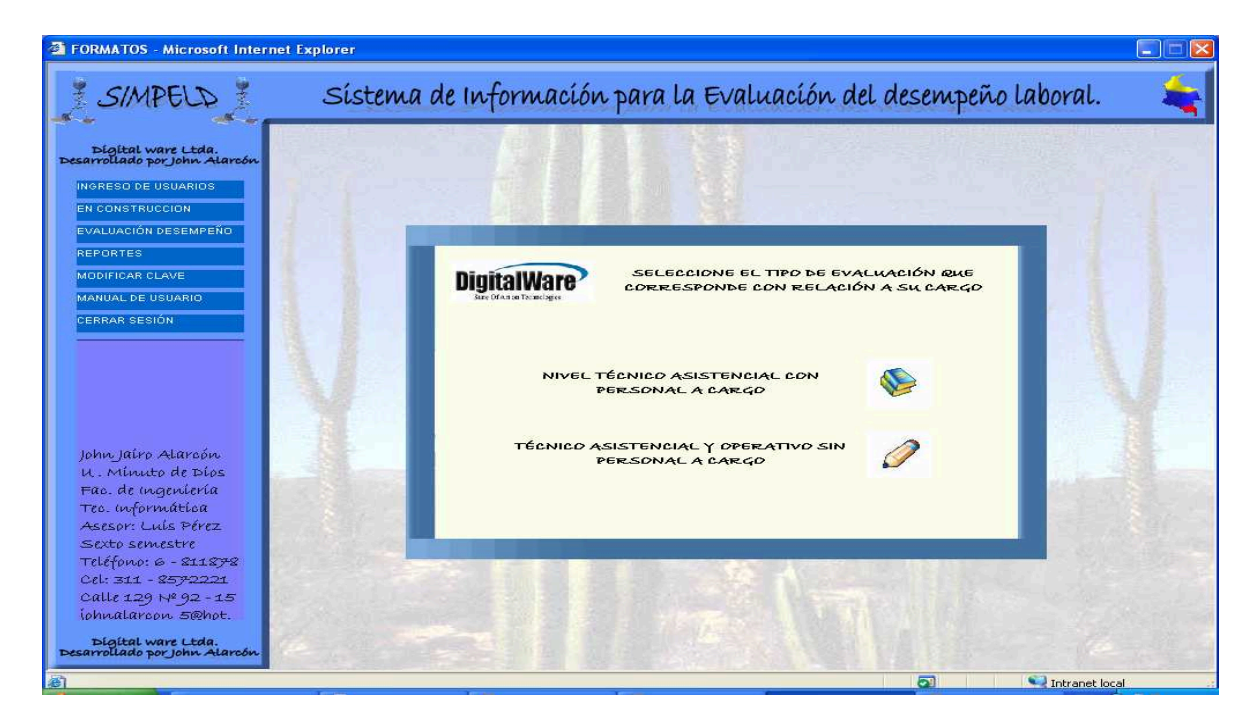

Luego de pulsar el link correspondiente teniendo en cuenta las recomendaciones anteriores, usted verá una pantalla para seleccionar el período que va a evaluar, si usted va a concertar o modificar objetivos pulsará el primer link; el segundo es para realizar el seguimiento a los objetivos ya concertados en la primera fase, y el tercero es para realizar la evaluación definitiva, cabe anotar que si usted no ha concertado objetivos no podrá hacer el seguimiento ni tampoco realizar una evaluación final.

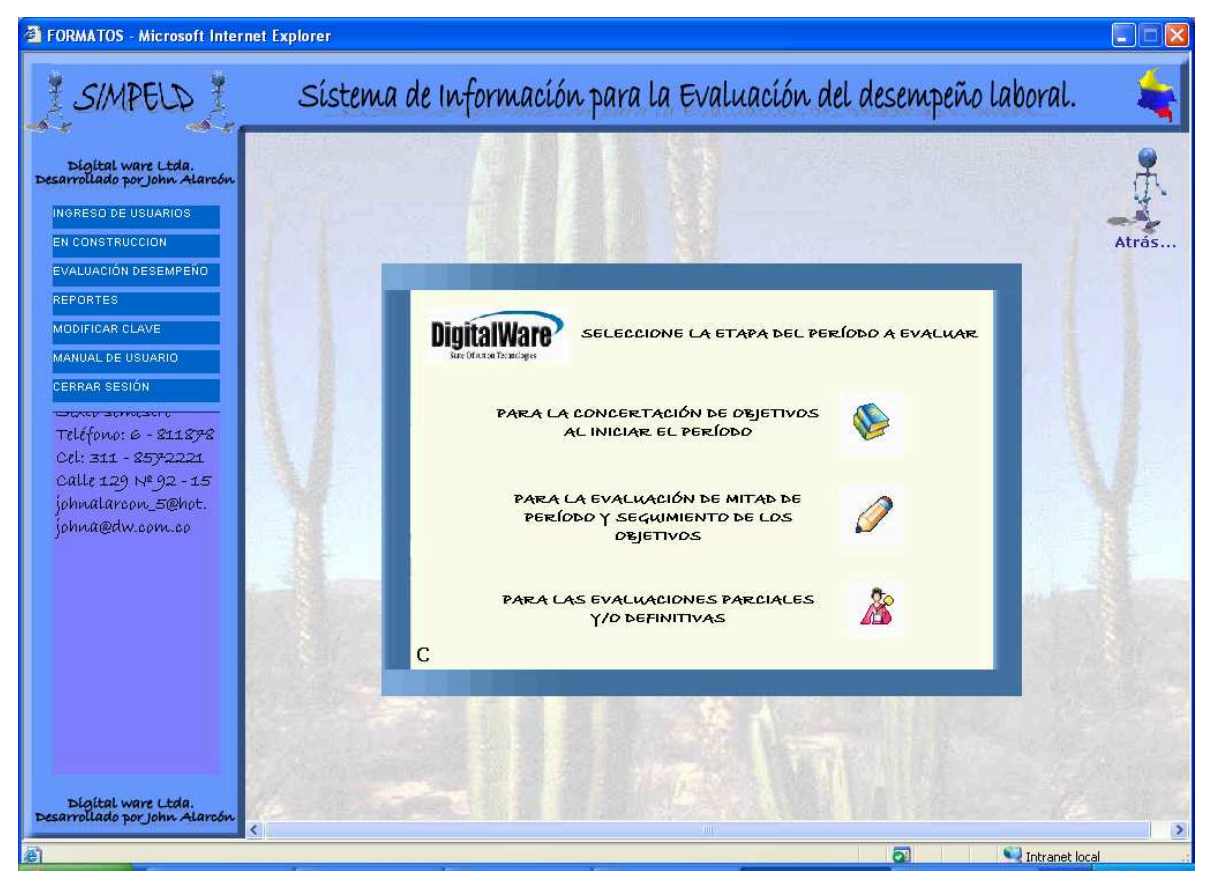

Si usted pulsa el link de concertación o modificación de objetivos, usted tiene la opción de realizar su evaluación por primera vez o por el contrario modificar los objetivos ya antes concertados, cabe anotar que si usted no tiene una evaluación concertada no podrá realizar ninguna modificación.

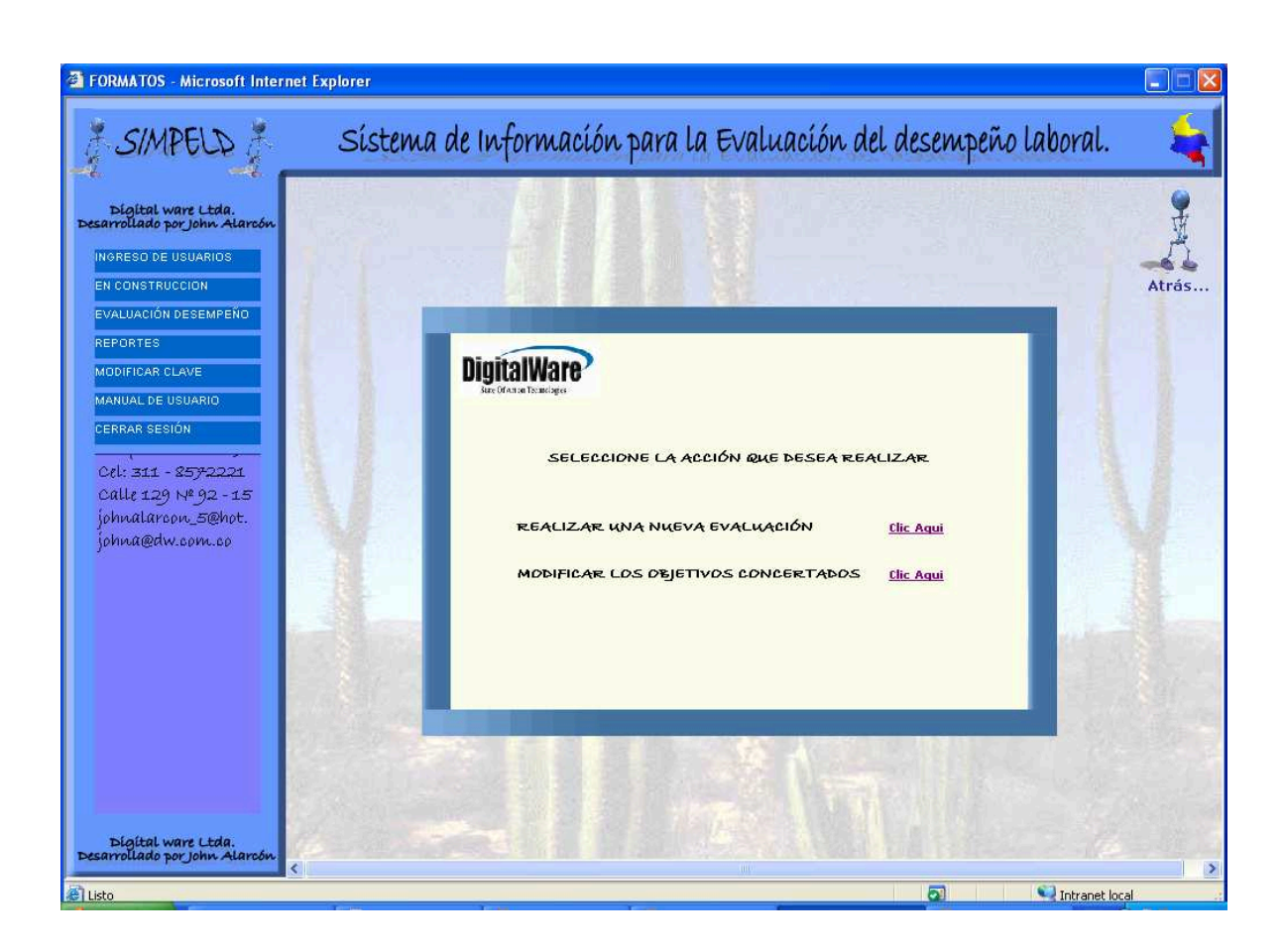

Si usted pulsa el link para realizar modificaciones pero no tiene una evaluación concertada anteriormente le saldrá el siguiente mensaje:

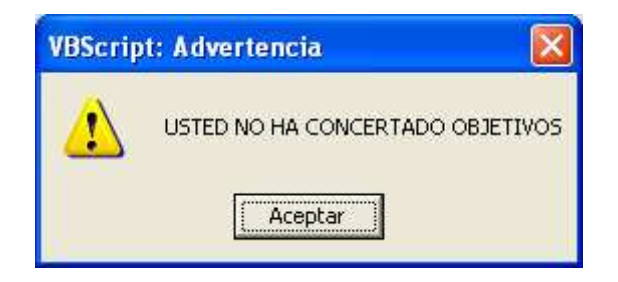

# **4.2. DILIGENCIAR FORMATOS ASESORES Y PROFESIONALES CON PERSONAL A CARGO**

**4.2.1. CÓMO DILIGENCIAR EL FORMATO A1?** 

Si usted pertenece al nivel ejecutivo, asesor o profesional con personal a cargo, usted deberá ingresar al formato A; en la primera etapa de la Evaluación del Desempeño Laboral comenzaremos a diligenciar el de tipo A1. La siguiente pantalla nos muestra como usted siendo empleado de Digital Ware, podrá visualizar el formato A1:

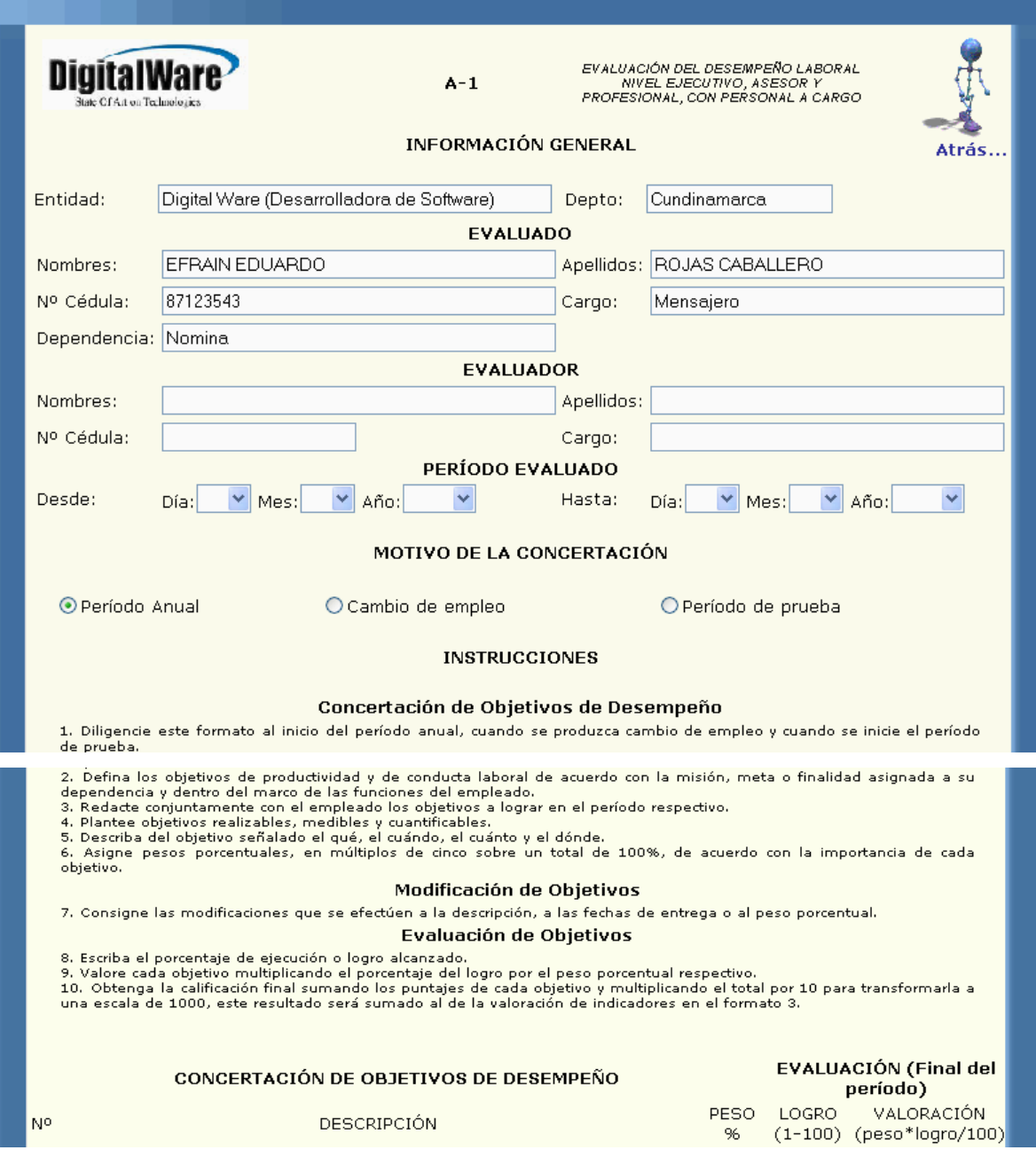

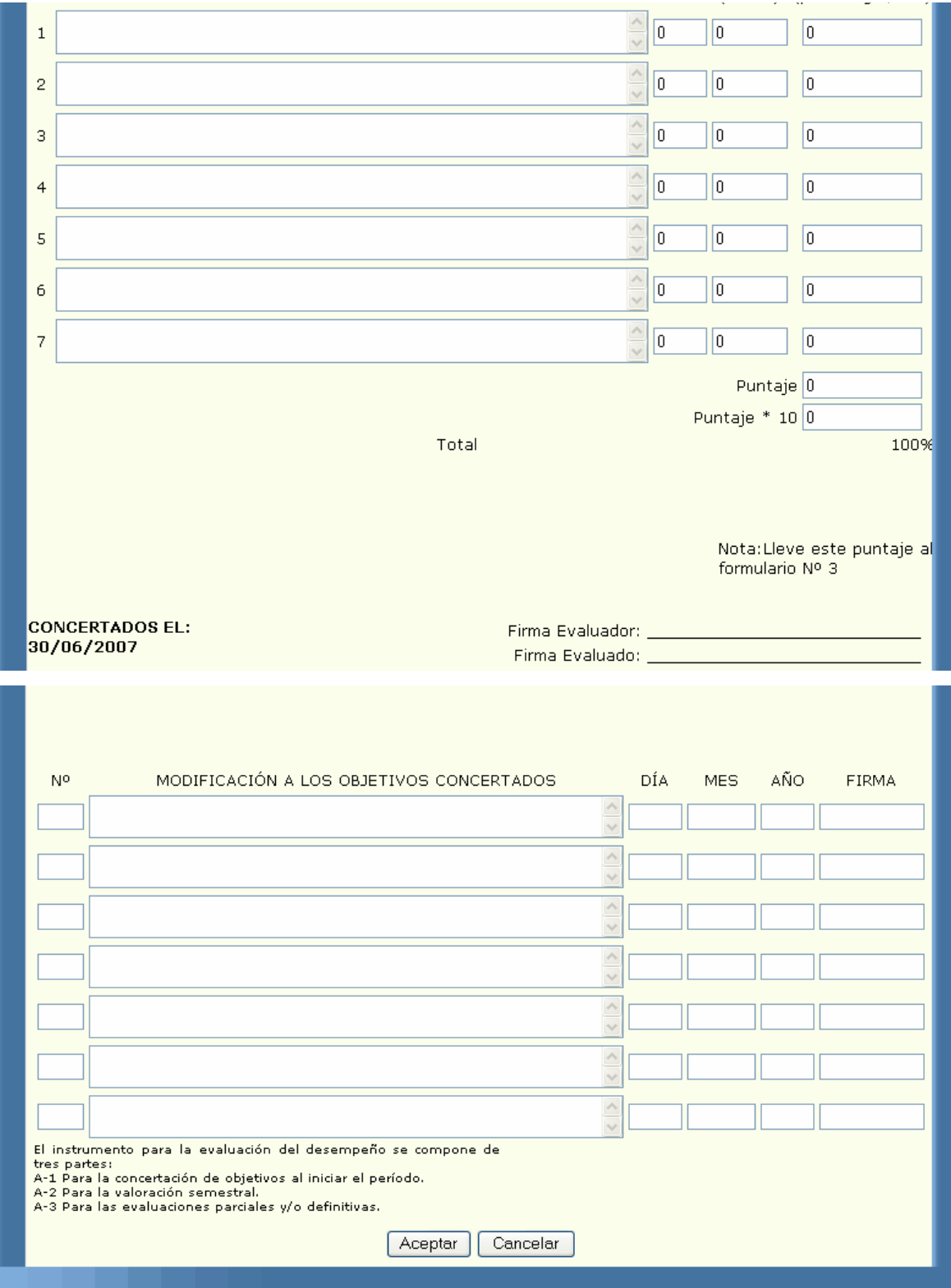

En la primera parte del formato podemos ver la información general del empleado y de su respectivo jefe al momento de realizar la evaluación, sus datos serán cargados por el sistema, usted deberá diligenciar la información de su jefe y las fechas de su evaluación.

Luego está el motivo de la concertación, el cual es inicialmente período anual pero usted lo puede cambiar por cambio de empleo o período de prueba. Las instrucciones lo guían para diligenciar correctamente el formato. Luego usted deberá concertar los objetivos para el período a ser evaluado, asignando el peso y el logro para cada uno, la valoración y los puntajes son calculados por el sistema. Cuando usted ingresa para concertar objetivos, la parte *Modificación* se encontrará bloqueada, para diligenciarla deberá estar en el módulo de *Modificación.*

Al terminar de diligenciar el formato y si sus datos son correctos usted deberá oprimir el botón aceptar el cual lo enviará al formato para que usted lo pueda imprimir; ésta parte del proceso se explicará en el link de impresión. Si sus datos se encuentran escritos de manera incorrecta o si cometió algún error al diligenciar su evaluación el sistema sacará algunos mensajes; los cuales serán explicados detalladamente en el link de advertencias.

#### **4.2.2. CÓMO DILIGENCIAR LA MODIFICACIÓN DEL FORMATO A1?**

Si usted pertenece al nivel ejecutivo, asesor o profesional con personal a cargo, y ya concertó previamente una evaluación, usted tiene la posibilidad de modificar los objetivos antes concertados.

Al terminar de diligenciar el formato y si sus datos son correctos usted deberá oprimir el botón aceptar el cual lo enviará al formato para que usted lo pueda imprimir; esta parte de proceso se explicará en el link de impresión. Si sus datos están escritos de manera incorrecta o se cometió algún error al diligenciar su evaluación el sistema sacará algunos mensajes, los cuales serán explicados detalladamente en el link de advertencias.

La siguiente pantalla nos muestra como usted siendo empleado de la empresa Digital Ware, podrá visualizar el formato de modificación A1:

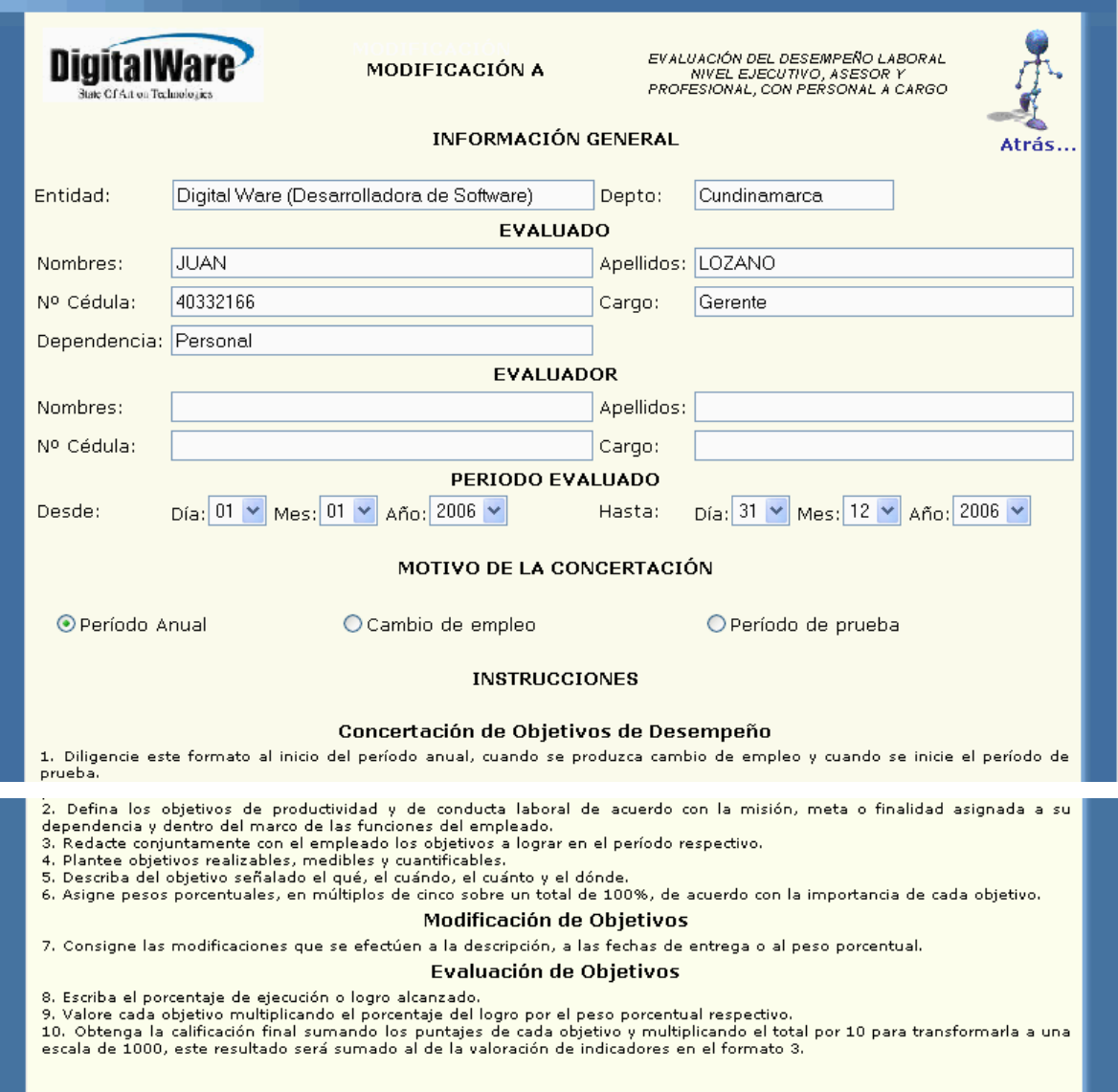

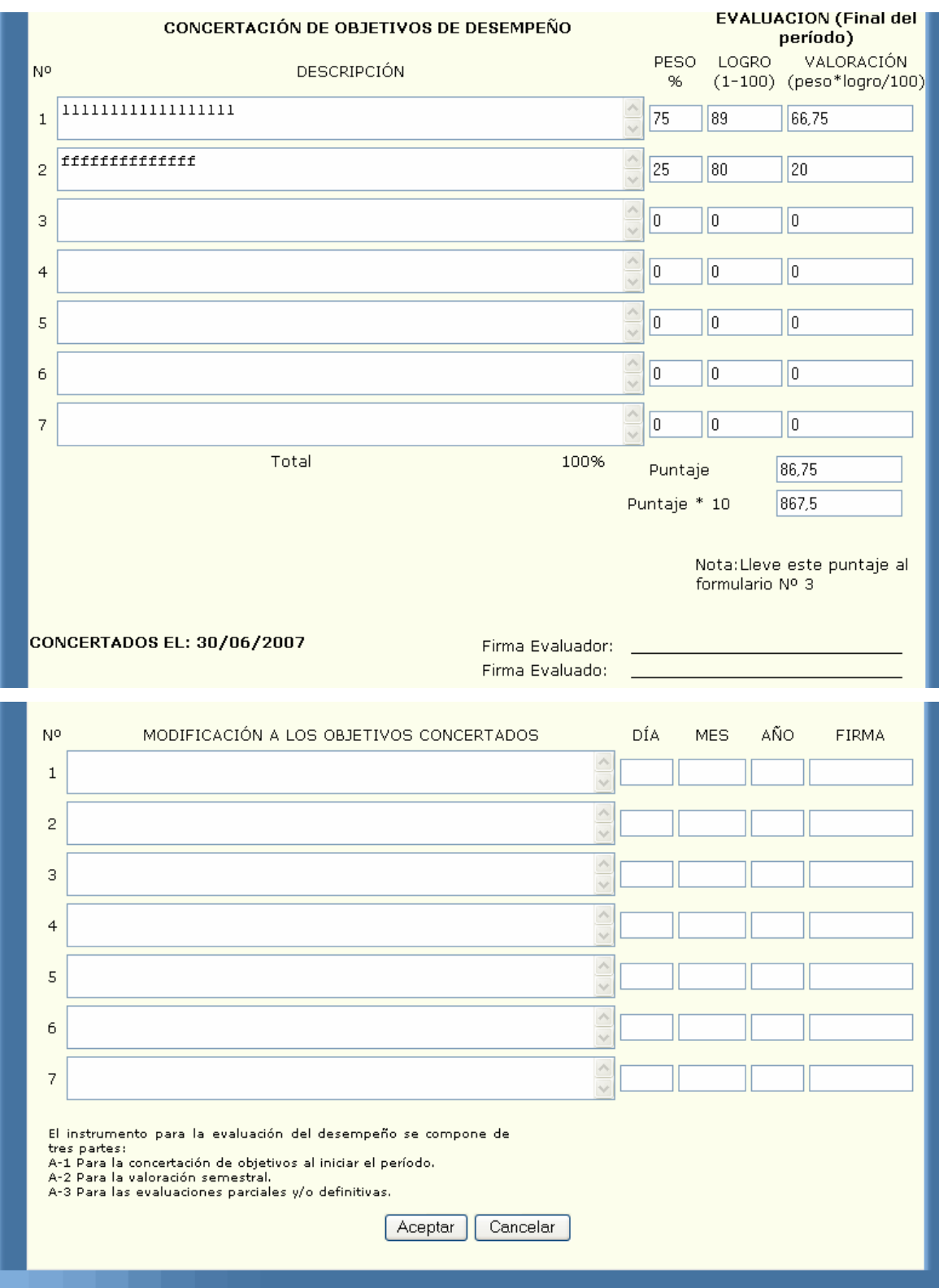

En la primera parte del formato, podemos ver la información general del empleado y de su respectivo jefe al momento de realizar la evaluación, sus datos serán cargados por el sistema, usted deberá diligenciar la información de su jefe. Las fechas de su evaluación serán cargadas de la evaluación inicial al igual que el motivo de la concertación. Las instrucciones lo guían para diligenciar correctamente el formato. Luego se cargarán los objetivos concertados con su respectivo peso, logro, valoración y puntajes, todos estos campos estarán bloqueados por lo cual usted no puede modificarlos. La parte de la modificación estará desbloqueada para que usted modifique los objetivos que necesite. En ésta parte debe saber que si en la concertación aparecen por ejemplo dos objetivos y usted solo quiere modificar el primero deberá escribir el segundo tal como se encuentra en la parte superior, y debe hacerlo en el orden en que vienen concertados.

#### **4.2.3. CÓMO DILIGENCIAR EL FORMATO A2?**

Si usted pertenece al nivel ejecutivo, asesor o profesional con personal a cargo, usted deberá ingresar al formato A; en la segunda etapa de la evaluación del desempeño laboral, se diligenciará el de tipo A2. La siguiente pantalla nos muestra como usted siendo empleado de Digital Ware, podrá visualizar el formato A2:

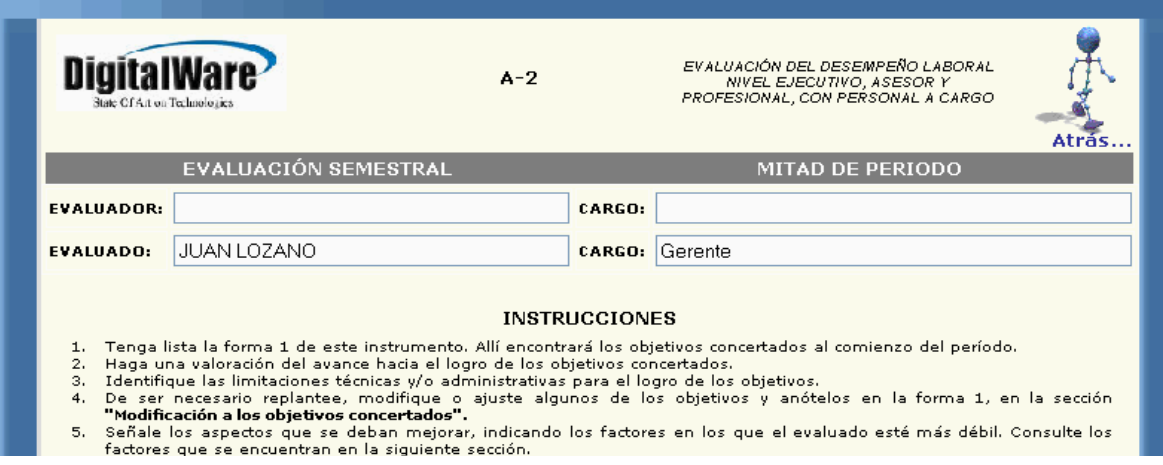

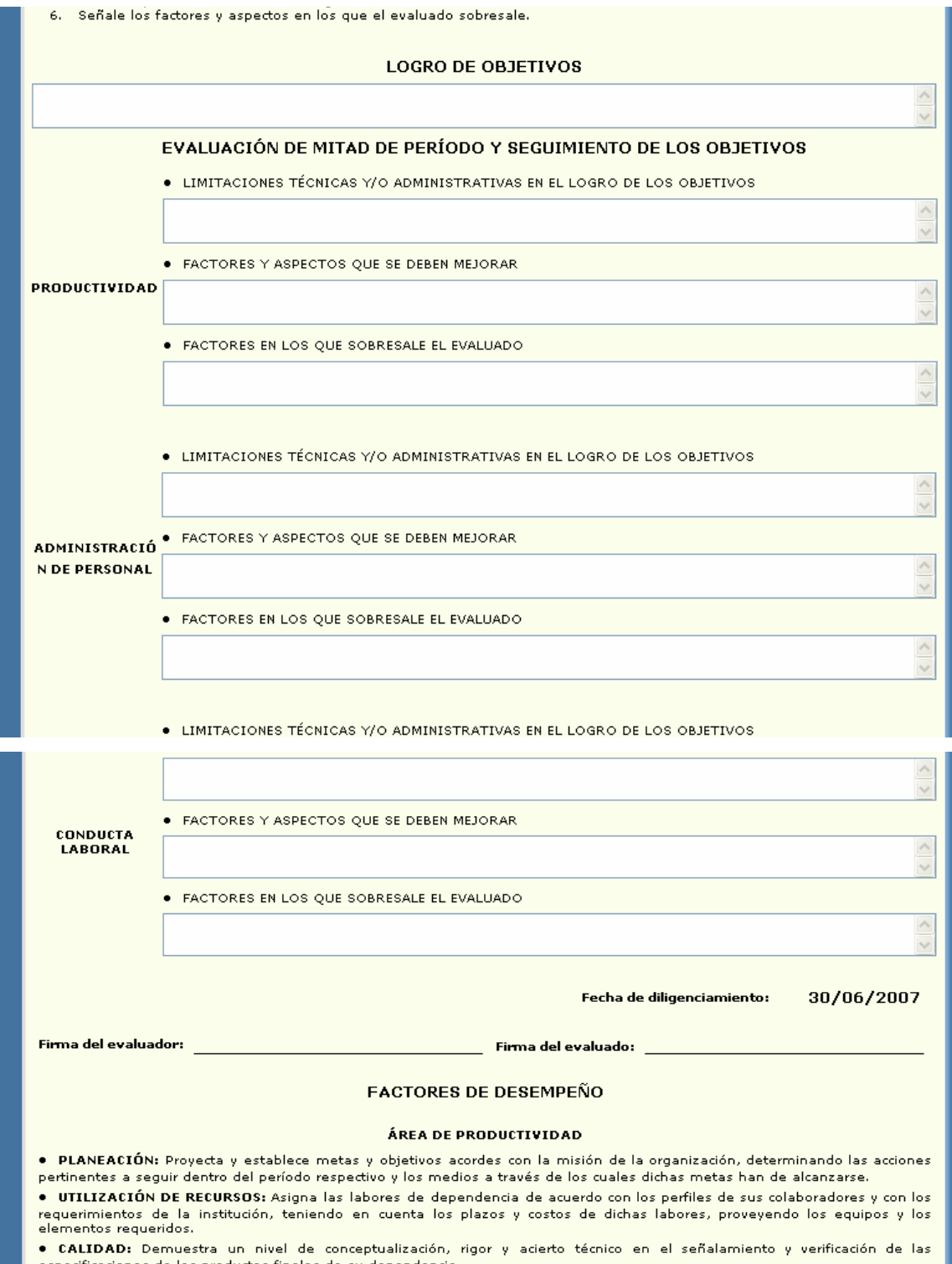

específicadones de los productos finales de su dependencia.<br>• COMPETENCIA TÉCNICA: Aporta los conocimientos de su formación y experiencia, y aplica las habilidades gerenciales<br>• COMPETENCIA TÉCNICA: Aporta los conocimiento

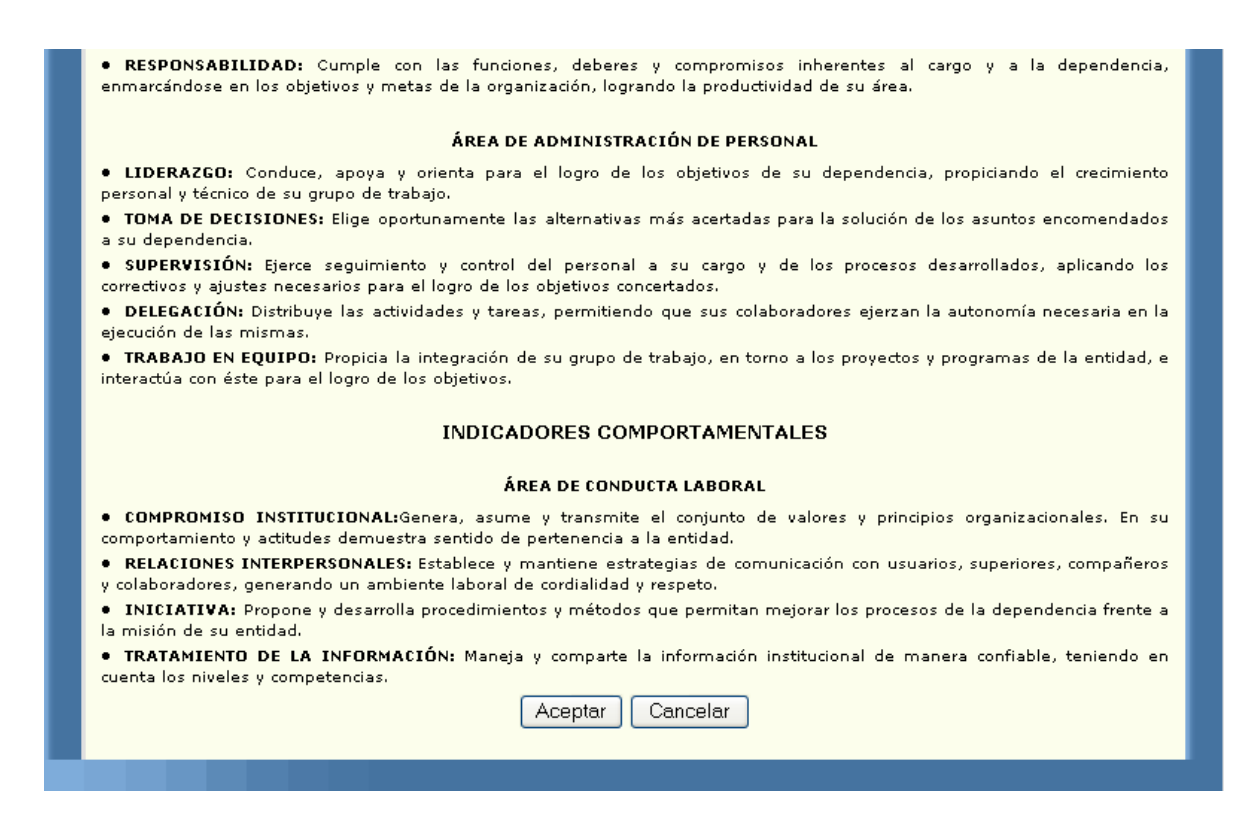

En la primera parte del formato podemos ver la información general del empleado y de su respectivo jefe al momento de realizar la evaluación, sus datos serán cargados por el sistema, usted deberá diligenciar la información de su jefe.

Las instrucciones lo guían para diligenciar correctamente el formato. Luego usted deberá colocar el logro de los objetivos, las limitaciones, los factores que debe mejorar y los factores en los que sobresale. La fecha de diligenciamiento la tomará del equipo en el cual se esté trabajando, por ello es fundamental tener bien configurada la fecha en el equipo. Luego se explican los factores de desempeño y los indicadores comportamentales en las diferentes áreas como son de productividad, administración de personal y conducta laboral.

Al terminar de diligenciar el formato y si sus datos son correctos usted deberá oprimir el botón aceptar el cual lo enviará al formato para que usted lo pueda

imprimir; ésta parte del proceso se explicará en el link de impresión. Si sus datos se encuentran escritos de manera incorrecta o si cometió algún error al diligenciar su evaluación el sistema sacará algunos mensajes; los cuales serán explicados detalladamente en el link de advertencias.

#### **4.2.4. CÓMO DILIGENCIAR EL FORMATO A3?**

Si usted pertenece al nivel ejecutivo, asesor o profesional con personal a cargo, usted deberá ingresar al formato A; en la evaluación final se diligenciará el de tipo A3.

Al terminar de diligenciar el formato y si sus datos son correctos usted deberá oprimir el botón aceptar el cual lo enviará al formato para que usted lo pueda imprimir; ésta parte del proceso se explicará en el link de impresión. Si sus datos se encuentran escritos de manera incorrecta o si cometió algún error al diligenciar su evaluación el sistema sacará algunos mensajes; los cuales serán explicados detalladamente en el link de advertencias.

La siguiente pantalla nos muestra como usted siendo empleado de Digital Ware, podrá visualizar el formato A3:

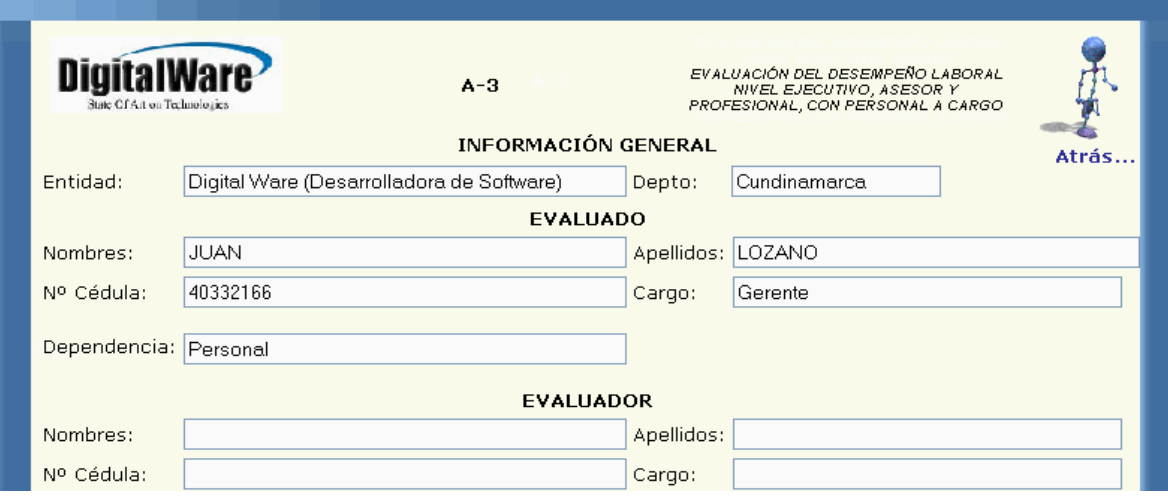

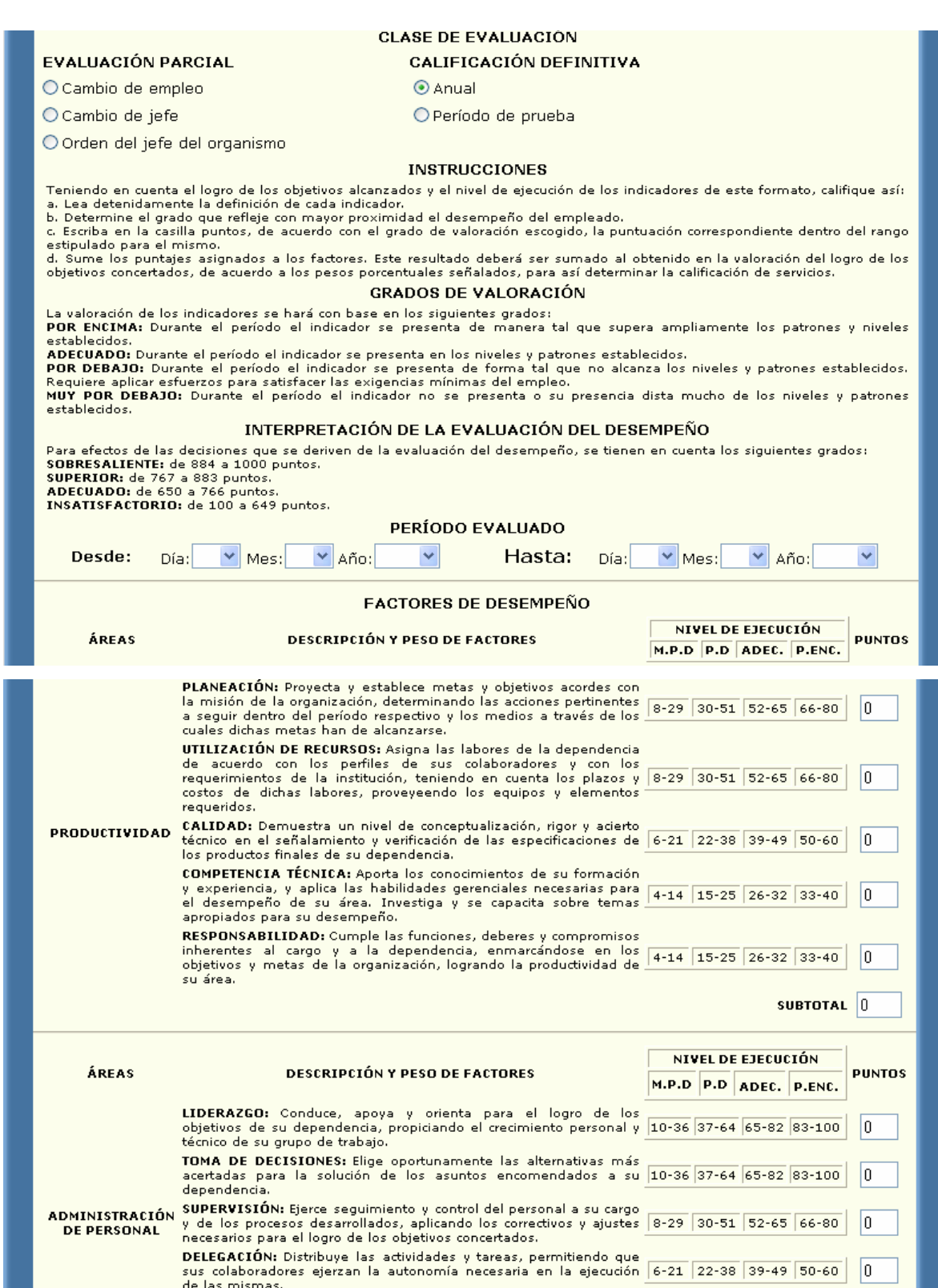

# 

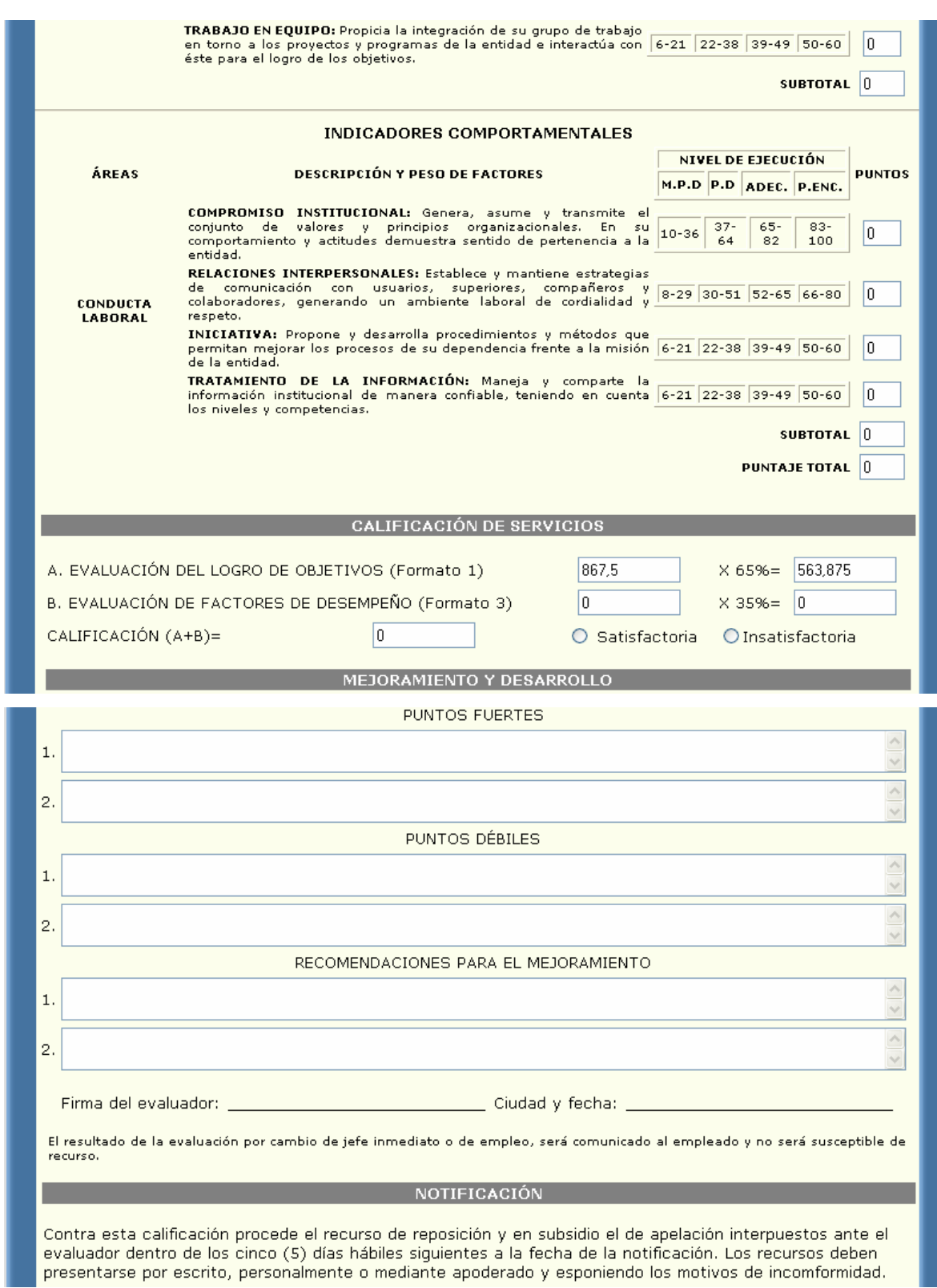

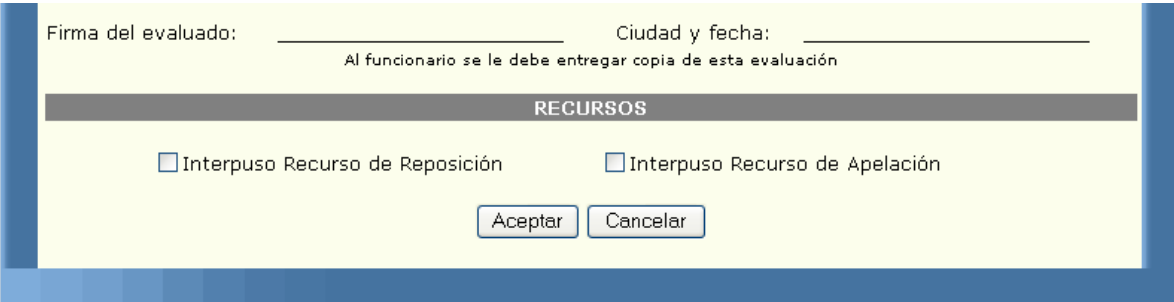

En la primera parte del formato podemos ver la información general del empleado y de su respectivo jefe al momento de realizar la evaluación, sus datos serán cargados por el sistema, usted deberá diligenciar la información de su jefe y las fechas de su evaluación.

Luego está la clase de evaluación la cual es inicialmente anual, pero usted la puede cambiar de acuerdo a sus necesidades. Las instrucciones lo guían para diligenciar correctamente el formato. Después aparece el período evaluado que usted deberá seleccionar. Luego vienen los factores de desempeño, los cuales traen una pequeña descripción y un rango de valores para cada uno, usted deberá colocar el valor de acuerdo a su evaluación y teniendo en cuenta los rangos.

La siguiente parte es la calificación de servicios, pero estos campos ya vienen cargados con el puntaje total del formato1 multiplicado por el 65%, y el puntaje de la evaluación final por el 35%, luego se suman estos dos totales y se determina si la evaluación fue satisfactoria o no. Tenga en cuenta que en éstos campos usted no puede modificar nada. Luego usted deberá anotar sus puntos débiles, puntos fuertes y las recomendaciones para su mejoramiento.

## **4.3. DILIGENCIAR FORMATOS ASESORES Y PROFESIONALES SIN PERSONAL A CARGO**

**4.3.1. CÓMO DILIGENCIAR EL FORMATO B1?** 

Si usted pertenece al nivel ejecutivo, asesor o profesional sin personal a cargo, usted deberá ingresar al formato B; en la primera etapa de la evaluación del desempeño laboral comenzaremos a diligenciar el de tipo B1. La siguiente pantalla nos muestra como usted siendo empleado de Digital Ware, podrá visualizar el formato B1:

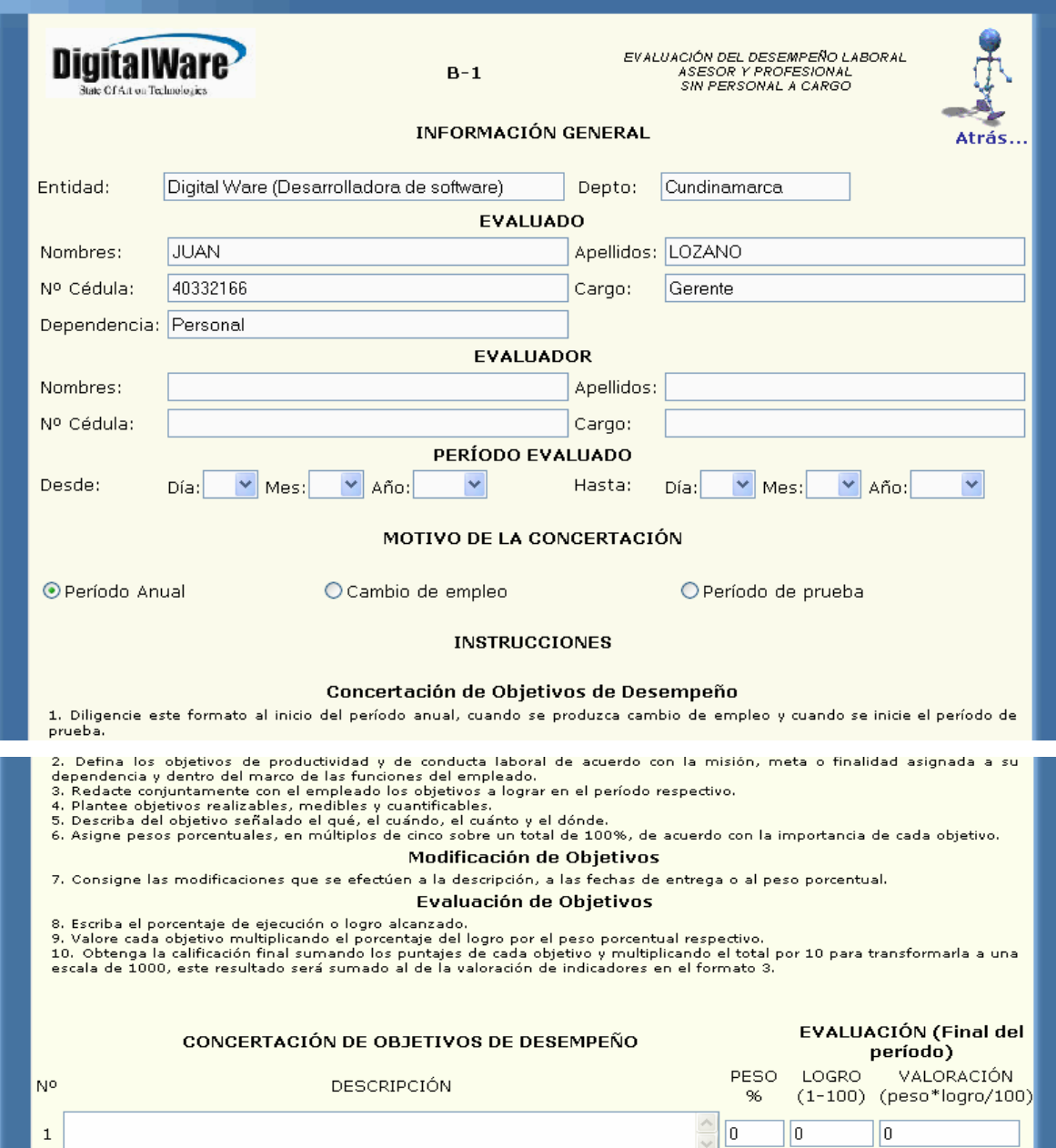

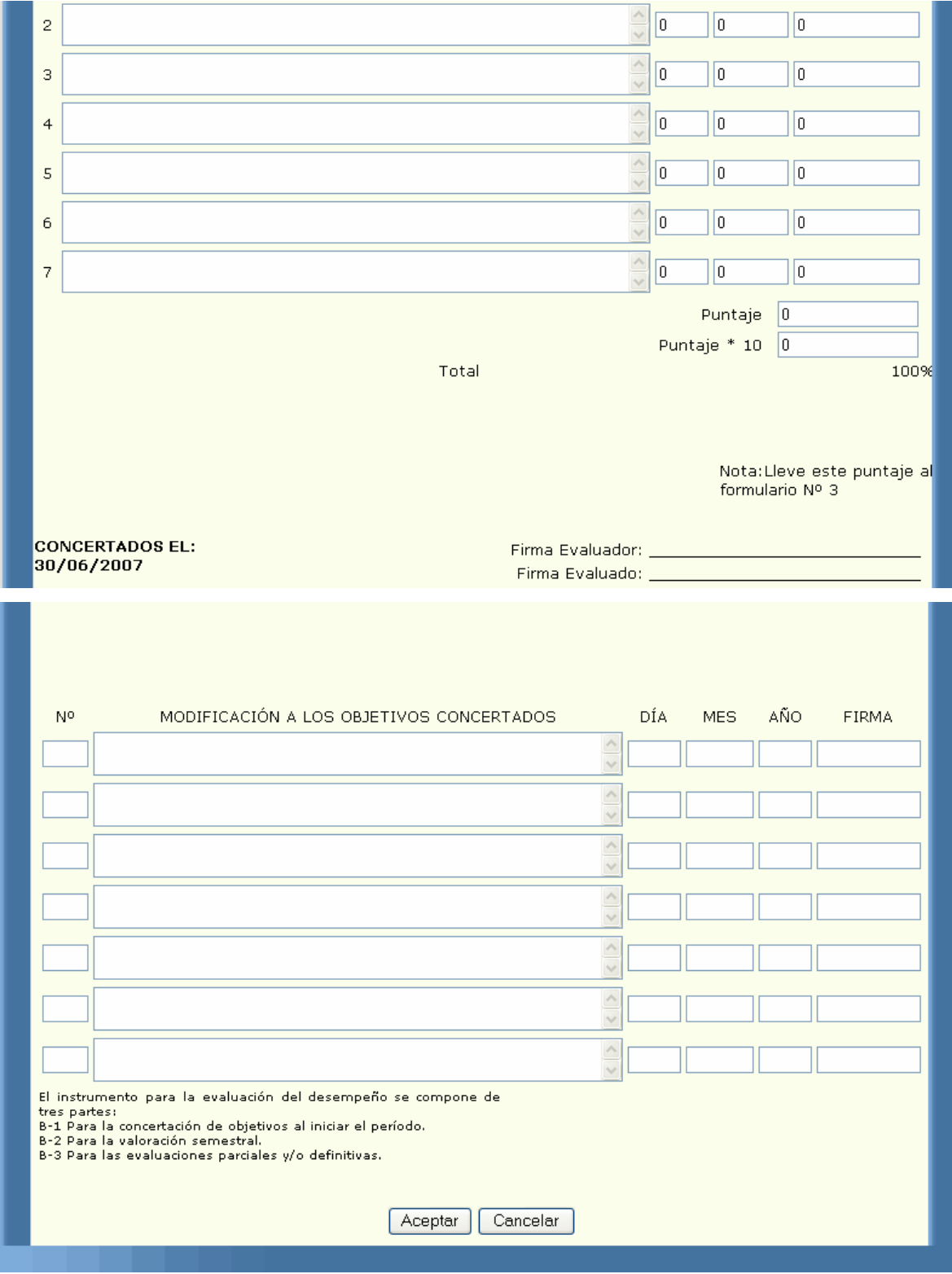

En la primera parte del formato podemos ver la información general del empleado y de su respectivo jefe al momento de realizar la evaluación, sus datos serán cargados por el sistema, usted deberá diligenciar la información de su jefe y las fechas de su evaluación.

Luego está el motivo de la concertación el cual el cual es inicialmente período anual pero usted lo puede cambiar por cambio de empleo ó período de prueba. Las instrucciones lo guían para diligenciar correctamente el formato. Cuando usted ingresa para concertar objetivos, la parte de modificación se encontrará bloqueada, para diligenciarla deberá estar en el módulo de modificación.

Al terminar de diligenciar el formato y si sus datos son correctos usted deberá oprimir el botón aceptar el cual lo enviará al formato para que usted lo pueda imprimir; ésta parte del proceso se explicará en el link de impresión. Si sus datos se encuentran escritos de manera incorrecta o si cometió algún error al diligenciar su evaluación el sistema sacará algunos mensajes; los cuales serán explicados detalladamente en el link de advertencias.

#### **4.3.2. CÓMO DILIGENCIAR LA MODIFICACIÓN DEL FORMATO B1?**

Si usted pertenece al nivel ejecutivo, asesor o profesional sin personal a cargo y ya concertó previamente una evaluación usted tiene la posibilidad de modificar los objetivos antes concertados.

Al terminar de diligenciar el formato y si sus datos son correctos usted deberá oprimir el botón aceptar el cual lo enviará al formato para que usted lo pueda imprimir; ésta parte del proceso se explicará en el link de impresión. Si sus datos se encuentran escritos de manera incorrecta o si cometió algún error al diligenciar su evaluación el sistema sacará algunos mensajes; los cuales serán explicados detalladamente en el link de advertencias.

La siguiente pantalla nos muestra como usted siendo empleado de la empresa Digital Ware, podrá visualizar el formato de modificación B1:

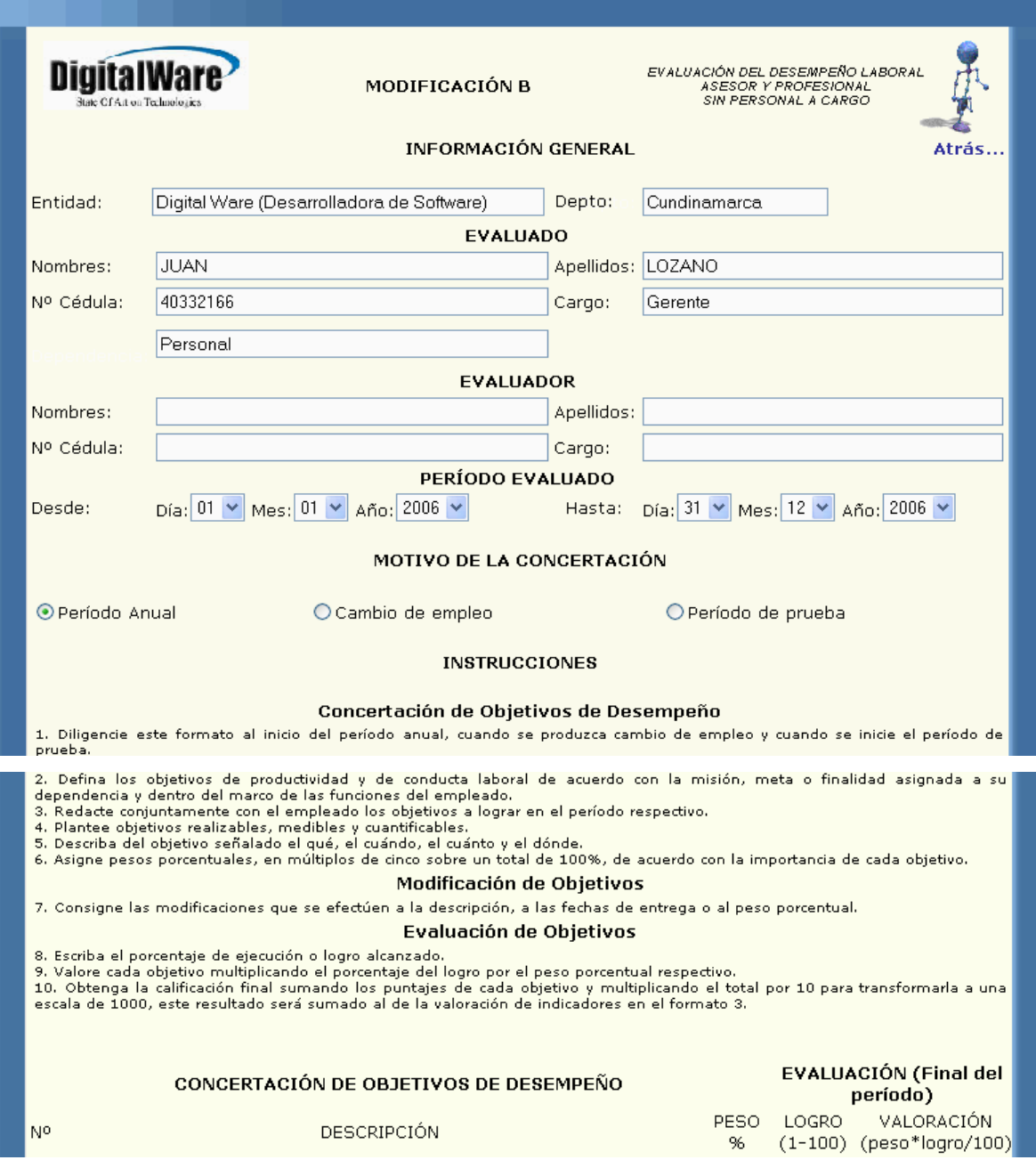

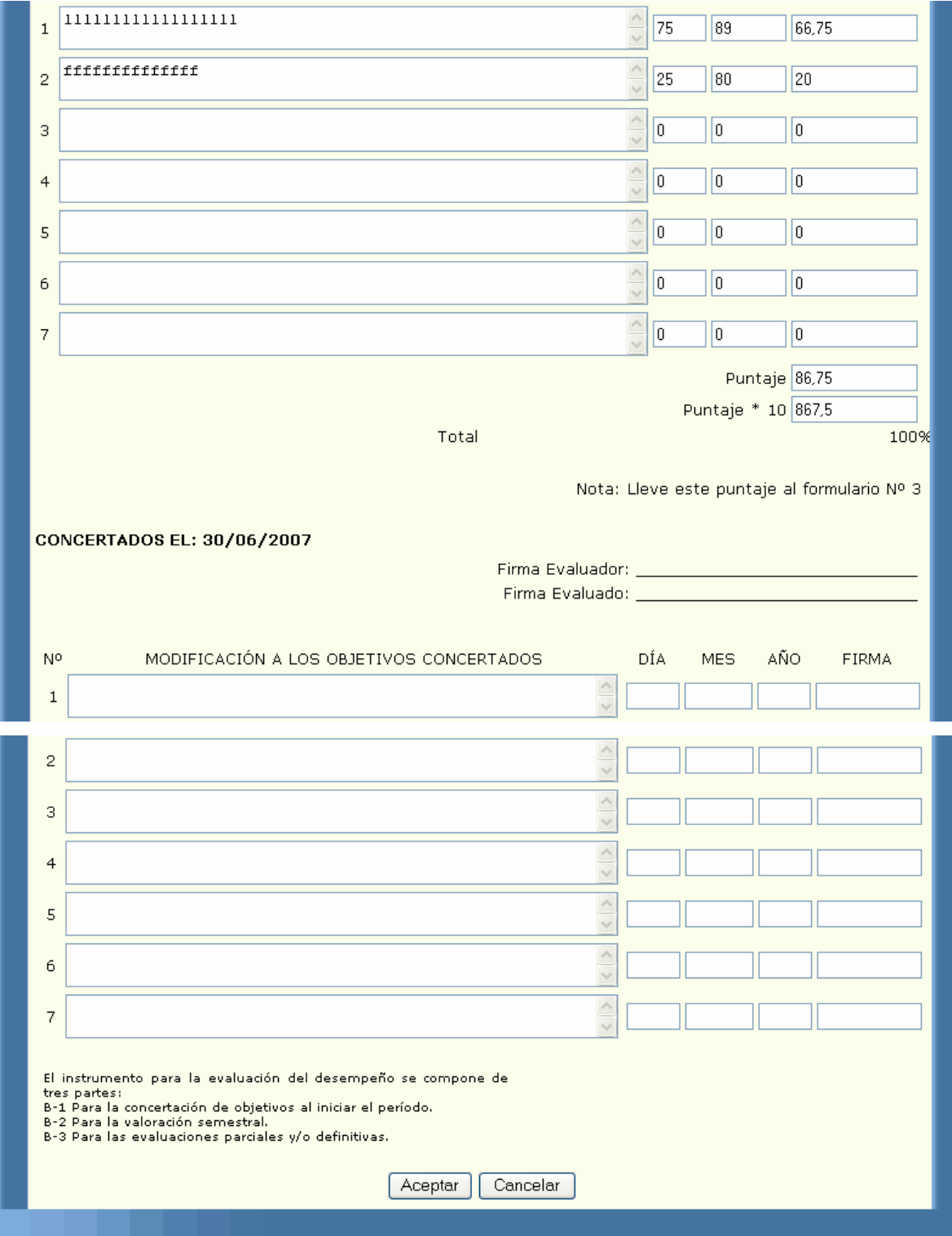

En la primera parte del formato podemos ver la información general del empleado y de su respectivo jefe al momento de realizar la evaluación, sus datos serán cargados por el sistema, usted deberá diligenciar la información de su jefe. Las fechas de su evaluación serán cargadas de la evaluación inicial al igual que el motivo de la concertación.

Las instrucciones lo guían para diligenciar correctamente el formato. Luego se cargarán los objetivos concertados con su respectivo peso, logro, valoración y puntajes, todos estos campos estarán bloqueados por lo cual usted no puede modificarlos. La parte de la modificación estará desbloqueada para que usted modifique los objetivos que necesite. En esta parte debe saber que si en la concertación aparecen por ejemplo dos objetivos y usted solo quiere modificar el primero deberá escribir el segundo tal y como se encuentra en la parte superior, y debe hacerlo en el orden en que vienen concertados.

#### **4.3.3. CÓMO DILIGENCIAR EL FORMATO B2?**

Si usted pertenece al nivel ejecutivo, asesor o profesional sin personal a cargo, usted deberá ingresar al formato B; en la segunda etapa de la evaluación del desempeño laboral se diligenciará el de tipo B2. La siguiente pantalla nos muestra como usted siendo empleado de la empresa Digital Ware, podrá visualizar el formato B2:

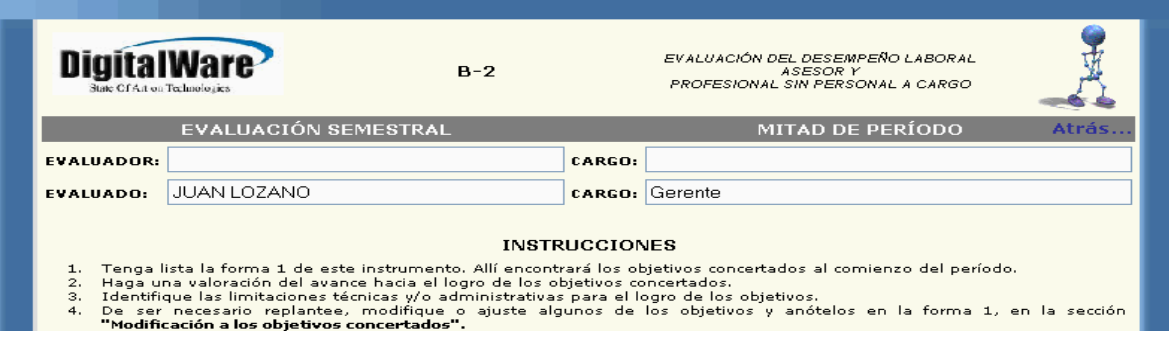

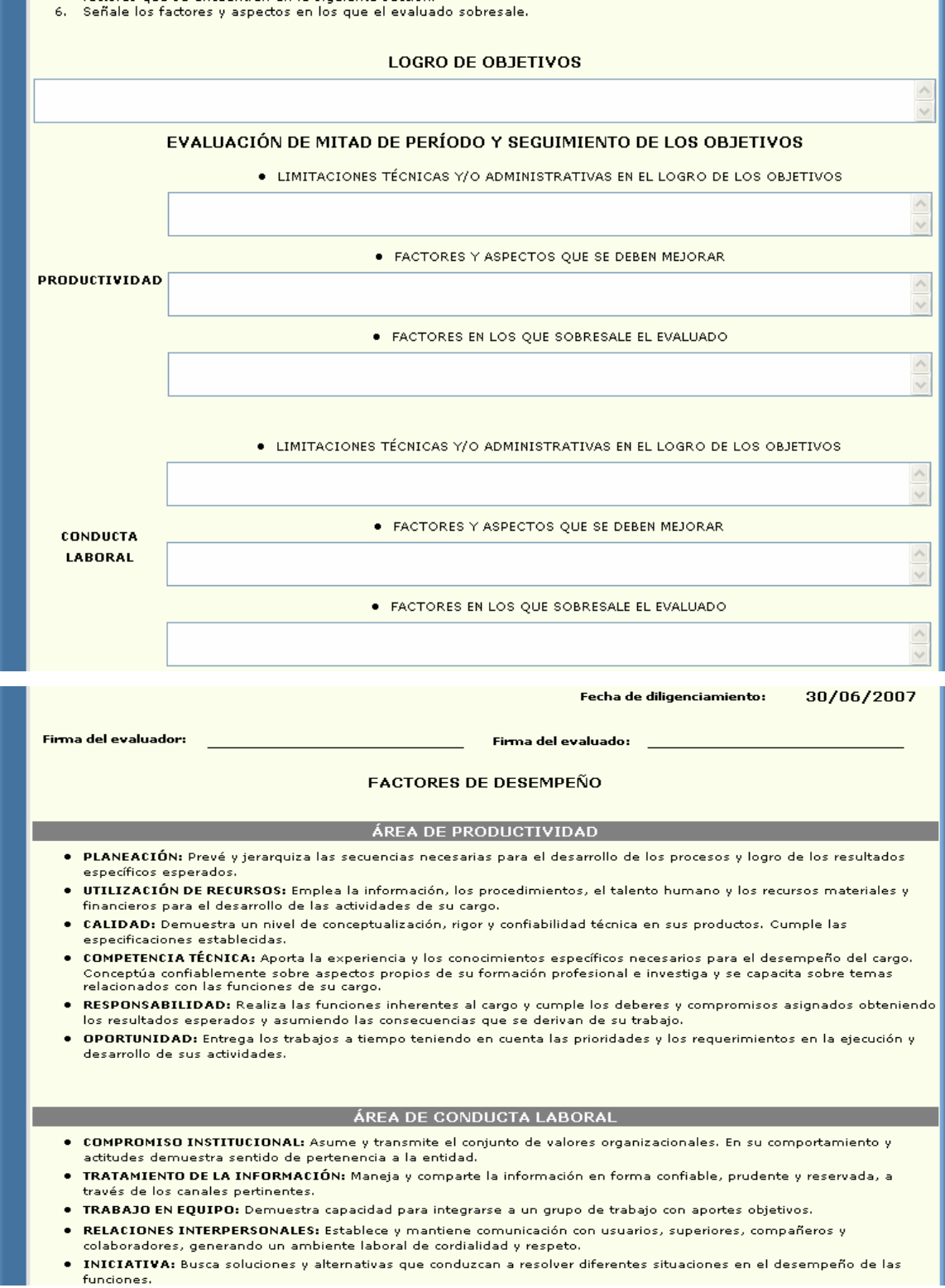

5. Señale los aspectos que se deban mejorar, indicando los factores en los que el evaluado esté más débil. Consulte los Cancel de la capacitat de la capacitat de la capacitat de la capacitat de la capacitat de la capacitat de la c<br>Señale los factores y aspectos en los que el evaluado sobresale.
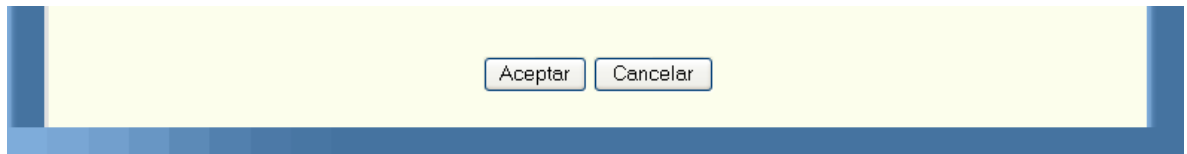

En la primera parte del formato podemos ver la información general del empleado y de su respectivo jefe al momento de realizar la evaluación, sus datos serán cargados por el sistema, usted deberá diligenciar la información de su jefe. Las instrucciones lo guían para diligenciar correctamente el formato.

Luego usted deberá colocar el logro de los objetivos, las limitaciones, los factores que debe mejorar y los factores en los que sobresale. La fecha de diligenciamiento la tomara de equipo en el cual se esté trabajando, por ello es fundamental tener bien configurada la fecha en el equipo. Luego se explican los factores de desempeño y los indicadores comportamentales en las diferentes áreas como son de productividad, administración de personal y conducta laboral.

Al terminar de diligenciar el formato y si sus datos son correctos usted deberá oprimir el botón aceptar el cual lo enviará al formato para que usted lo pueda imprimir; ésta parte del proceso se explicará en el link de impresión. Si sus datos se encuentran escritos de manera incorrecta o si cometió algún error al diligenciar su evaluación el sistema sacará algunos mensajes; los cuales serán explicados detalladamente en el link de advertencias.

### **4.3.4. CÓMO DILIGENCIAR EL FORMATO B3?**

Si usted pertenece al nivel ejecutivo, asesor o profesional sin personal a cargo, usted deberá ingresar al formato B; en la evaluación final se diligenciará el de tipo B3.

Al terminar de diligenciar el formato y si sus datos son correctos usted deberá oprimir el botón aceptar el cual lo enviará al formato para que usted lo pueda imprimir; ésta parte del proceso se explicará en el link de impresión. Si sus datos se encuentran escritos de manera incorrecta o si cometió algún error al diligenciar su evaluación el sistema sacará algunos mensajes; los cuales serán explicados detalladamente en el link de advertencias.

La siguiente pantalla nos muestra como usted siendo empleado de la empresa Digital Ware, podrá visualizar el formato B3:

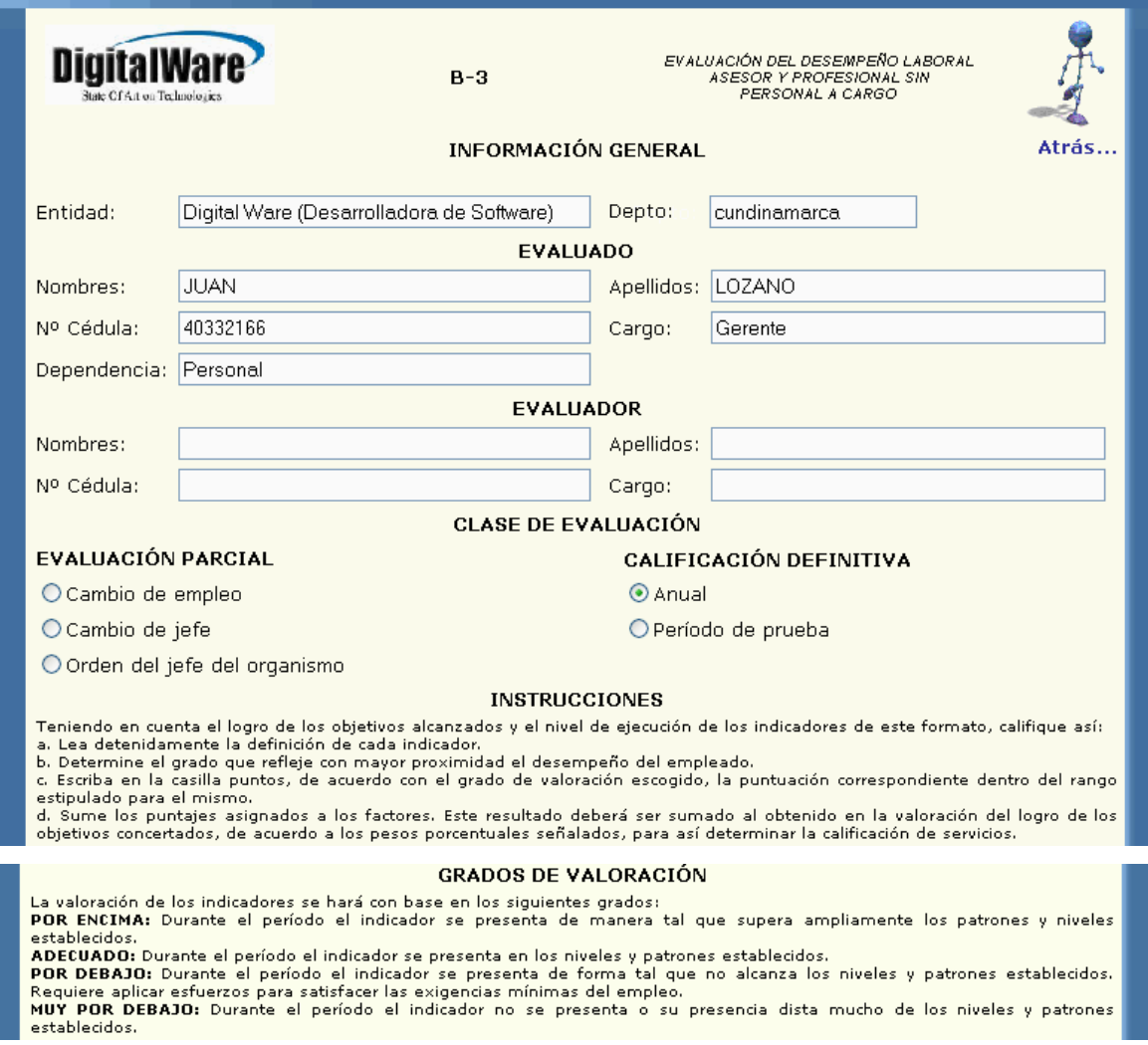

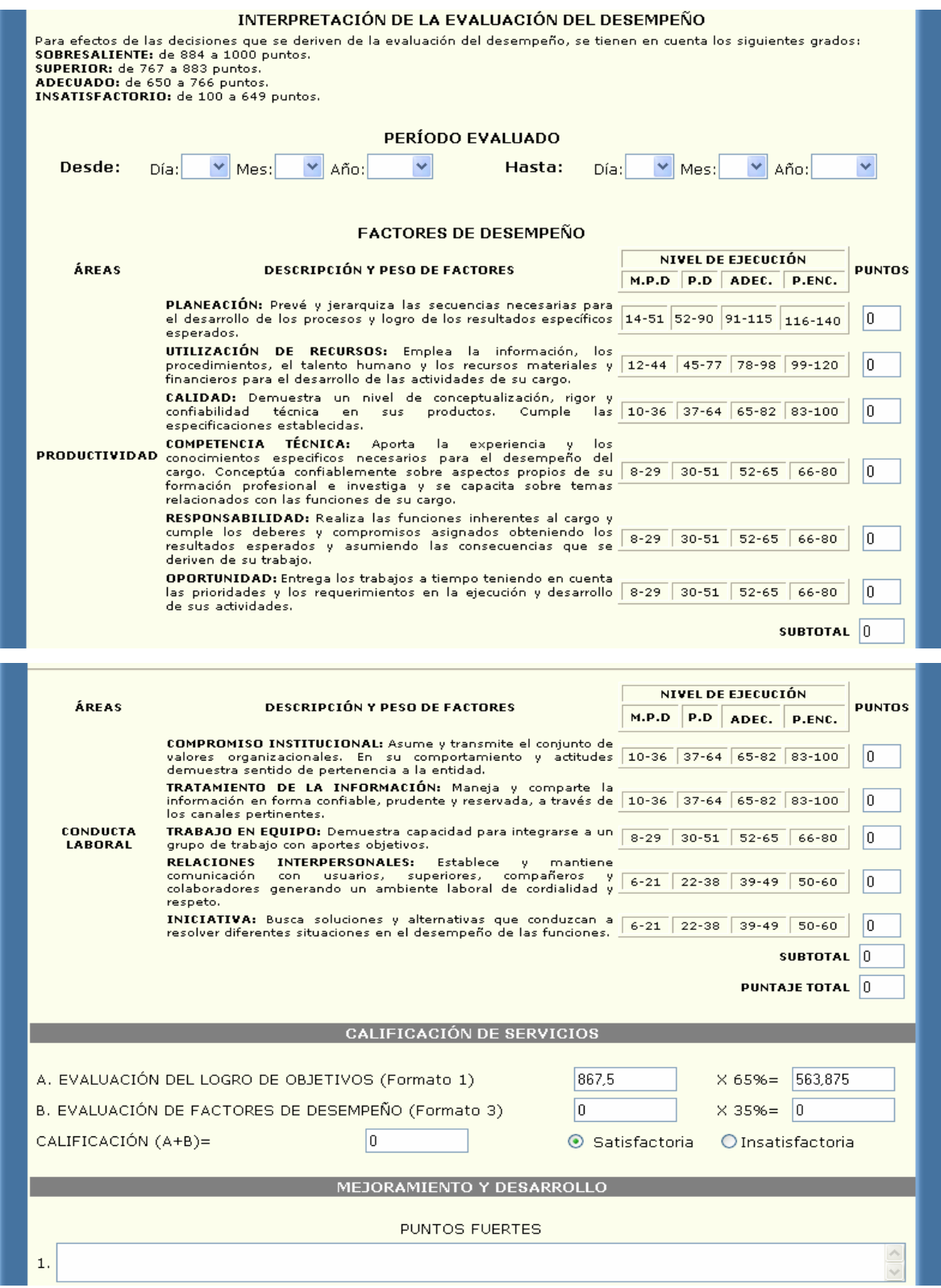

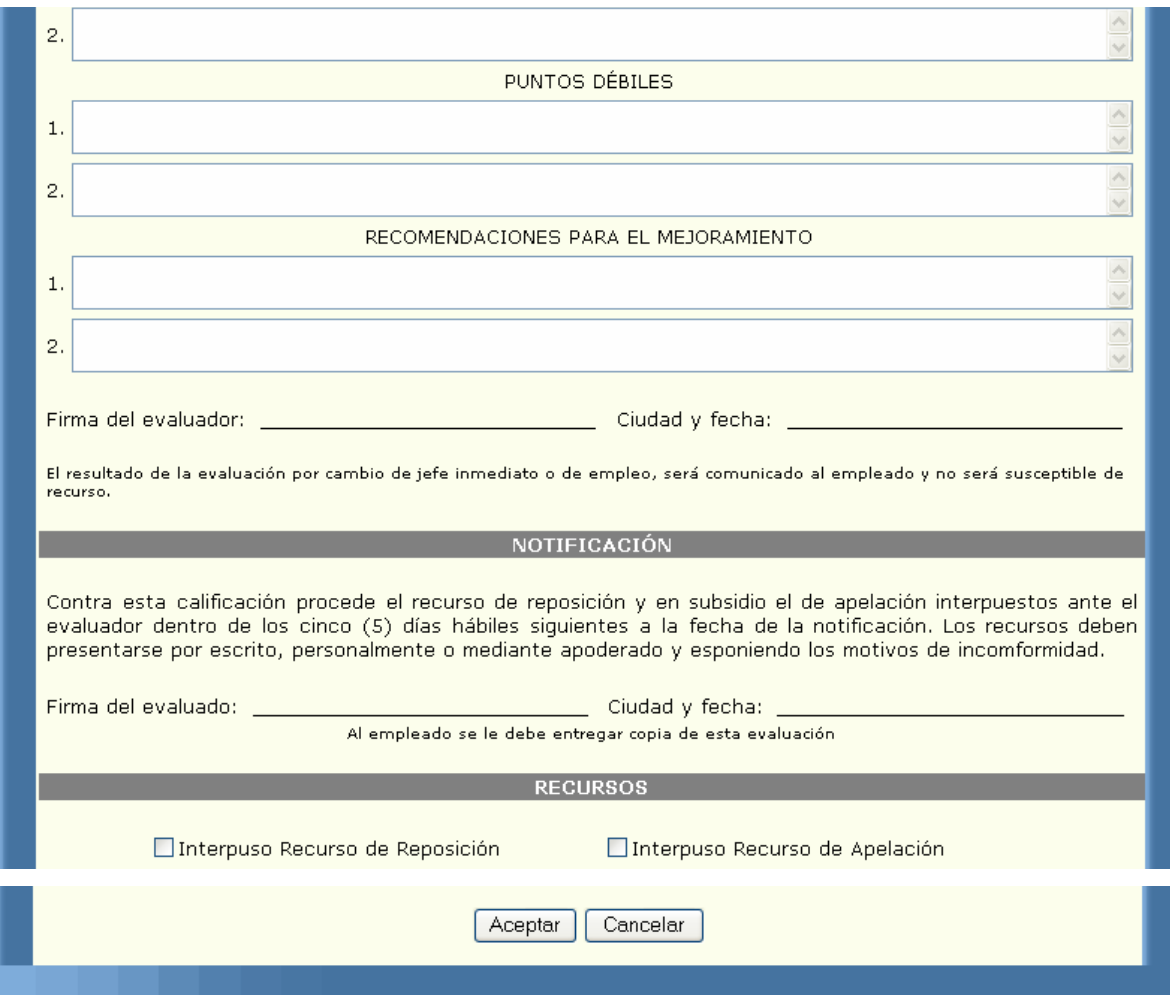

En la primera parte del formato podemos ver la información general del empleado y de su respectivo jefe al momento de realizar la evaluación, sus datos serán cargados por el sistema, usted deberá diligenciar la información de su jefe y las fechas de su evaluación.

Luego está la clase de evaluación la cual es inicialmente anual, pero usted la puede cambiar de acuerdo a sus necesidades. Las instrucciones lo guían para diligenciar correctamente el formato. Después aparece el período evaluado que usted deberá seleccionar. Luego vienen los factores de desempeño, los cuales

traen una pequeña descripción y un rango de valores para cada uno, usted deberá colocar el valor de acuerdo a su evaluación y teniendo en cuenta los rangos.

La siguiente parte es la calificación de servicios, pero estos campos ya vienen cargados con el puntaje total del formato1 multiplicado por el 65%, y el puntaje de la evaluación final por el 35%, luego se suman estos dos totales y se determina si la evaluación fue satisfactoria o no. Tenga en cuenta que en éstos campos usted no puede modificar nada. Luego usted deberá anotar sus puntos débiles, puntos fuertes y las recomendaciones para su mejoramiento.

# **4.4. DILIGENCIAR FORMATOS TÉCNICOS ASISTENCIALES Y OPERATIVOS CON PERSONAL A CARGO**

### **4.4.1. CÓMO DILIGENCIAR EL FORMATO C1?**

Si usted pertenece al nivel técnico asistencial con personal a cargo, usted deberá ingresar al formato C; en la primera etapa de la evaluación del desempeño laboral comenzaremos a diligenciar el de tipo C1. La siguiente pantalla nos muestra como usted siendo empleado de la empresa Digital Ware, podrá visualizar el formato C1.

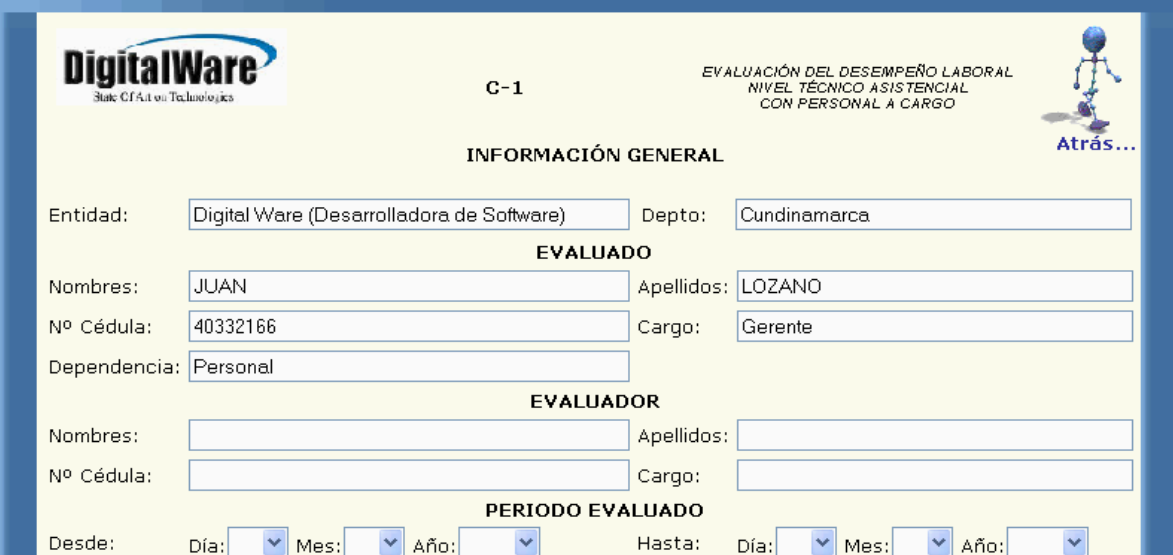

#### MOTIVO DE LA CONCERTACIÓN

⊙ Período Anual

O Cambio de empleo

O Período de prueba

#### **INSTRUCCIONES**

#### Concertación de Objetivos de Desempeño

1. Diligencie este formato al inicio del período anual, cuando se produzca cambio de empleo y cuando se inicie el período de

1. Diligencie este formato al inicio del periodo anual, cuando se produzca cambio de empleo y cuando se inicie el periodo de<br>2. Defina los objetivos de productividad y de conducta laboral de acuerdo con la misión, meta o f

Modificación de Objetivos

7. Consigne las modificaciones que se efectúen a la descripción, a las fechas de entrega o al peso porcentual.

#### Evaluación de Objetivos

e variadade de ejecución o logro alcardade de explosivos.<br>19. Valore cada objetivo multiplicando el porcentaje del logro por el peso porcentual respectivo.<br>10. Obtenga la calificación final sumando los puntajes de cada obj

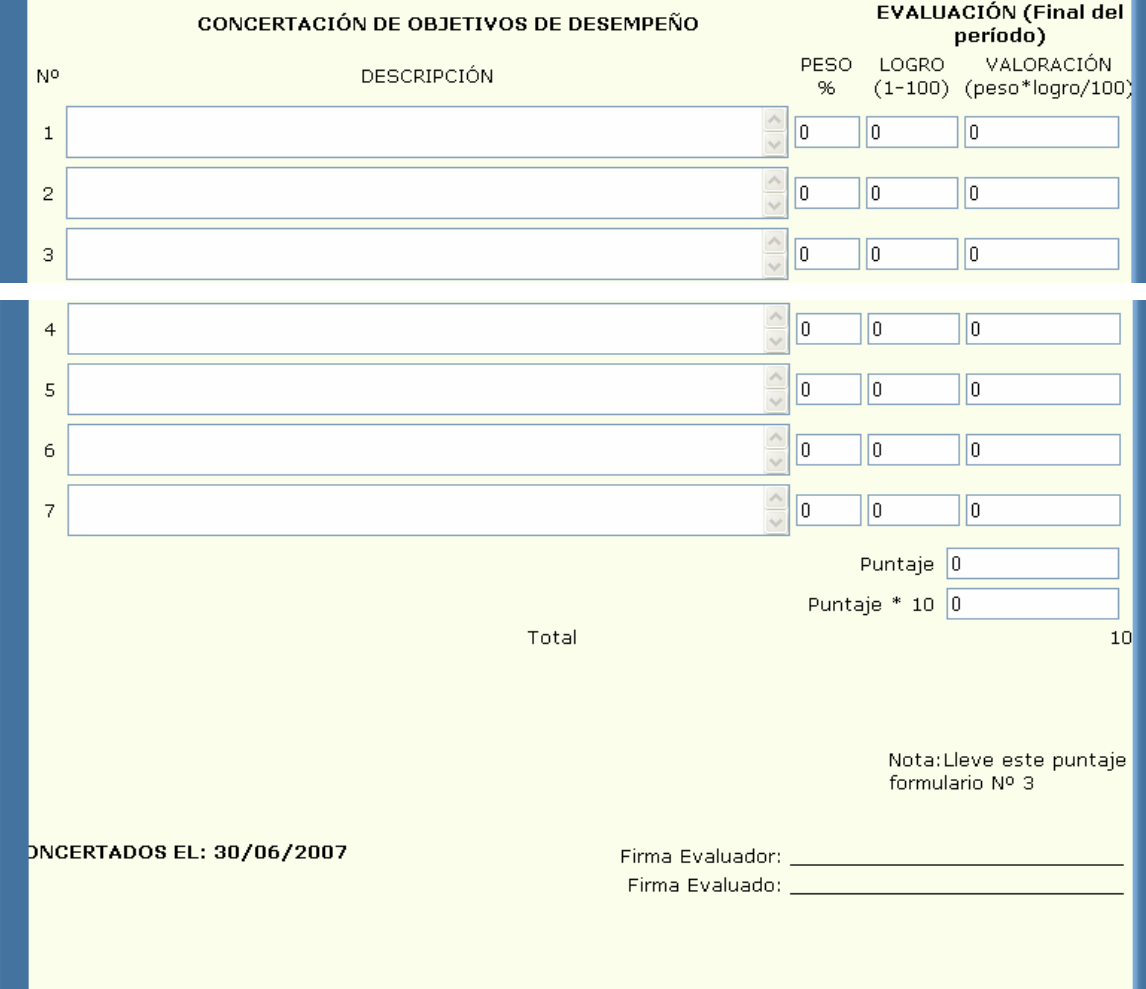

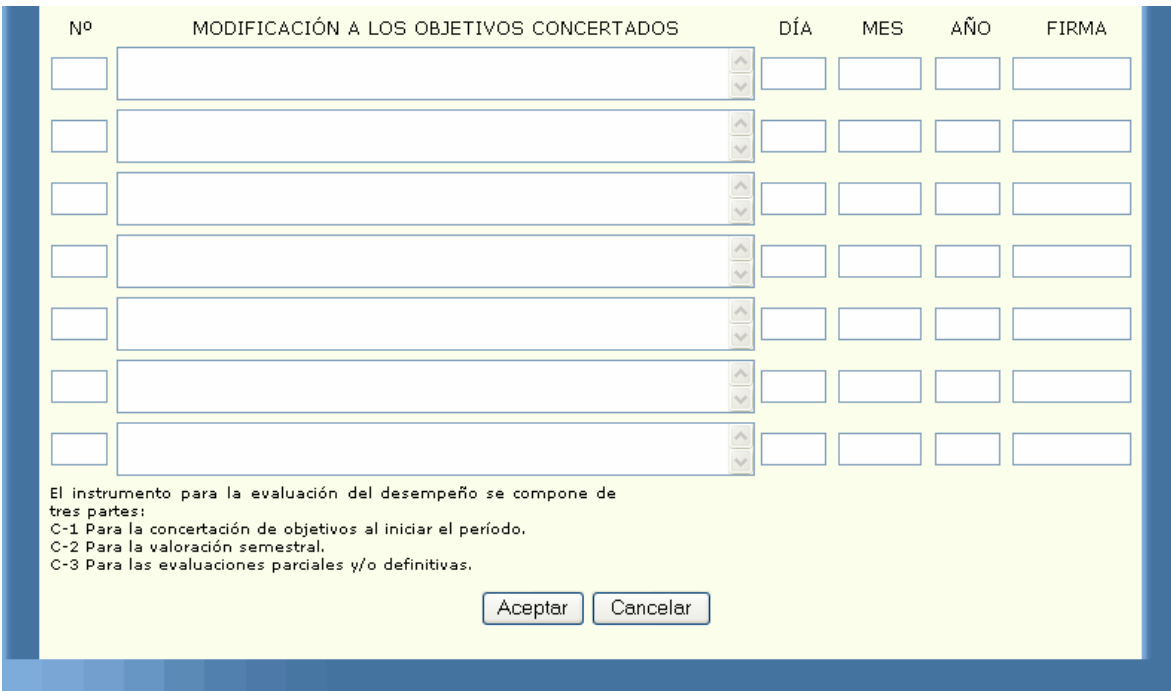

En la primera parte del formato podemos ver la información general del empleado y de su respectivo jefe al momento de realizar la evaluación, sus datos serán cargados por el sistema, usted deberá diligenciar la información de su jefe y las fechas de su evaluación.

Luego está el motivo de la concertación el cual el cual es inicialmente período anual pero usted lo puede cambiar por cambio de empleo ó período de prueba. Las instrucciones lo guían para diligenciar correctamente el formato. Luego usted deberá concertar los objetivos para el período a ser evaluado, asignando el peso y el logro para cada uno, la valoración y los puntajes son calculados por el sistema.

Cuando usted ingresa para concertar objetivos, la parte de modificación se encontrará bloqueada, para diligenciarla deberá estar en el modulo de modificación.

Al terminar de diligenciar el formato y si sus datos son correctos usted deberá oprimir el botón aceptar el cual lo enviará al formato para que usted lo pueda imprimir; ésta parte del proceso se explicará en el link de impresión. Si sus datos se encuentran escritos de manera incorrecta o si cometió algún error al diligenciar su evaluación el sistema sacará algunos mensajes; los cuales serán explicados detalladamente en el link de advertencias.

### **4.4.2. CÓMO DILIGENCIAR LA MODIFICACIÓN DEL FORMATO C1?**

Si usted pertenece al nivel técnico asistencial y operativo con personal a cargo, y ya concertó previamente una evaluación usted tiene la posibilidad de modificar los objetivos antes concertados.

Al terminar de diligenciar el formato y si sus datos son correctos usted deberá oprimir el botón aceptar el cual lo enviará al formato para que usted lo pueda imprimir; ésta parte del proceso se explicará en el link de impresión. Si sus datos se encuentran escritos de manera incorrecta o si cometió algún error al diligenciar su evaluación el sistema sacará algunos mensajes; los cuales serán explicados detalladamente en el link de advertencias.

La siguiente pantalla nos muestra como usted siendo empleado de la empresa Digital Ware, podrá visualizar el formato de modificación C1:

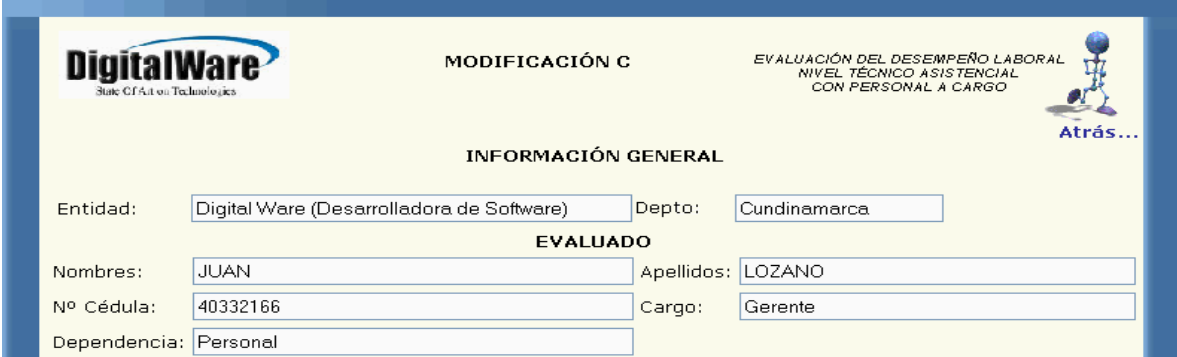

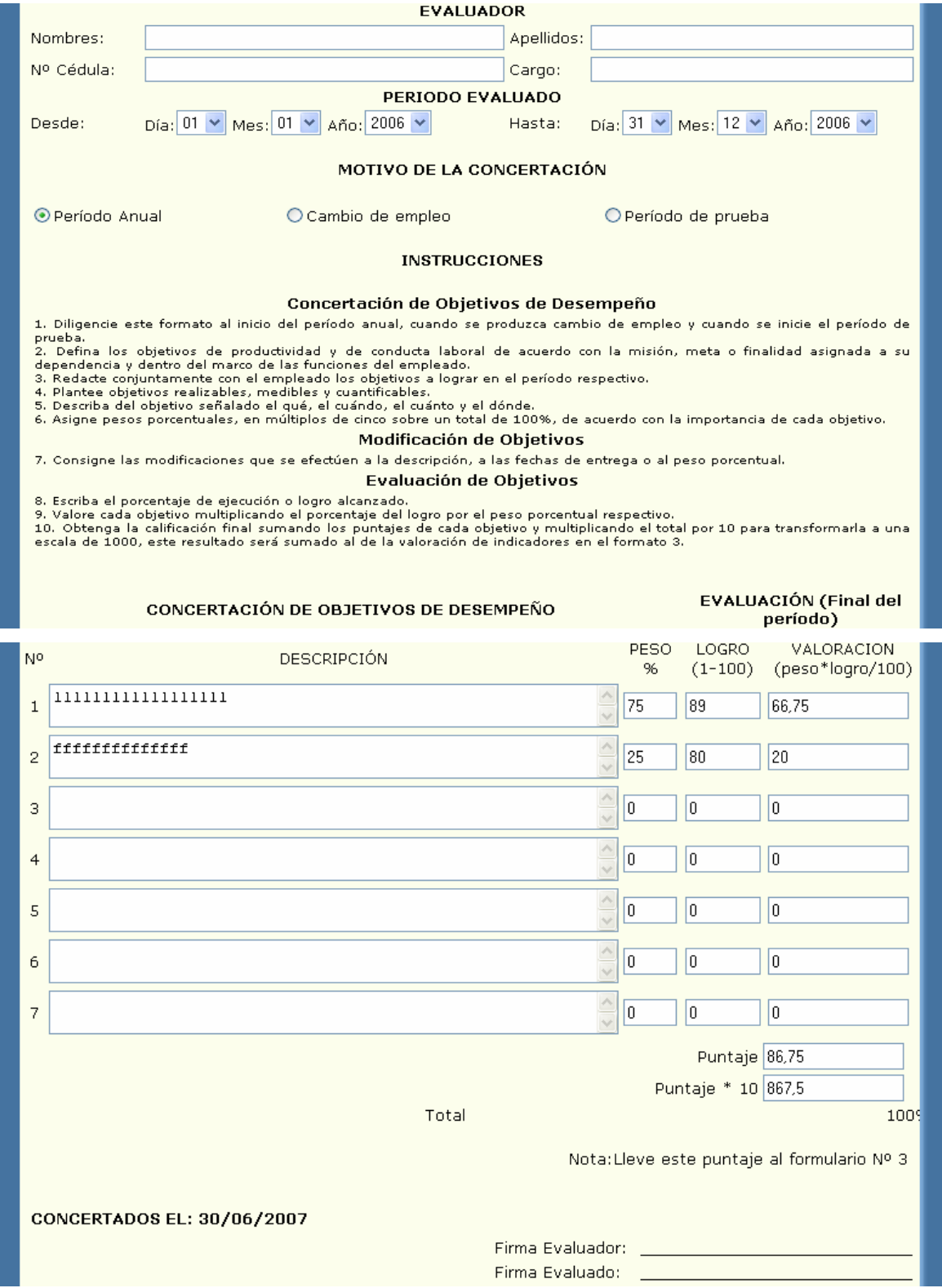

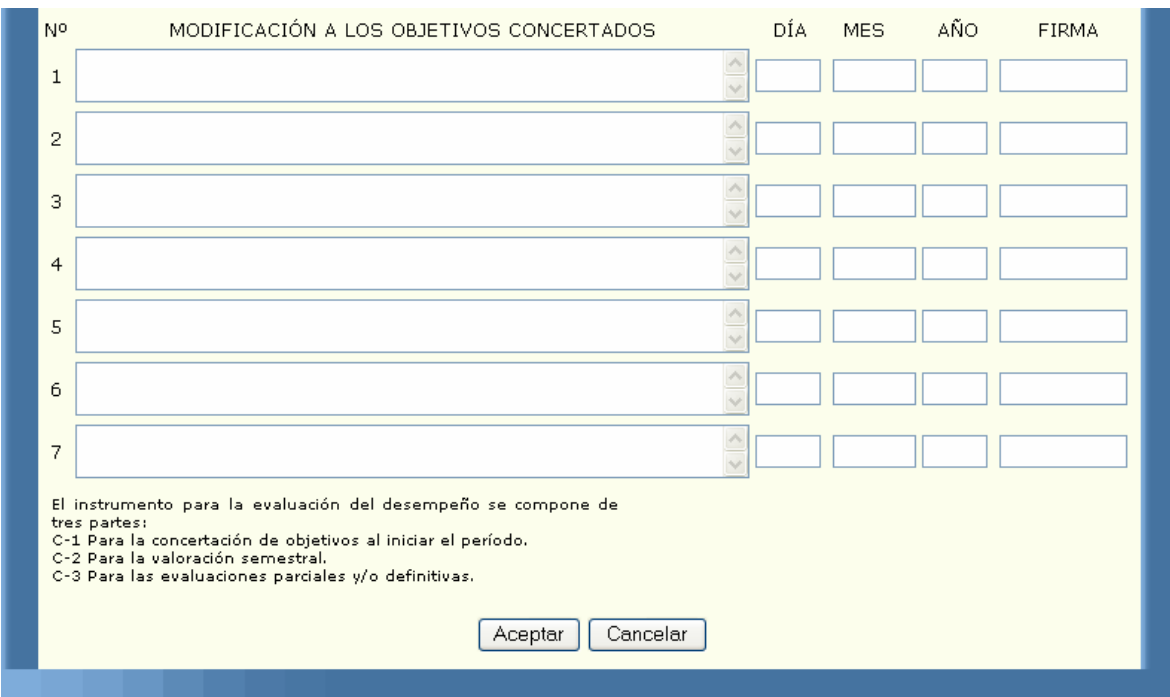

En la primera parte del formato podemos ver la información general del empleado y de su respectivo jefe al momento de realizar la evaluación, sus datos serán cargados por el sistema, usted deberá diligenciar la información de su jefe. Las fechas de su evaluación serán cargadas de la evaluación inicial al igual que el motivo de la concertación.

Las instrucciones lo guían para diligenciar correctamente el formato. Luego se cargarán los objetivos concertados con su respectivo peso, logro valoración y puntajes, todos estos campos estarán bloqueados por lo cual usted no puede modificarlos. La parte de la modificación estará desbloqueada para que usted modifique los objetivos que necesite. En ésta parte debe saber que si en la concertación aparecen por ejemplo dos objetivos y usted solo quiere modificar el primero deberá escribir el segundo tal como se encuentra en la parte superior, y debe hacerlo en el orden en que vienen concertados.

### **4.4.3. CÓMO DILIGENCIAR EL FORMATO C2?**

Si usted pertenece al nivel técnico asistencial y operativo con personal a cargo, usted deberá ingresar al formato C; en la segunda etapa de la evaluación del desempeño laboral se diligenciará el de tipo C2. La siguiente pantalla nos muestra como usted siendo empleado de Digital Ware, podrá visualizar el formato C2:

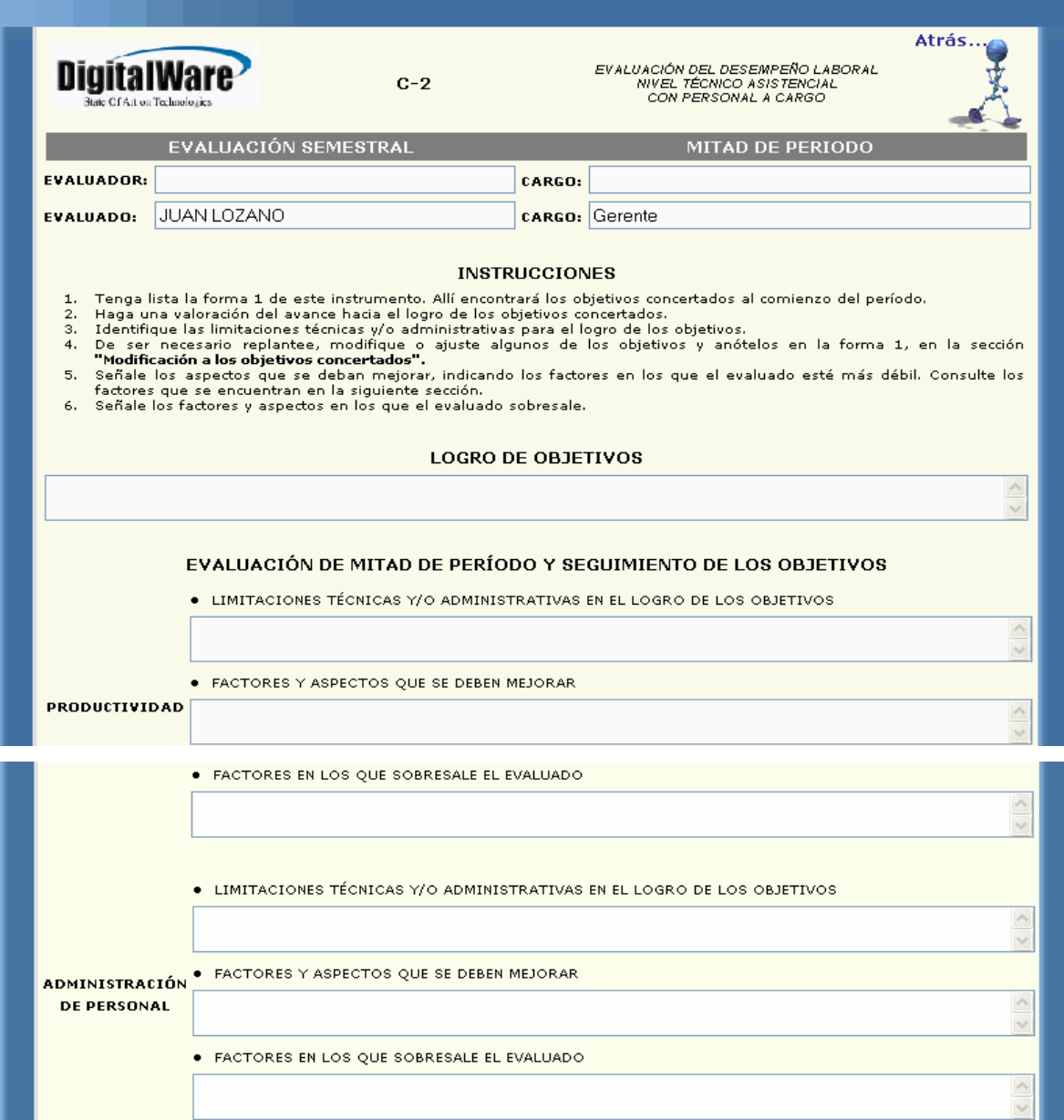

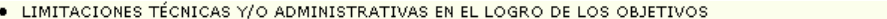

#### **CONDUCTA LABORAL**

Firma del evaluador:

· FACTORES Y ASPECTOS QUE SE DEBEN MEJORAR

· FACTORES EN LOS QUE SOBRESALE EL EVALUADO

Fecha de diligenciamiento:

30/06/2007

Ą

### **FACTORES DE DESEMPEÑO**

Firma del evaluado:

#### ÁREA DE PRODUCTIVIDAD

· PLANEACIÓN: Prevé y jerarquiza las actividades y tareas necesarias para el desarrollo de los procesos y logro de los resultados específicos esperados.

. UTILIZACIÓN DE RECURSOS: Forma como distribuye las tareas del grupo. Proporciona y emplea los elementos disponibles para la realización de las actividades de cada puesto de trabaio de su dependencia.

· CALIDAD: Satisface con sus orientaciones y directrices los requerimientos de sus clientes en términos de contenido, exactitud, presentación y atención.

• COMPETENCIA TÉCNICA: Pone en práctica los conocimientos, habilidades y destrezas para el desempeño de su grupo de trabajo. Se capacita sobre temas relacionados con las funciones de su dependencia.

. RESPONSABILIDAD: Realiza las funciones y deberes propios del cargo cumpliendo con los principios, normas y compromisos de la dependencia, garantizando la productividad de su grupo.

· OPORTUNIDAD: Entrega los trabajos a tiempo, teniendo en cuenta las prioridades y los reguerimientos en la ejecución y desarrollo de las actividades encomendadas a su grupo.

#### ÁREA DE ADMINISTRACIÓN DE PERSONAL

· LIDERAZGO: Conduce con autoridad técnica y actitud democrática el progreso de los trabajos asignados a su grupo para el logro de los resultados, de acuerdo con los lineamientos trazados por el jefe de la dependencia.

· TRABAJO EN EQUIPO: Propicia la integración de su grupo de trabajo en torno a los programas y actividades de la dependencia e interactúa con él para el logro de los objetivos.

· ORGANIZACIÓN: Distribuye y asigna en forma razonable el trabajo entre las personas a su cargo y sus decisiones contribuyen al logro eficaz de los resultados.

· EVALUACIÓN: Verifica y analiza el desarrollo y grado de ejecución de los programas y actividades del grupo a cargo, aplicando los correctivos necesarios.

#### **INDICADORES COMPORTAMENTALES**

#### ÁREA DE CONDUCTA LABORAL

- . COMPROMISO INSTITUCIONAL: Asume, transmite y refuerza el conjunto de valores organizacionales. En su comportamiento y actitudes demuestra sentido de pertenencia a la entidad.
- · RELACIONES INTERPERSONALES: Establece y mantiene canales de comunicación con usuarios, superiores, compañeros y colaboradores, generando un ambiente laboral de cordialidad y respeto.
- . INICIATIVA: Propone, desarrolla y mejora los procedimientos de trabajo y encuentra soluciones a diferentes situaciones.
- · CONFIABILIDAD: Genera credibilidad y confianza frente al manejo de la información y en la ejecución de actividades.
- · ATENCIÓN AL USUARIO: Demuestra efectividad ante la demanda de un servicio o producto.

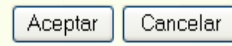

En la primera parte del formato podemos ver la información general del empleado y de su respectivo jefe al momento de realizar la evaluación, sus datos serán cargados por el sistema, usted deberá diligenciar la información de su jefe. Las instrucciones lo guían para diligenciar correctamente el formato. Luego usted deberá colocar el logro de los objetivos, las limitaciones, los factores que debe mejorar y los factores en los que sobresale. La fecha de diligenciamiento la tomará del equipo en el cual se esté trabajando, por ello es fundamental tener bien configurada la fecha en el equipo. Luego se explican los factores de desempeño y los indicadores comportamentales en las diferentes áreas como son de productividad, administración de personal y conducta laboral.

Al terminar de diligenciar el formato y si sus datos son correctos usted deberá oprimir el botón aceptar el cual lo enviará al formato para que usted lo pueda imprimir; ésta parte del proceso se explicará en el link de impresión. Si sus datos se encuentran escritos de manera incorrecta o si cometió algún error al diligenciar su evaluación el sistema sacará algunos mensajes; los cuales serán explicados detalladamente en el link de advertencias.

### **4.4.4. CÓMO DILIGENCIAR EL FORMATO C3?**

Si usted pertenece al nivel técnico asistencial y operativo con personal a cargo, usted deberá ingresar al formato C; en la evaluación final se diligenciará el de tipo C3.

Al terminar de diligenciar el formato y si sus datos son correctos usted deberá oprimir el botón aceptar el cual lo enviará al formato para que usted lo pueda imprimir; ésta parte del proceso se explicará en el link de impresión. Si sus datos se encuentran escritos de manera incorrecta o si cometió algún error al diligenciar su evaluación el sistema sacará algunos mensajes; los cuales serán explicados detalladamente en el link de advertencias.

La siguiente pantalla nos muestra como usted siendo empleado de la empresa Digital Ware, podrá visualizar el formato C3:

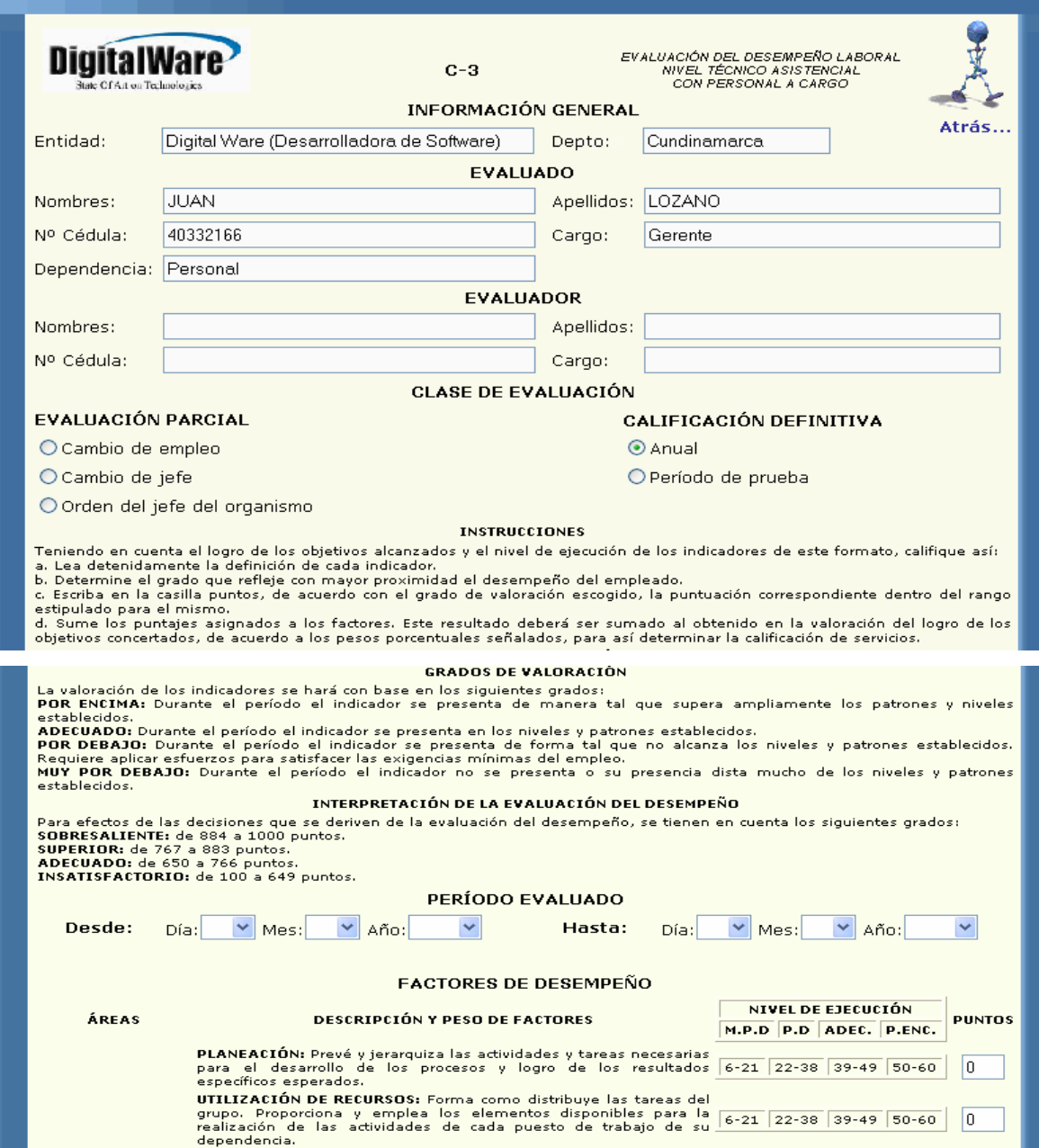

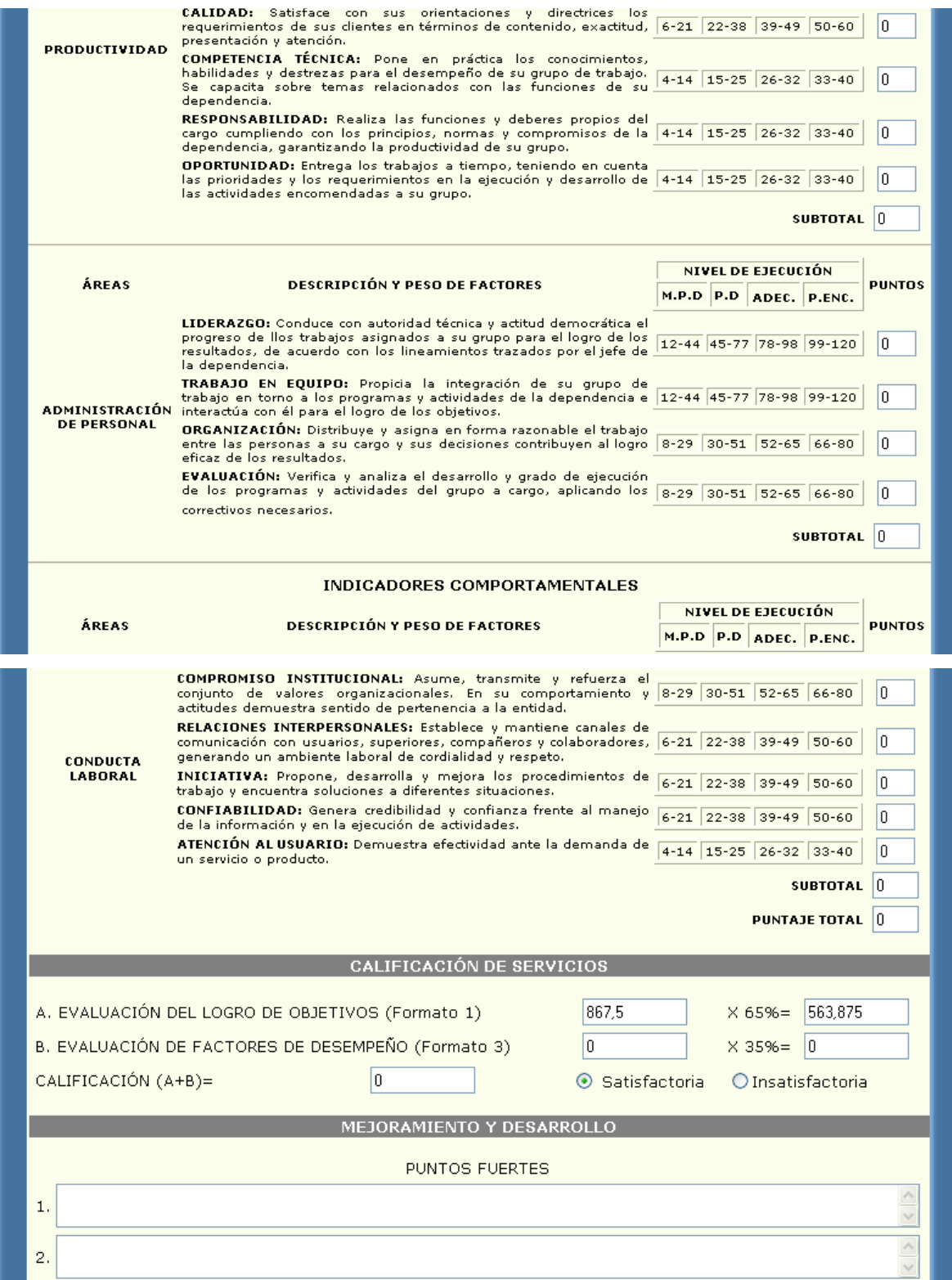

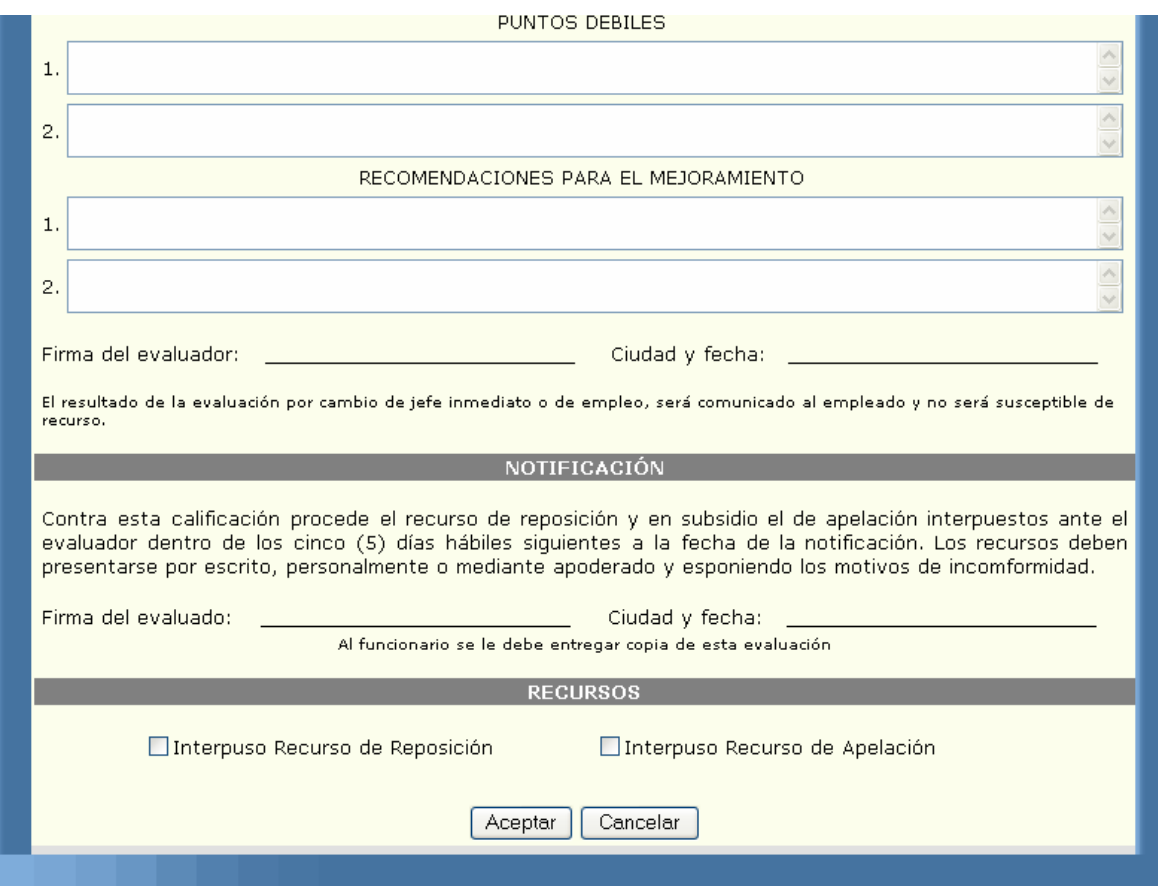

En la primera parte del formato podemos ver la información general del empleado y de su respectivo jefe al momento de realizar la evaluación, sus datos serán cargados por el sistema, usted deberá diligenciar la información de su jefe y las fechas de su evaluación. Las instrucciones lo guían para diligenciar correctamente el formato. Después aparece el período evaluado que usted deberá seleccionar.

Luego vienen los factores de desempeño, los cuales traen una pequeña descripción y un rango de valores para cada uno, usted deberá colocar el valor de acuerdo a su evaluación y teniendo en cuenta los rangos. La siguiente parte es la calificación de servicios, pero estos campos ya vienen cargados con el puntaje total del formato1 multiplicado por el 65%, y el puntaje de la evaluación final por el

35%, luego se suman estos dos totales y se determina si la evaluación fue satisfactoria o no. Tenga en cuenta que en éstos campos usted no puede modificar nada. Luego usted deberá anotar sus puntos débiles, puntos fuertes y las recomendaciones parra su mejoramiento.

# **4.5. DILIGENCIAR FORMATOS TÉCNICOS ASISTENCIALES Y OPERATIVOS SIN PERSONAL A CARGO**

### **4.5.1. CÓMO DILIGENCIAR EL FORMATO D1?**

Si usted pertenece al nivel ejecutivo, asesor o profesional sin personal a cargo, usted deberá ingresar al formato D; en la primera etapa de la evaluación del desempeño laboral comenzaremos a diligenciar el de tipo D1. La siguiente pantalla nos muestra como usted siendo empleado de Digital Ware, podrá visualizar el formato D1:

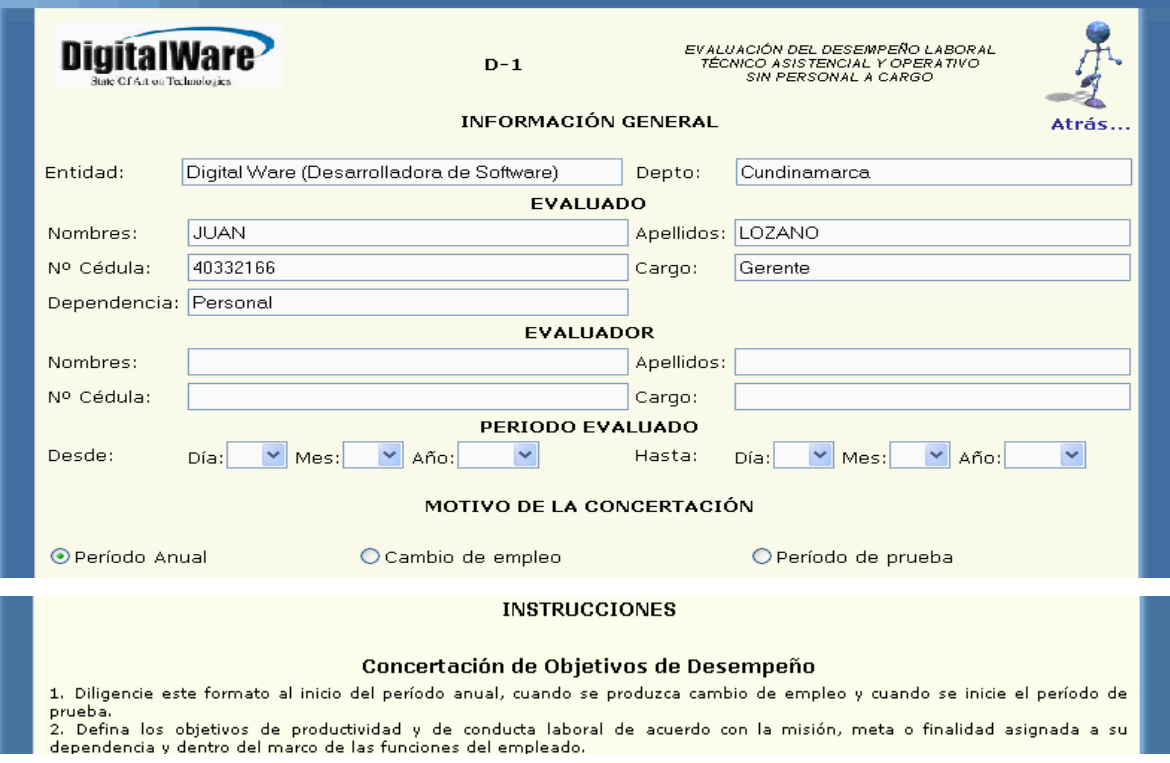

3. Redacte conjuntamente con el empleado los objetivos a lograr en el período respectivo.<br>4. Plantee objetivos realizables, medibles y cuantificables.<br>5. Describa del objetivo señalado el qué, el cuándo, el cuánto y el dón

Modificación de Objetivos

7. Consigne las modificaciones que se efectúen a la descripción, a las fechas de entrega o al peso porcentual.

Evaluación de Objetivos

8. Escriba el porcentaje de ejecución o logro alcanzado.<br>9. Valore cada objetivo multiplicando el porcentaje del logro por el peso porcentual respectivo.<br>10. Obtenga la calificación final sumando los puntajes de cada objet

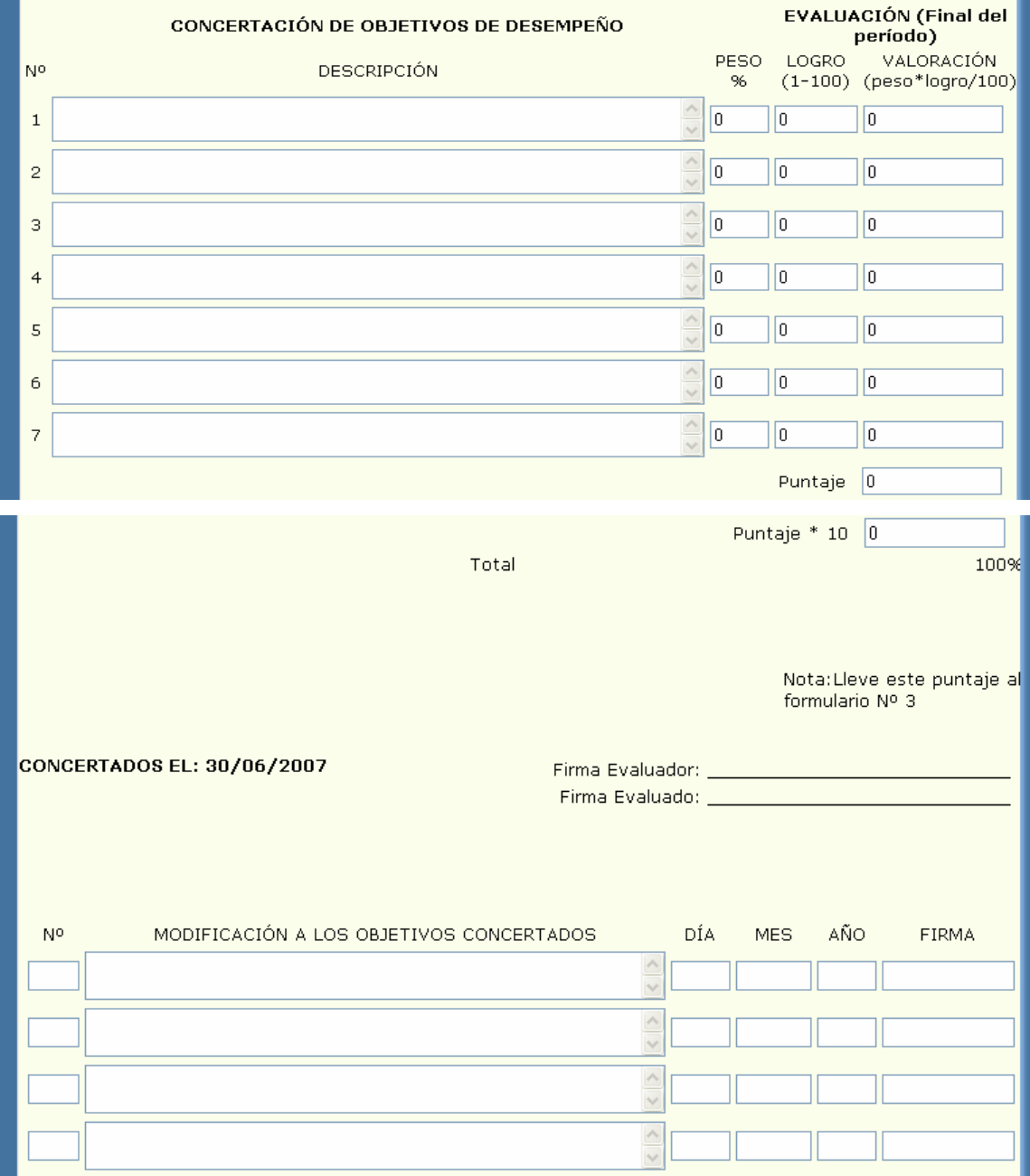

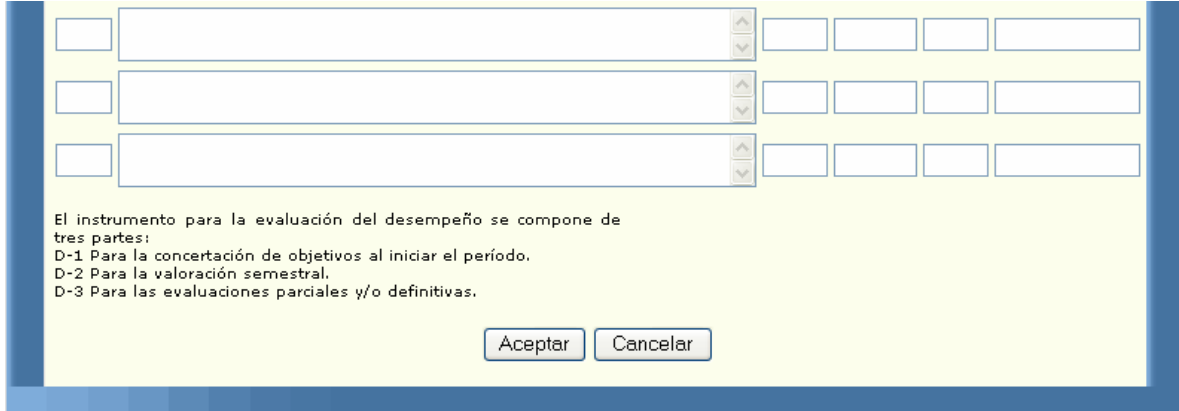

En la primera parte del formato podemos ver la información general del empleado y de su respectivo jefe al momento de realizar la evaluación, sus datos serán cargados por el sistema, usted deberá diligenciar la información de su jefe y las fechas de su evaluación.

Luego está el motivo de la concertación, el cual es inicialmente período anual pero usted lo puede cambiar por cambio de empleo o período de prueba. Las instrucciones lo guían para diligenciar correctamente el formato. Luego usted deberá concertar los objetivos para el período a ser evaluado, asignando el peso y el logro para cada uno, la valoración y los puntajes son calculados por el sistema. Cuando usted ingresa para concertar objetivos, la parte *Modificación* se encontrará bloqueada, para diligenciarla deberá estar en el módulo de *Modificación.*

Al terminar de diligenciar el formato y si sus datos son correctos usted deberá oprimir el botón aceptar el cual lo enviará al formato para que usted lo pueda imprimir; ésta parte del proceso se explicará en el link de impresión. Si sus datos se encuentran escritos de manera incorrecta o si cometió algún error al diligenciar su evaluación el sistema sacará algunos mensajes; los cuales serán explicados detalladamente en el link de advertencias.

### **4.5.2. CÓMO DILIGENCIAR LA MODIFICACIÓN DEL FORMATO D1?**

Si usted pertenece al nivel técnico asistencial y operativo sin personal a cargo, y ya concertó previamente una evaluación usted tiene la posibilidad de modificar los objetivos antes concertados.

Al terminar de diligenciar el formato y si sus datos son correctos usted deberá oprimir el botón aceptar el cual lo enviará al formato para que usted lo pueda imprimir; ésta parte del proceso se explicará en el link de impresión. Si sus datos se encuentran escritos de manera incorrecta o si cometió algún error al diligenciar su evaluación el sistema sacará algunos mensajes; los cuales serán explicados detalladamente en el link de advertencias.

La siguiente pantalla nos muestra como usted siendo empleado de la empresa Digital Ware, podrá visualizar el formato de modificación D1:

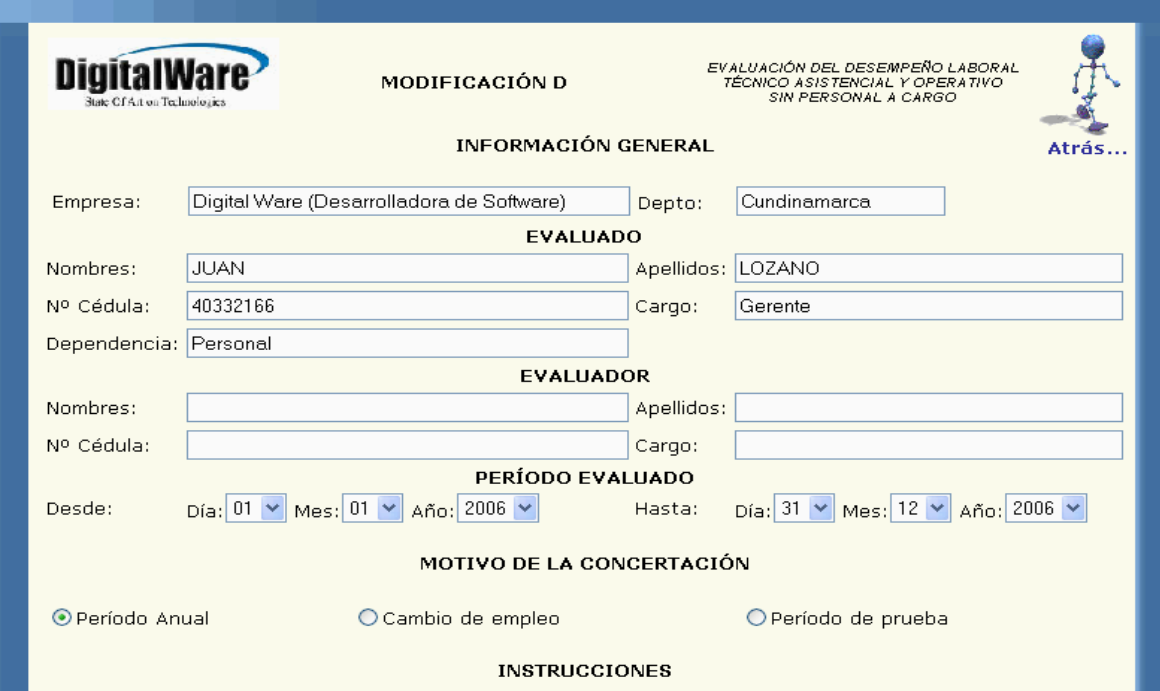

**Express Concertación de Objetivos de Desempeño -**

- 1. Diligencie este formato al inicio del período anual, cuando se produzca cambio de empleo y cuando se inicie el período de
- 1. Diligencie este formato al inicio del periodo anual, cuando se produzca cambio de empleo y cuando se inicie el periodo de<br>2. Defina los objetivos de productividad y de conducta laboral de acuerdo con la misión, meta o f
- 
- 
- - Modificación de Objetivos

7. Consigne las modificaciones que se efectúen a la descripción, a las fechas de entrega o al peso porcentual.

#### Evaluación de Objetivos

8. Escriba el porcentaje de ejecución o logro alcanzado.<br>9. Valore cada objetivo multiplicando el porcentaje del logro por el peso porcentual respectivo.<br>10. Obtenga la calificación final sumando los puntajes de cada objet

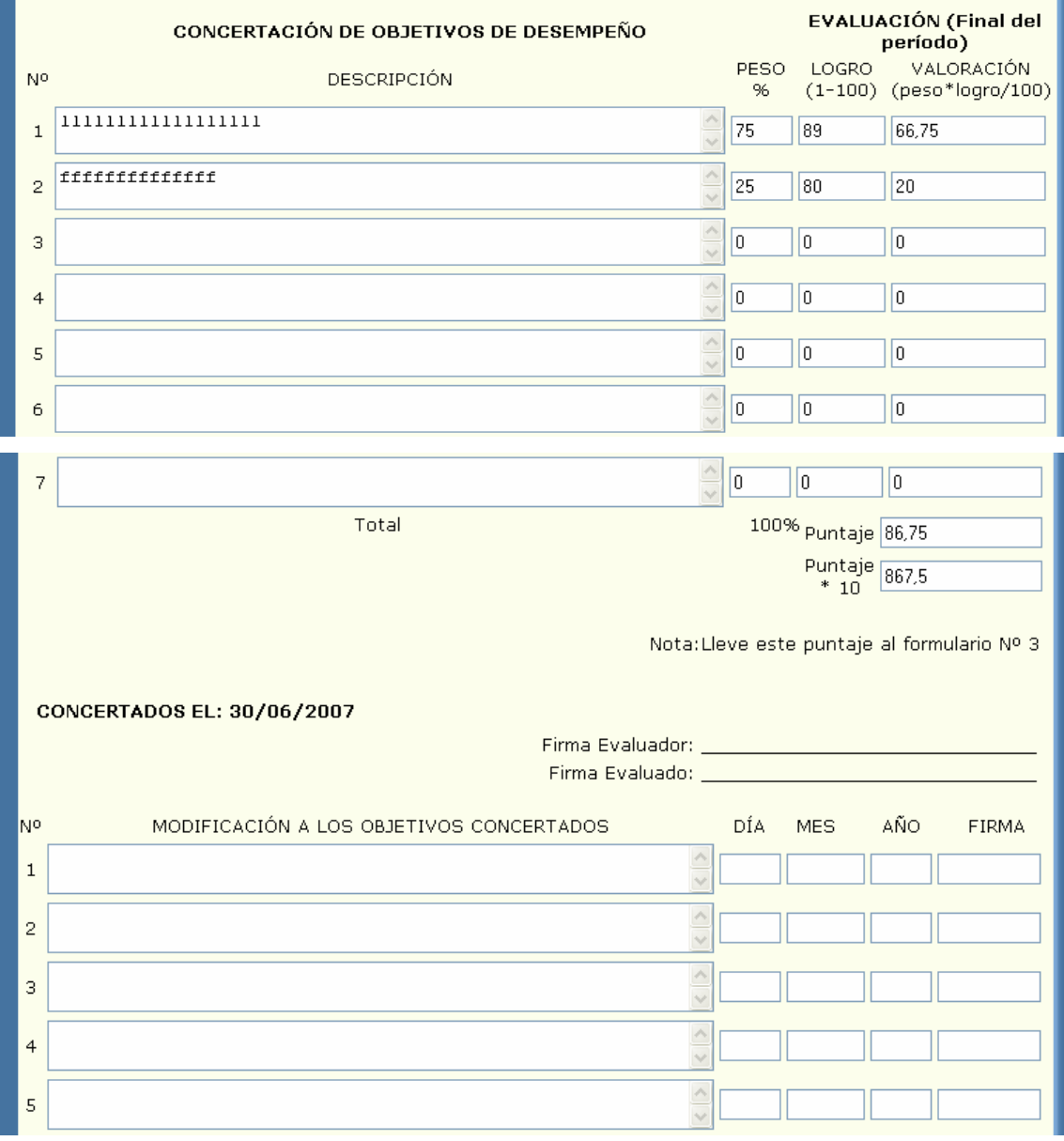

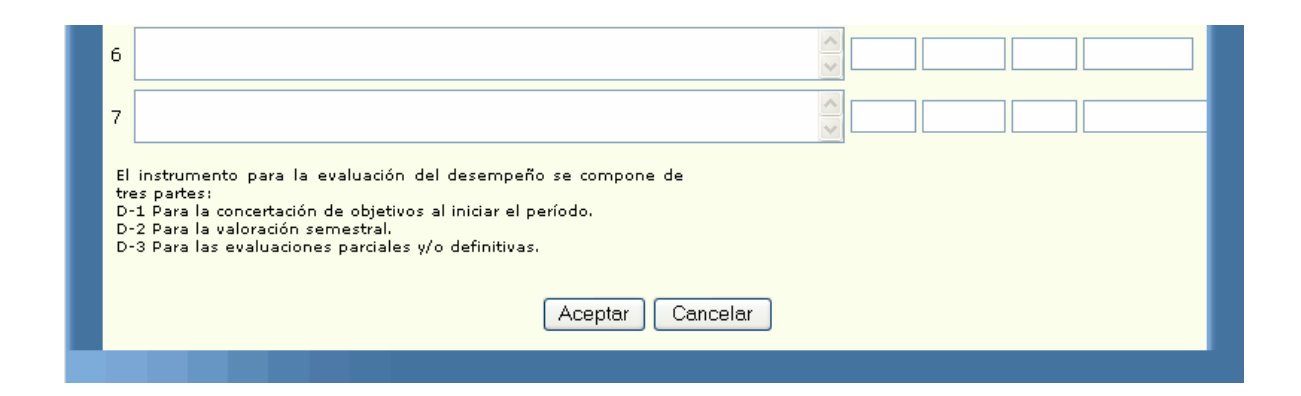

En la primera parte del formato podemos ver la información general del empleado y de su respectivo jefe al momento de realizar la evaluación, sus datos serán cargados por el sistema, usted deberá diligenciar la información de su jefe. Las fechas de su evaluación serán cargadas de la evaluación inicial al igual que el motivo de la concertación.

Las instrucciones lo guiarán para diligenciar correctamente el formato. Luego se cargarán los objetivos concertados con su respectivo peso, logro, valoración y puntajes, todos estos campos estarán bloqueados por lo cual usted no puede modificarlos. La parte de la modificación estará desbloqueada para que usted modifique los objetivos que necesite. En ésta parte debe saber que si en la concertación aparecen por ejemplo dos objetivos y usted solo quiere modificar el primero deberá escribir el segundo tal como se encuentra en la parte superior, y debe hacerlo en el orden en que vienen concertados.

### **4.5.3. CÓMO DILIGENCIAR EL FORMATO D2?**

Si usted pertenece al nivel técnico asistencial y operativo sin personal a cargo, usted deberá ingresar al formato D; en la segunda etapa de la evaluación del desempeño laboral se diligenciará el de tipo D2.

La siguiente pantalla nos muestra como usted sendo empleado de la empresa Digital Ware, podrá visualizar el formato D2:

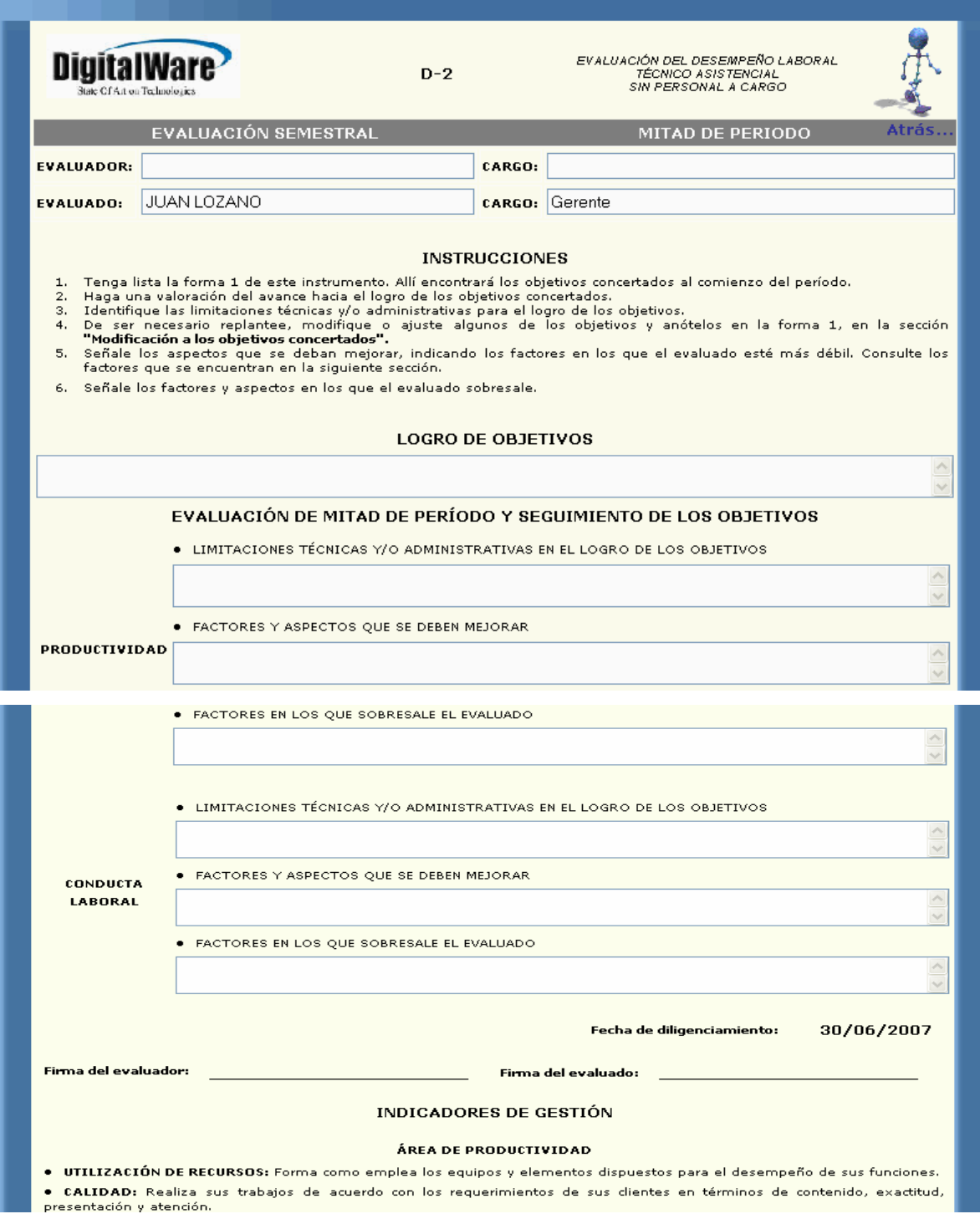

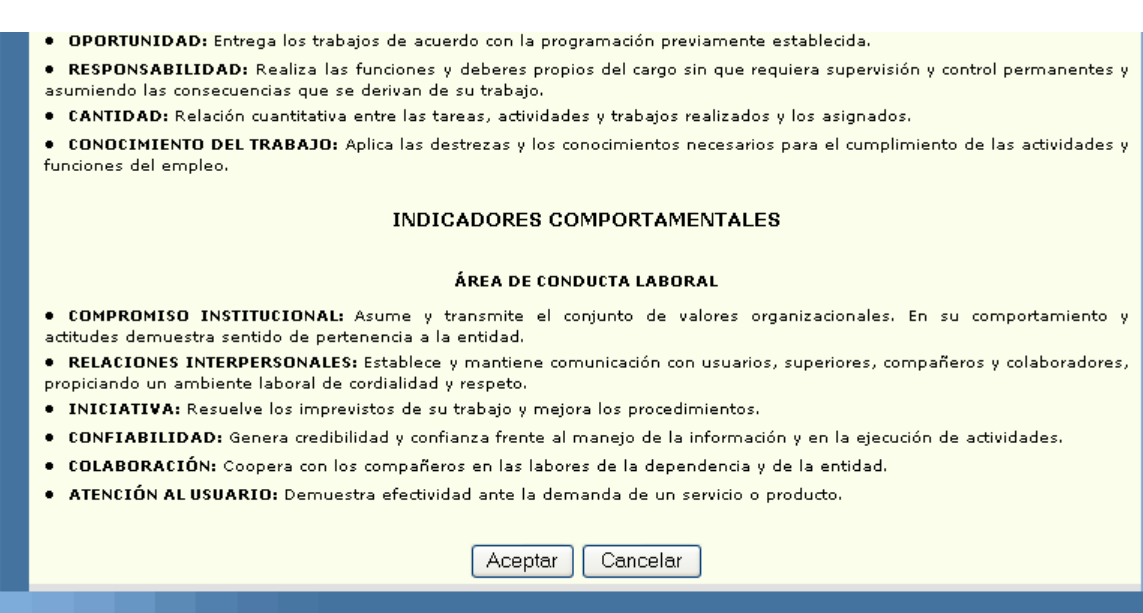

En la primera parte del formato podemos ver la información general del empleado y de su respectivo jefe al momento de realizar la evaluación, sus datos serán cargados por el sistema, usted deberá diligenciar la información de su jefe.

Las instrucciones lo guiarán para diligenciar correctamente el formato. Luego usted deberá colocar el logro de los objetivos, las limitaciones, los factores que debe mejorar y los factores en los que sobresale.

La fecha de diligenciamiento la tomará del equipo en el cual se esté trabajando, por ello es fundamental tener bien configurada la fecha en el equipo. Luego se explican los factores de desempeño y los indicadores comportamentales en las diferentes áreas como son de productividad, administración de personal y conducta laboral.

Al terminar de diligenciar el formato y si sus datos son correctos usted deberá oprimir el botón aceptar el cual lo enviará al formato para que usted lo pueda imprimir; ésta parte del proceso se explicará en el link de impresión. Si sus datos

se encuentran escritos de manera incorrecta o si cometió algún error al diligenciar su evaluación el sistema sacará algunos mensajes; los cuales serán explicados detalladamente en el link de advertencias.

## **4.5.4. CÓMO DILIGENCIAR EL FORMATO D3?**

Si usted pertenece al nivel técnico asistencial y operativo sin personal a cargo, usted deberá ingresar al formato D; en la evaluación final se diligenciará el de tipo D<sub>3</sub>.

Al terminar de diligenciar el formato y si sus datos son correctos usted deberá oprimir el botón aceptar el cual lo enviará al formato para que usted lo pueda imprimir; ésta parte del proceso se explicará en el link de impresión. Si sus datos se encuentran escritos de manera incorrecta o si cometió algún error al diligenciar su evaluación el sistema sacará algunos mensajes; los cuales serán explicados detalladamente en el link de advertencias.

La siguiente pantalla nos muestra como usted siendo empleado de la empresa Digital Ware, podrá visualizar el formato D3:

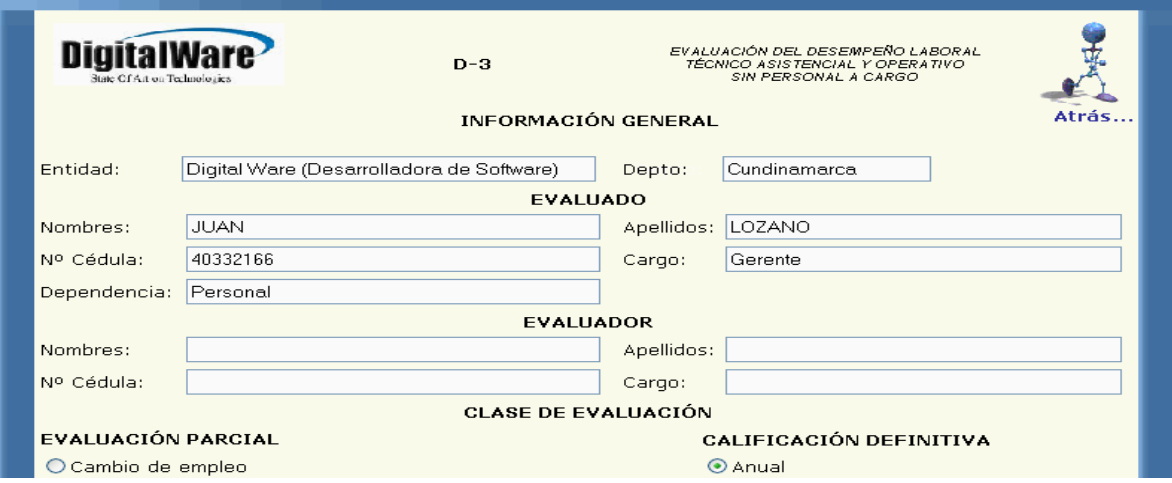

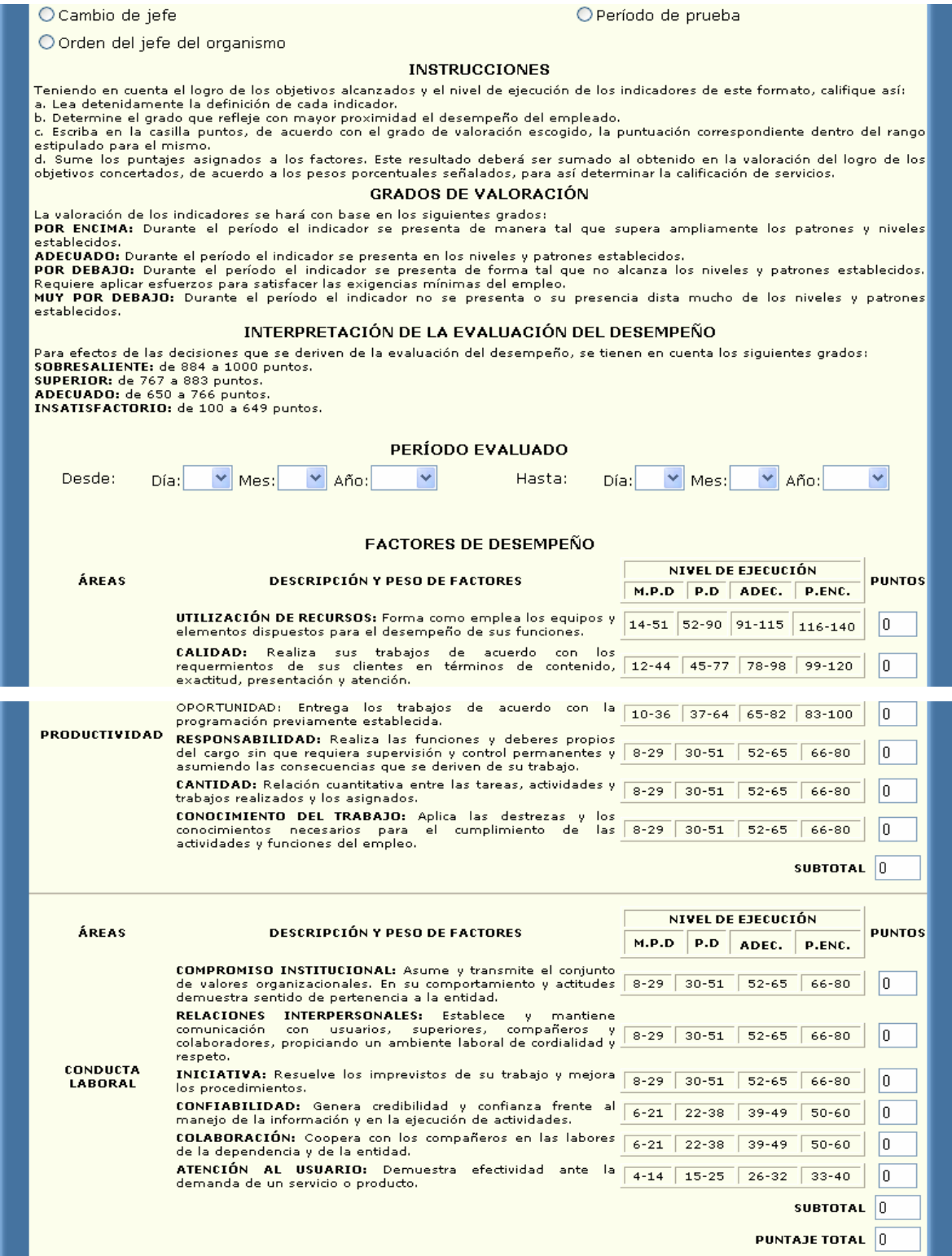

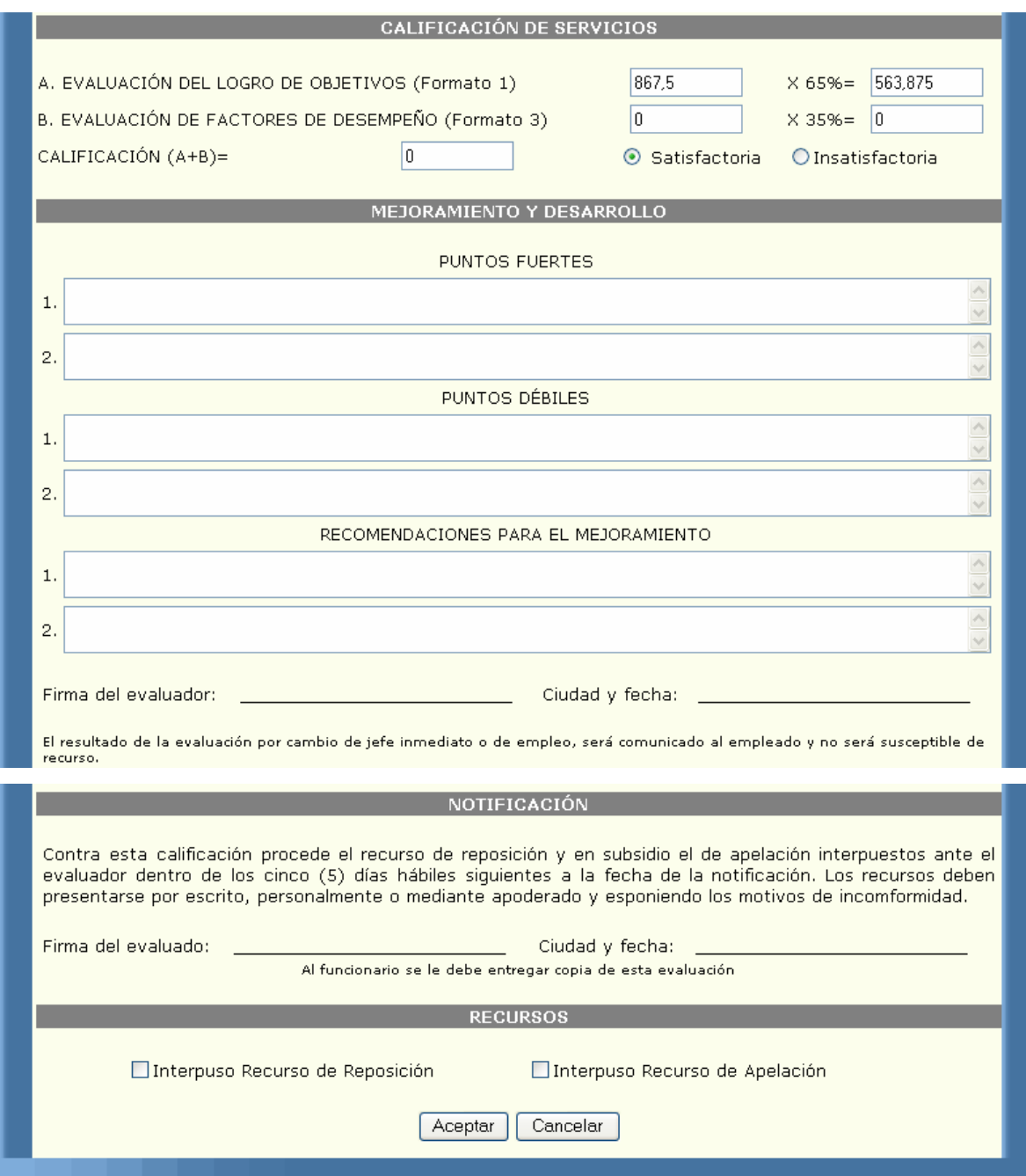

En la primera parte del formato, podemos ver la información general del empleado y de su respectivo jefe al momento de realizar la evaluación, sus datos serán cargados por el sistema, usted deberá diligenciar la información de su jefe y las fechas de su evaluación.

Luego está la clase de evaluación la cual es inicialmente anual, pero usted la puede cambiar de acuerdo a sus necesidades. Las instrucciones lo guían para diligenciar correctamente el formato. Después aparece el período evaluado que usted deberá seleccionar. Luego vienen los factores de desempeño, los cuales traen una pequeña descripción y un rango de valores para cada uno, usted deberá colocar el valor de acuerdo a su evaluación y teniendo en cuenta los rangos.

La siguiente parte es la calificación de servicios, pero estos campos ya vienen cargados con el puntaje total del formato1 multiplicado por el 65%, y el puntaje de la evaluación final por el 35%, luego se suman estos dos totales y se determina si la evaluación fue satisfactoria o no. Tenga en cuenta que en éstos campos usted no puede modificar nada. Luego usted deberá anotar sus puntos débiles, puntos fuertes y las recomendaciones para su mejoramiento.

## **5. MENSAJES DE ADVERTENCIA**

## **5.1. MENSAJES DE ADVERTENCIA EN LOS FORMATOS DE CONCERTACIÓN Y MODIFICACIÓN DE OBJETIVOS**

Si usted empieza a diligenciar el formato que le corresponde de acuerdo a su cargo, debe tener en cuenta que todos los campos deben estar llenos, si existe algún error o falta algún dato el sistema sacará mensajes mostrándole que es lo que le falta o lo que debe corregir.

En los formatos de concertación y/o modificación usted debe registrar los datos de su jefe, si por algún motivo usted olvida colocar alguno de éstos como son el nombre, los apellidos, la cédula o el cargo, el sistema sacará el siguiente mensaje:

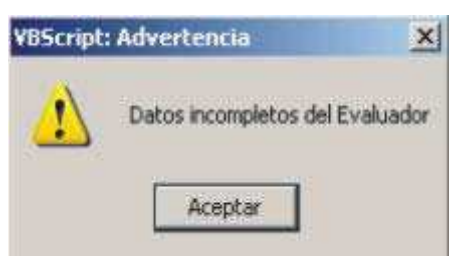

Cuando usted coloca el nombre y los apellidos del evaluador debe tener en cuenta que estos datos no deben llevar números, si aparece algún número en estos campos usted visualizará lo siguiente:

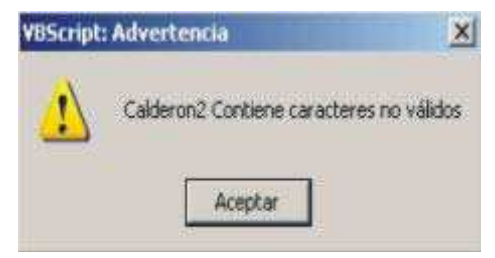

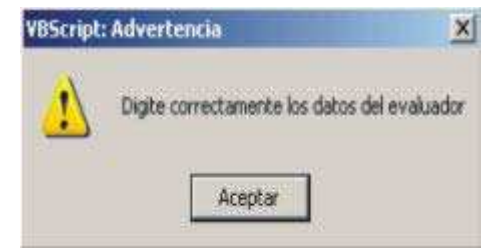

En el campo de la cédula no pueden existir letras o caracteres diferentes a números, por lo cual le saldrá el siguiente mensaje:

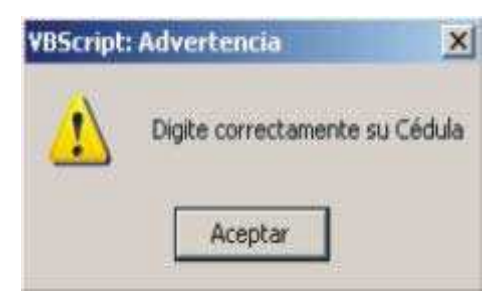

En el caso de ingresar las fechas del período a ser evaluado usted debe saber que la fecha desde debe ser menor a la fecha hasta y que estos campos no pueden estar vacíos, por lo consiguiente usted deberá corregir el error:

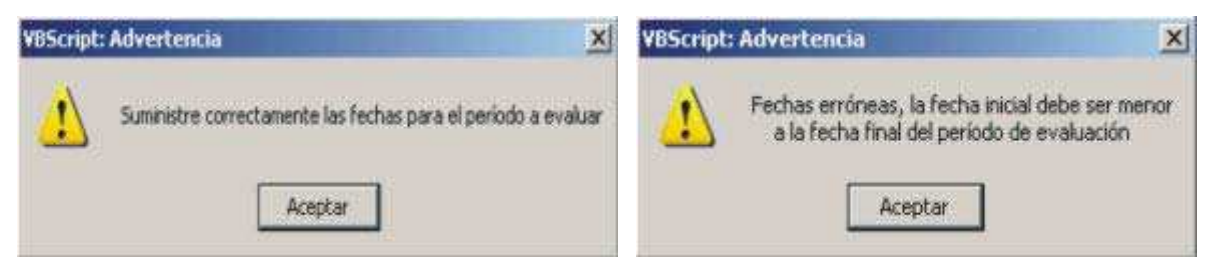

A la hora de concertar objetivos usted debe tener por lo menos uno, el cual debe ir acompañado por su respectivo pero y logro:

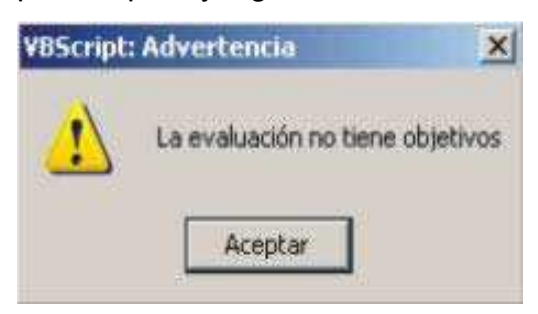

Al asignar el valor del peso solamente puede colocar múltiplos de 5 y mayores de cero la suma de todos los pesos debe dar un total de 100.

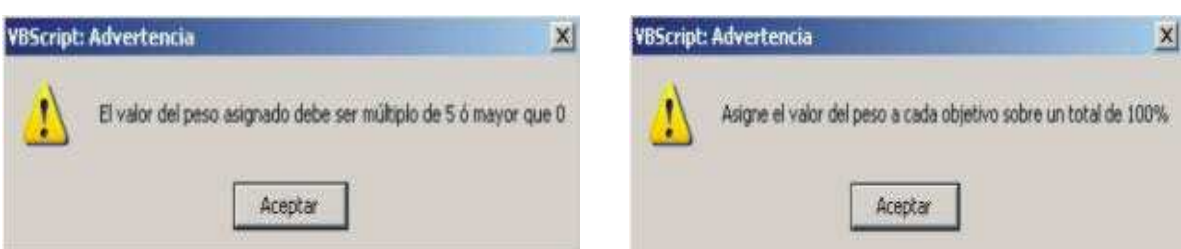

Por último debe tener en cuenta que el valor del logro asignado a cada objetivo debe estar en el rango de 1 – 100.

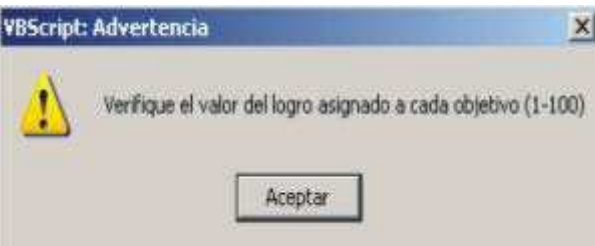

## **5.2. MENSAJES DE ADVERTENCIA EN LOS FORMATOS DE SEGUIMIENTO DE OBJETIVOS**

Si usted empieza a diligenciar el formato que le corresponde de acuerdo a su cargo, debe tener en cuenta que todos los campos deben estar llenos, si existe algún error o falta algún dato el sistema sacará mensajes mostrándole que es lo que le falta o lo que debe corregir.

En los formatos de seguimiento de objetivos usted debe registrar los datos de su jefe, si por algún motivo usted olvida colocar alguno de estos como son el nombre o el cargo, el sistema sacará el siguiente mensaje:

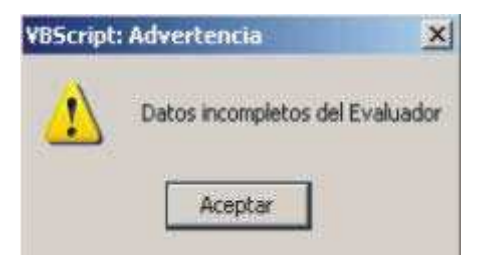

Cuando usted coloca el nombre y el cargo del evaluador debe tener en cuenta que estos datos no deben llevar valores numéricos, si aparece algún número en estos campos usted visualizará lo siguiente:

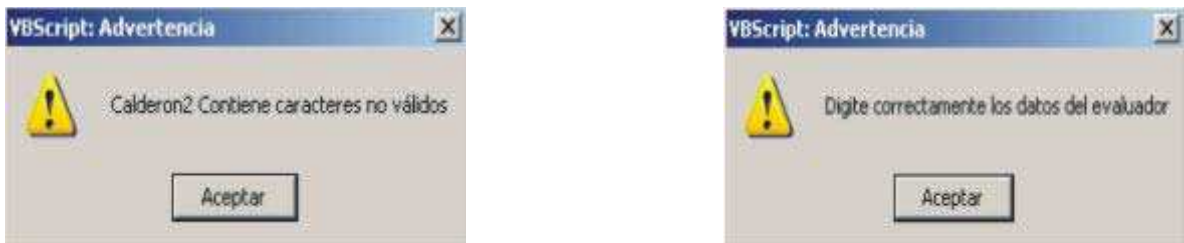

A la hora de colocar el logro de los objetivos, los aspectos que se deben mejorar, los aspectos en los que sobresale y las limitaciones en el logro de los objetivos usted debe tener en cuenta que se deben diligenciar todos los campos de lo contrario aparecerá la siguiente pantalla:

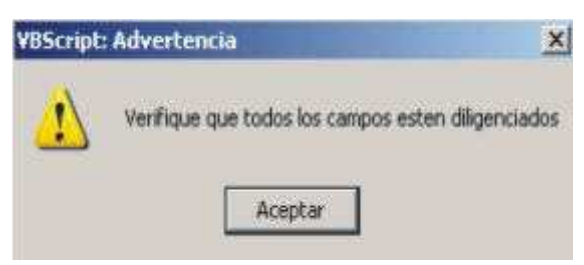

## **5.3. MENSAJES DE ADVERTENCIA EN LOS FORMATOS DE LA EVALUACIÓN FINAL**

Si usted empieza a diligenciar el formato que le corresponde de acuerdo a su cargo, debe tener en cuenta que todos los campos deben estar llenos, si existe algún error o falta algún dato el sistema sacará mensajes mostrándole que es lo que le falta o lo que debe corregir.

En los formatos de la evaluación final usted debe registrar los datos de su jefe, si por algún motivo usted olvida colocar alguno de estos como son el nombre, los apellidos, la cédula o el cargo, el sistema sacará el siguiente mensaje:

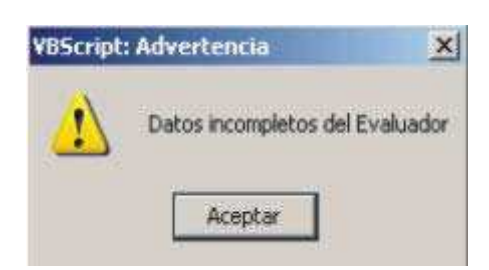

Cuando usted coloca el nombre y los apellidos del evaluador debe tener en cuenta que estos datos no deben llevar valores numéricos, si aparece algún número en estos campos usted visualizará lo siguiente:

 $\vert x \vert$ 

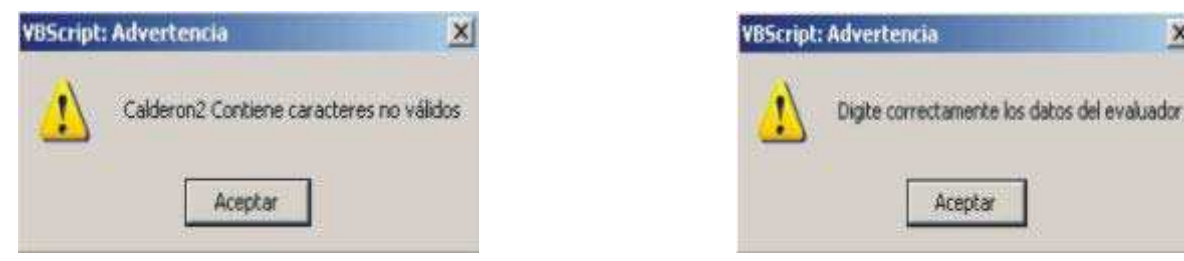

En el campo de la cédula no pueden existir letras o caracteres diferentes a úmeros, por lo cual le saldrá el siguiente mensaje: n

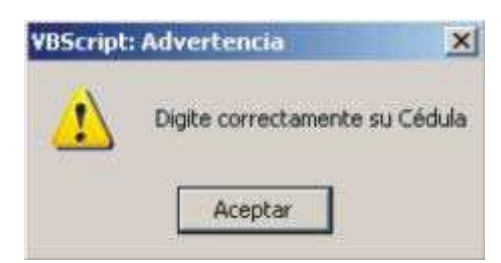

En el caso de ingresar las fechas del período a ser evaluado usted debe saber que la fecha desde debe ser menor a la fecha hasta y que estos campos no pueden estar vacíos, por lo consiguiente usted deberá corregir el error:

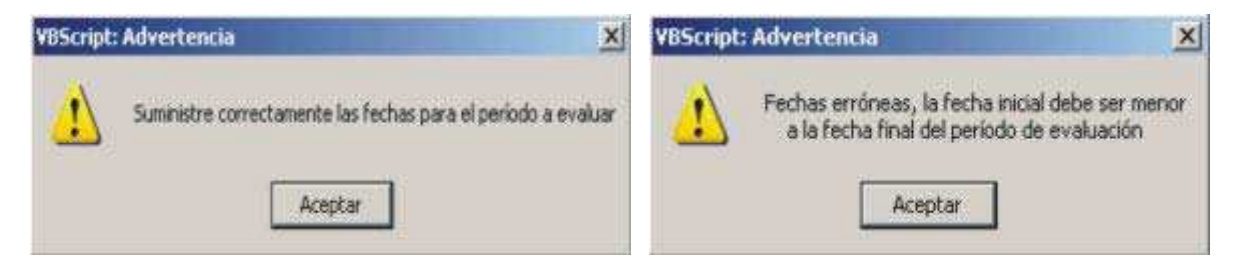

Al colocar el valor de los factores de desempeño se debe tener en cuenta que los rangos varían, por lo tanto si usted coloca un número que no se encuentre dentro del rango especificado el sistema le dirá en que casilla tiene el error y observará lo siguiente:

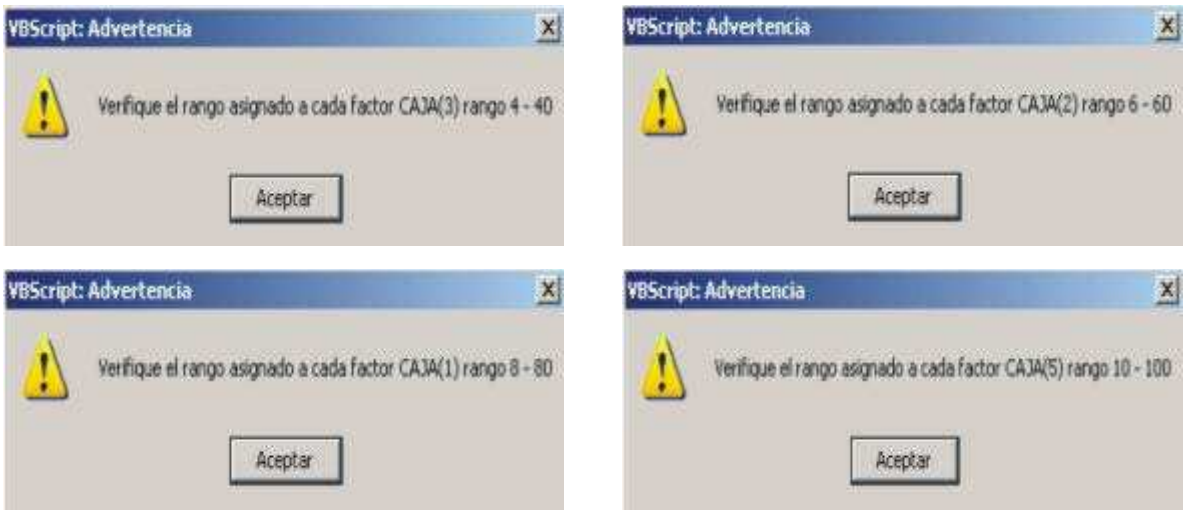

Si los campos de diligenciamiento y desarrollo no están completamente diligenciados usted verá:

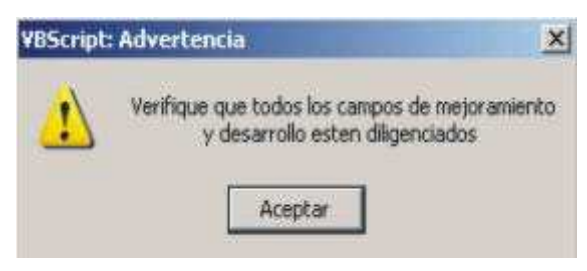

#### **6. IMPRIMIR**

#### **.1. IMPRIMIR FORMATOS DE EVALUACIÓN Y REPORTES 6**

Si usted ya diligenció el formato al cual corresponde su período de evaluación y sus datos son correctos, dando aceptar se enviará al formato para imprimir, allí existe un botón imprimir el cual abrirá la siguiente pantalla.

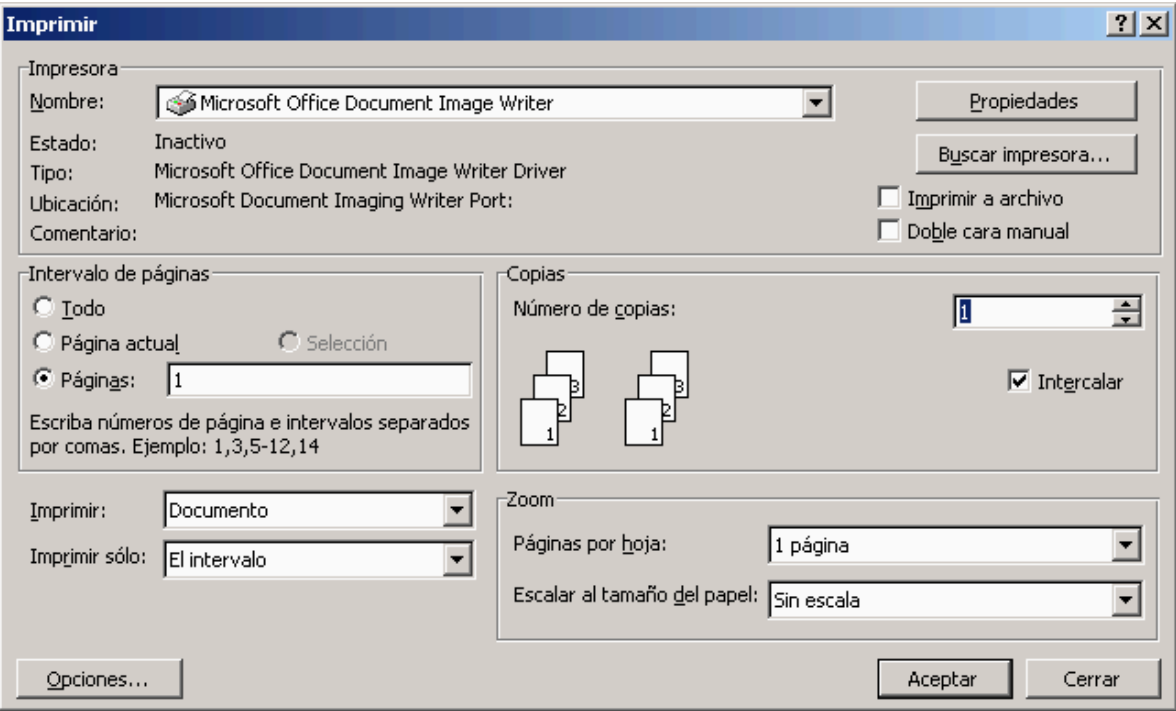

Aquí usted elige la impresora a la cual enviará la impresión, debe tener en cuenta que todos los formatos se imprimen en hoja tamaño oficio y por ambos lados, para poder hacer esto usted coloca la hoja en la impresora, da clic en el botón imprimir y cuando termine de imprimir por ese lado le da vuelta a la misma hoja.

Para realizar impresiones desde sitios web muchas veces aparece en la parte superior de la hoja un letrero como "1 página de 2", por ejemplo; para que esto no

ocurra usted debe ingresar a su navegador, en éste caso Internet Explorer, ir al menú archivo, luego a configurar página y allí deberá quitar el encabezado y el pie de página que aparece por defecto, estos dos campos deberán quedar vacíos y luego se le da aceptar.

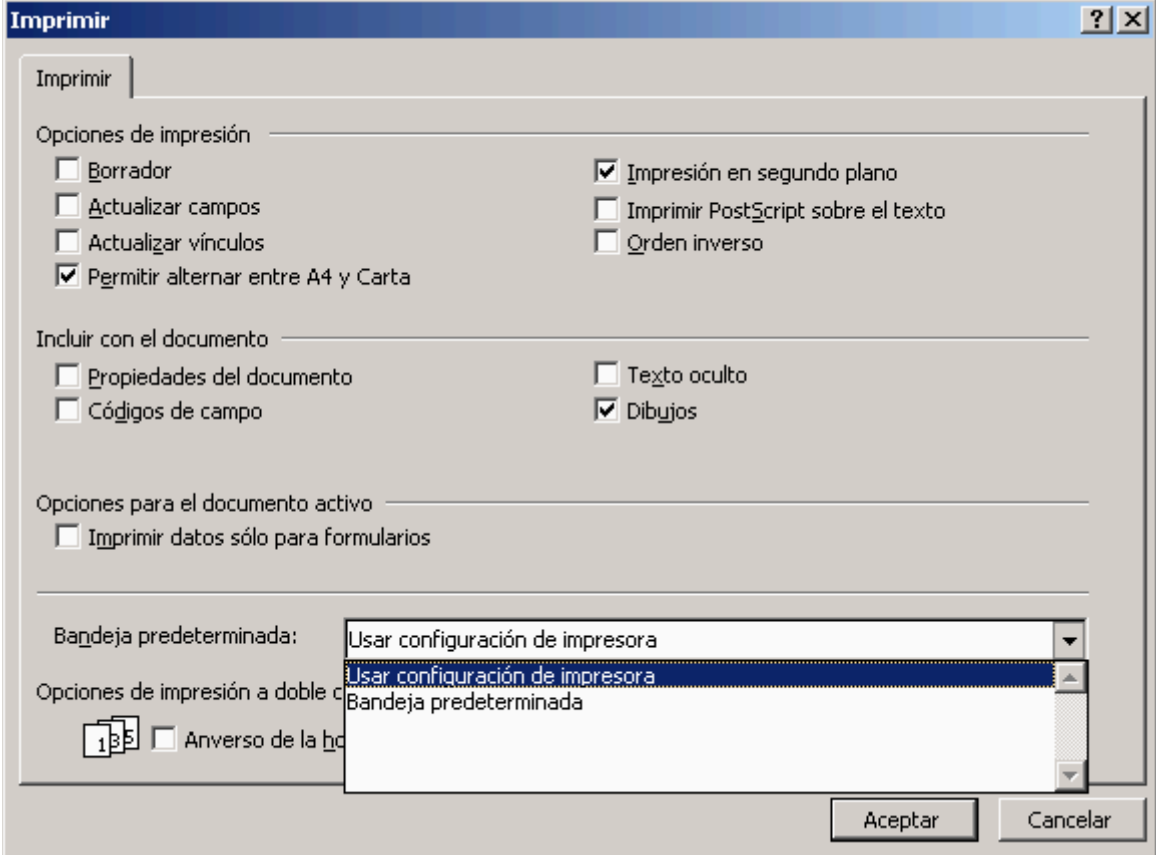
## **7. ¿NO PUEDE INGRESAR AL SISTEMA?**

Si usted accede a la intranet de la empresa Digital Ware, también podrá realizar diferentes acciones en el sistema de información. Debe tener en cuenta que algunas de estas acciones necesitan permisos especiales en algunos casos o simplemente usted no cumple los requerimientos necesarios para acceder a algún módulo del mismo.

Aquí se le explicará porque al ingresar con su número de identificación y contraseña, y a su vez querer acceder al módulo de Evaluación del Desempeño Laboral aparece la siguiente pantalla:

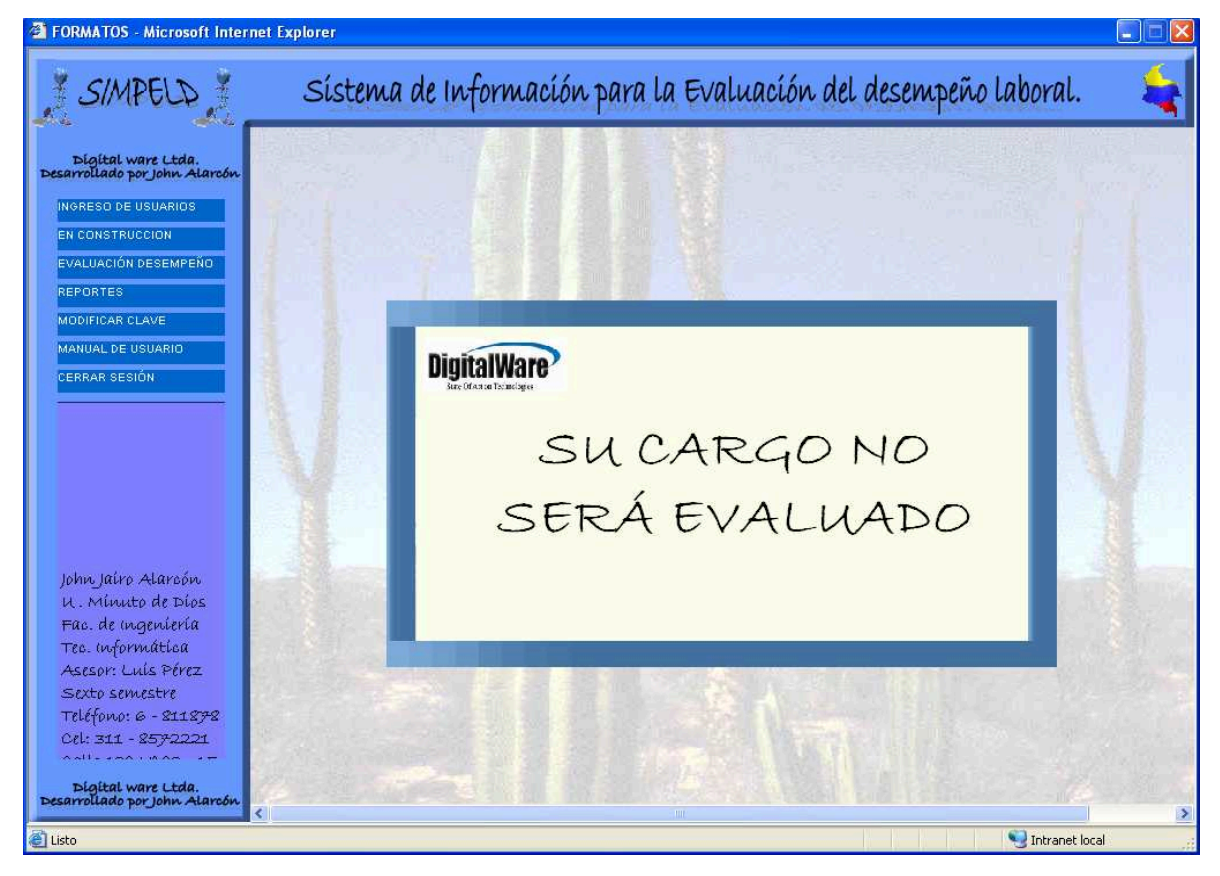

Existen varias razones por las cuales usted no puede tener acceso a la información para realizar su evaluación del desempeño laboral, de acuerdo a las reglamentaciones estipuladas por el departamento administrativo de la función pública, se evalúan los empleados cuyo carácter de nombramiento sea de "carrera", de igual forma las personas que tengan carácter de nombramiento de tipo "ordinario" de libre nombramiento y remoción.

Los empleados que sean de "carrera" pero que en el momento de realizar su evaluación estén desempeñando cargos por encargo o por comisión, no pueden diligenciar los formatos de la evaluación del desempeño laboral correspondiente a ese período, por ello no podrán ingresar a los mismos.

Por otra parte si su carácter de nombramiento es de tipo "provisional", usted no es evaluado por lo tanto no puede ingresar a éste modulo.

#### **8. REPORTES**

#### **8.1 INGRESANDO AL MÓDULO DE REPORTES .**

Para poder ingresar a éste módulo usted necesita permisos en la base de datos, solo podrá ver los reportes la persona o personas encargadas del proceso. Si usted intenta ingresar pero no tiene permisos para hacerlo el sistema no lo dejará acceder a éste módulo.

Como primera medida usted deberá pulsar el link de reportes en el menú principal, así se abrirá una página nueva con otro menú, en éste caso en particular usted deberá ingresar al módulo evaluación del desempeño laboral, aparecerá una pantalla en la cual podrá seleccionar el tipo de reporte que desea generar de la siguiente manera:

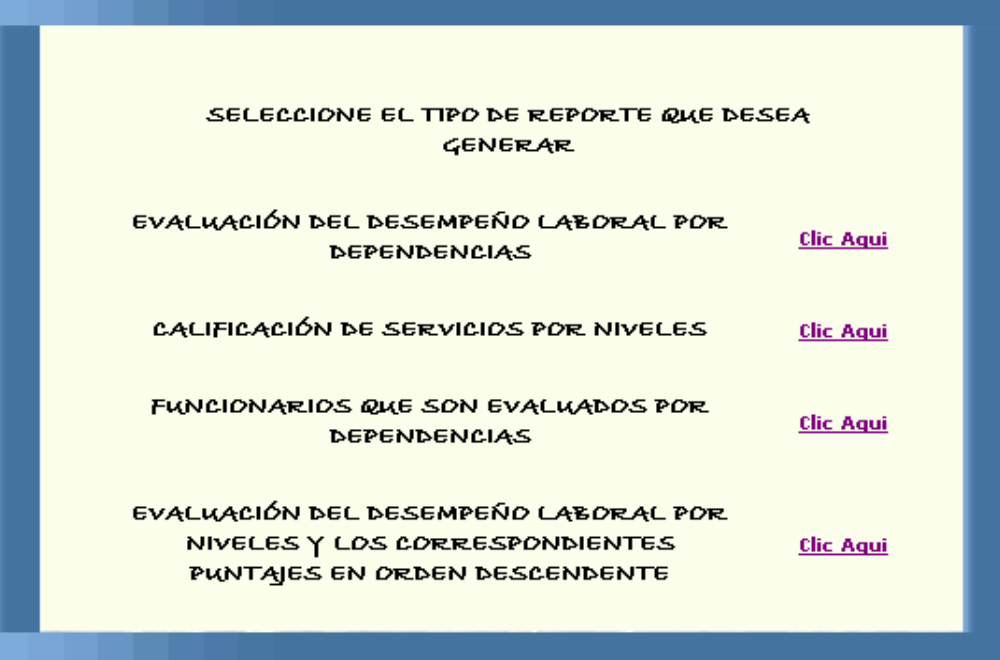

El primer link lo conducirá a generar reportes por áreas, el segundo por niveles, el tercero por personas que son evaluadas en cada área y por último podrá generar reportes teniendo en cuenta los puntajes en orden descendente.

#### **8.2. GENERANDO REPORTES POR ÁREAS**

Si usted va a generar ésta clase de informes deberá seleccionar el área por la cual desea que se realice el reporte, usted visualizará la siguiente pantalla:

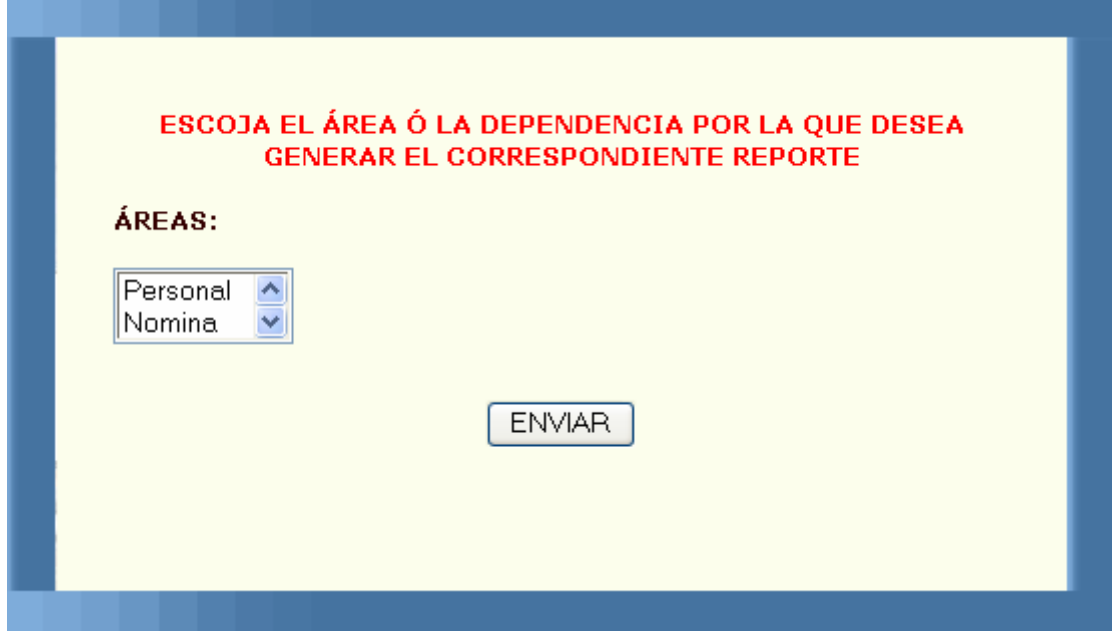

Si en esta pantalla usted no selecciona ningún ítem aparecerá lo siguiente:

#### DEBE SELECCIONAR UN ÍTEM DE LA LISTA PARA PODER CARGAR LOS CORRESPONDIENTES DATOS Y FINALMENTE GENERAR EL REPORTE

#### **ATRÁS**

Deberá regresar y seleccionar, si por el contrario usted seleccionó un ítem pero de este no hay personas evaluadas le saldrá un mensaje como:

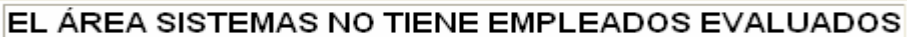

Imprimir

Salir

Atrás

Si todo funciona correctamente y existe información en la base de datos el reporte generado será el siguiente:

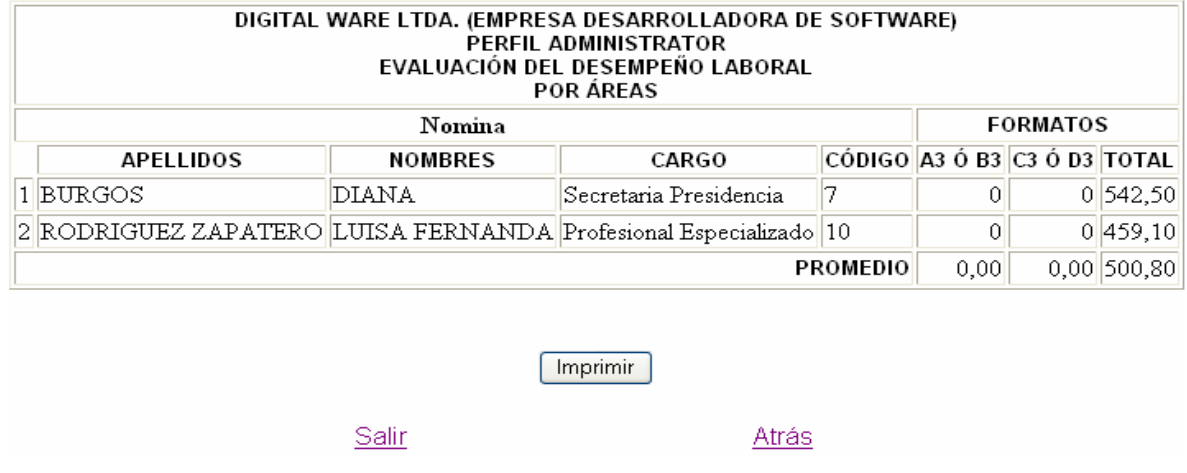

#### **8.3. GENERANDO REPORTES POR NIVELES**

desea que se realice el reporte, usted visualizara la siguiente pantalla: Si usted va a generar esta clase de informes deberá seleccionar el nivel por el cual

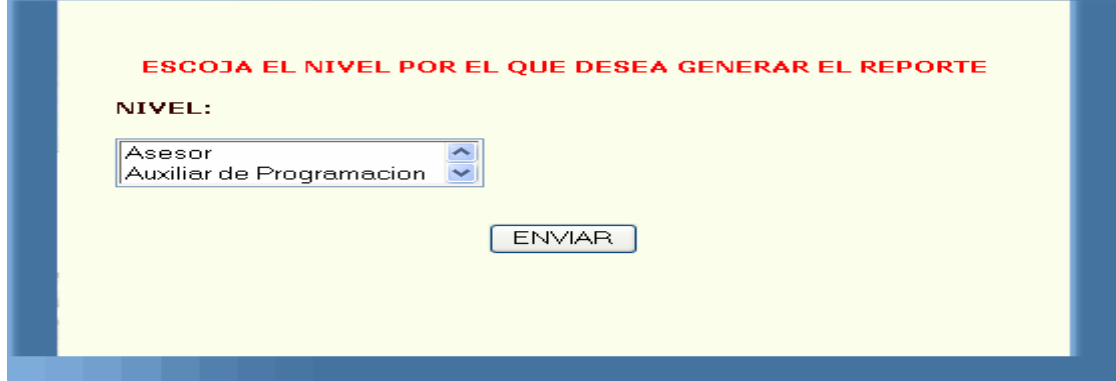

Si en ésta pantalla usted no selecciona ningún ítem aparecerá lo siguiente:

DEBE SELECCIONAR UN ÍTEM DE LA LISTA PARA PODER CARGAR LOS CORRESPONDIENTES DATOS Y FINALMENTE GENERAR EL REPORTE

#### **ATRÁS**

Deberá regresar y seleccionar, si por el contrario usted seleccionó un ítem pero de este no hay personas evaluadas le saldrá un mensaje diciéndole que no hay información en éste informe. Si todo funciona correctamente y existe información en la base de datos el reporte generado será el siguiente:

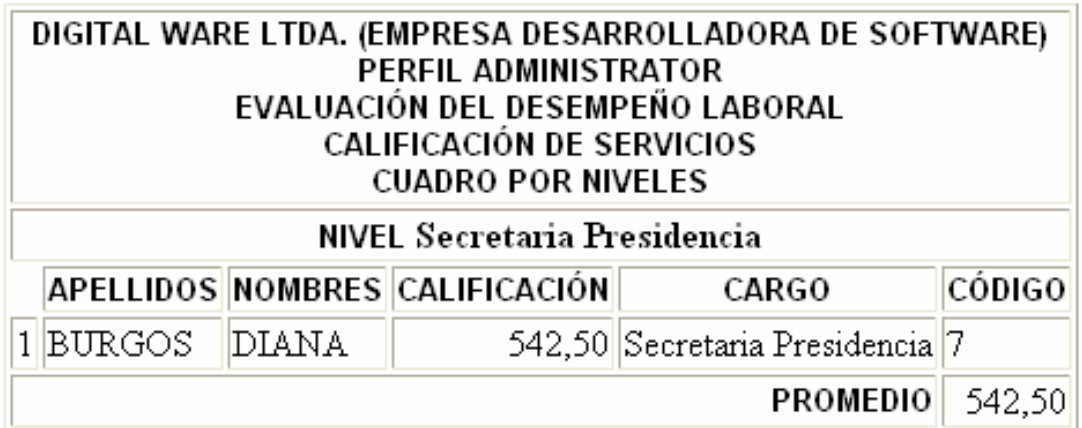

Imprimir

Salir

Atrás

# **8.4. GENERANDO REPORTES POR EMPLEADOS EVALUADOS POR CADA ÁREA**

Si usted va a generar ésta clase de informes deberá seleccionar el nivel por el cual desea que se realice el reporte, usted visualizará la siguiente pantalla:

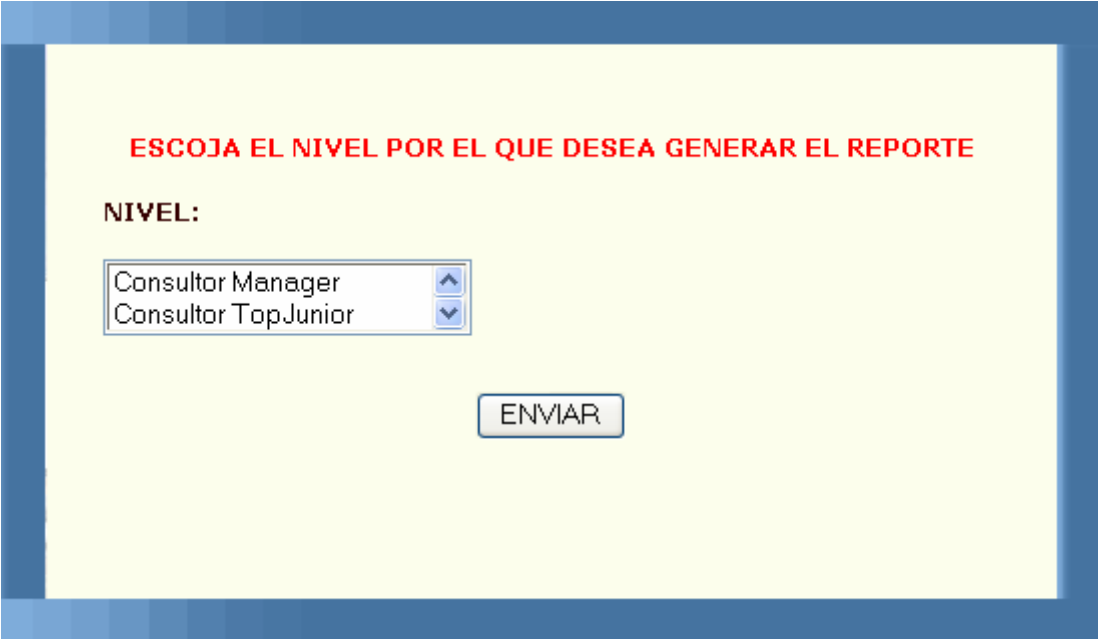

Si en ésta pantalla usted no selecciona ningún ítem aparecerá lo siguiente:

#### DEBE SELECCIONAR UN ÍTEM DE LA LISTA PARA PODER CARGAR LOS CORRESPONDIENTES DATOS Y FINALMENTE GENERAR EL REPORTE

#### **ATRÁS**

Deberá regresar y seleccionar, si por el contrario usted seleccionó un ítem pero de éste no hay personas evaluadas le saldrá un mensaje diciéndole que no hay información en éste informe. Si todo funciona correctamente y existe información en la base de datos el reporte generado será el siguiente:

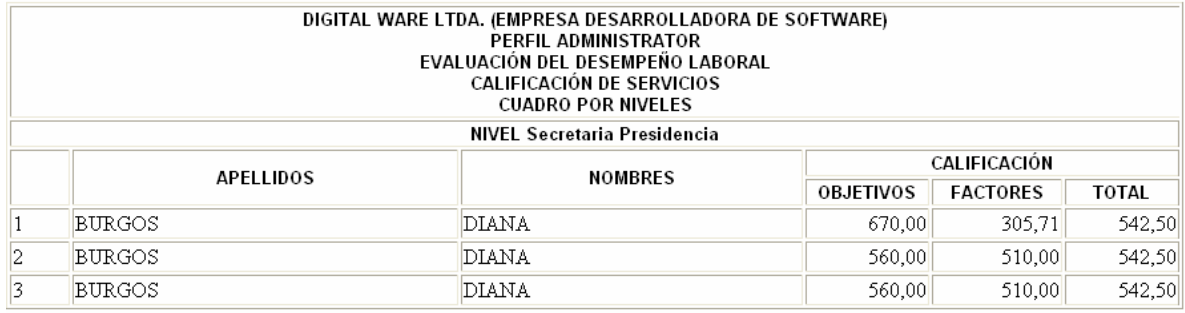

Imprimir

Salir

Atrás

## **8.5. GENERANDO REPORTES POR PUNTAJES EN FORMA ORDENADA**

Si usted va a generar ésta clase de informes deberá seleccionar el nivel por el cual desea que se realice el reporte, usted visualizara la siguiente pantalla:

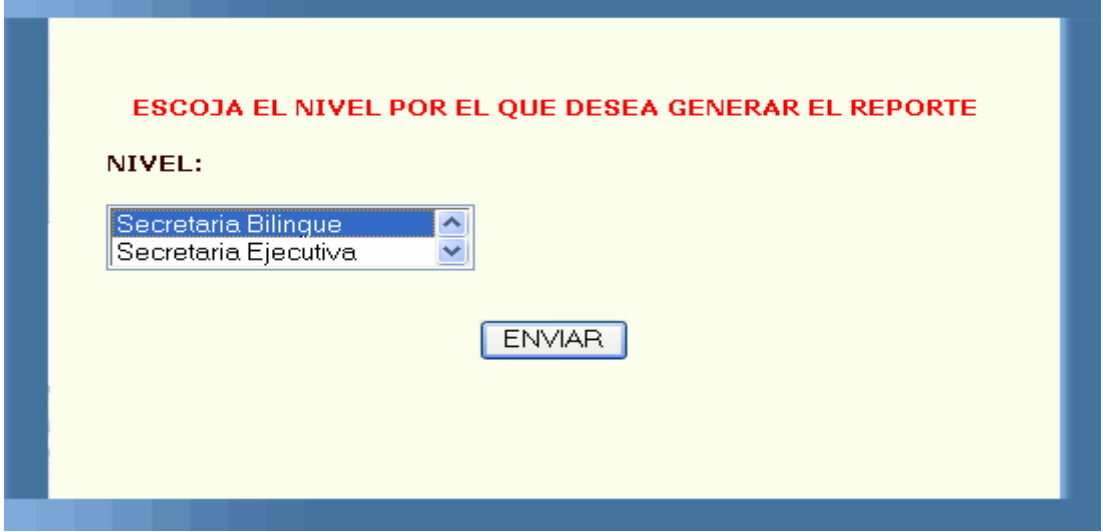

Si en ésta pantalla usted no selecciona ningún ítem aparecerá lo siguiente:

#### DEBE SELECCIONAR UN ÍTEM DE LA LISTA PARA PODER CARGAR LOS CORRESPONDIENTES DATOS Y FINALMENTE GENERAR EL REPORTE

#### **ATRÁS**

Deberá regresar y seleccionar, si por el contrario usted seleccionó un ítem pero de éste no hay personas evaluadas le saldrá un mensaje diciéndole que no hay información en éste informe. Si todo funciona correctamente y existe información en la base de datos el reporte generado será el siguiente:

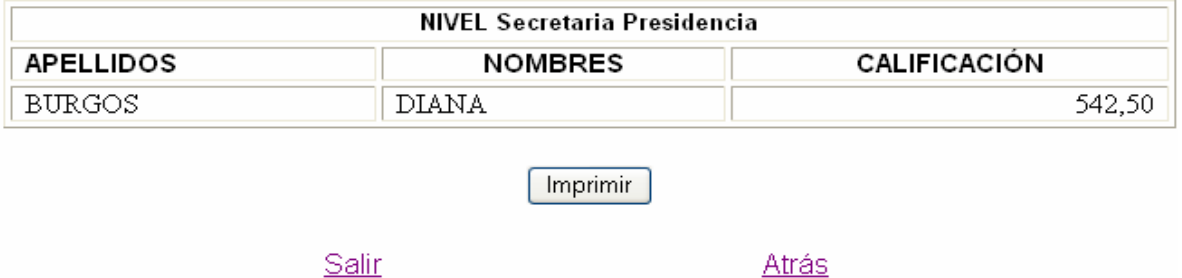

# **9. MÓDULO DE REPORTES QUE LE QUEDAN AL EMPLEADO COMO SOPORTE**

#### **9.1. GENERANDO REPORTES PARA LA ETAPA A1**

Si usted pertenece al nivel ejecutivo, asesor o profesional con personal a cargo, usted deberá ingresar al formato A; en la primera etapa de la Evaluación del Desempeño Laboral se comenzará a diligenciar el de tipo A1. Ya después de haber realizado su evaluación le aparecerá la siguiente pantalla la cual le muestra su respectivo reporte.

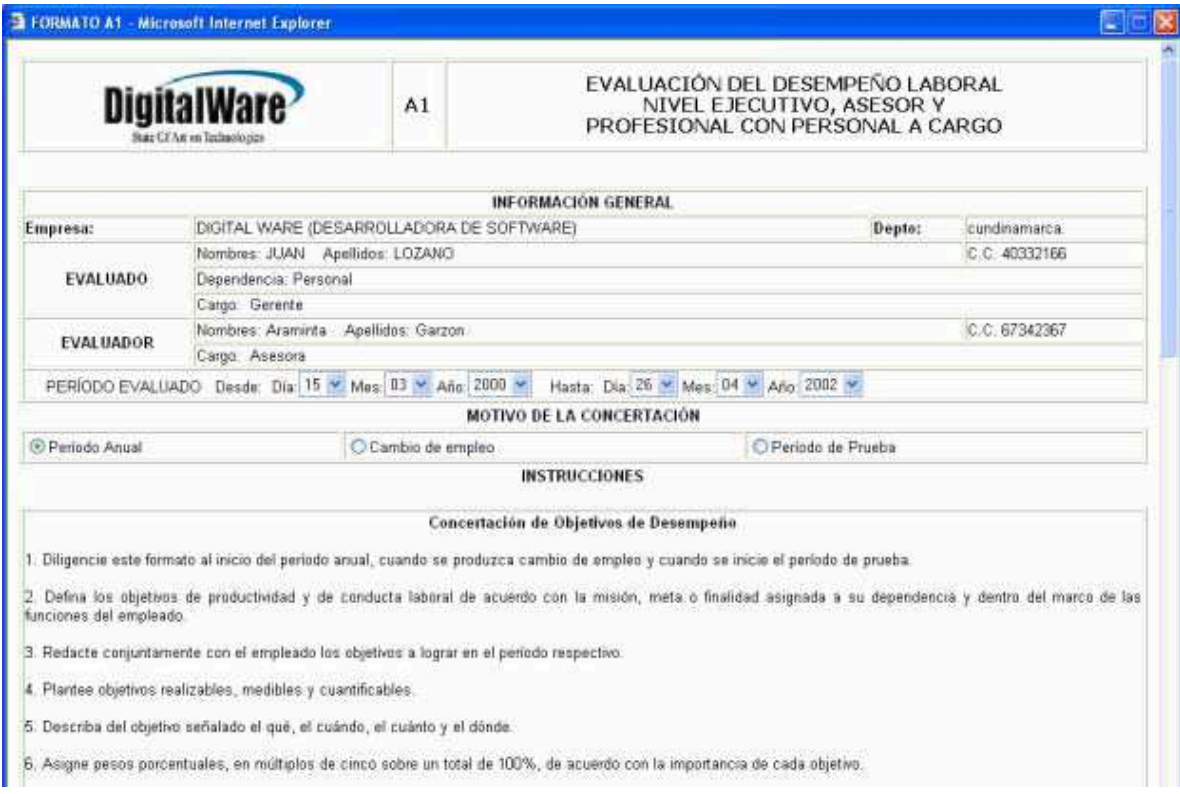

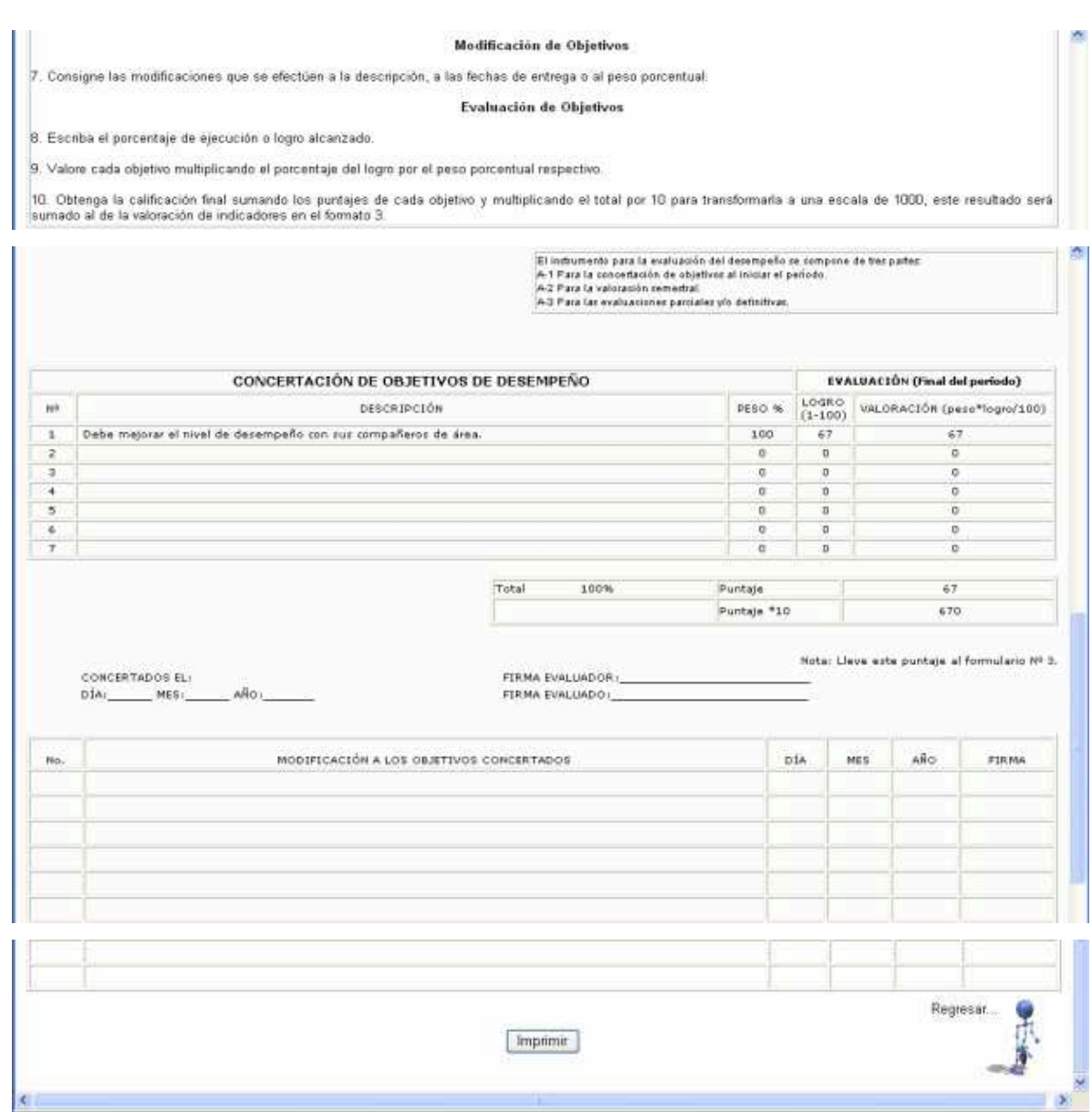

## **9.2. GENERANDO REPORTES PARA LA ETAPA A2**

Si usted pertenece al nivel ejecutivo, asesor o profesional con personal a cargo, usted deberá ingresar al formato A; en la segunda etapa de la evaluación del desempeño laboral, se diligenciará el de tipo A2. La siguiente pantalla nos muestra como usted siendo empleado de Digital, podrá visualizar su respectivo reporte.

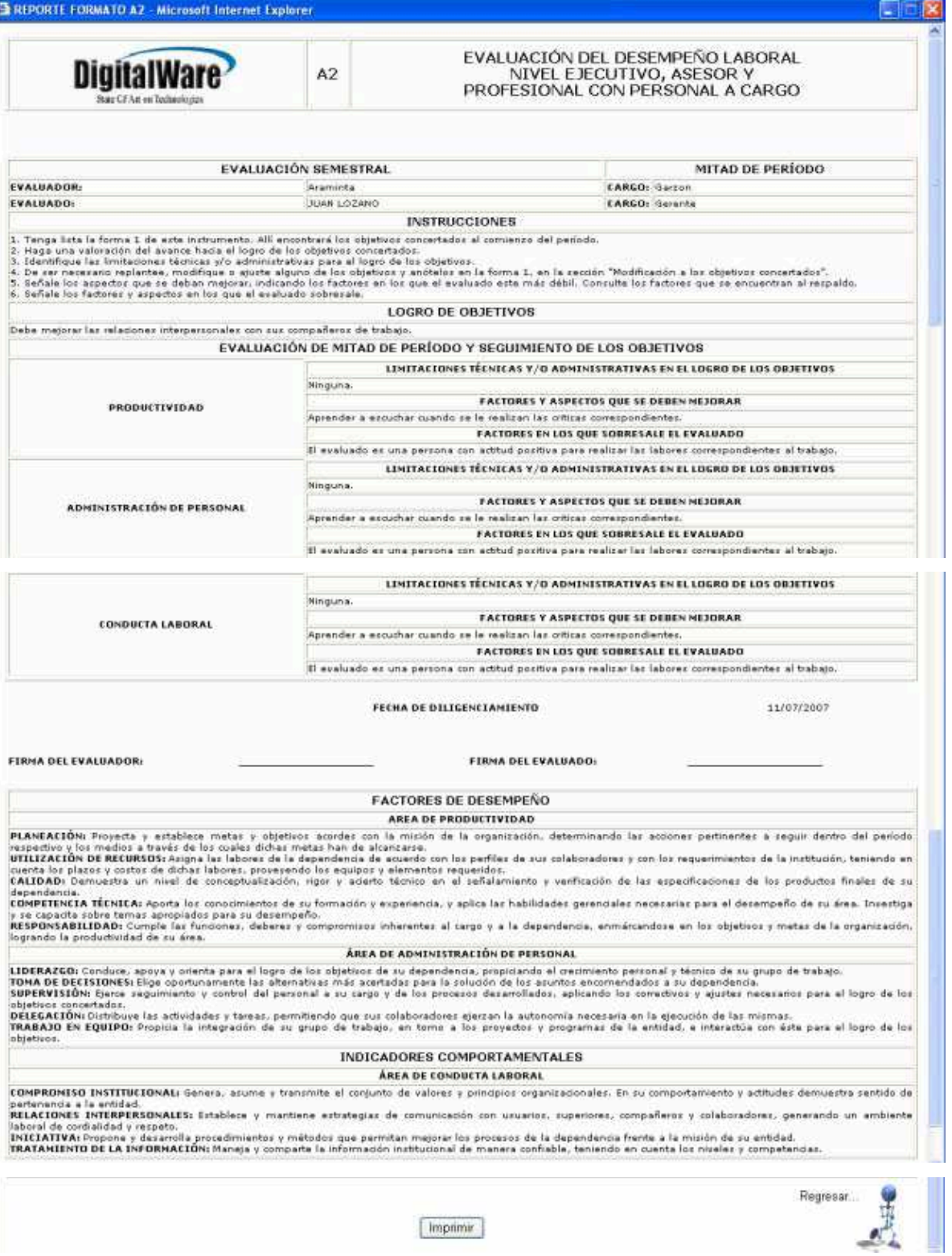

#### **9.3. GENERANDO REPORTES PARA LA ETAPA A3**

Si usted pertenece al nivel ejecutivo, asesor o profesional con personal a cargo, usted deberá ingresar al formato A; en la evaluación final se diligenciará el de tipo A3 y posteriormente podrá visualizar su respectivo reporte.

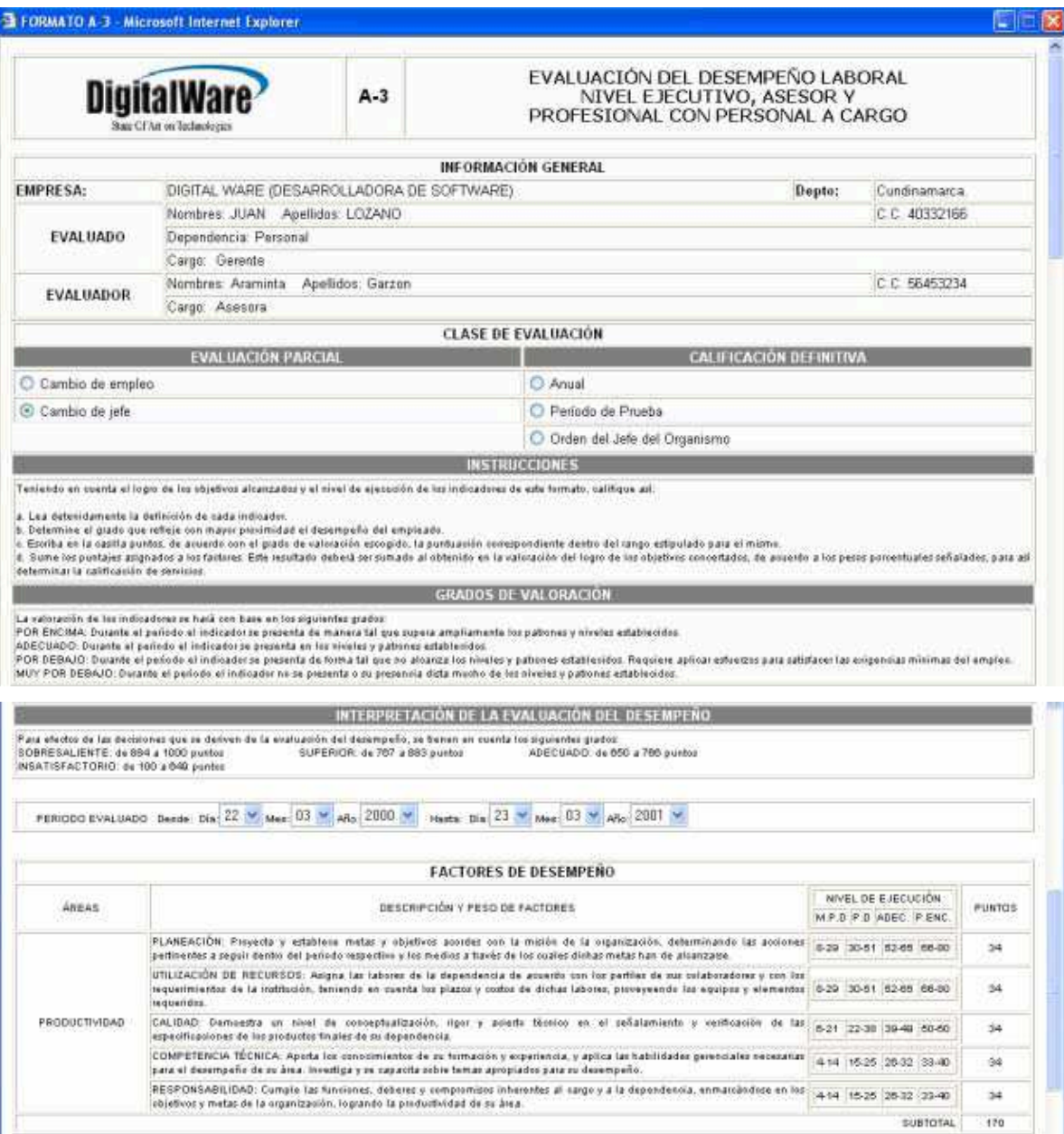

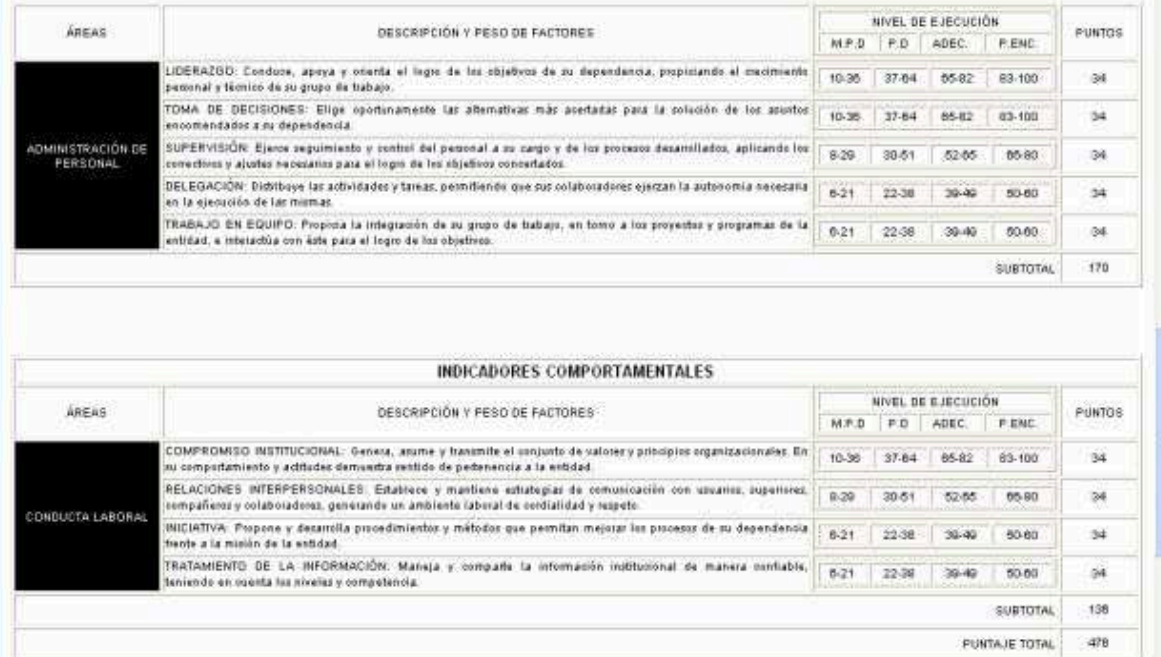

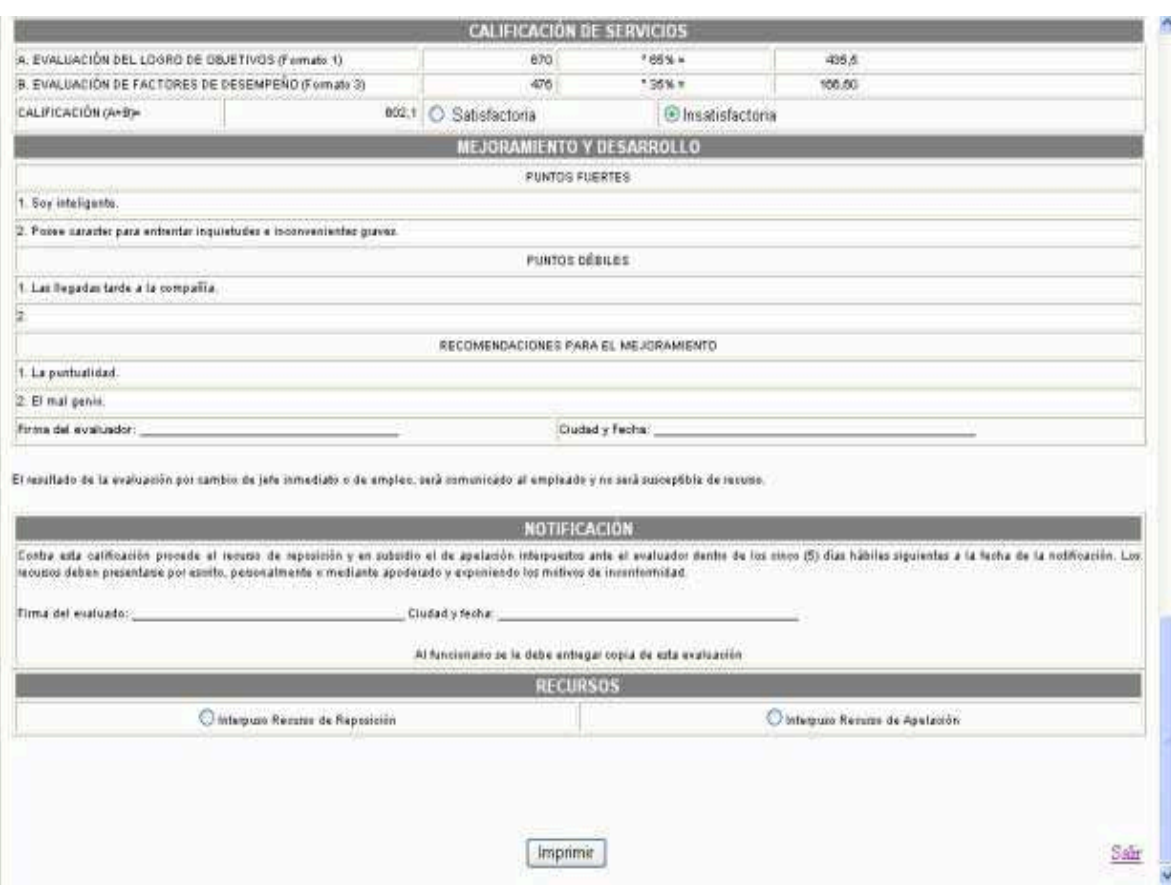

#### **9.4. GENERANDO REPORTES PARA LA ETAPA B1, B2 y B3**

Si usted pertenece al nivel ejecutivo, asesor o profesional sin personal a cargo, usted deberá ingresar al formato B; en la primera etapa de la evaluación del desempeño laboral se comenzará diligenciando el de tipo B1. Los reportes básicamente vendrían siendo los mismos de la etapa A.

#### **9.5. GENERANDO REPORTES PARA LA ETAPA C1, C2 y C3**

Si usted pertenece al nivel técnico asistencial con personal a cargo, usted deberá ingresar al formato C; en la primera etapa de la evaluación del desempeño laboral se comenzará diligenciando el de tipo C1. Los reportes básicamente vendrían siendo los mismos de la etapa B.

#### **9.6. GENERANDO REPORTES PARA LA ETAPA D1, D2 y D3**

Si usted pertenece al nivel ejecutivo, asesor o profesional sin personal a cargo, usted deberá ingresar al formato D; en la primera etapa de la evaluación del desempeño laboral se comenzará diligenciando el de tipo D1. Los reportes básicamente vendrían siendo los mismos de la etapa C.

MANUAL DEL SISTEMA

JOHN JAIRO ALARCÓN BURGOS

CORPORACIÓN UNIVERSITARIA MINUTO DE DIOS FACULTAD DE INGENIERÍA DEPARTAMENTO DE INFORMÁTICA Y ELECTRÓNICA TECNOLOGÍA EN INFORMÁTICA BOGOTÁ D.C. 2007

MANUAL DEL SISTEMA

#### JOHN JAIRO ALARCÓN BURGOS

Trabajo de grado para optar al título de Tecnólogo en Informática

#### ASESOR LUIS EDUARDO PÉREZ INGENIERO DE SISTEMAS

CORPORACIÓN UNIVERSITARIA MINUTO DE DIOS FACULTAD DE INGENIERÍA DEPARTAMENTO DE INFORMÁTICA Y ELECTRÓNICA TECNOLOGÍA EN INFORMÁTICA BOGOTÁ D.C. 2007

#### **INTRODUCCIÓN**

¡Bienvenido a SIMPEDL!

El propósito de ésta herramienta es facilitarle el trabajo a la persona encargada de llevar a cabo el proceso de Evaluación de Desempeño Laboral en la empresa Digital Ware donde se piensa implementar SIMPEDL.

SIMPEDL fue diseñado en el lenguaje de programación ASP, un lenguaje orientado a la Web el cual permite trabajar bajo diferentes sistemas operativos como Windows, Linux y Mac. Durante el di seño del aplicativo siempre se ha venido pensando en el usuario final y por tal motivo fue diseñado de manera amena y agradable para el usuario, colores y diseños propiamente especificados.

Éste manual comprende tanto la forma de cómo se monta el aplicativo en el sistema operativo y como funciona, cada uno explicado detalladamente a través de ilustraciones reales de la instalación y del sistema, con las respectivas sugerencias y detalles a tener en cuenta.

Se espera que éste documento le sea útil y de gran ayuda y fácil comprensión para aquella persona que se interese por el aplicativo, ya que el éxito del funcionamiento del sistema depende de la sujeción correcta de cada uno de los pasos descrito s más adelante.

# **1. INSTALACIÓN DEL PROGRAMA**

**Para instalar la aplicación** SIMPEDL se debe empezar por instalar primero el motor de la base de datos el cual es SQL Server 2000 la cual viene incluida en el cd de instalación.

# **1.1. INSTALACIÓN DE SQL SERVER 2000 (MOTOR DE BASE DE DATOS)**

La siguiente pantalla aparece cuando arranca el setup del cd de instalación. Se le da clic en el link de componentes de SQL Server 2000.

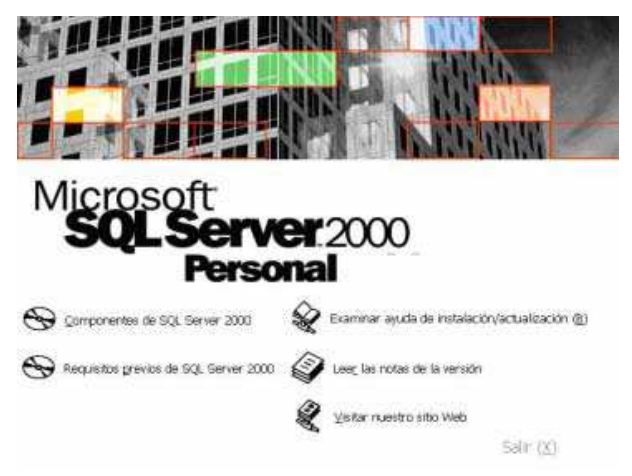

Se le da clic en el link de Instalar Servidor de bases de datos.

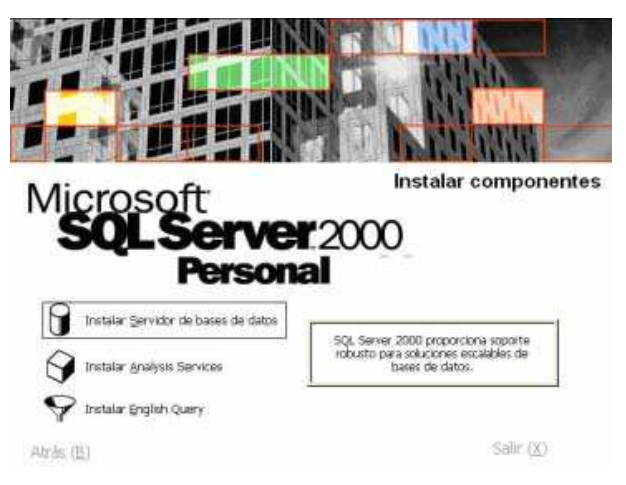

Luego aparece el asistente el cual me permite configurar el Servidor de a cuerdo a las necesidades para las cuales lo necesite.

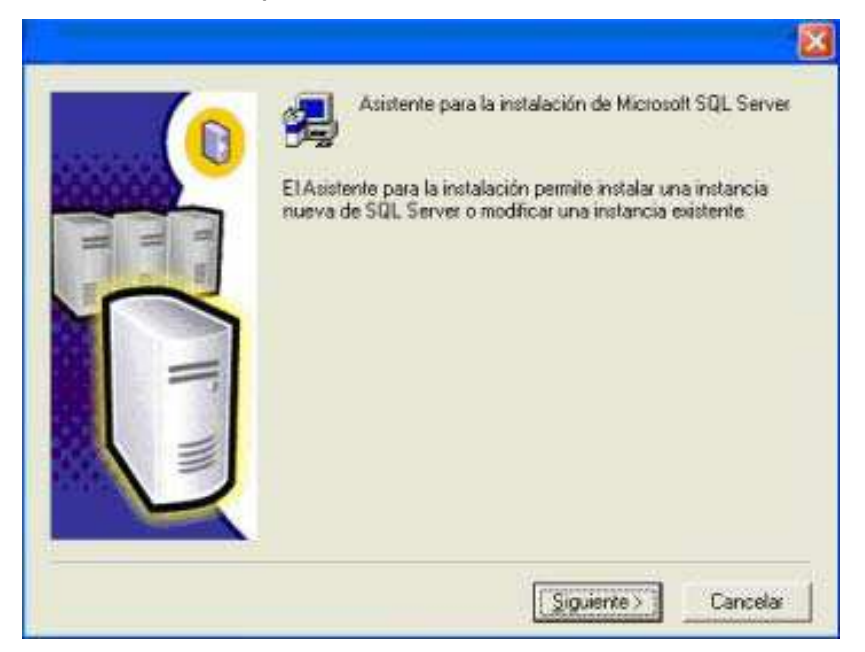

Luego de darle siguiente nos aparece una ventana para escribir el nombre del equipo en el cual se desea crear la instancia de SQL Server o modificar una existente. Por defecto se deje equipo local.

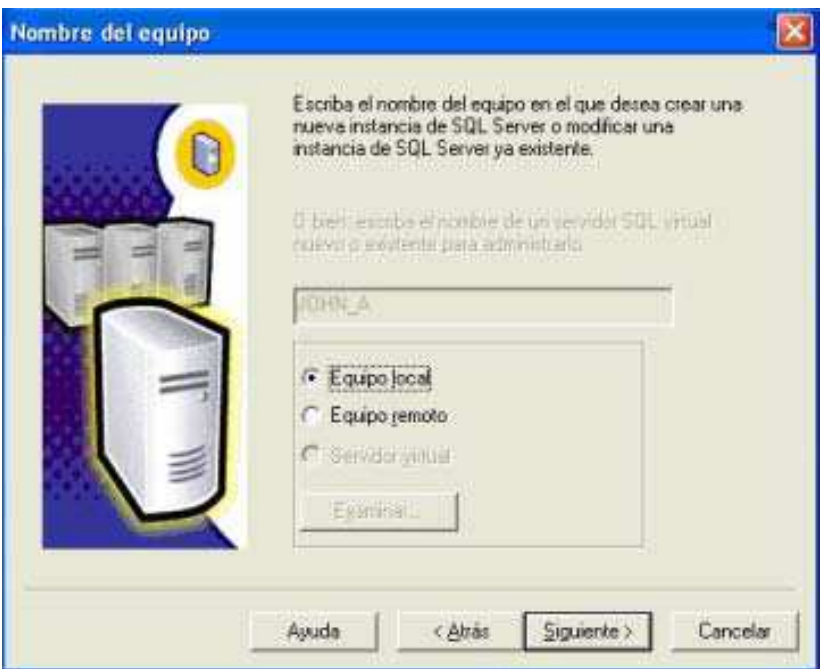

Se le da siguiente y se chequea el primer link el cual es el que nos va a permitir crear la instancia nueva e instalar componentes del entorno Cliente – Servidor.

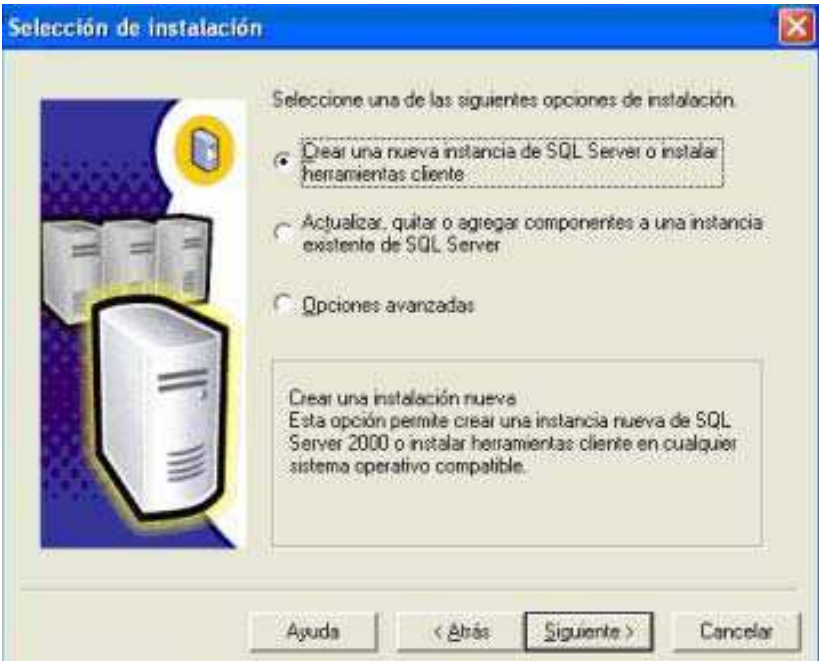

Luego se debe escribir algún nombre, preferiblemente el del equipo, y el nombre de la organización si es opcional.

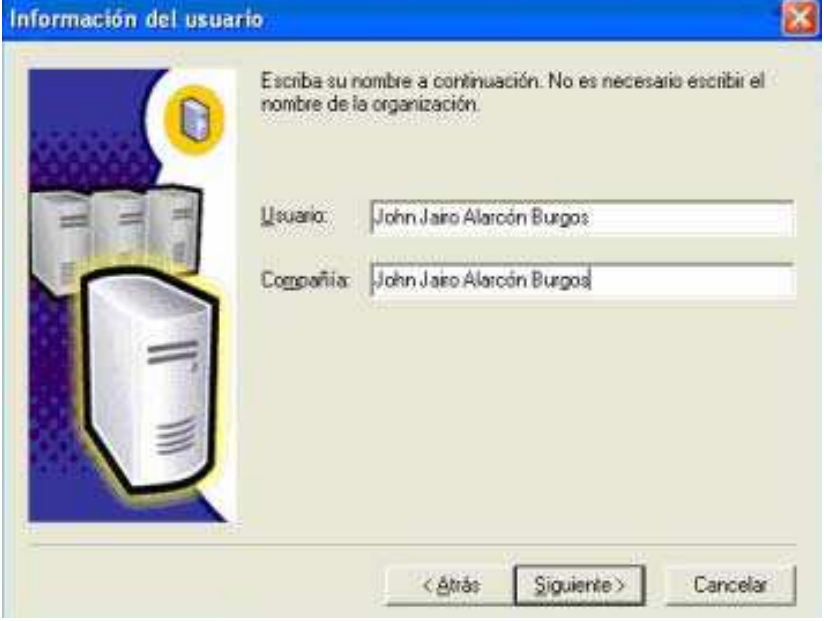

Después de haberle dado siguiente nos aparece el contrato de licencia del software, ya que éste motor de base de datos requiere de una licencia previamente autorizada y suministrada por Microsoft y adquirida por adquirida por la compañía Digital Ware.

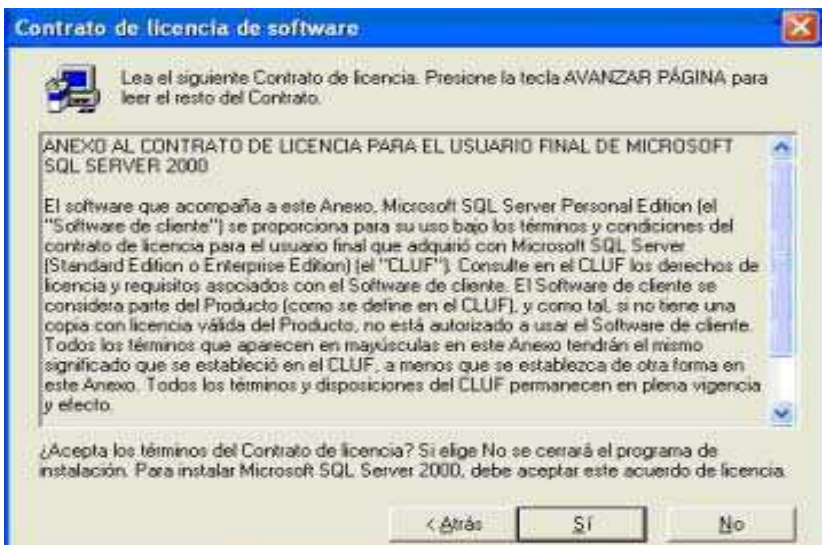

Luego se digita la clave del producto si es legal claro esta. (Por niveles de seguridad la clave que aparece a continuación no es la original del producto por tal motivo saldrá mensaje de error).

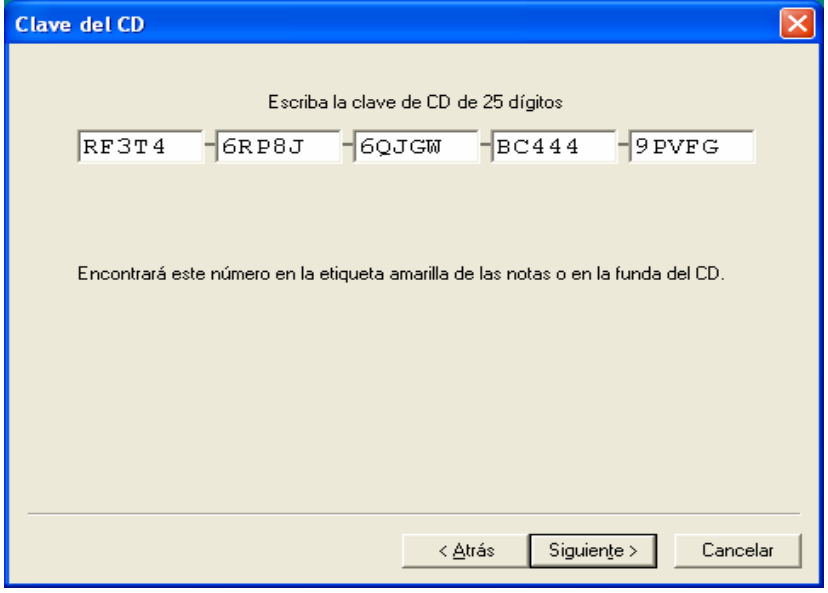

Después de haber digitado la clave del software, en la siguiente pantalla se chequea las herramientas que se desean instalar las cuales son las de Cliente – Servidor.

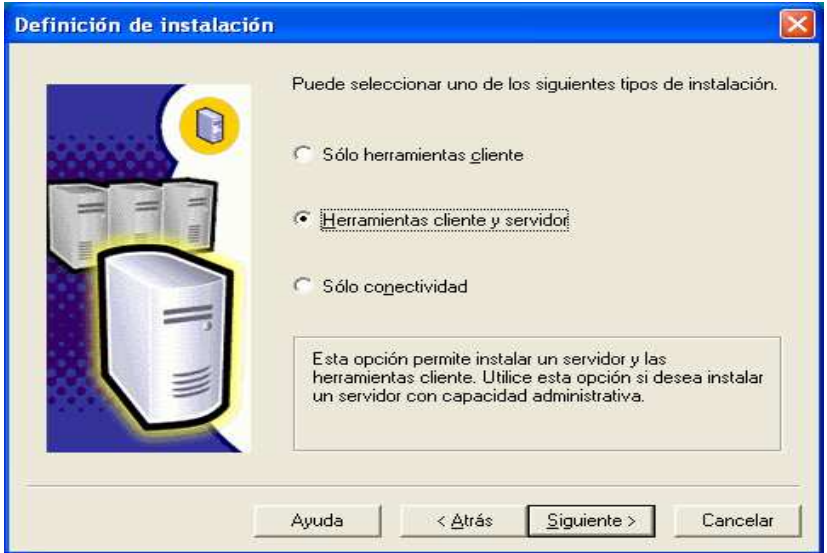

La siguiente pantalla es para que se digite el nombre de la instancia. Es obligatorio colocar una en el caso de instalar la herramienta como Servidor; si se va a instalar solo Cliente se puede colocar como predeterminada.

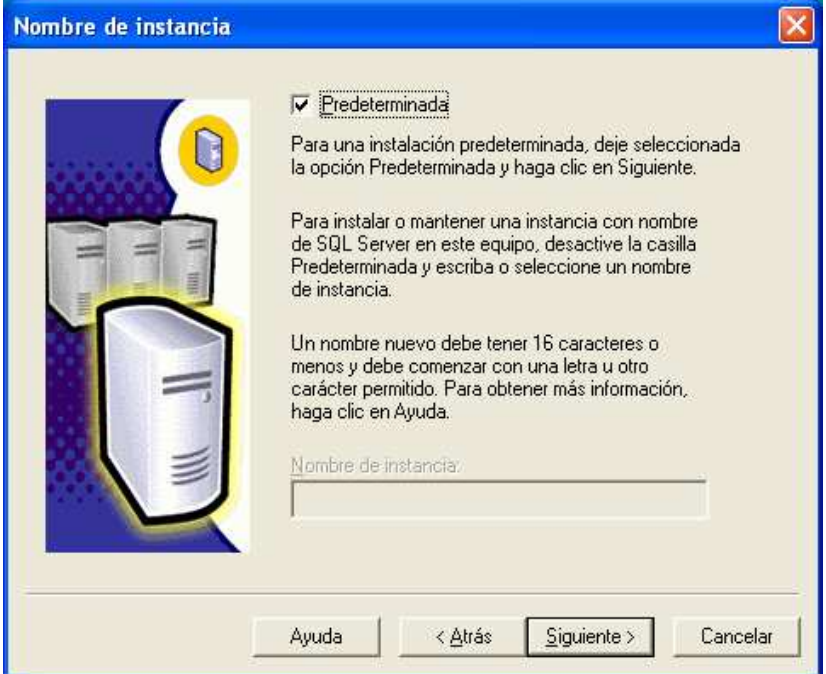

En el tipo de instalación se chequea la opción típica la cual maneja las opciones que son utilizadas con más frecuencia y también cabe destacar que ésta instalación ocupa un poco más de espacio en disco pero es las más completa.

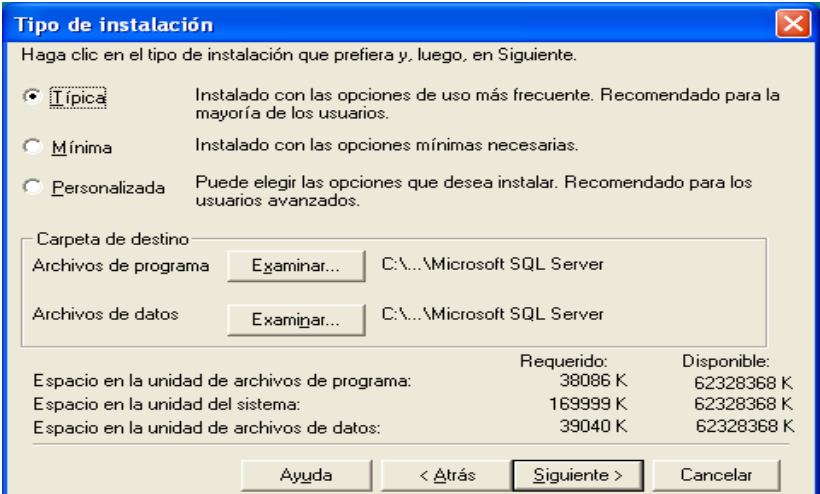

Después de haberle dado siguiente se chequea la opción de utilizar la misma arranque la máquina. También se chequea la opción de usar la cuenta del sistema local y se le da siguiente. cuenta para cada servicio, para no tener que subir los servicios SQL desde el panel de control manualmente sino que el mismo lo suba automáticamente cuando

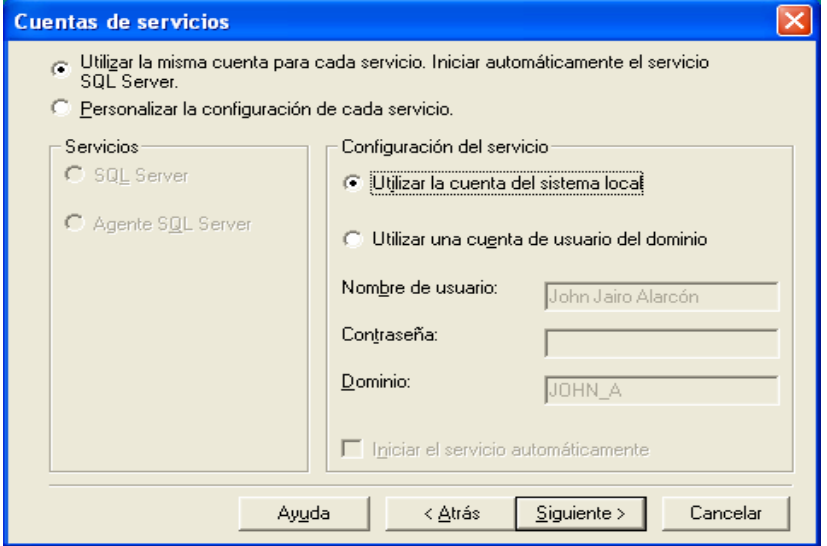

Se chequea para que quede en modo mixto y se le asigna la contraseña SA, la cual es la que se utilizará para ingresar al motor de la base de datos SQL.

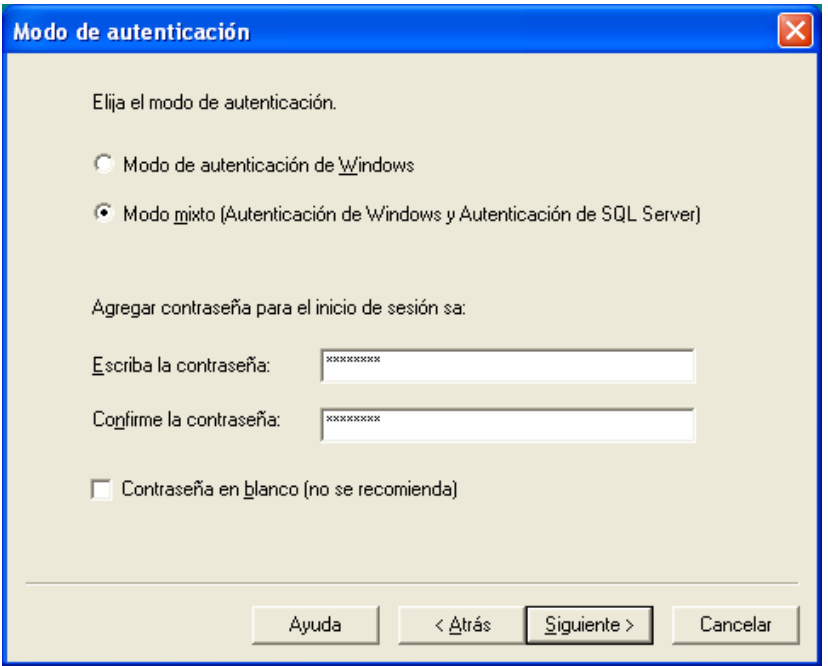

Luego de haberle dado siguiente empieza a copiar los archivos del cd al disco duro (comienza la instalación de SQL Server 2000).

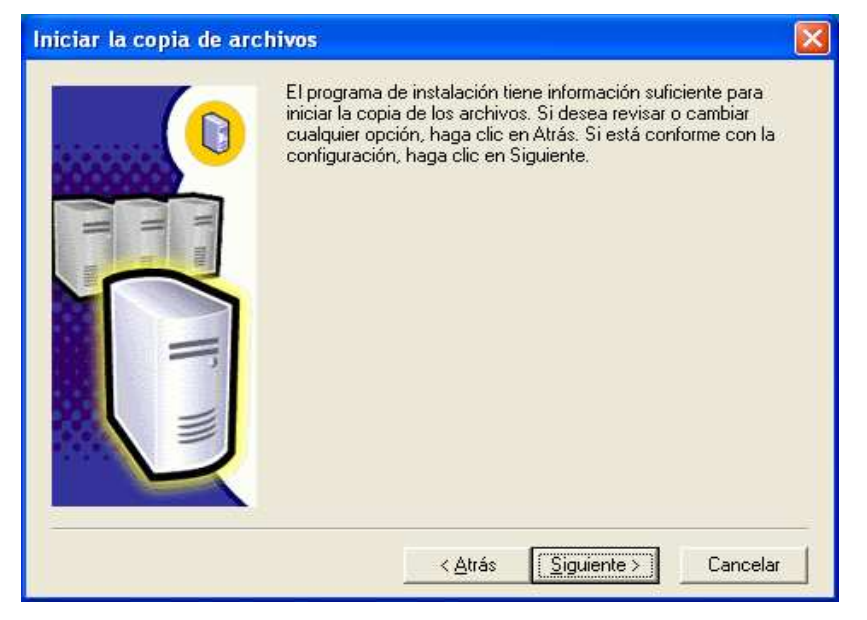

Instalando y configurando los componentes del MDAC.

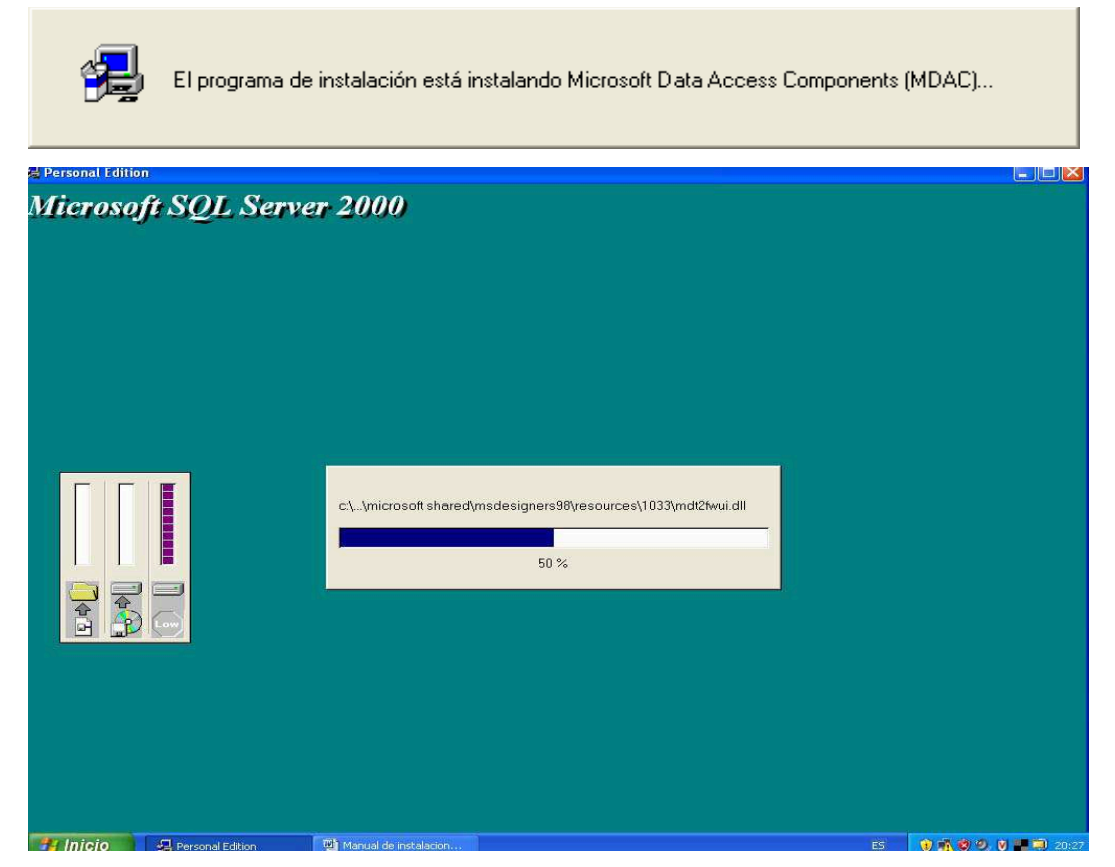

Finalmente ya se ha instalado el motor en el cual se va a montar la base de datos.

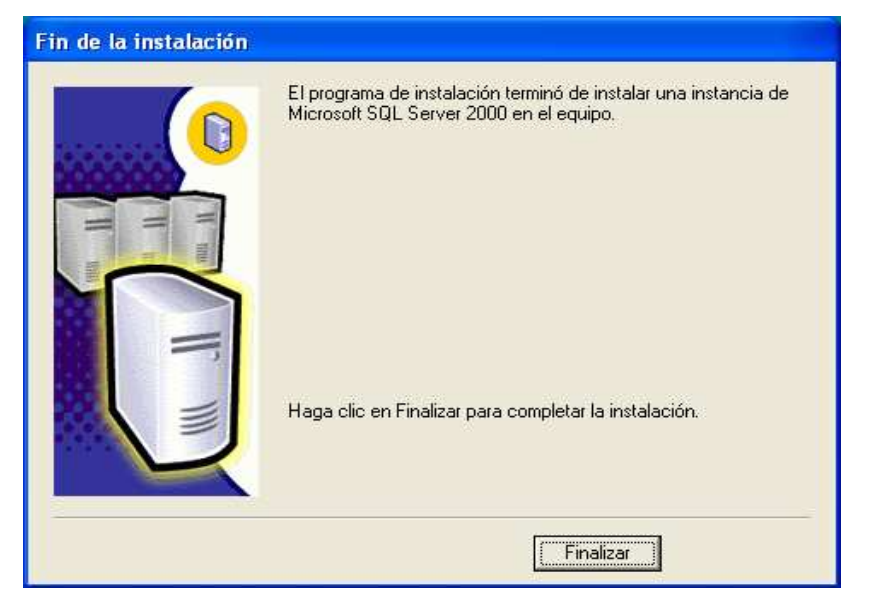

Se le da finalizar y sale automáticamente del asistente de instalación.

#### **1.2. INSTALACIÓN DE SIMPEDL**

Siguiendo con la instalación procedemos a copiar del cd la carpeta Proyecto\_De\_Grado y la pegamos en la siguiente ruta ya después de haber instalado el ISS (Internet Information Server).

C:// Inetpub / wwwroot / Proyecto\_De\_Grado

Dirección C:\Inetpub\wwwroot\Proyecto\_De\_Grado

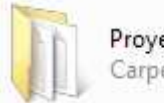

Proyecto\_De\_Grado Carpeta de archivos

Oprimimos sobre la carpeta el botón derecho del mouse y seleccionamos propiedades.

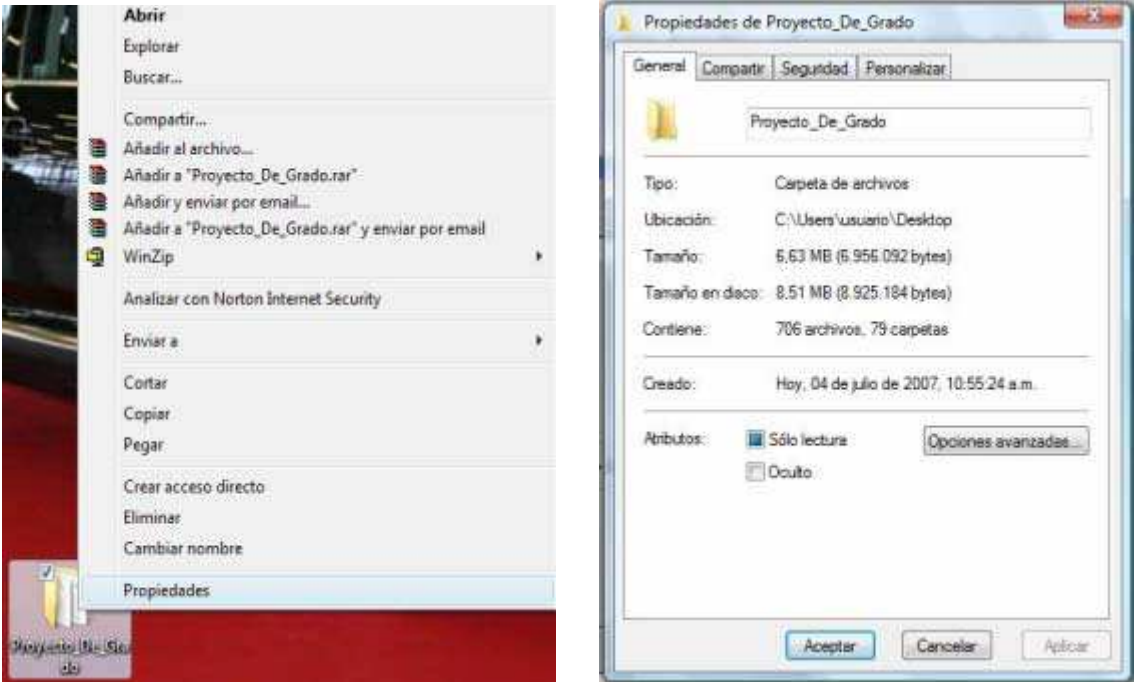

Se deshabilita la opción de solo lectura y le oprimimos el botón de aceptar.

Luego de hacer esto verificamos que este activa en la parte superior derecha de la pantalla los servicios de SQL Server 2000.

En ejecución - \\JOHN\_A - MSSQLServer ES 《風**ウ×りあ** 11:08

Abrimos el navegador de Internet y digitamos: http: //localhost, si aparece la siguiente pantalla significa que esta instalado correctamente el ISS (Internet Information Server).

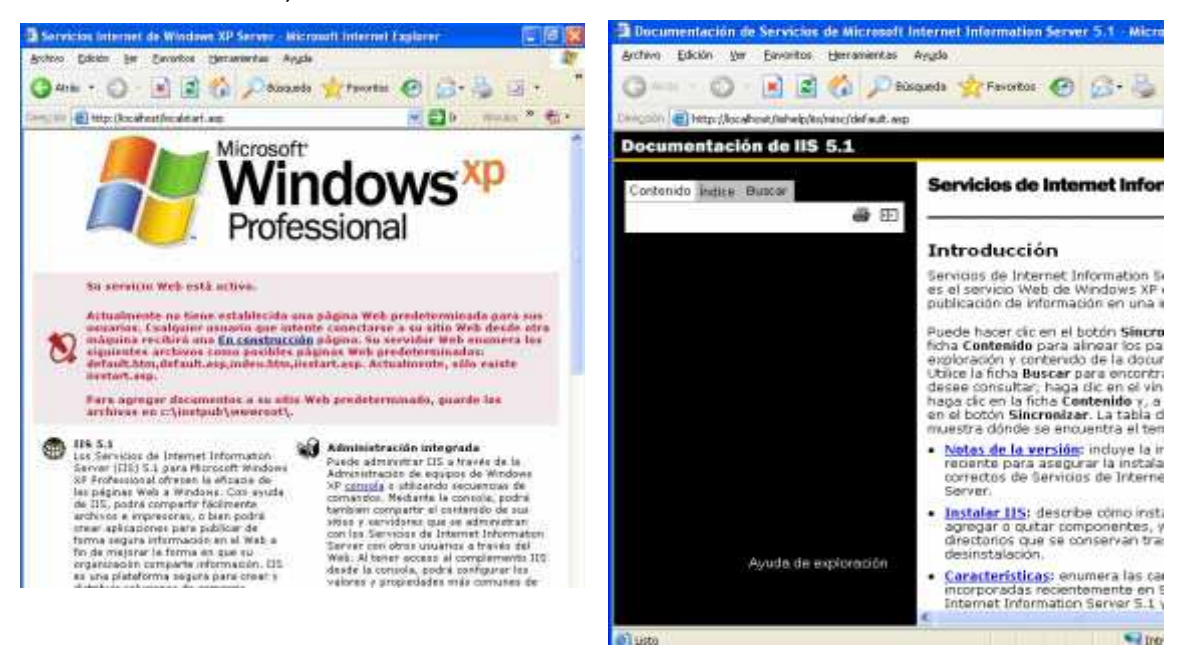

Accesamos a SIMPEDL a través de la siguiente dirección:

http://localhost/proyecto\_de\_grado/inicio.html.

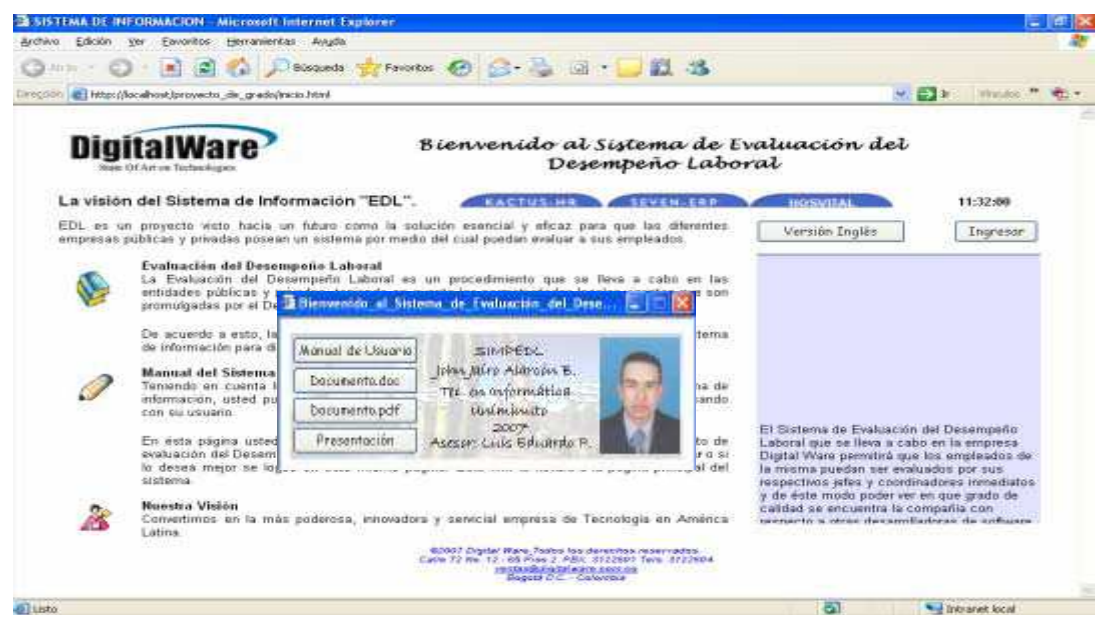

## **2. ARRANCANDO EL PROGRAMA**

Para arrancar el software SIMPEDL se recomienda dejar como página de inicio la siguiente:

. http://localhost/proyecto\_de\_grado/inicio.html

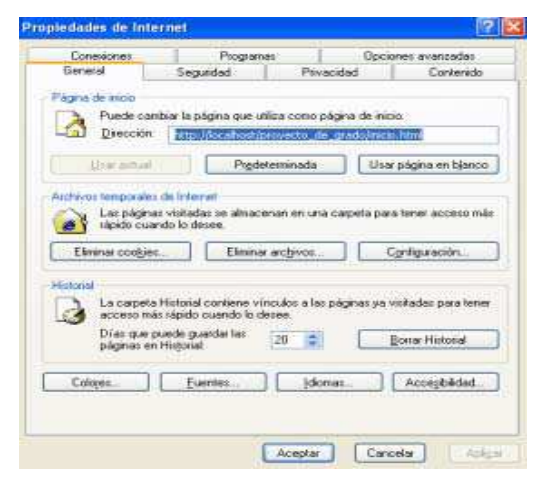

Luego arrancamos los servicios de la base de datos los cuales se verifican en la siguiente ruta, pero vale aclarar que en la instalación del motor se dejo que arranquen de forma automática:

**Triciado** os Stavel Poder S Literatio (Entrole

Inicio/panel\_de\_control/herramientas\_administrativas/servicios

Ya después de haber arrancado los servicios, procedemos a abrir el motor de SQL Server 2000 para correr los correspondientes scripts.

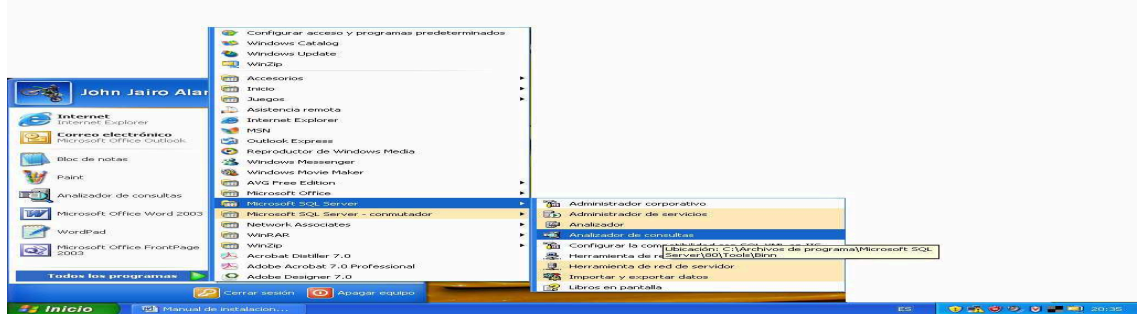

# **2.1. CREACIÓN DE LA BASE DE DATOS**

Se ingresa al motor usando el SA y su correspondiente password.

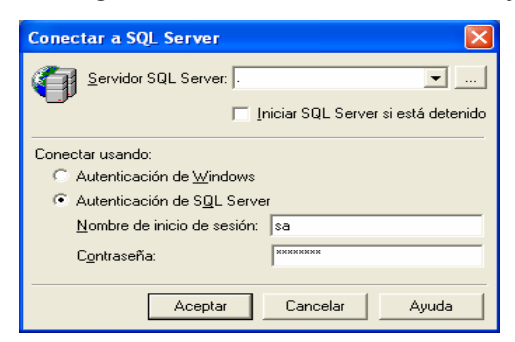

Luego se abre el archivo con extensión .SQL que se encuentra en la siguiente ruta:

C:// Inetpub / wwwroot / Proyecto\_De\_Grado

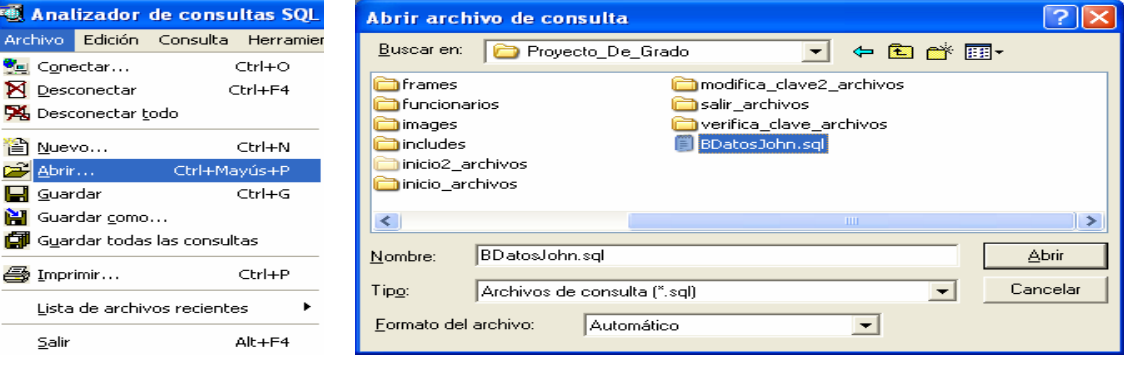

Continuando con el proceso visualizaremos la siguiente pantalla:

```
Consulta - JOHN_A.master.sa - C:\Inetpub\wwwroot\Proyecto_De_Grado\BDato...
                                                                        L.
                                                                          110
   create database provecto
  select * from empleados
  select * from evaluacion1
  select * from evaluacion3
  select * from planta
  select * from objetivo
  select * from dependencias
  select * from perfiles
  select * from nombramiento
  select * from cargo
  drop table empleados
  drop table cargo
  drop table dependencias
  create table EMPLEADOS (
  id empleado int identity (1,1) not null,
  cedula int not null,
  nombres varchar (30) not null,
  apellidos varchar (30) not null,
  cpt char (2),
  ingreso datetime not null,
\vert\vert\vert\left| \cdot \right\rangle
```
Archivo de consulta C:\Inetpub\wwwroot\Proyec JOHN\_A (8.0) sa (51) master 0:00:00 0 filas Lín 1, Col 1

Se corre la sentencia para crear la base de datos. (La iluminamos y se oprime la tecla F5).

Consulta - JOHN\_A.master.sa - C create database proyecto

Si aparecen éstas dos líneas la base de datos fue creada de manera exitosa sin errores.

El proceso CREATE DATABASE está asignando 0.75 MB en el disco 'proyecto'. El proceso CREATE DATABASE está asignando 0.49 MB en el disco 'proyecto log'.

Se iluminan los Select, los Create Table, el Procedure y se corren con el siguiente botón o con la tecla F5.

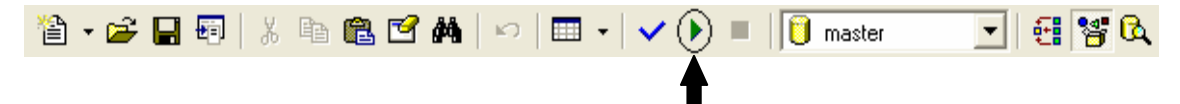

## **3. INSTALACIÓN DEL ISS (INTERNET INFORMATION SERVER)**

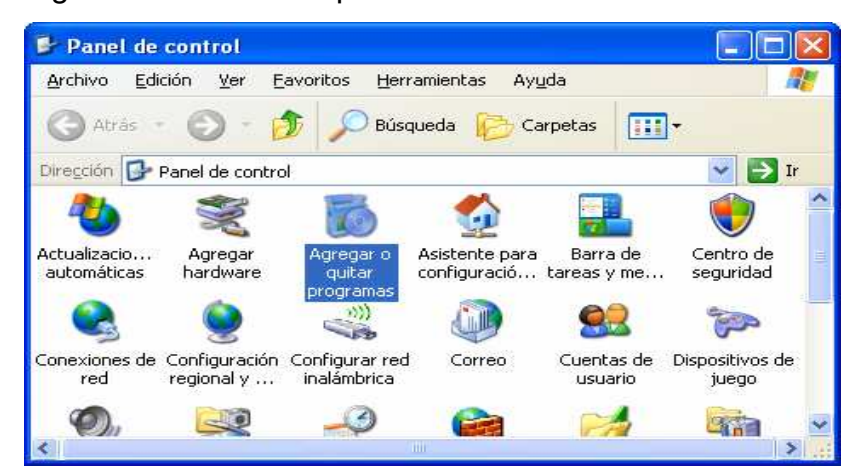

Ingresamos a inicio – panel de control.

Luego ingresamos al link de agregar y quitar programas.

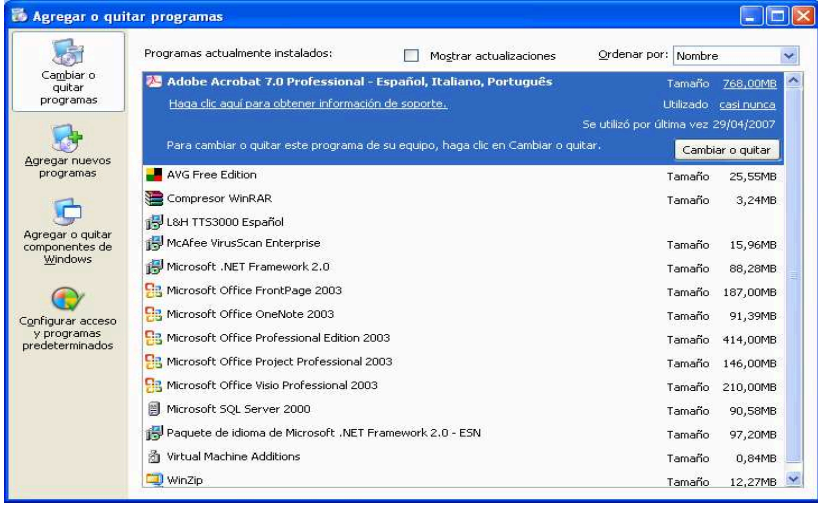

Se le da clic en el icono de agregar o quitar componentes de Windows.

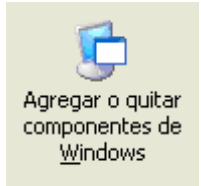

Ahí nos aparece la siguiente ventana y chequeamos la opción "Servicios de Internet Information Server (IIS)".

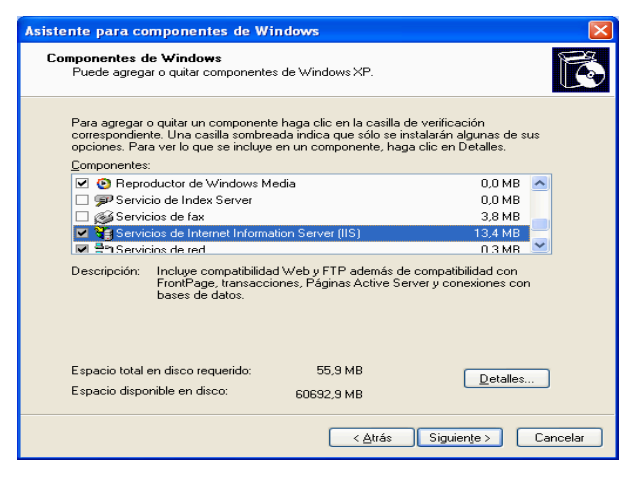

Se espera mientas se instalan los componentes necesarios para la configuración.

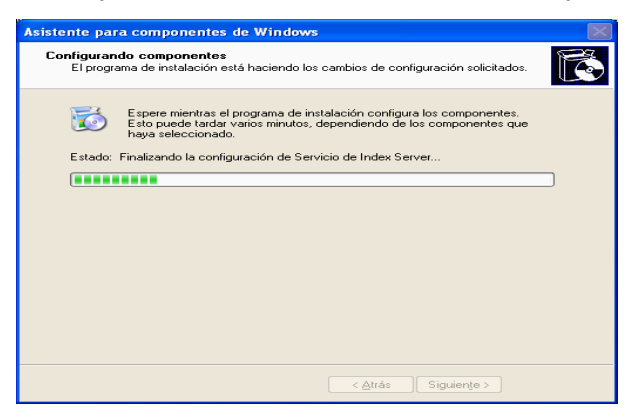

El automáticamente nos arroja la siguiente pantalla y le damos finalizar.

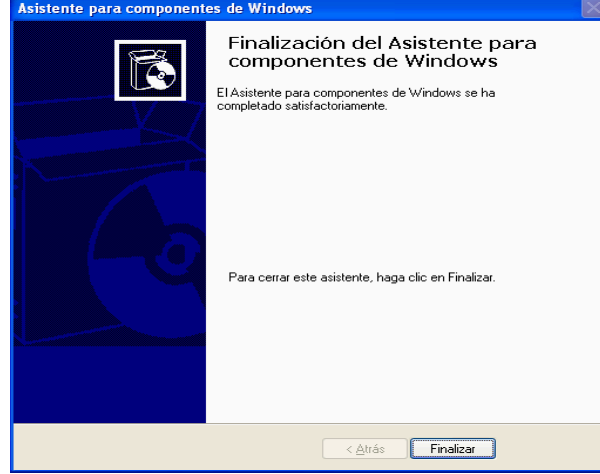

## **4. GENERALIDADES**

## **4.1. CARACTERÌSTICAS TÈCNICAS**

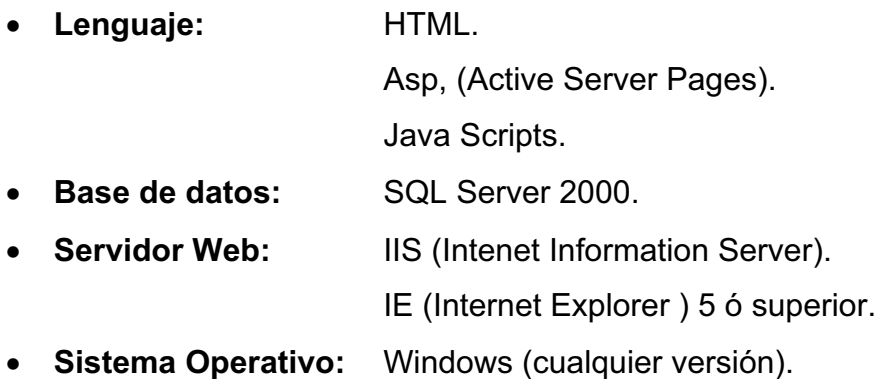

## **4.2. REQUERIMIENTOS**

Para poder utilizar el aplicativo SIMPEDL (Sistema de Información para la Evaluación del Desempeño Laboral) no es indispensable poseer de algún software tener presentes para que funcione correctamente el aplicativo. específico. Lo único que se requiere es un computador que tenga montado lo anterior. Sin embargo se plantean unos requisitos mínimos de los cuales se deben

#### **4.3. REQUERIMIENTOS MÍNIMOS**

Los siguientes son los requerimientos mínimos

 Equipo con procesador 486 o superior, 32 MB en memoria RAM y 20 MB de espacio disponible en el disco duro.

 IE (Internet Explorer ) 5 ó superior, Opera, Mozilla o cualquier navegador Web. Cumpliendo con éstos requerimientos básicos podrá utilizar satisfactoriamente la aplicación y poder realizar las correspondientes Evaluaciones del Desempeño Laboral según lo estipulado por la ley.

## **.4. REQUERIMIENTOS ÓPTIMOS 4**

Los siguientes son los requisitos mínimos para poder utilizar SIMPEDL (Sistema de Información para la Evaluación del Desempeño Laboral) de forma óptima:

- · Equipo de cómputo con procesador Pentium III ó superior, 128 MB de memoria RAM, y 20 MB de espa cio disponible en el disco duro.
- IE (Internet Explorer ) 6 ó superior, Opera, Mozilla o cualquier navegador Web.

## **TABLA DE CONTENIDO**

**PÁG** 

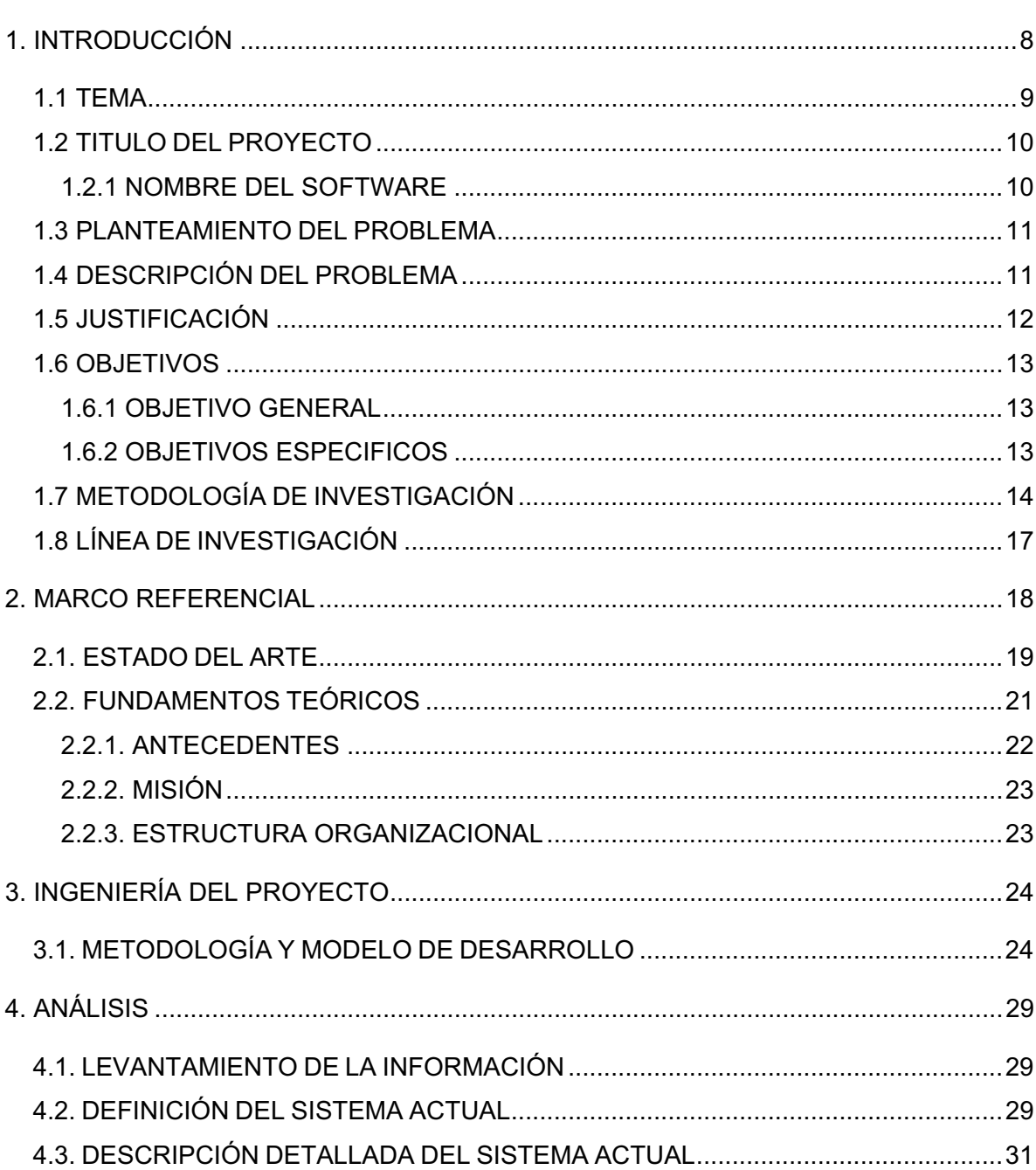

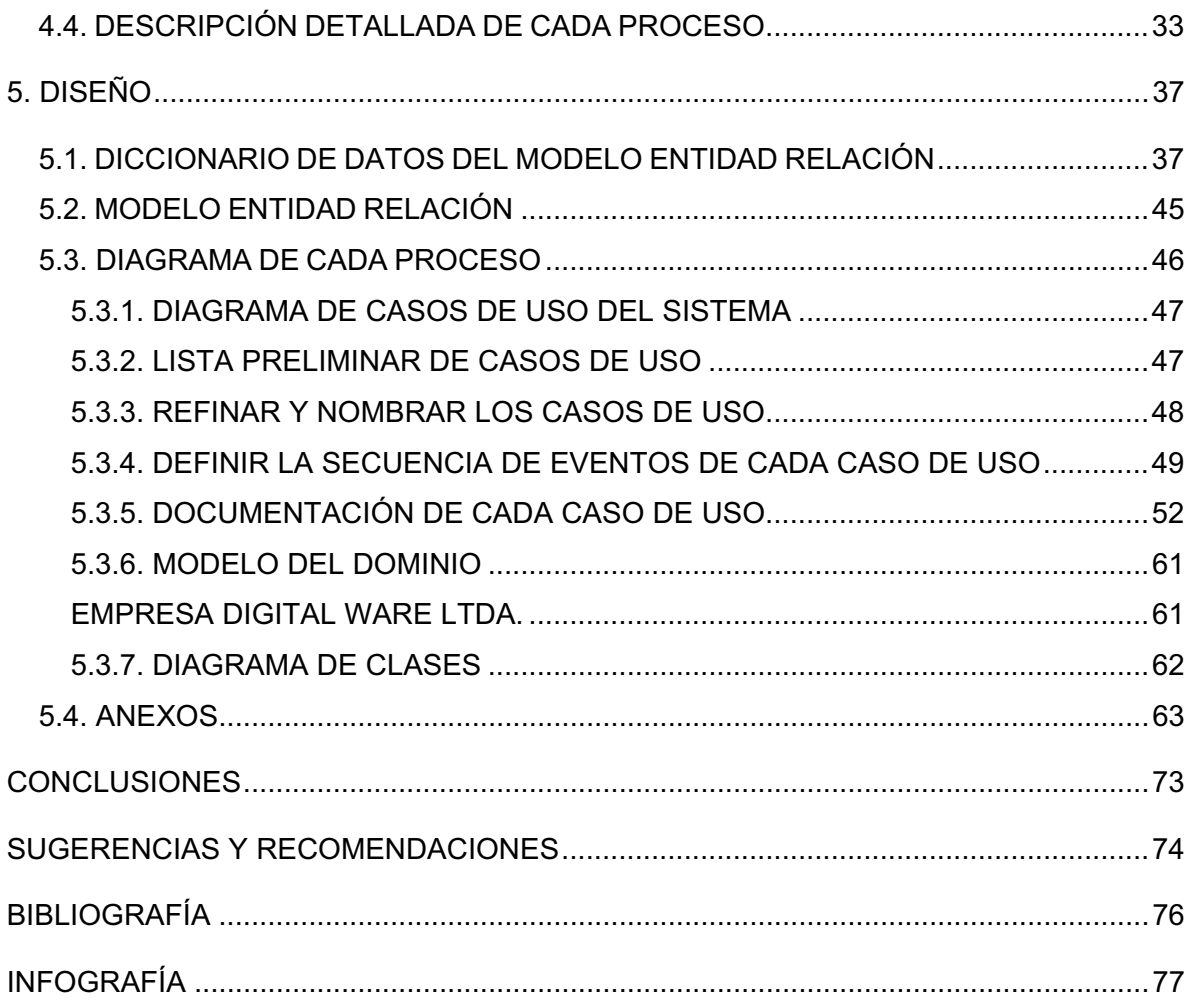
## **MANUAL DE USUARIO**

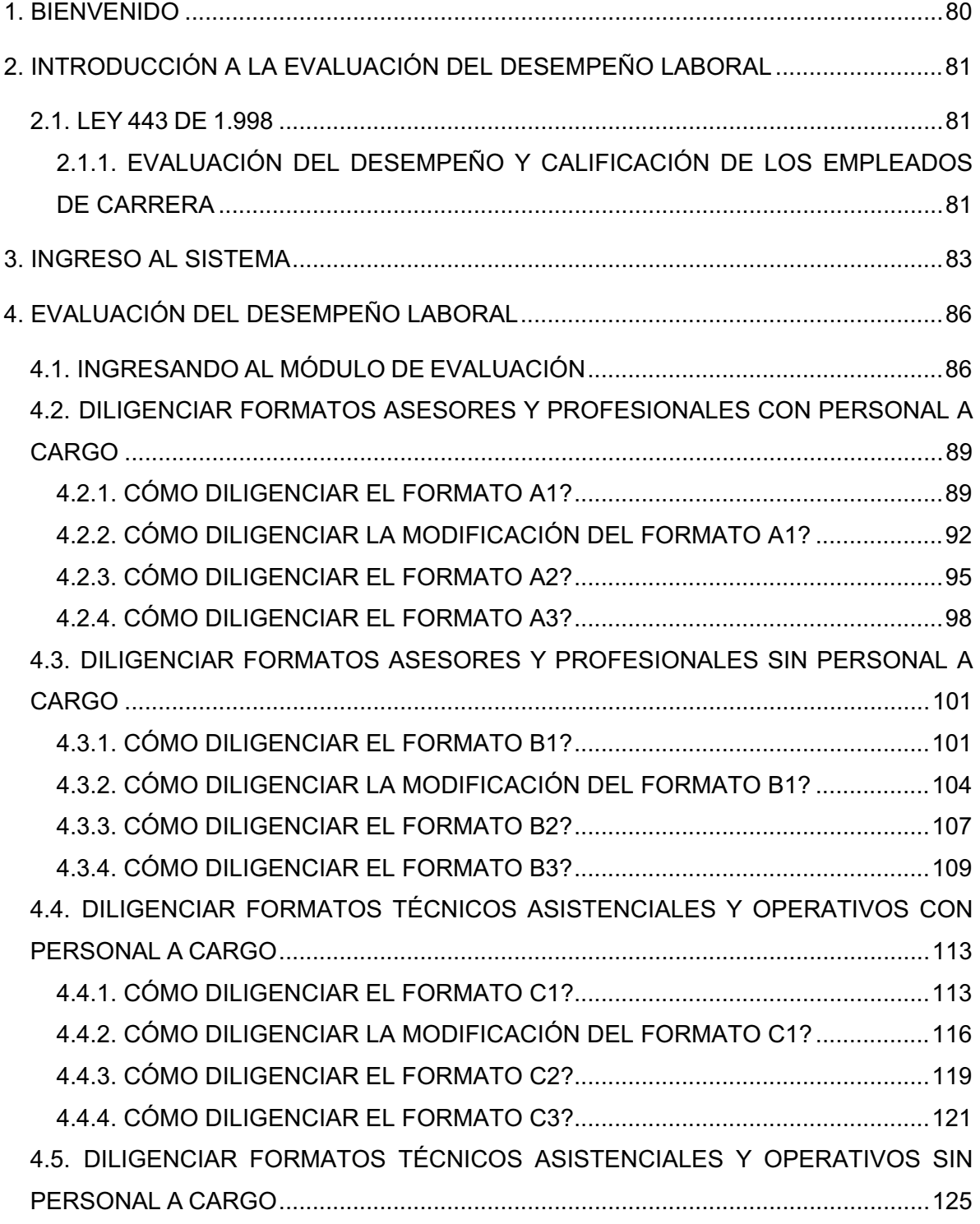

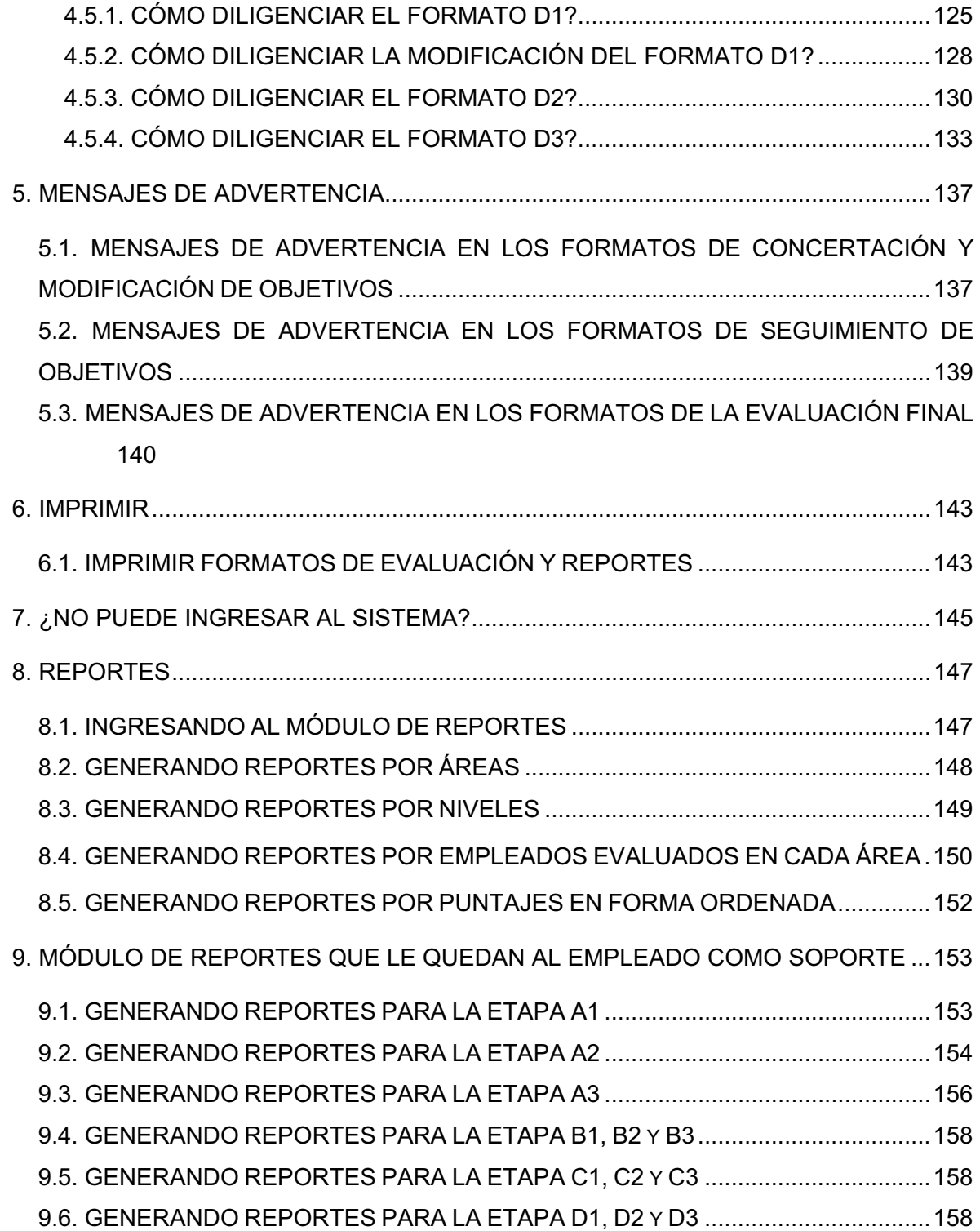

## **MANUAL DEL SISTEMA**

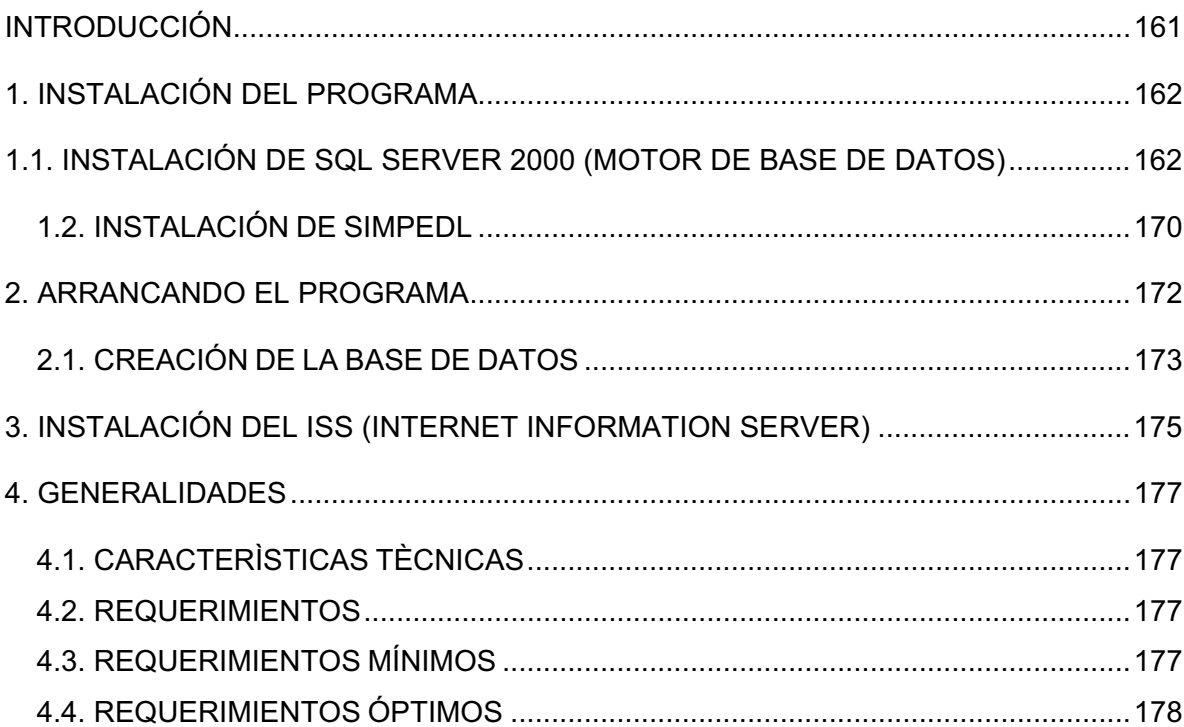